2018/3/31

# FPキャプテン ライフプラン作成ツール

「生き方」 や 「価値観」を反映した「目標・夢」の実現に向けて

### ウェブ・ステージ

### 1級ファイナンシャル・プランニング技能士

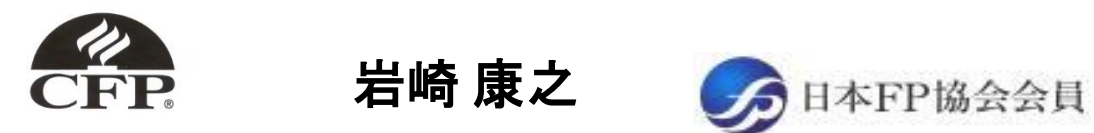

URL: http://webstage21.com/cf/ E-mail: webstage@ny.airnet.ne.jp TEL : 045-624-9603

事前の許可なくして、当資料の無断使用、無断複写、無断配布などは、固くお断りいたします。

**Copyright © 2012 [http://webstage21.com](http://webstage21.com/) All Right Reserved**

## FPキャプテンご使用の*(*当*EXCEL)*の注意点

- 注1:FPキャプテン(当EXCEL)は可処分所得を基準値として昇給・税額・社会保険料等を概算で計算している為、多少の 誤差があります。 将来の推定値は近似式を採用しているので参考値として下さい。
- 注2:変動金利(5年・125%ルール適用)の新金利適用後の計算は利息返済を優先します。返済額一定期間(5年ルール) で返済できない額は後年で返済または元金に組み込みますが、未返済分はローン返済代に支出計上します。また、 急激な金利変化には対応できない場合があります。
- 注3:職種に対する年収と昇給率の統計値の入手には最善を尽くしていますが、実際とは異なる場合があります。 職種番号を使用する場合はこの点をご承知下さい。
- 注4:家計の収入と支出、授業料、教育費、学習費、最低賃金、平均余命、国民年金の平均受給額などの統計値の入手 には最善を尽くしていますが、実際とは異なる場合があります。 統計値を使用する場合はこの点をご承知下さい。
- 注5:FPキャプテン(当EXCELソフト)のサポートは別途料金が必要となりますので、事前承認をお願いします。メールにて お問い合わせ下さい。[webstage@ny.airnet.ne.jp](mailto:webstage@ny.airnet.ne.jp)

注6:現在開示している以上の詳細データおよび計算方式に関するご質問はご遠慮をお願いしております。

注7:ご使用に当たり下記の両方の**URL**のライセンス条項**(**使用許諾契約と利用規約**)**全てに必ずご同意願います。 全てにご同意できない場合にはご使用できません。 <http://webstage21.com/cf/fpcaptain.html> [http://webstage21.com/cf/fpcaptain\\_rules.html](http://webstage21.com/cf/fpcaptain_rules.html)

事前の許可なくして、当資料の無断使用、無断複写、無断配布などは、固くお断りいたします。

インターネット*(*メール*)*からのファイル入手に関して*(1/2)*

#### インターネット(メール**)**からファイルを入手し、そのファイルを開きますと次のメッセージが出る場合があります。 当FP キャプテン**(EXCEL**ファイル**)**は問題がありませんので、『編集を有効にする』を選択してください。

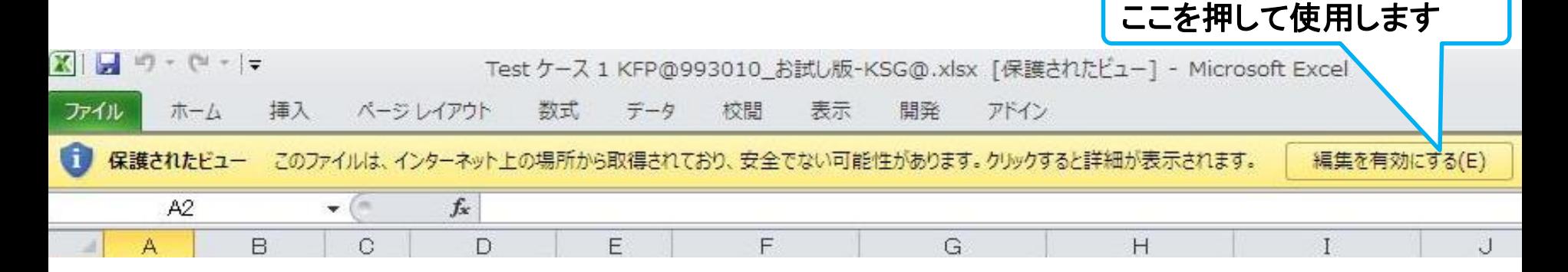

#### マクロを有効にする

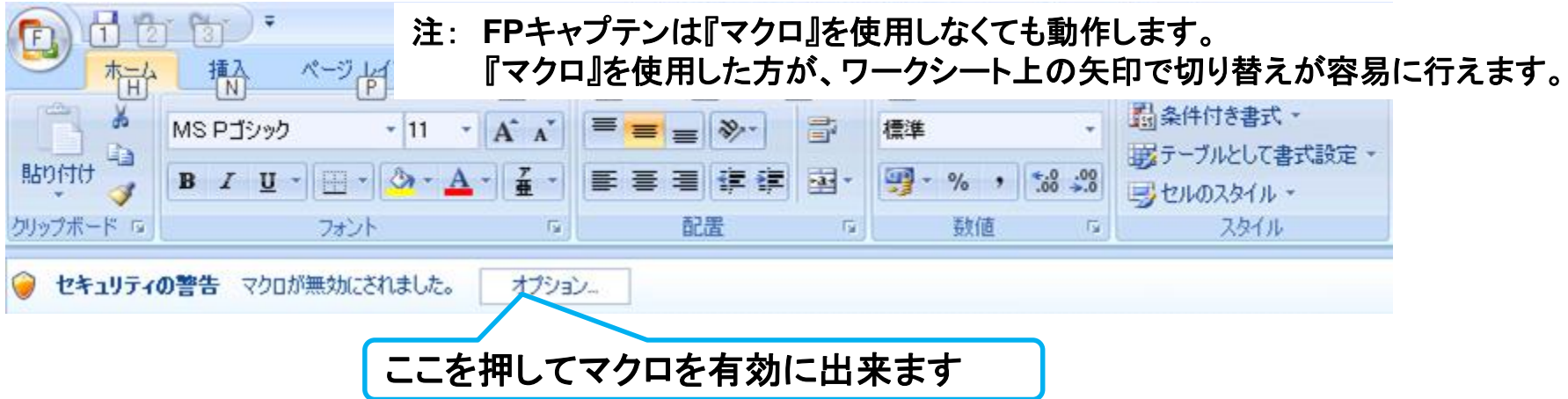

事前の許可なくして、当資料の無断使用、無断複写、無断配布などは、固くお断りいたします。

インターネット*(*メール*)*からのファイル入手に関して*(2/2)*

#### 下記のセキュリティの警告が出た場合には『コンテンツの有効化』を押してください

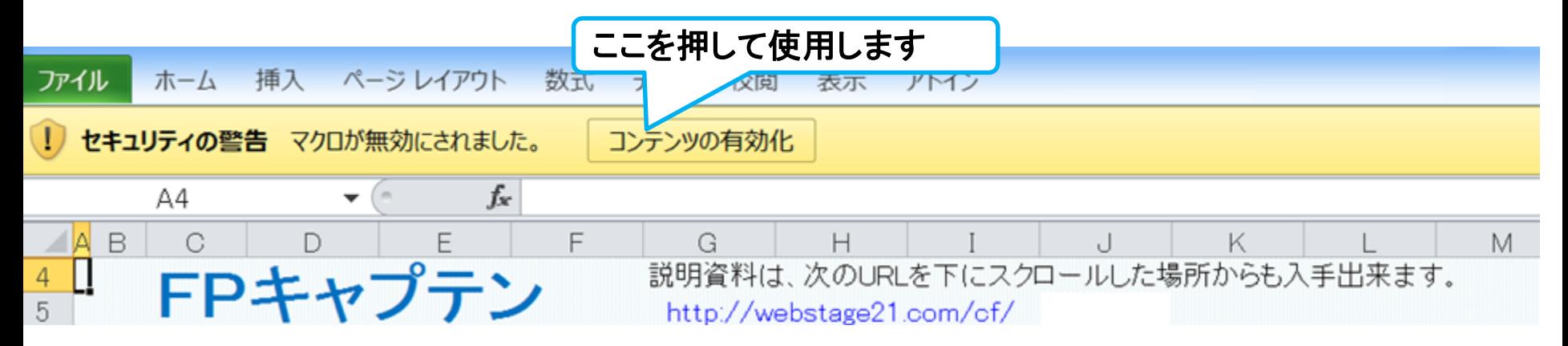

#### 下記のセキュリティの警告が出た場合には『はい』を押してください

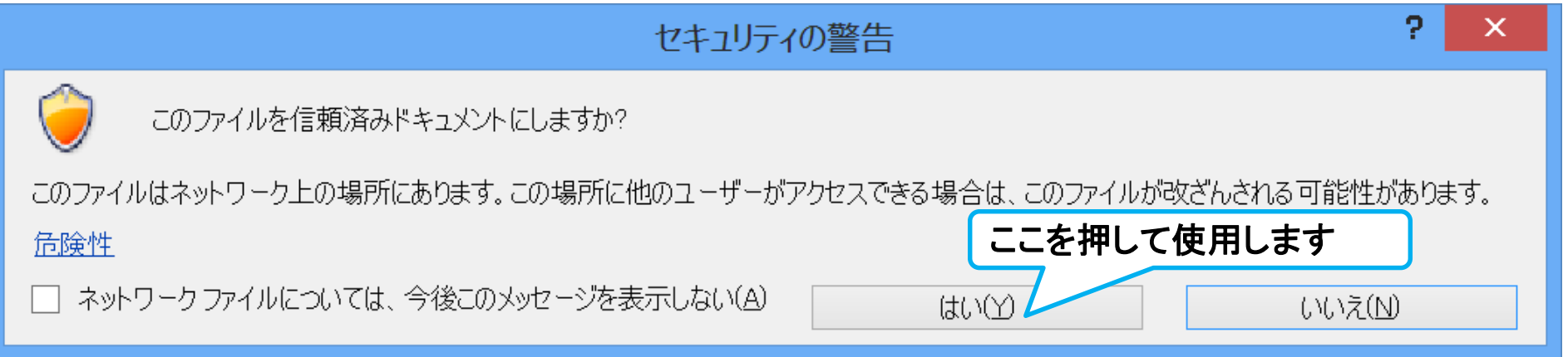

FPキャプテン: 目次

ライフプラン作成ツール

- **1.** 基本概念 **(**使いやすさ重視**)**
- **2.** 質問票を使用する場合
	- **A)** ライフプランを作成
	- **B)** 住宅ローンを借りた場合のライフプランを検証
- **3.** 通常の入力方法を使用する場合
	- **A)** 教育資金と住宅購入のライフプラン作成
	- **B)** 比較画面作成例 **(**住宅購入価格を変更した場合を検証**)**
	- **C)** 比較画面作成例 **(**変動金利の金利上昇の場合を検証**)**
- **4.** 入力画面 **(**詳細入力**)**
- **5.** 『住宅ローン』の繰上返済など
- **6.** 個人のお客様向け**)** 相続税の状況を知りたい方
- **7.** キャッシュフロー以外の使い方
- **8.** 作成例 : 紹介
- **9.** マクロを有効にする方法
- **10.** 動作確認手順書 (バージョン **15.5** 以上に対応)
- **11.** 更新した 『FPキャプテン』 の別名保存 **(**名前をつけて保存**)**
- **12.** 『登録』手続きが完了できない場合の対応

ウェブ・ステージ

1級ファイナンシャル・プランニング技能士

岩崎 康之  $\frac{P}{CFD}$ 

URL: http://webstage21.com/cf/

E-mail: webstage@ny.airnet.ne.jp TEL : 045-624-9603

事前の許可なくして、当資料の無断使用、無断複写、無断配布などは、固くお断りいたします。

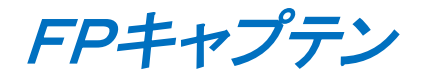

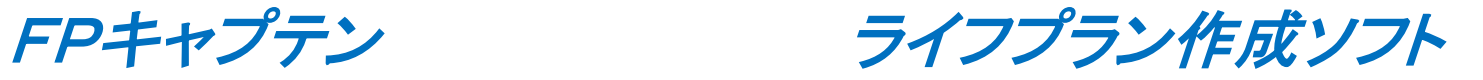

# 基本概念 **(**使いやすさ重視**)**

#### ウェブ・ステージ

#### 1級ファイナンシャル・プランニング技能士 ファイナンシャル・プランニング技能士

日本FP協会会員

URL: http://webstage21.com/cf/ E-mail: webstage@ny.airnet.ne.jp TEL : 045-624-9603

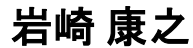

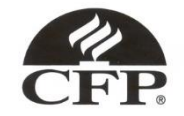

事前の許可なくして、当資料の無断使用、無断複写、無断配布などは、固くお断りいたします。

## 大事なお客様を逃がさない工夫

お客様との会話中にしたい事

- 1. お客様の現状をグラフにまとめて表示
- 2. FPの提案をグラフで比較
- 3. 次回の面談の為にサマリーを渡す (印刷)
	- 『FPキャプテン』を使用すれば可能です

## 面談中にグラフが作成できる理由

- 1. 最低限の入力箇所
- 2. 自動入力機能
	- 1. 収入 (職種による年収予測・勤務年数による年金) 2. 生活費 (統計値使用可能・扶養人数自動対応) 3. お子様 (教育費・援助資金) 4. 住宅購入 (諸経費・メンテナンス費・修繕費) 5. 必要保障額 (予備費、加給年金、振替加算、中高齢 寡婦加算、経過的寡婦加算)
	- 6. 相続税概算
- 3. 比較グラフ: 変更箇所の入力で作成

#### 『FPキャプテン』 ⇒比較グラフ作成 ライフプラン作成ツール 現状情報入力 自動計算・自動作成<mark>情報入力 → → 〈 入力 → │ → 〈 計算</mark> 入力 結果 ノーブく グラフ ヘング グラフ 情報 TH 213 比較 新規 計算 新規 新規情報 情報 結果 グラフ サ ン 変更**/**提案情報入力 プ ル 現状情報のコ 例:住宅ローンの ピー上に提案情 変動金利と固定金 報の上書き 3000 利の比較など 2000 1000 المتستست 0 52 54 62 64 66 68

簡単入力で比較グラフを追加表示します

五円 ■ 年間収支  $-1000$ ::: 年間収支2  $-2000$ ≧融資産残高 金融資産残高2  $-3000$ コーン残高 - ー ローン残高2  $-4000$ 

このチャートは説明の為の 『代表例』 であり、この様になるとは限りません。 皆様方におかれましては、ご自身の情報からご自身用 のチャートを作成して下さい。 事前の許可なくして、当資料の無断使用、無断複写、無断配布などは、固くお断りいたします。

2018/4/3 WebStage 9 **All Right Reserved by webstage**

### 『FPキャプテン』の特徴

### ライフプラン作成ツール

動作環境: **Microsoft**社製 **Windows**用 **EXCEL2010,2013,2016** 日本語正規版

- 入力方法が簡単で、面談中に現状と比較チャートが容易に作成できます。 西暦、年齢を自動判別し計算します。
	- 自営業 **(**可処分所得を使用**)** にも適用できます。
- 現在用意されている比較情報:

比較グラフ **(**そのまま**PP**に張り付けられます。 印刷も可能です。**)**

✓ 年間収支、金融資産残高、ローン残高、必要保障額

✓ ローン累計額、ローン月返済額、総収入、総支出

表 **(**そのまま**PP**に張り付けられます。 印刷も可能です。**)**

✓ キャッシュフロー表詳細、ローン返済予定表

相続税 (概算の表示)・**FP**に役立つ6個の係数演算

事前の許可なくして、当資料の無断使用、無断複写、無断配布などは、固くお断りいたします。

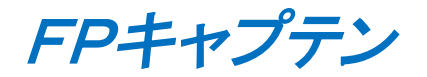

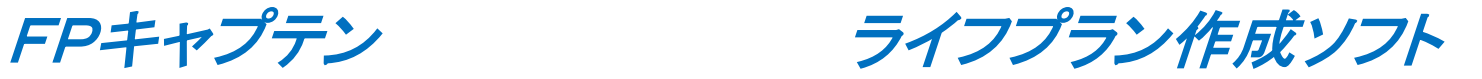

# 質問票を使用する場合 ライフプランを作成

ウェブ・ステージ

#### 1級ファイナンシャル・プランニング技能士 ファイナンシャル・プランニング技能士

日本FP協会会員

URL: http://webstage21.com/cf/ E-mail: webstage@ny.airnet.ne.jp TEL : 045-624-9603

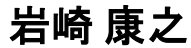

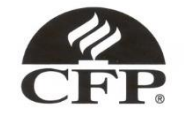

事前の許可なくして、当資料の無断使用、無断複写、無断配布などは、固くお断りいたします。

### ライフイベント計画表の作成

#### 基本ライフステージの展望にある 『基本ライフイベント』 を基にあなたの 『基本ライフイベント の計画 』 を作成して下さい。 今後15年の計画を記入します。 (年末年齢で記入)

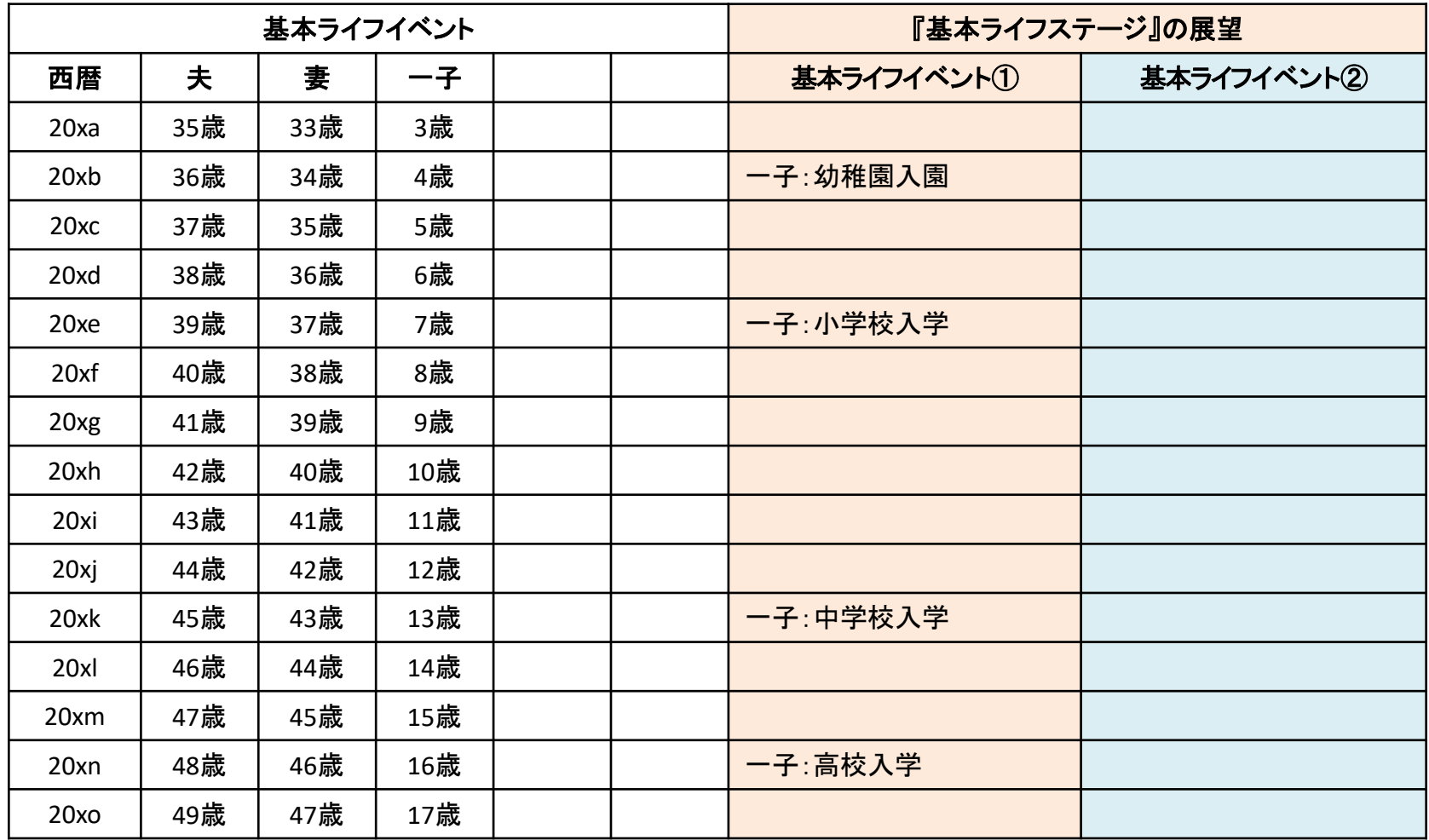

事前の許可なくして、当資料の無断使用、無断複写、無断配布などは、固くお断りいたします。

2018/4/3 WebStage 12

### 『FPキャプテン』 を開きます

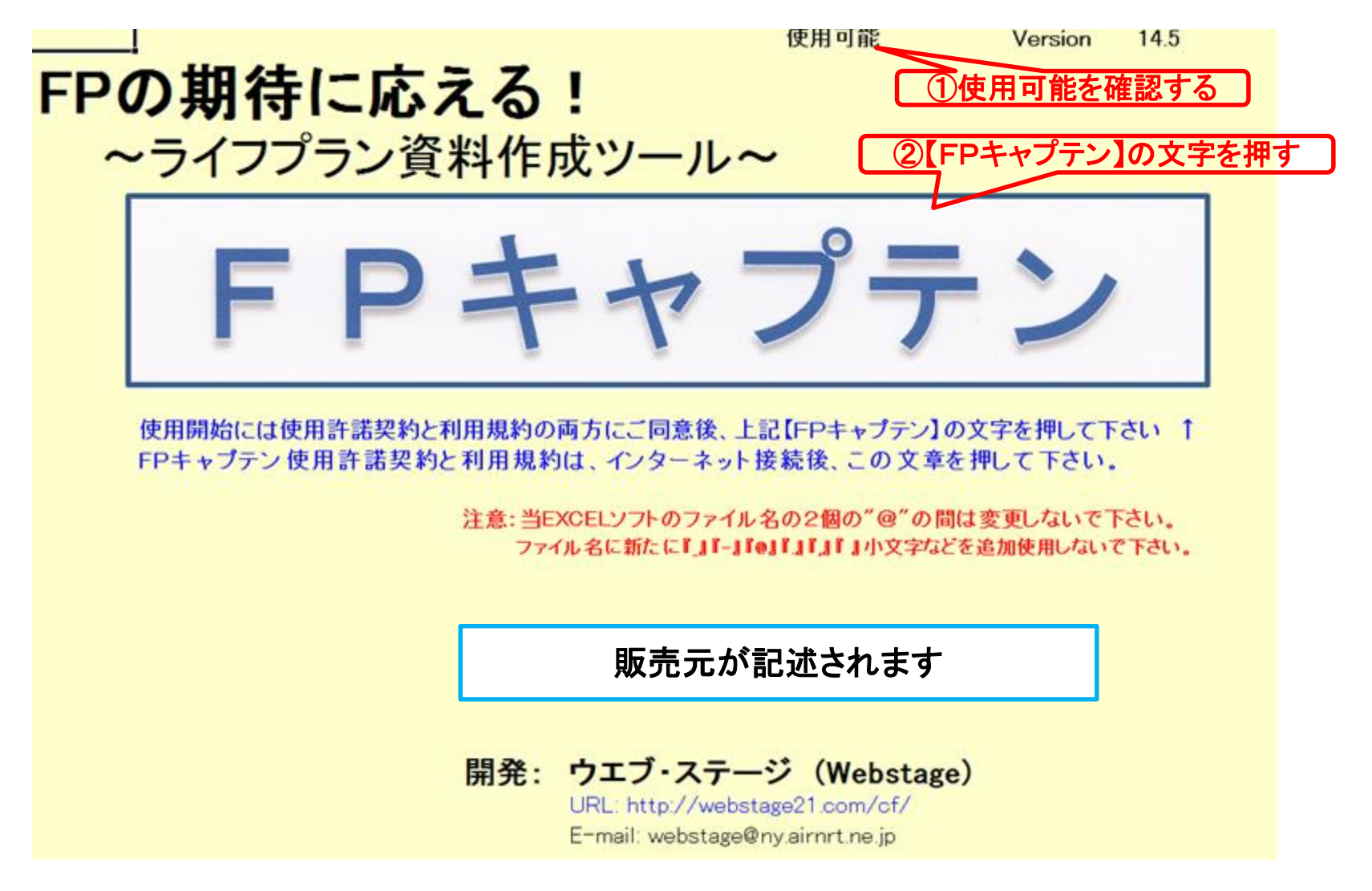

このチャートは説明の為の 『代表例』 であり、この様になるとは限りません。 皆様方におかれましては、ご自身の情報からご自身用 のチャートを作成して下さい。事前の許可なくして、当資料の無断使用、無断複写、無断配布などは、固くお断りいたします。

## 『ファイル』⇒『名前を付けて保存』を選択します

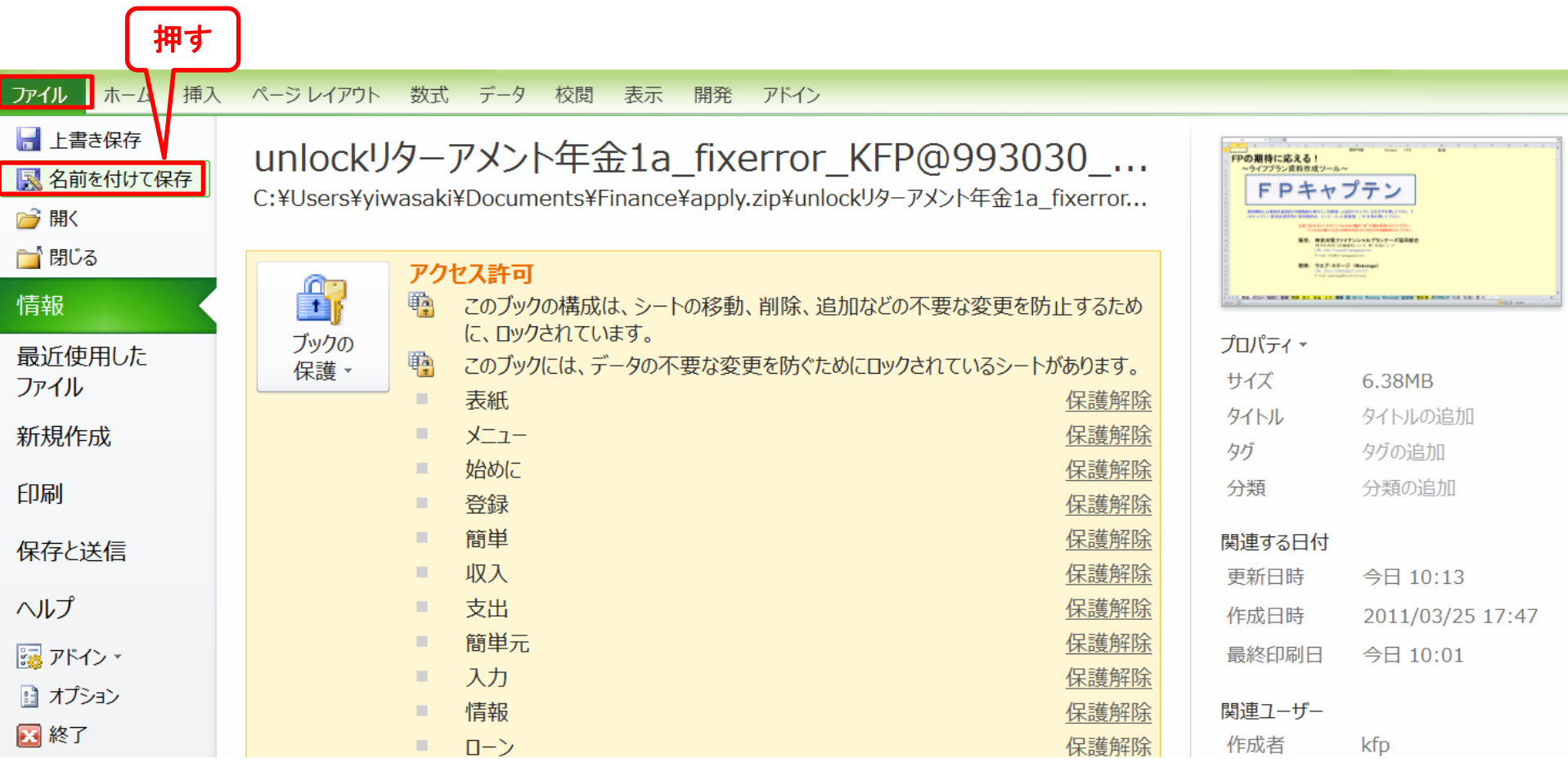

### 先頭に適切な名前を挿入します

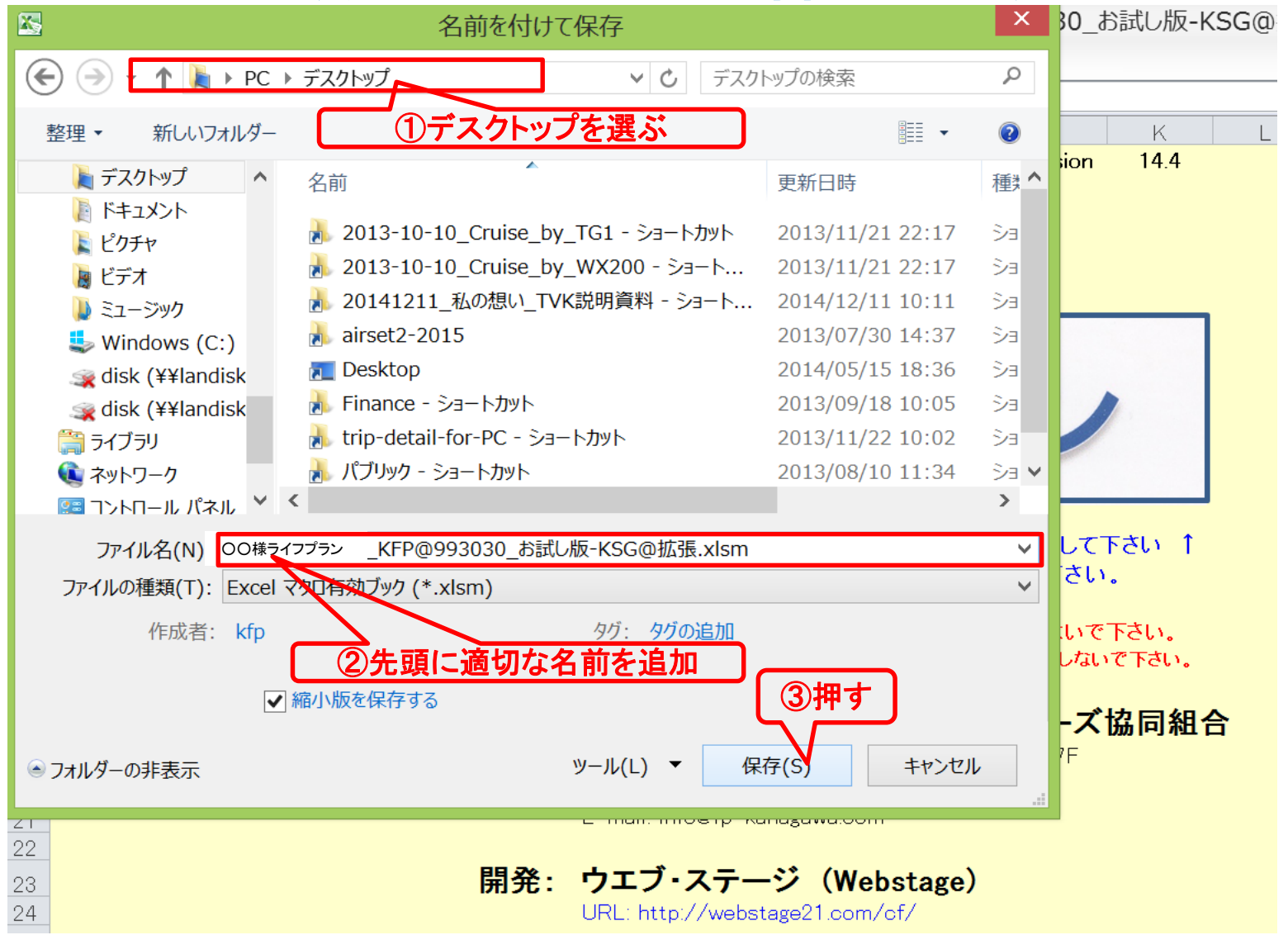

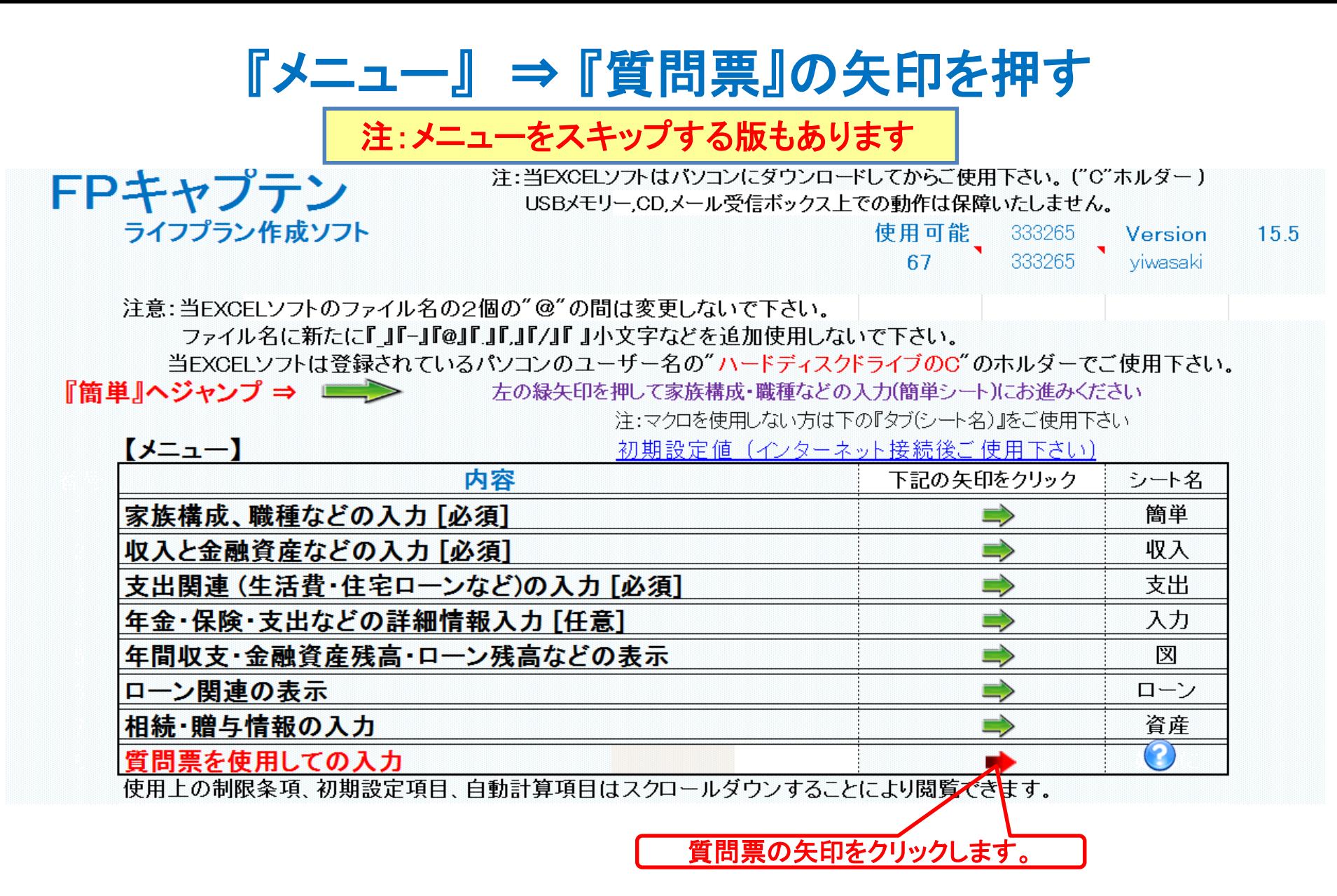

### 『質問票』が開きます

お金の使い方を調べてみましょう。 (薄ピンク色の所にご記入をお願いします)

本ソフトは基準年末の本人の年齢が20 歳以上60歳未満であり、年収が150万 円以上の給与所得者である方で、かつ 配偶者がいる場合は基準年末の配偶 者の年齢が60歳未満の方を対象にし

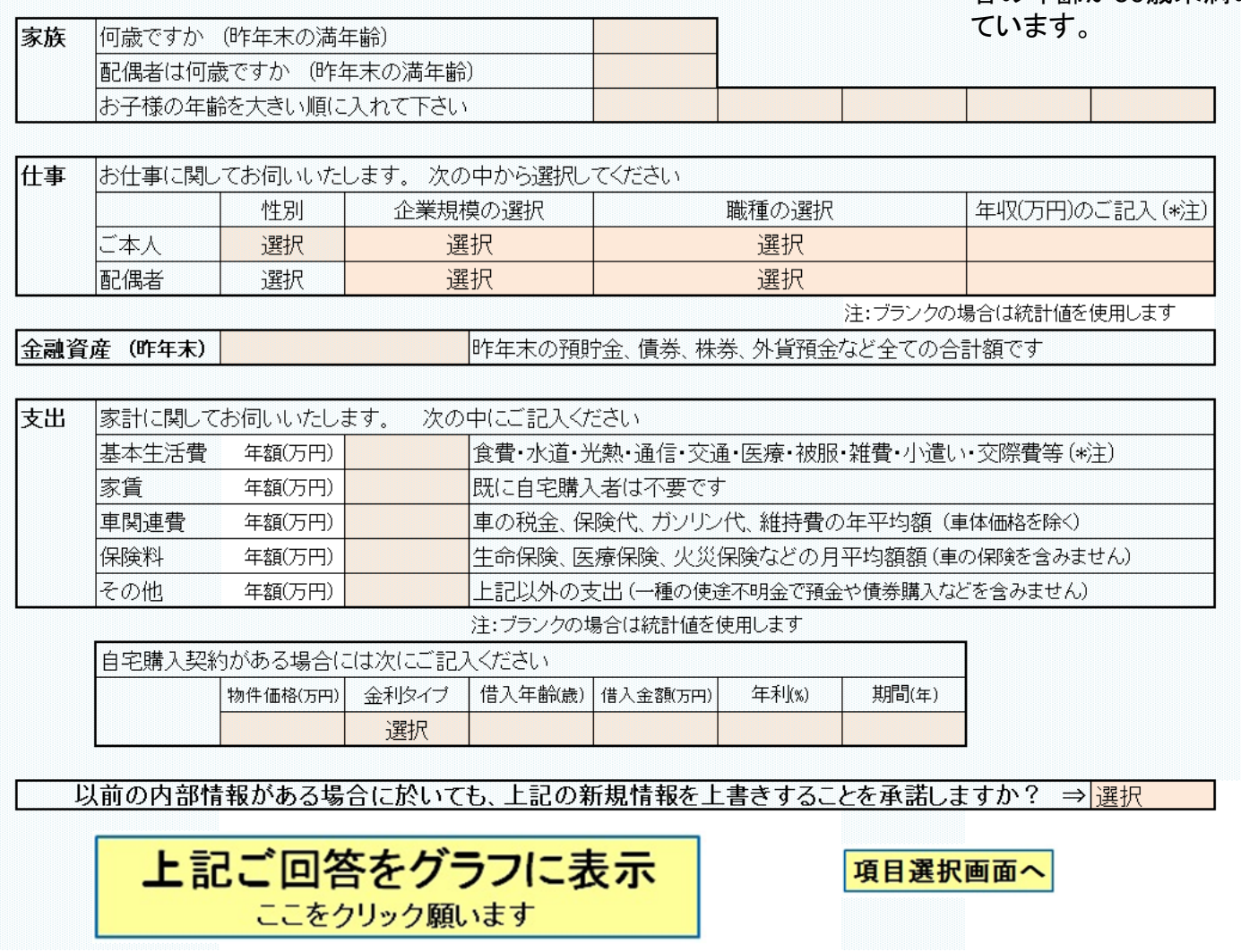

このチャートは説明の為の 『代表例』 であり、この様になるとは限りません。 皆様方におかれましては、ご自身の情報からご自身用 のチャートを作成して下さい。事前の許可なくして、当資料の無断使用、無断複写、無断配布などは、固くお断りいたします。

### 『質問票』に記入します

お 金の 使い 方を調べてみましょう 一 (薄ピンク色の 所にご 記 入をお 願いします) 家族 |何歳ですか (昨年末の満年齢) 35歳 |配偶者は何歳ですか (昨年末の満年齢) 33歳 お子様の年齢を大きい順に入れて下さい 3歳 お仕事に関してお伺いいたします。 次の中から選択してください 什事 企業規模の選択 性別 職種の選択 年収(万円)のご記入 (\*注) 複合サービス事業 に本人 男性 中企業(100人~999人) 520万円 配偶者 女性 選択 選択 注:ブランクの場合は統計値を使用します 400万円 昨年末の預貯金、債券、株券、外貨預金など全ての合計額です 金融資産 (昨年末) 支出 |家計に関してお伺いいたします。 次の中にご記入ください |基本牛活費 年額(万円) |食費 水道 光熱 通信 交通 医療 被服 雑費 小遣い 交際費等(\*注) 家賃 年額(万円) 120万円 | 既に自宅購入者は不要です |車の税金、保険代、ガソリン代、維持費の年平均額 (車体価格を除く) |車関連費| 年額(万円) 保険料 24万円 生命保険、医療保険、火災保険などの月平均額額 (車の保険を含みません) 年額(万円) その他 年額(万円) 上記以外の支出 (一種の使途不明金で預金や債券購入などを含みません) 注:ブランクの場合は統計値を使用します 自宅購入契約がある場合には次にご記入ください ①承諾するを選択します 借入年齢(歳) 年利(%) 期間(年) 物件価格(万円) 金利タイプ 借入金額(万円) 選択 以前の内部情報がある場合に於いても、上記の新規情報を上書きすることを承諾しますか? ⇒ 承諾する 上記ご回答をグラフに表示 項目選択画面へ ここをクリック願います ②ここをクリック

収入・支出・年間収支グラフの表示

家族3名 自宅購入

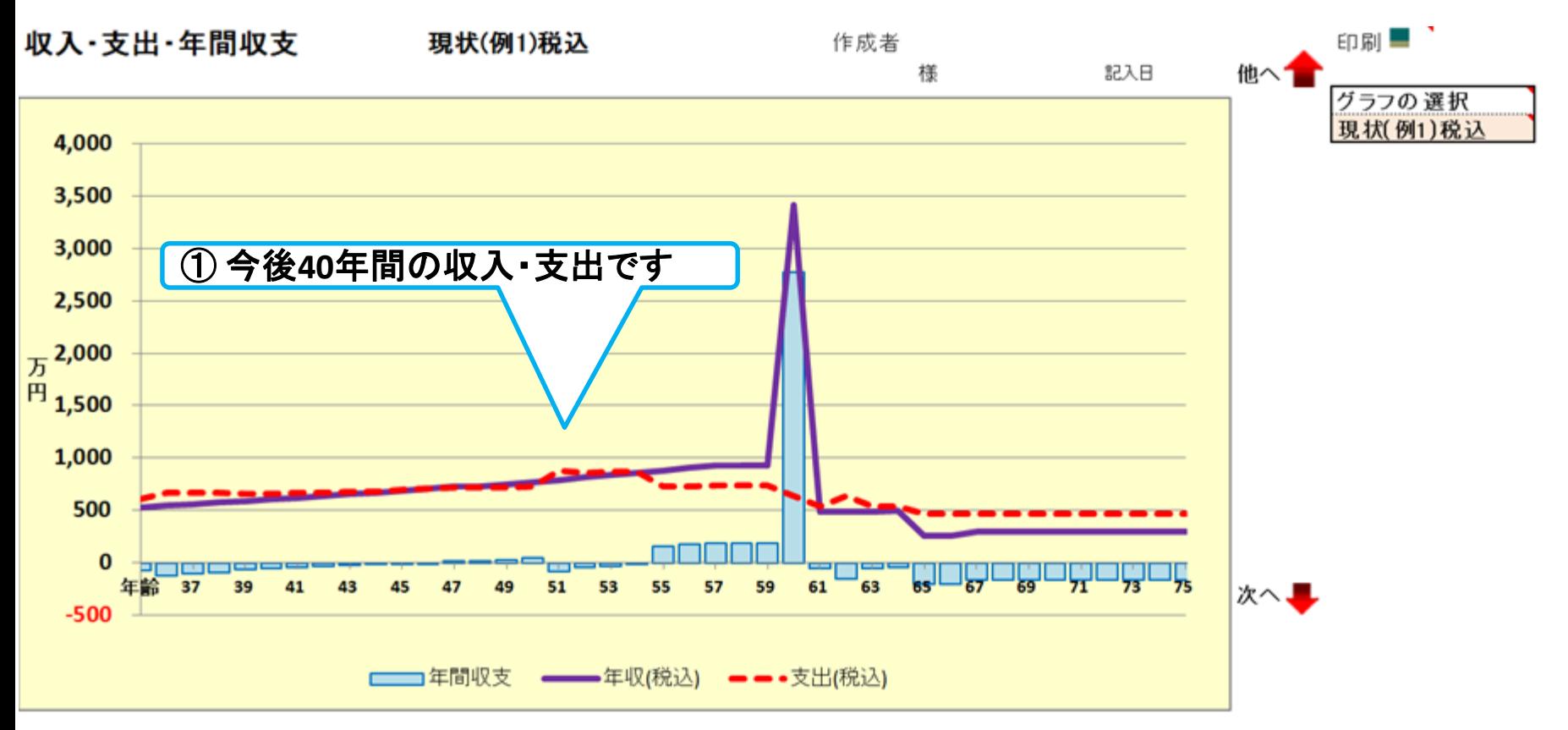

このチャートは説明の為の 『代表例』 であり、この様になるとは限りません。 皆様方におかれましては、ご自身の情報からご自身用 のチャートを作成して下さい。 事前の許可なくして、当資料の無断使用、無断複写、無断配布などは、固くお断りいたします。

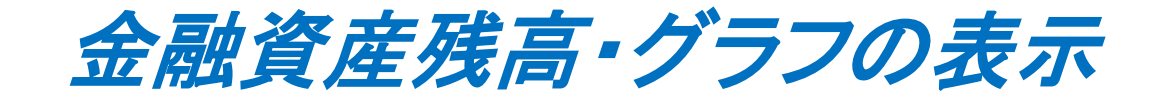

家族3名 自宅購入

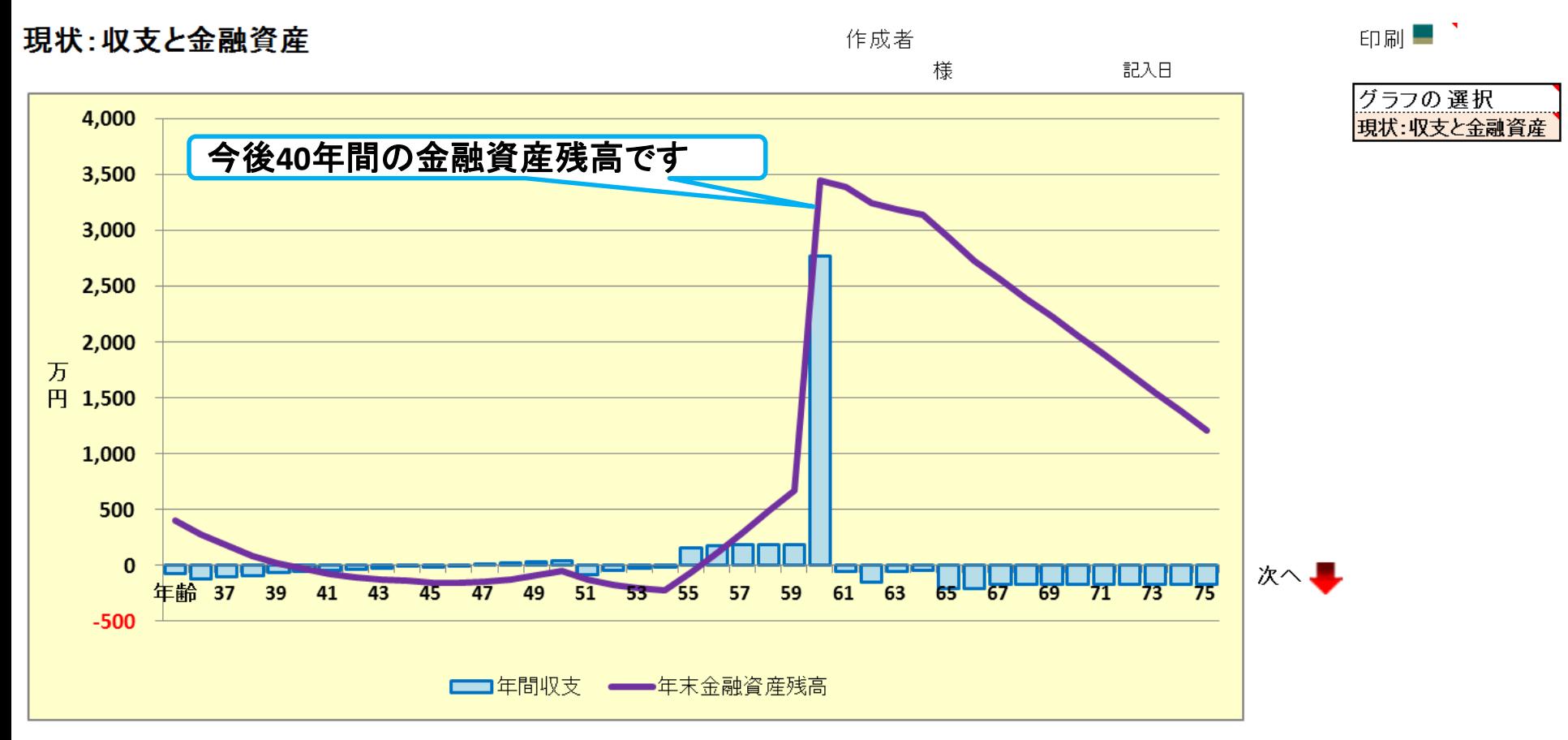

このチャートは説明の為の 『代表例』 であり、この様になるとは限りません。 皆様方におかれましては、ご自身の情報からご自身用 のチャートを作成して下さい。 事前の許可なくして、当資料の無断使用、無断複写、無断配布などは、固くお断りいたします。

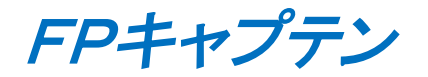

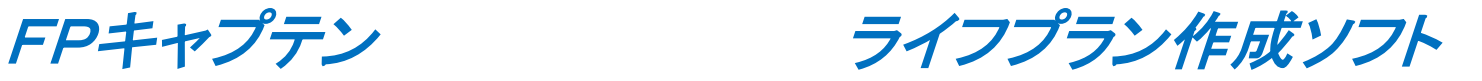

# 住宅ローンを借りた場合のライフプランを検証 質問票を使用する場合

### 基本生活費を把握し、住宅を購入した場合を考えましょう 基本生活費: 260万円 (年間)

住宅価格:3,000万円 33歳時 (購入済) ローン: 2,600万円 固定金利 1.74% 35年ローン

事前の許可なくして、当資料の無断使用、無断複写、無断配布などは、固くお断りいたします。

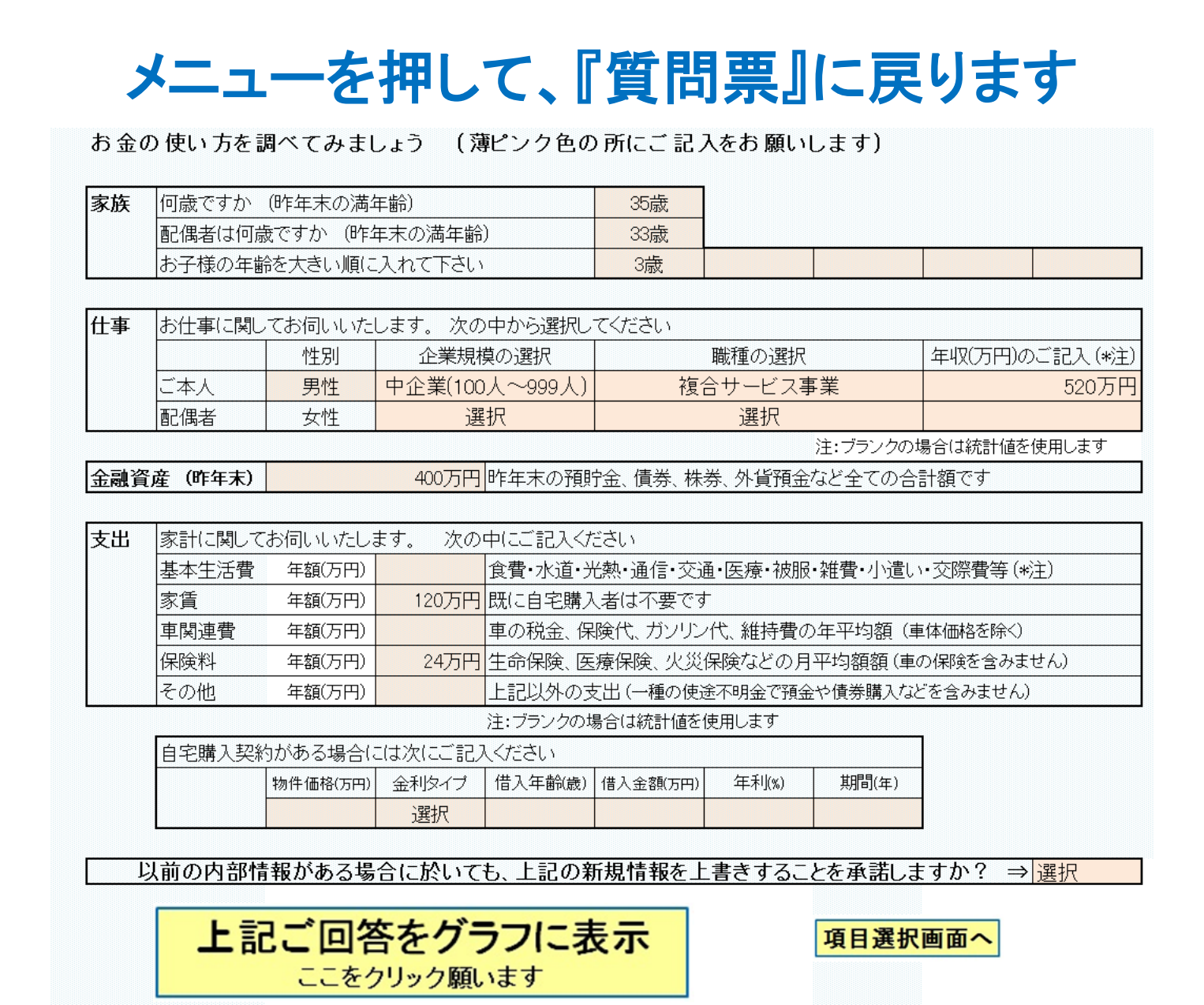

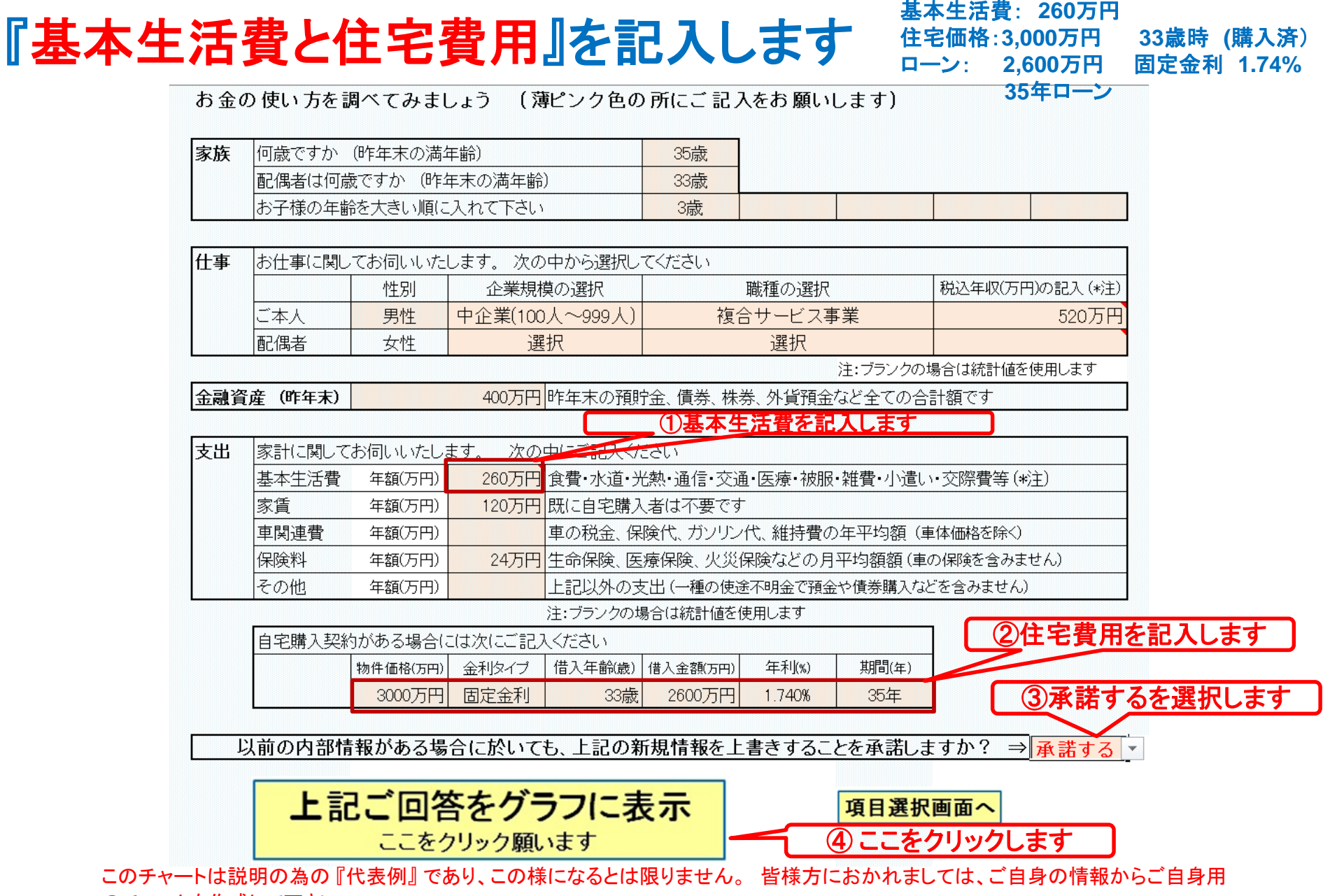

のチャートを作成して下さい。事前の許可なくして、当資料の無断使用、無断複写、無断配布などは、固くお断りいたします。

### 収入・支出・年間収支グラフの表示

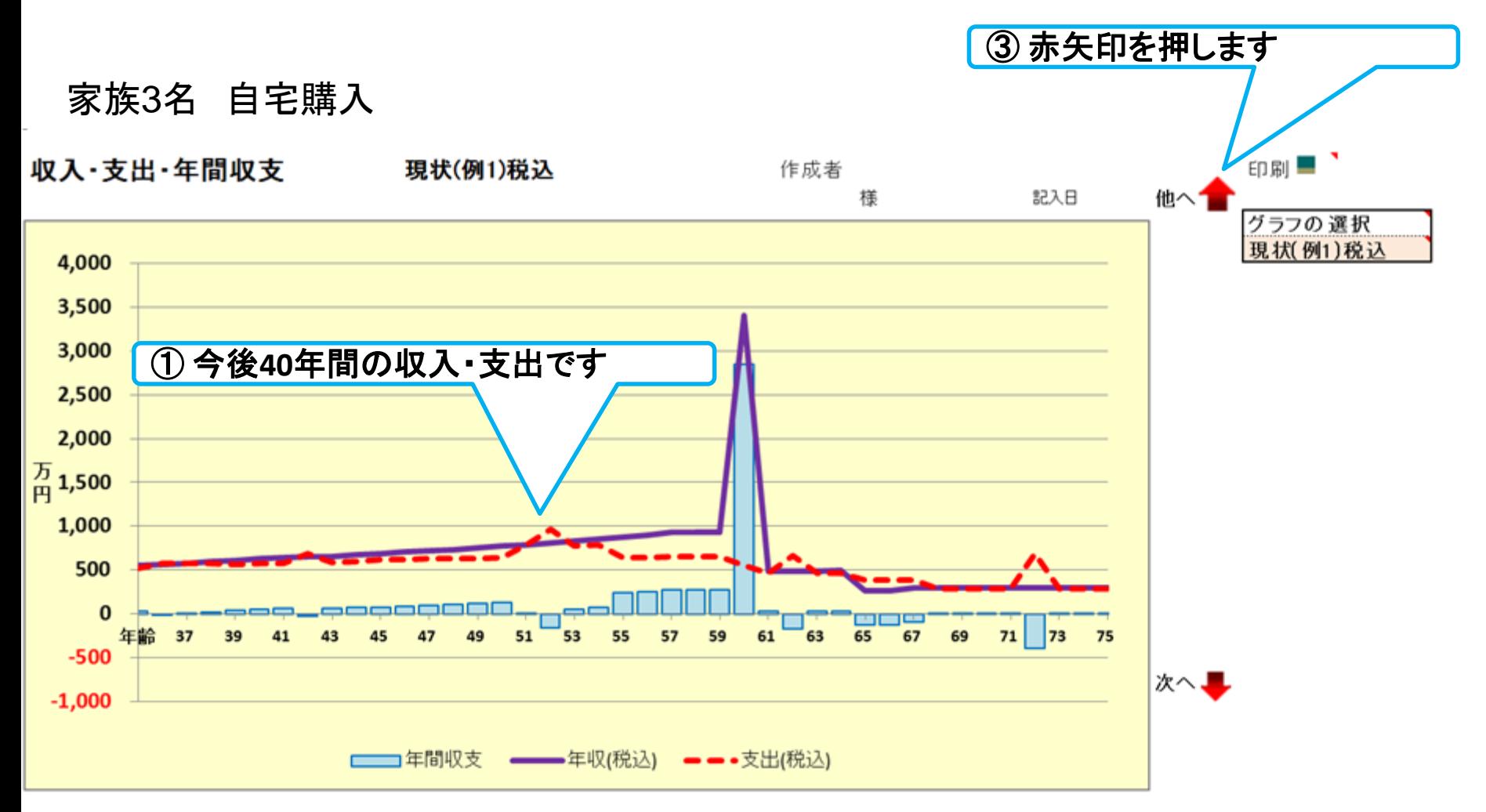

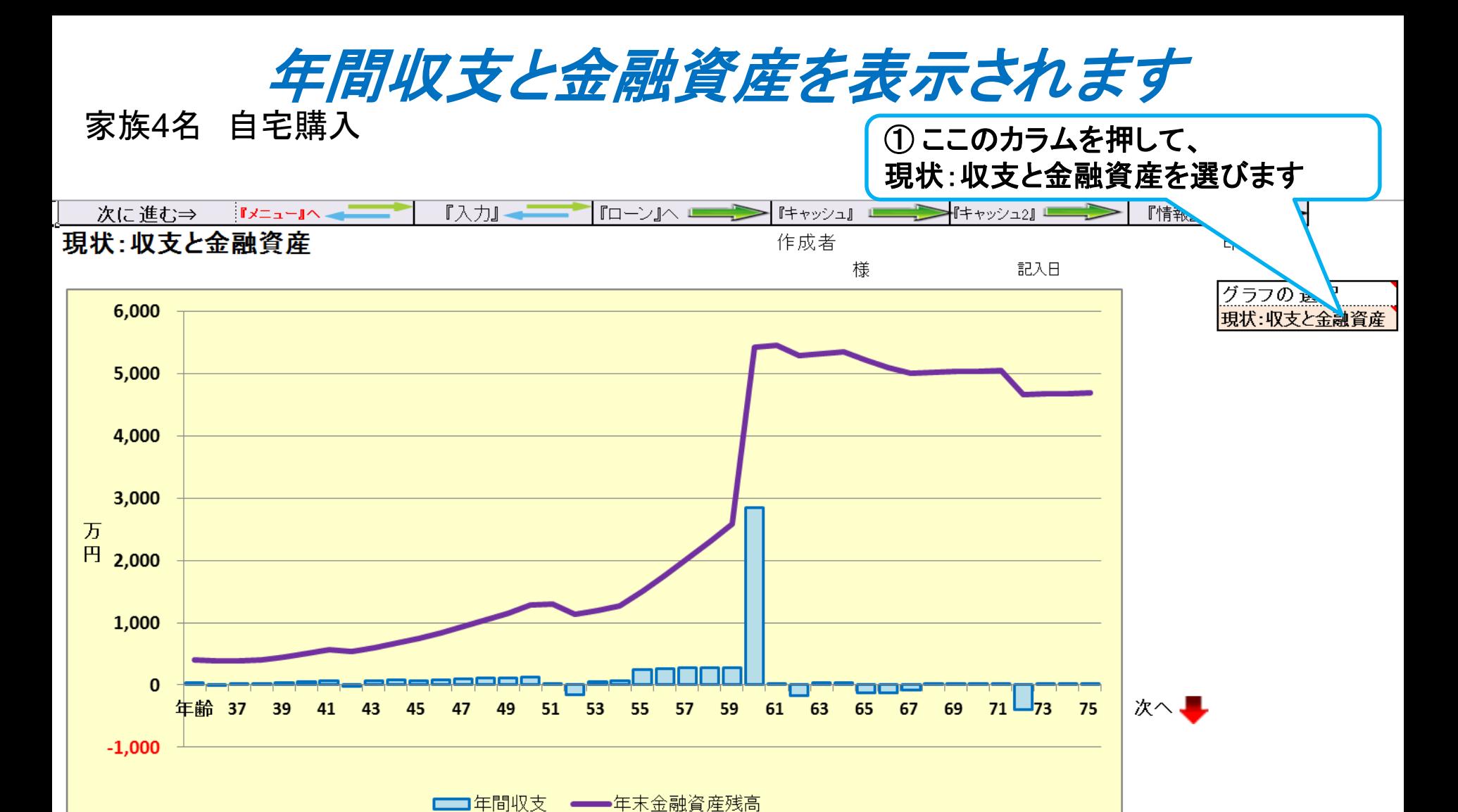

このチャートは説明の為の 『代表例』 であり、この様になるとは限りません。 皆様方におかれましては、ご自身の情報からご自身用 のチャートを作成して下さい。 事前の許可なくして、当資料の無断使用、無断複写、無断配布などは、固くお断りいたします。

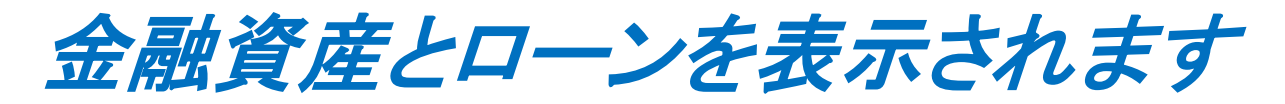

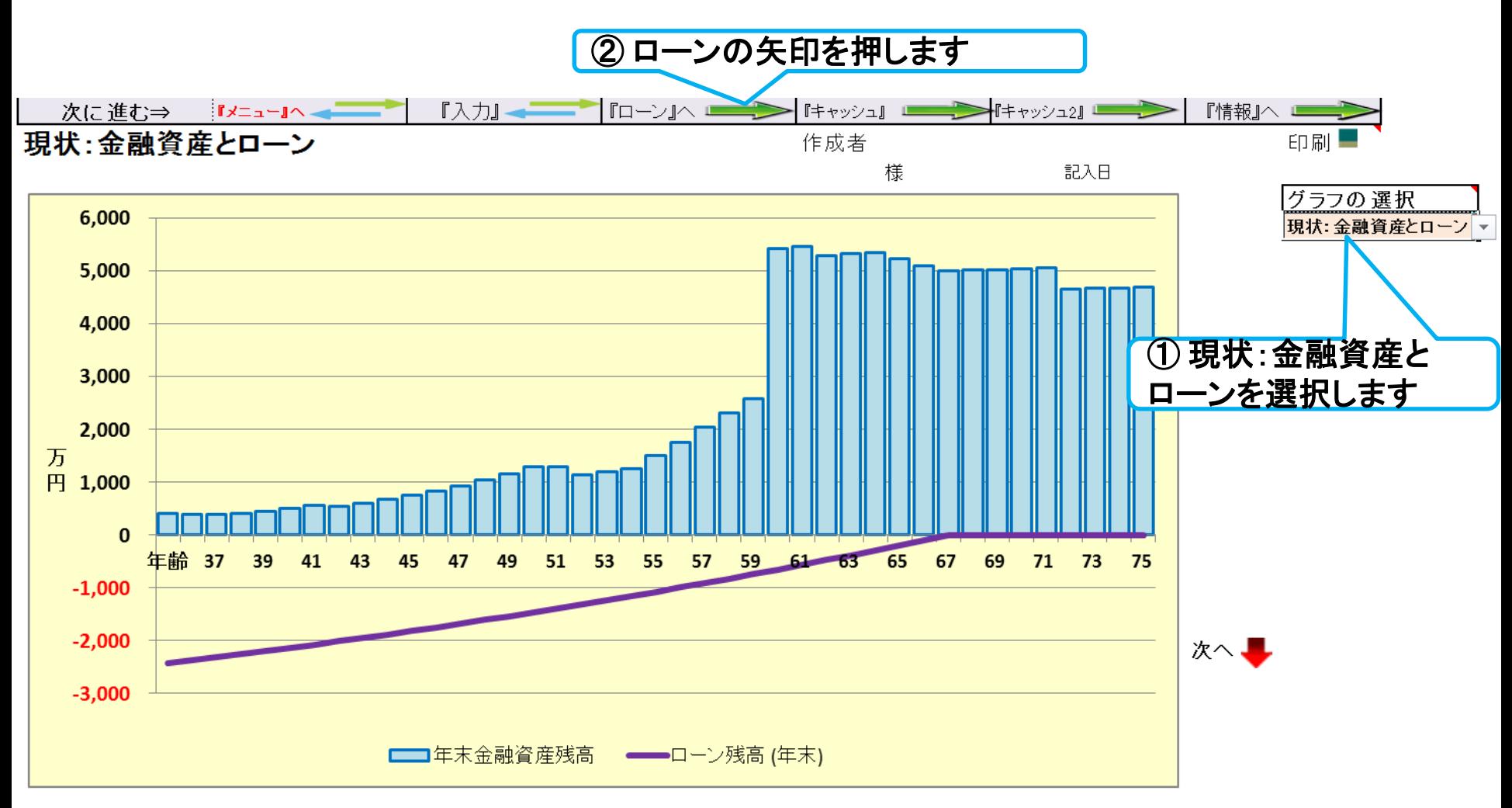

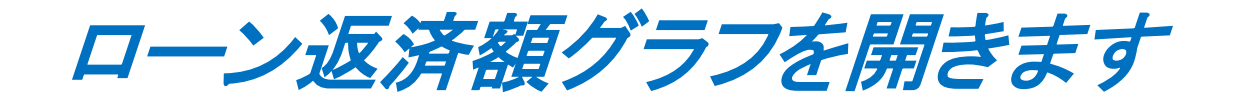

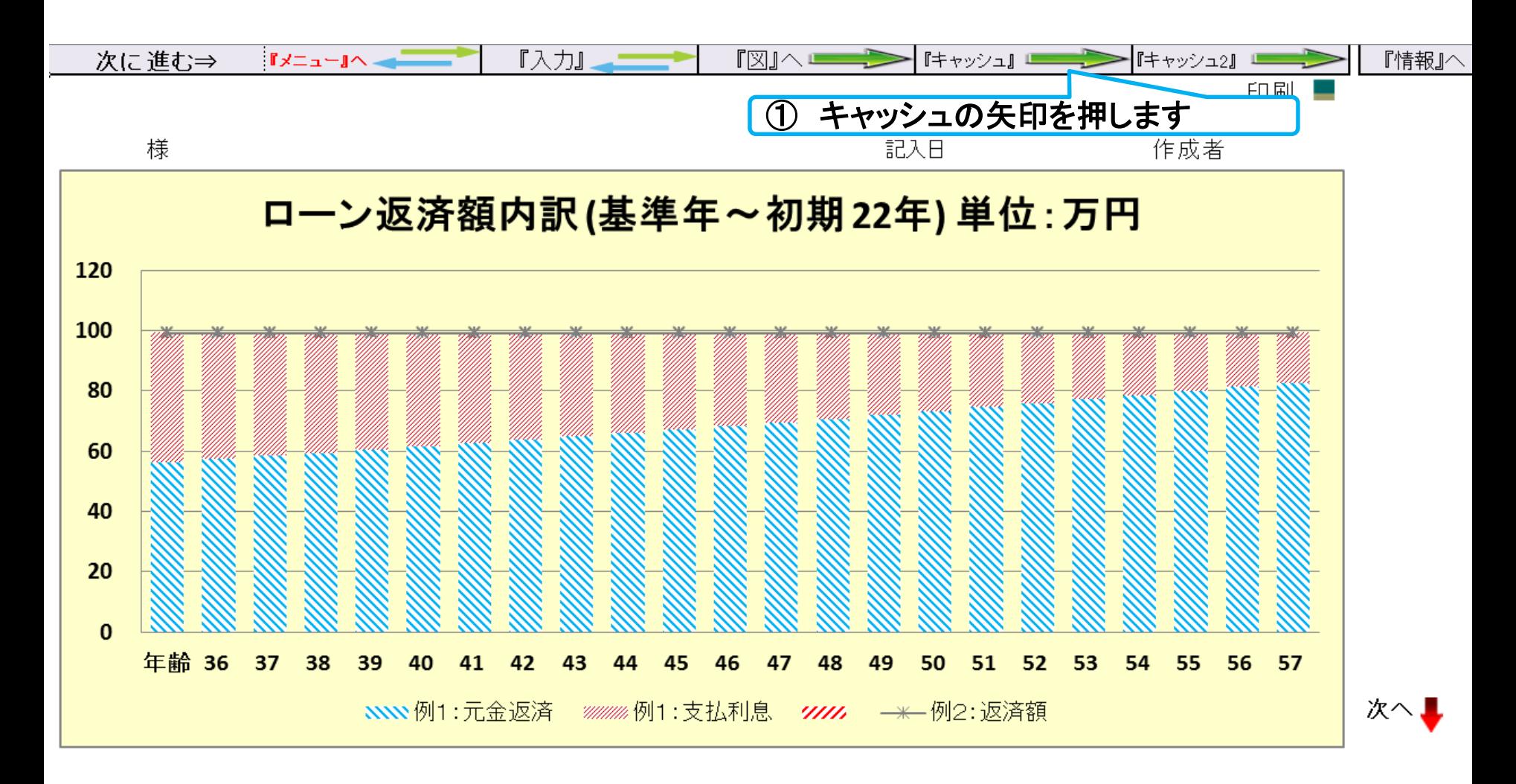

キャッシュフローを開きます

#### 今後の状況が数字で分かります

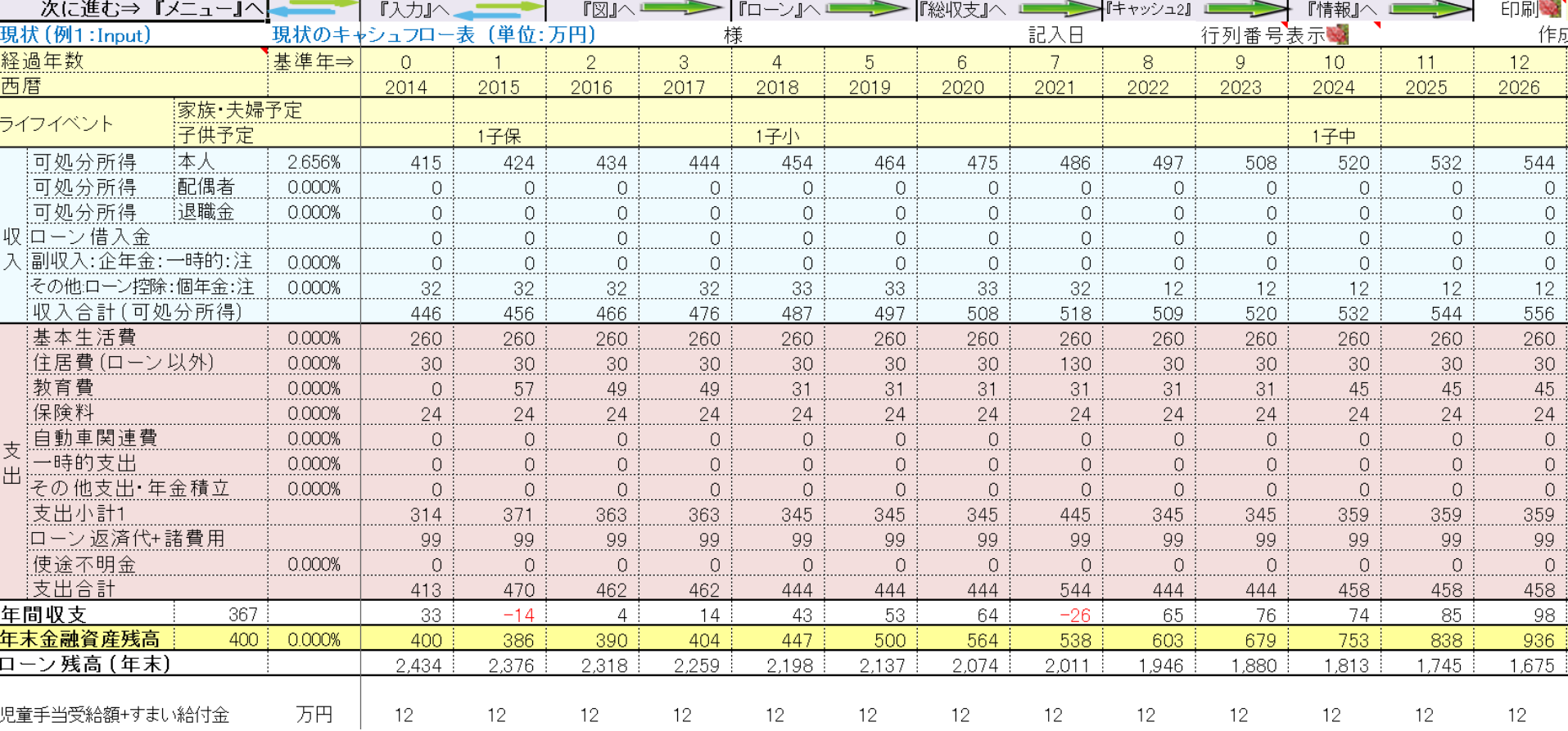

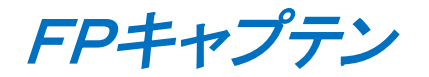

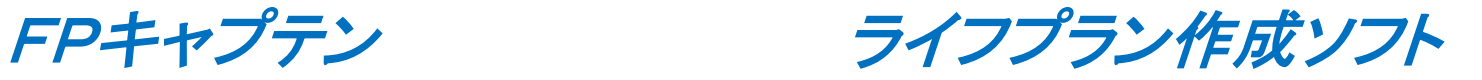

# 通常の入力方法を使用する場合

### 教育資金と住宅購入のライフプラン作成

事前の許可なくして、当資料の無断使用、無断複写、無断配布などは、固くお断りいたします。

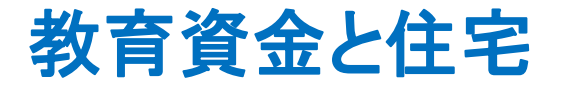

他の作成例

### 下記のケースをご一緒に作成してみましょう

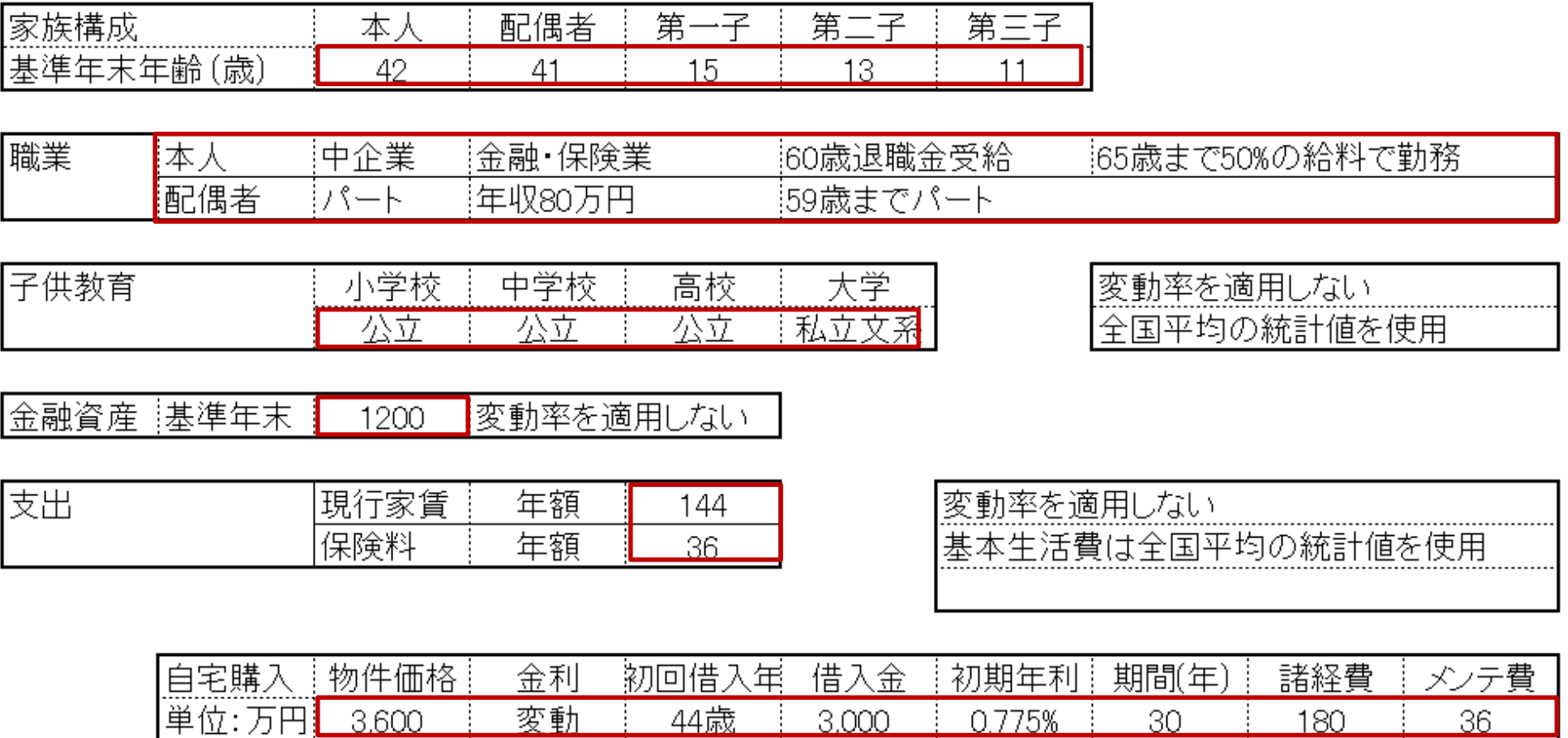

このチャートは説明の為の 『代表例』 であり、この様になるとは限りません。 皆様方におかれましては、ご自身の情報からご自身用 のチャートを作成して下さい。 事前の許可なくして、当資料の無断使用、無断複写、無断配布などは、固くお断りいたします。

o.uuu

### 『質問票』に戻った場合

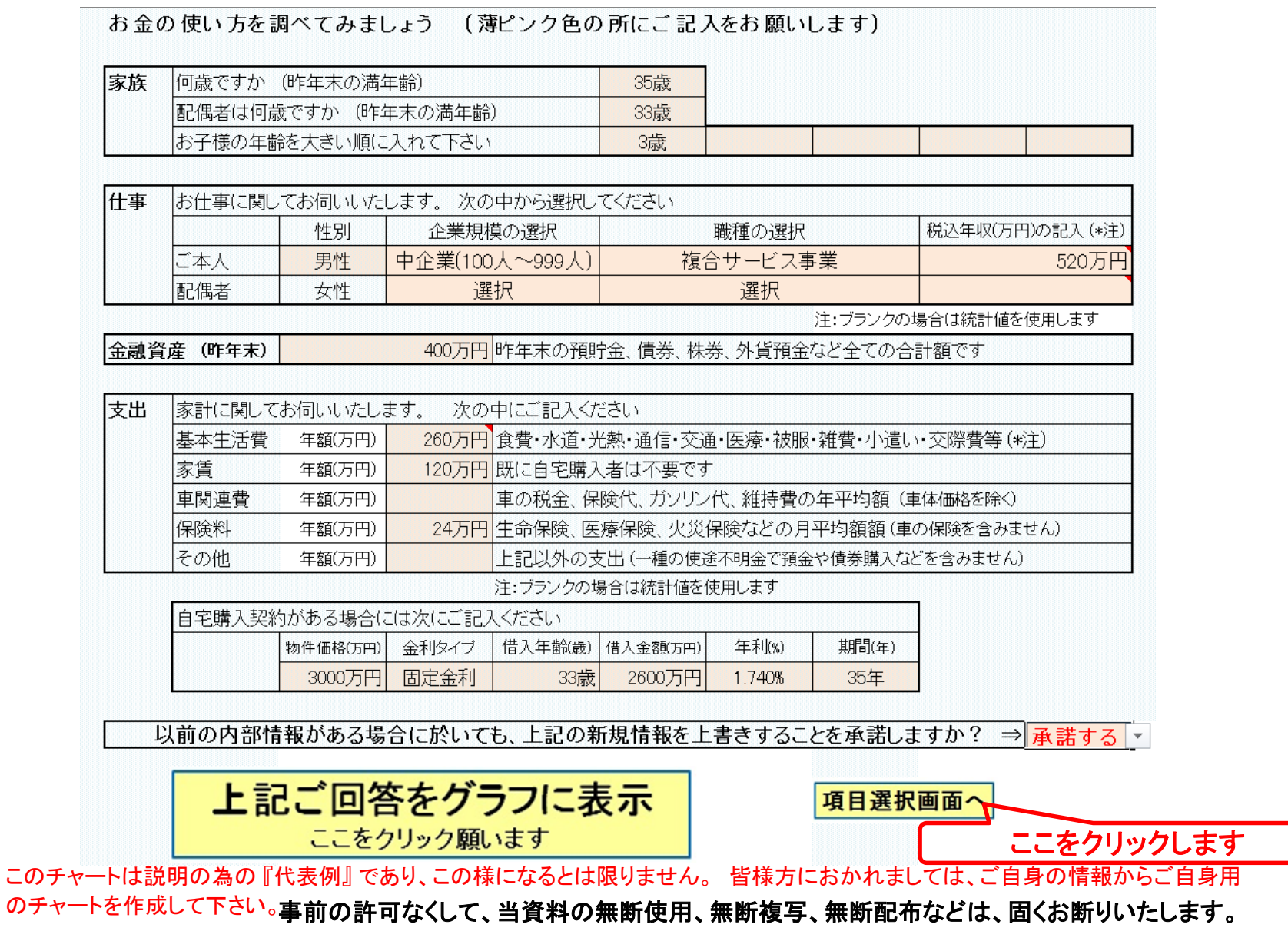

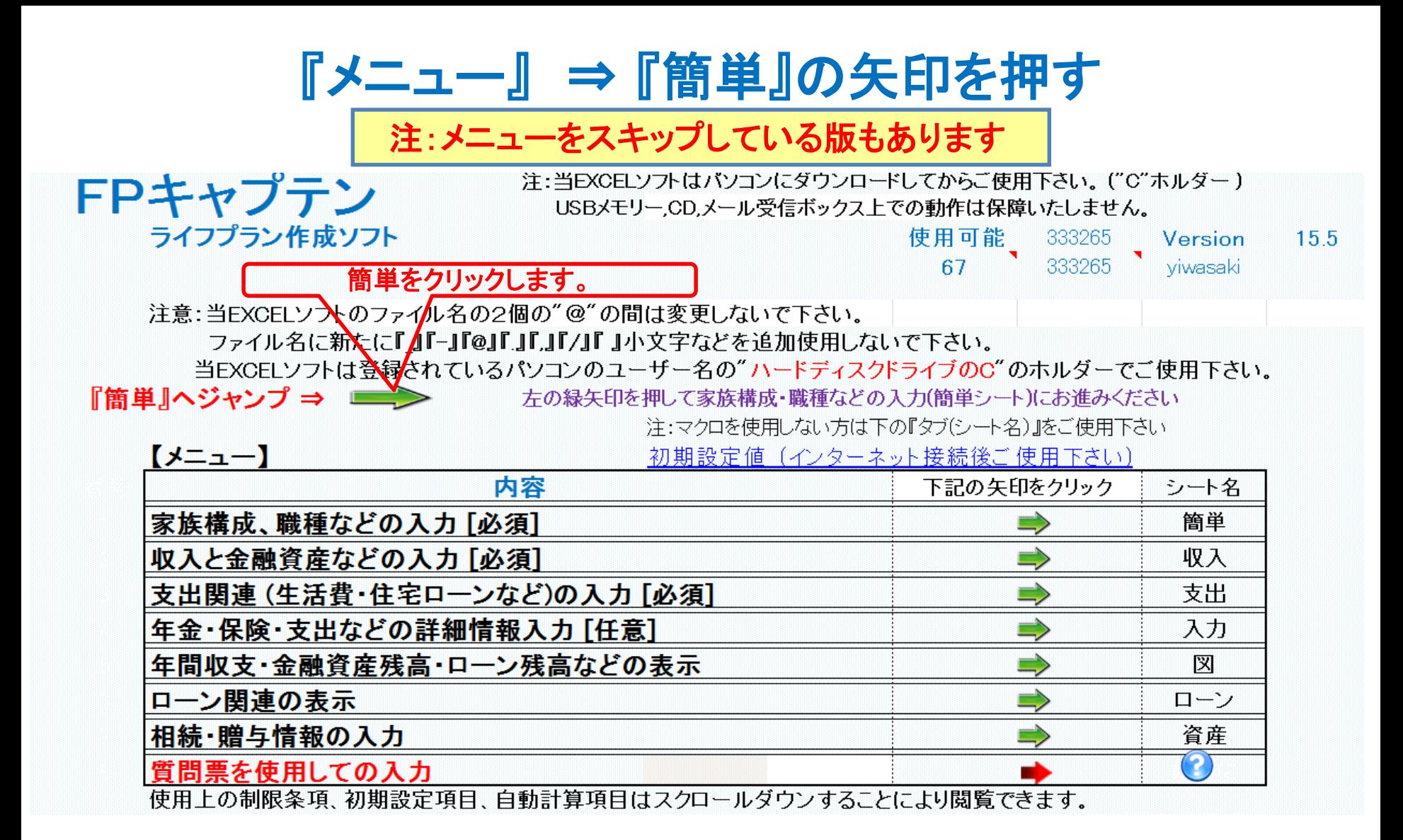

## 簡単な『入力方法』

家族構成・職業の入力 簡単シート

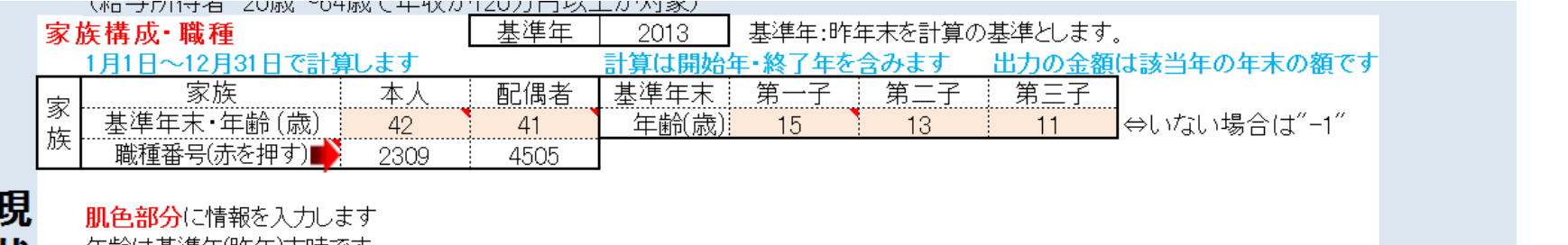

年齢ほ基準年(昨年)木時で∮ 状

例

ご家族がいない個所は『-1』を入力します (第四子、第五子は入力タブで行います)

赤矢印を押して職業番号一覧表から職業番号を入力し、その右側の緑の矢印で返ります。

基準年 貯蓄残高: **1,200**万円

収入シートの基準年末残に入力

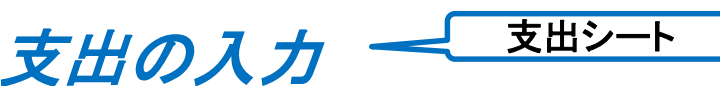

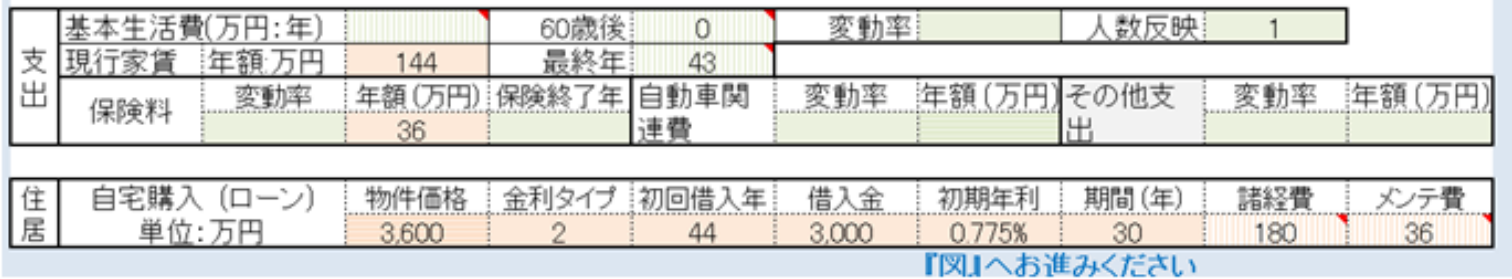

ローン条件:借入金 **3,000**万円:金利 **0.775%**: 期間 **30**年

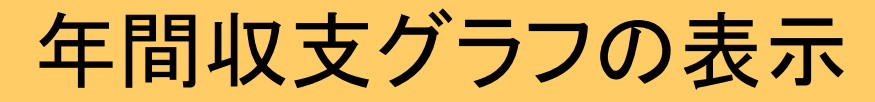

収入·支出·年間収支

現状(例1)

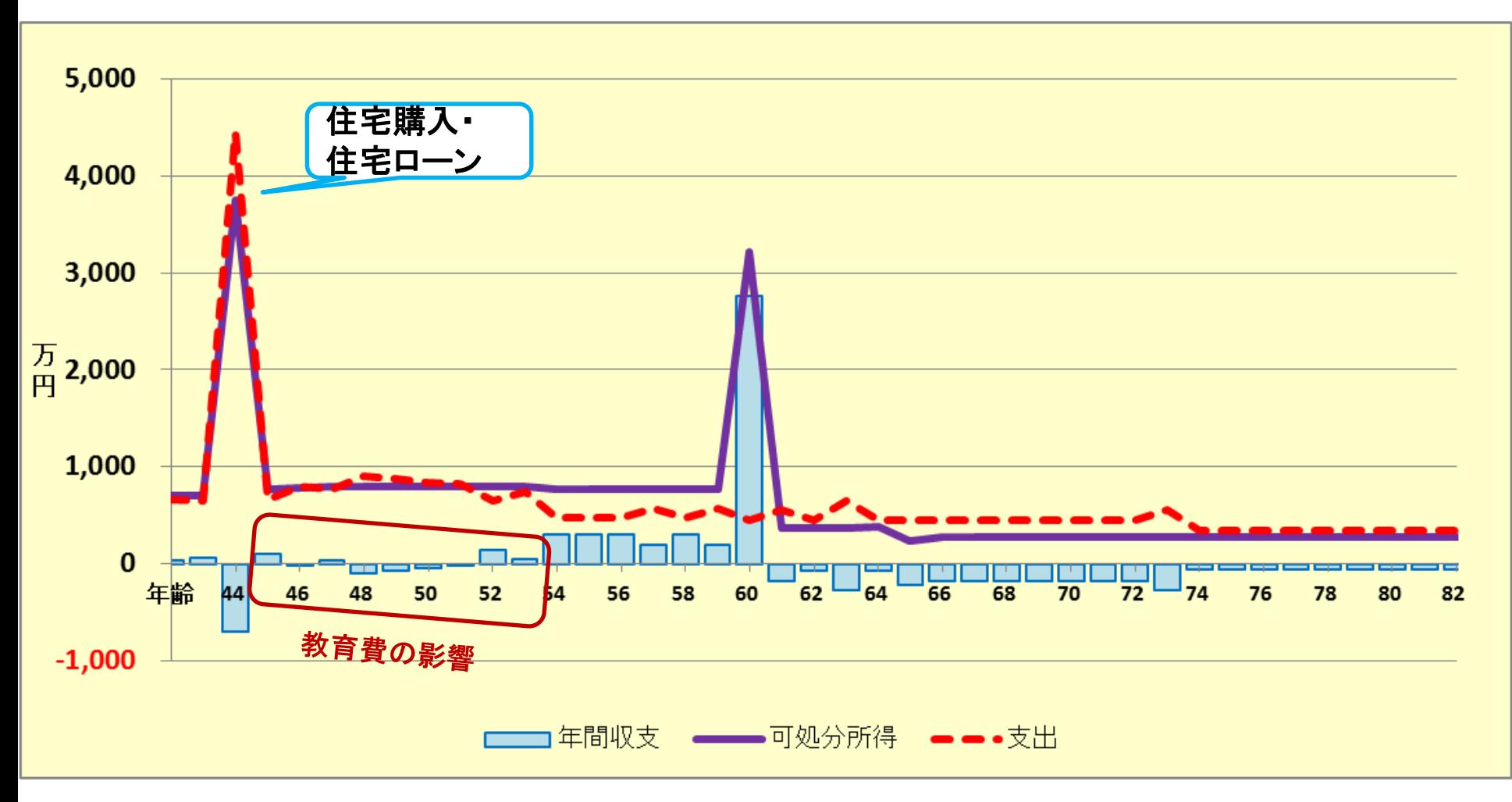

このチャートは説明の為の 『代表例』 であり、この様になるとは限りません。 皆様方におかれましては、ご自身の情報からご自身用 のチャートを作成して下さい。 事前の許可なくして、当資料の無断使用、無断複写、無断配布などは、固くお断りいたします。

『キャッシュフロー(現状分析)』の表示

現状:金融資産とローン

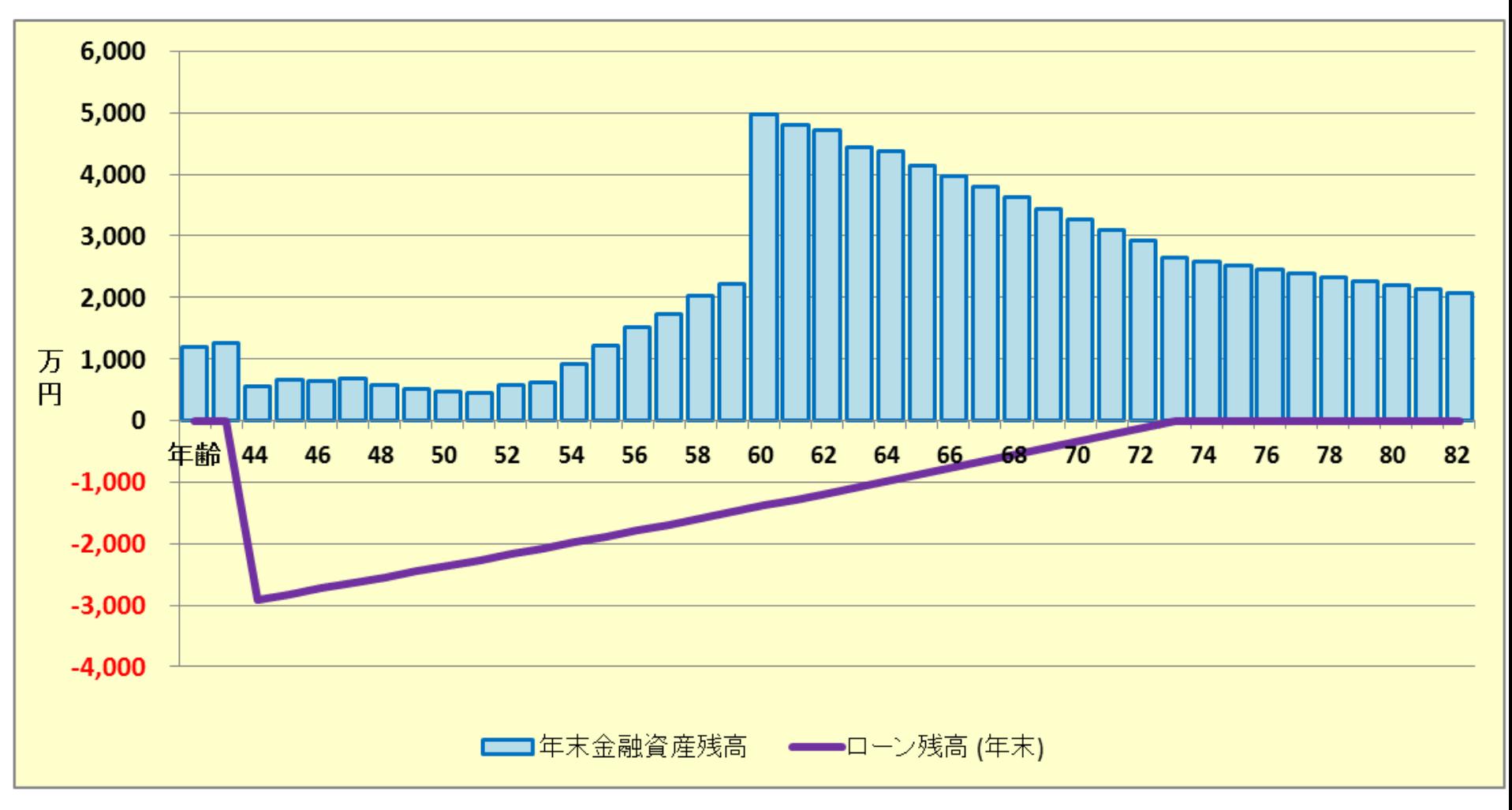

このチャートは説明の為の 『代表例』 であり、この様になるとは限りません。 皆様方におかれましては、ご自身の情報からご自身用 のチャートを作成して下さい。 事前の許可なくして、当資料の無断使用、無断複写、無断配布などは、固くお断りいたします。

### ローン返済額グラフの表示

#### ローン条件:借入金 **3,000**万円:金利 **0.775%**: 期間 **30**年

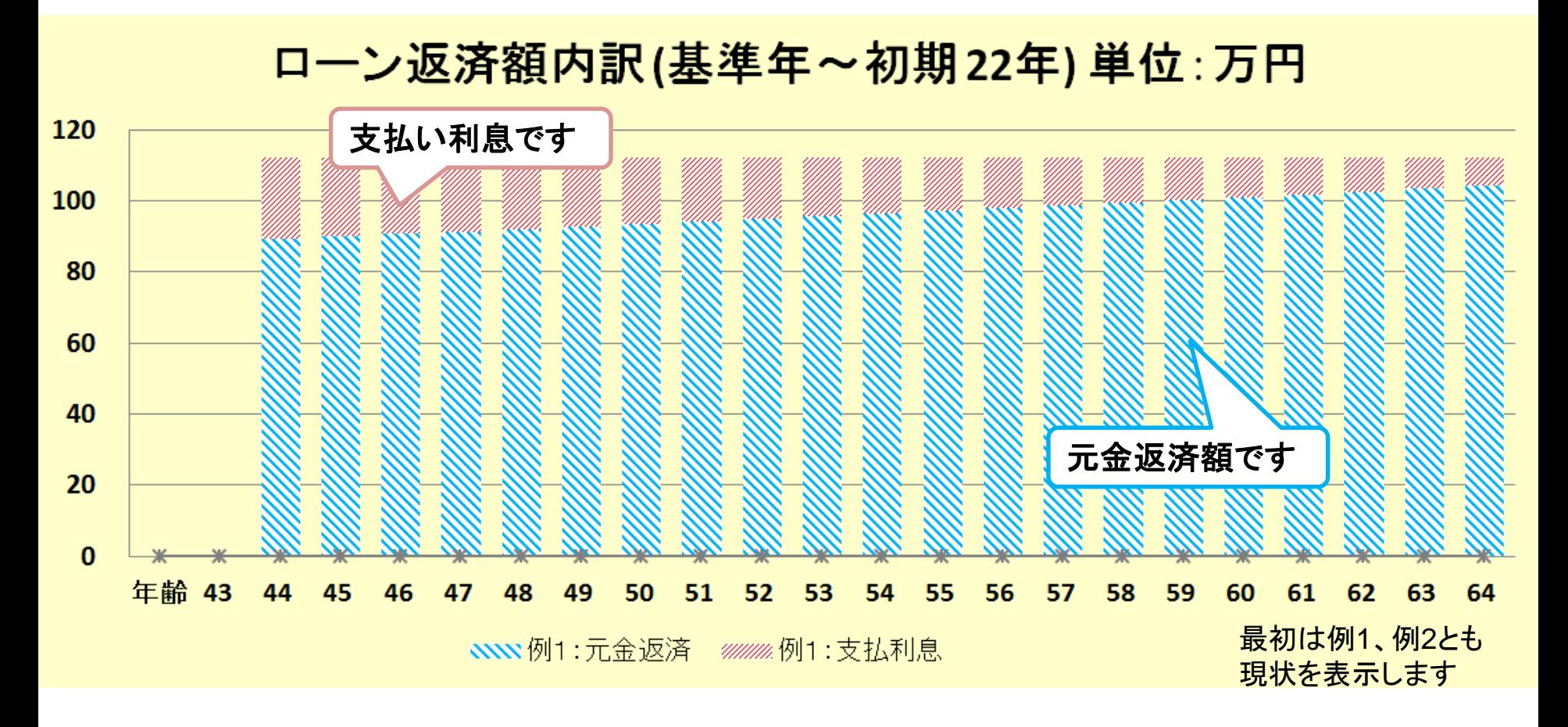

このチャートは説明の為の 『代表例』 であり、この様になるとは限りません。 皆様方におかれましては、ご自身の情報からご自身用 のチャートを作成して下さい。 事前の許可なくして、当資料の無断使用、無断複写、無断配布などは、固くお断りいたします。
## キャッシュフローの表示

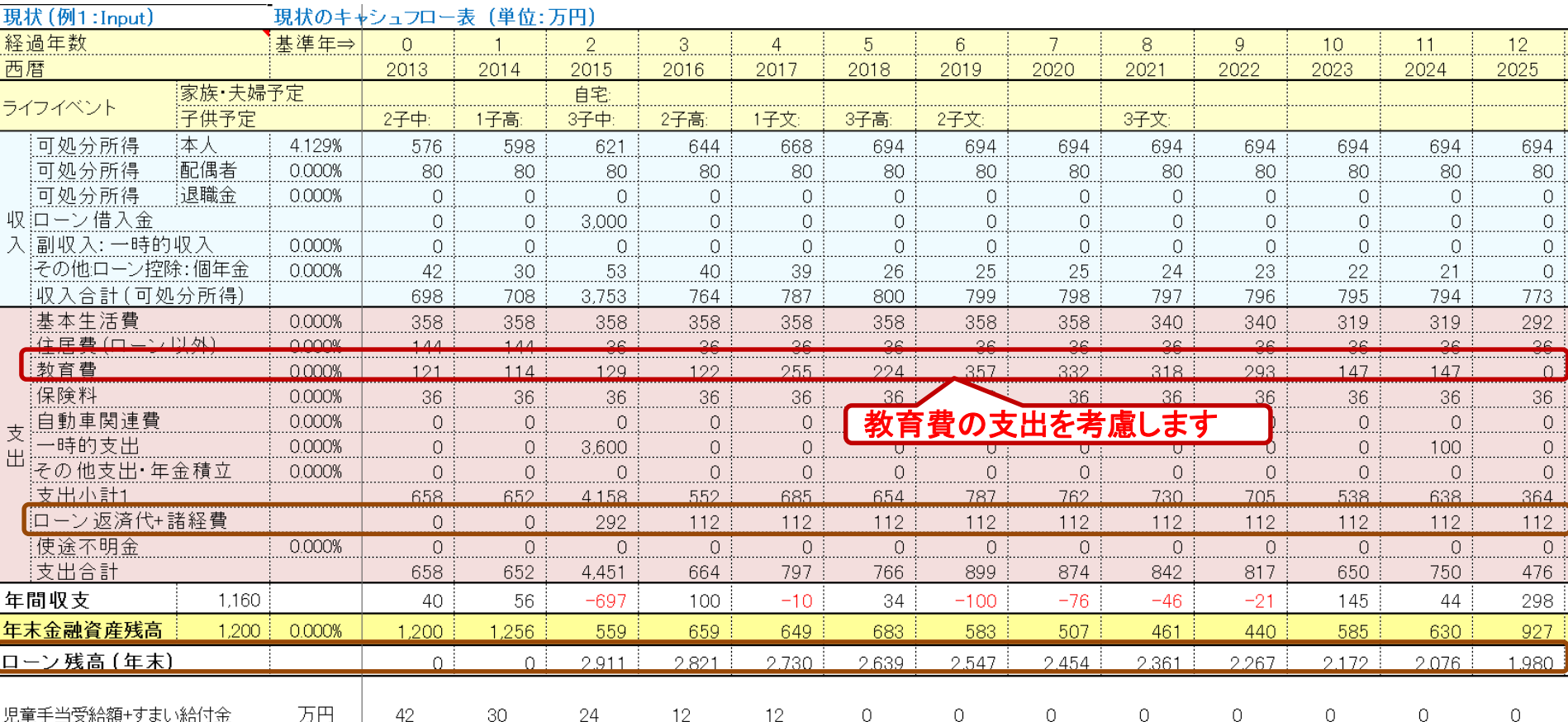

児童手当受給額+すまい給付金

万円 |  $\vert$  42  $30<sup>2</sup>$ 

24 12 12 0 0 0 0 0 基準年 貯蓄残高: **1,200**万円 ローン条件:借入金 **3,000**万円:金利 **0.775%**: 期間 **30**年

このチャートは説明の為の 『代表例』 であり、この様になるとは限りません。 皆様方におかれましては、ご自身の情報からご自身用 のチャートを作成して下さい。 事前の許可なくして、当資料の無断使用、無断複写、無断配布などは、固くお断りいたします。

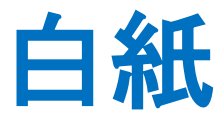

事前の許可なくして、当資料の無断使用、無断複写、無断配布などは、固くお断りいたします。

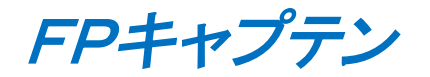

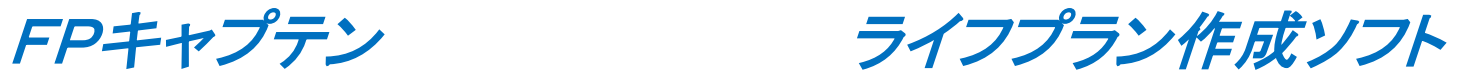

# 通常の入力方法を使用する場合

### 比較画面作成例 **(**住宅購入価格を変更した場合を検証**)**

事前の許可なくして、当資料の無断使用、無断複写、無断配布などは、固くお断りいたします。

# 比較画面作成例

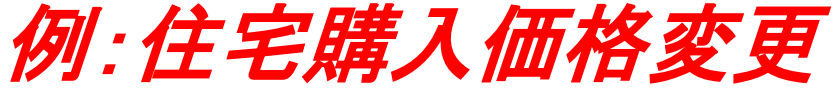

#### 初期情報

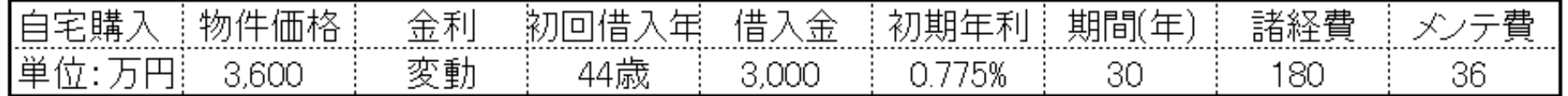

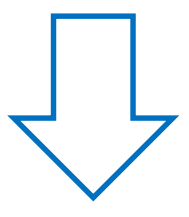

#### 比較情報

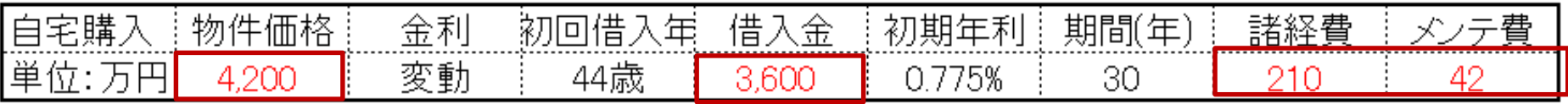

このチャートは説明の為の 『代表例』 であり、この様になるとは限りません。 皆様方におかれましては、ご自身の情報からご自身用 のチャートを作成して下さい。 事前の許可なくして、当資料の無断使用、無断複写、無断配布などは、固くお断りいたします。

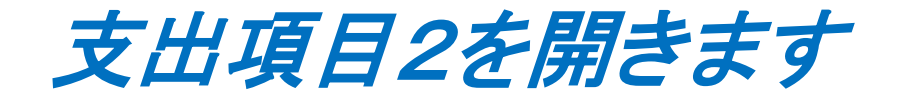

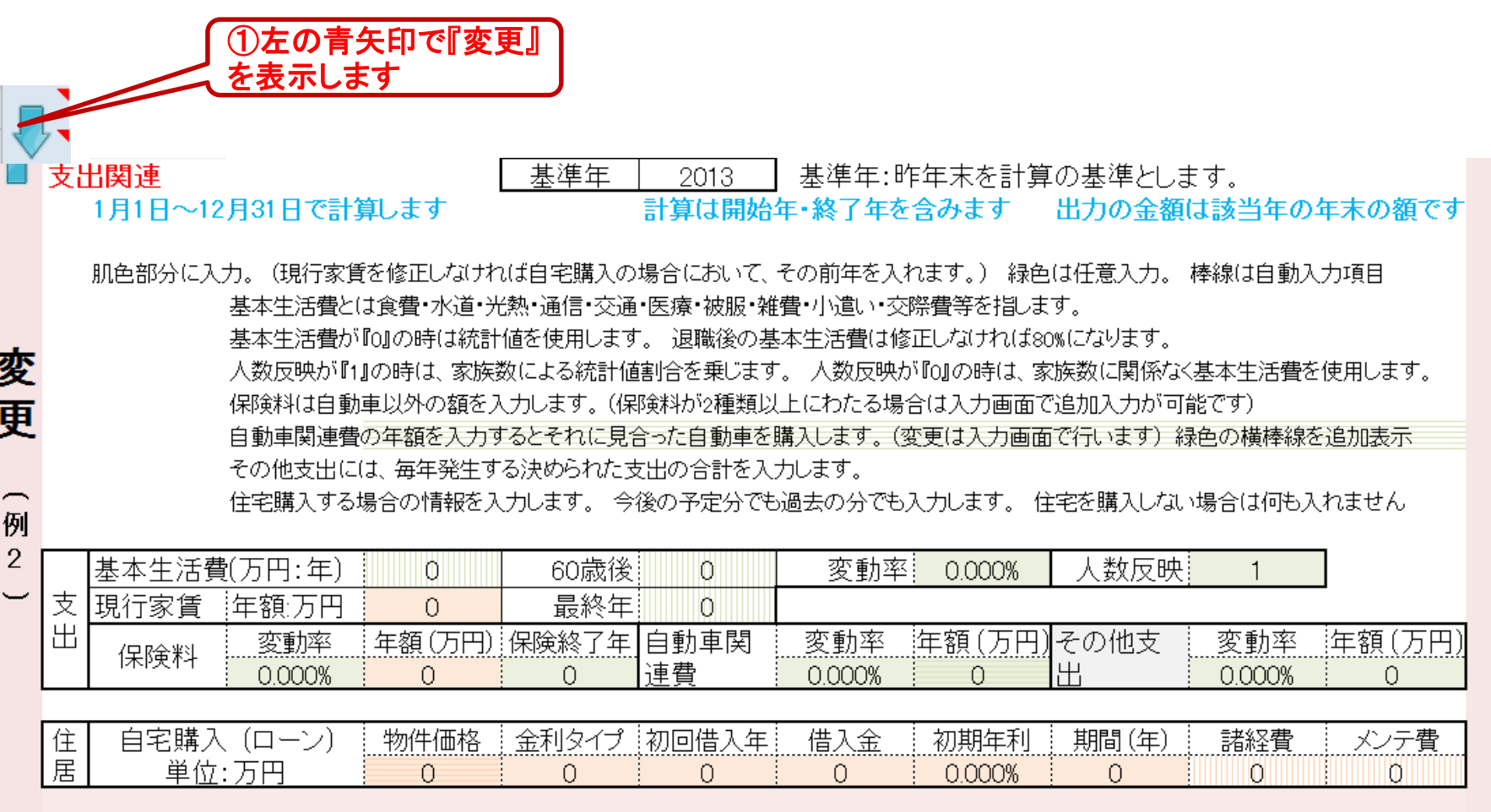

このチャートは説明の為の 『代表例』 であり、この様になるとは限りません。 皆様方におかれましては、ご自身の情報からご自身用 のチャートを作成して下さい。 事前の許可なくして、当資料の無断使用、無断複写、無断配布などは、固くお断りいたします。

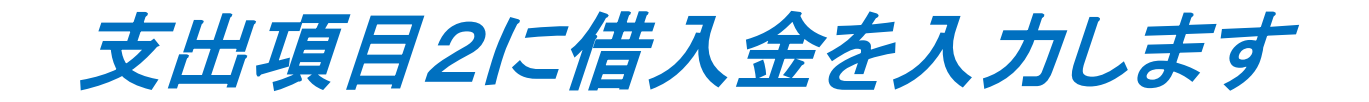

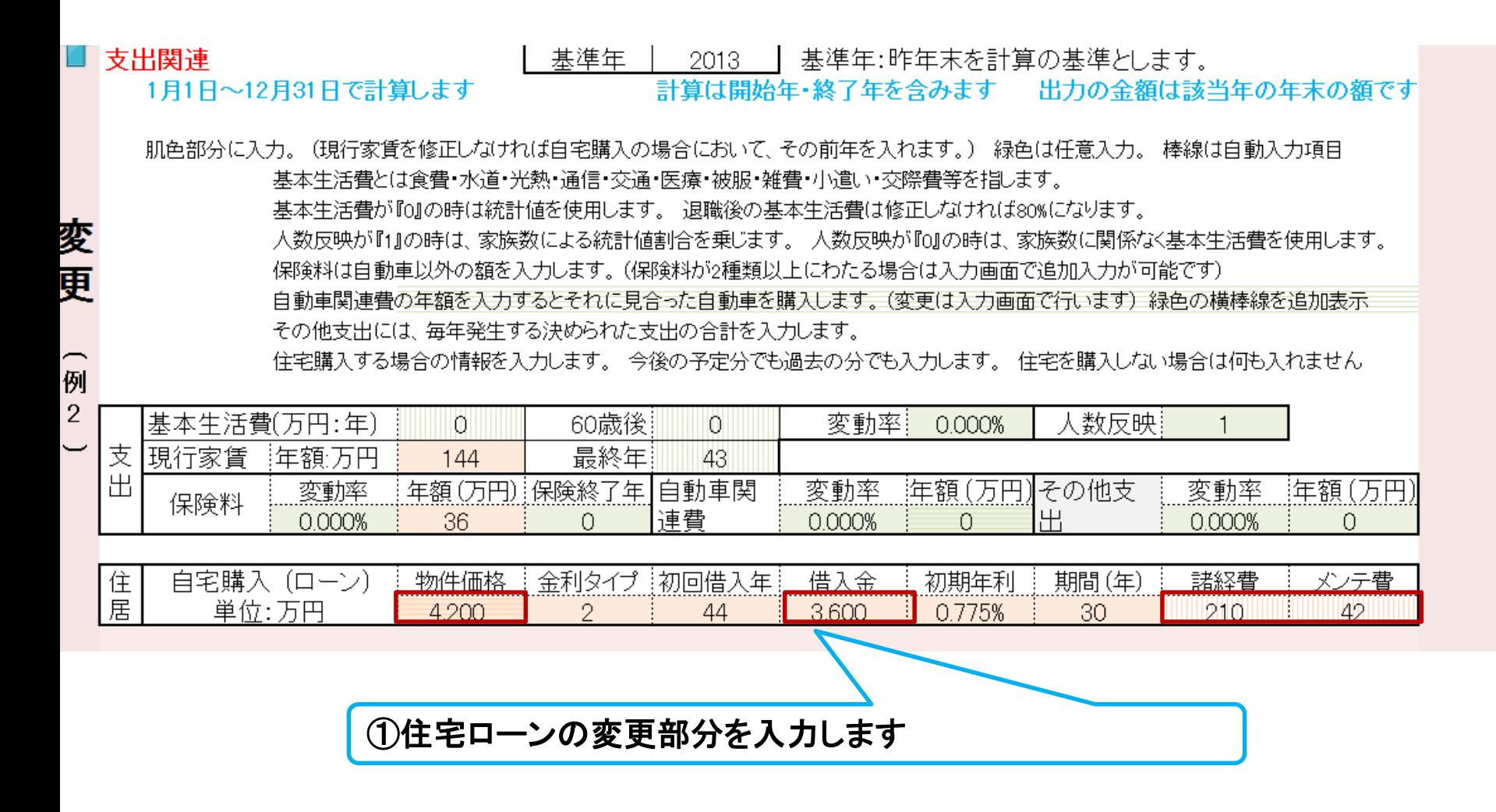

このチャートは説明の為の 『代表例』 であり、この様になるとは限りません。 皆様方におかれましては、ご自身の情報からご自身用 のチャートを作成して下さい。 事前の許可なくして、当資料の無断使用、無断複写、無断配布などは、固くお断りいたします。

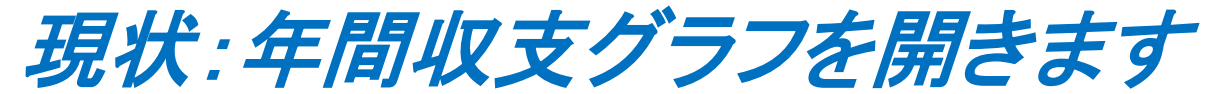

#### ローン条件 借入金 **3,000**万円:初期金利 **0.775%**: 期間 **30**年

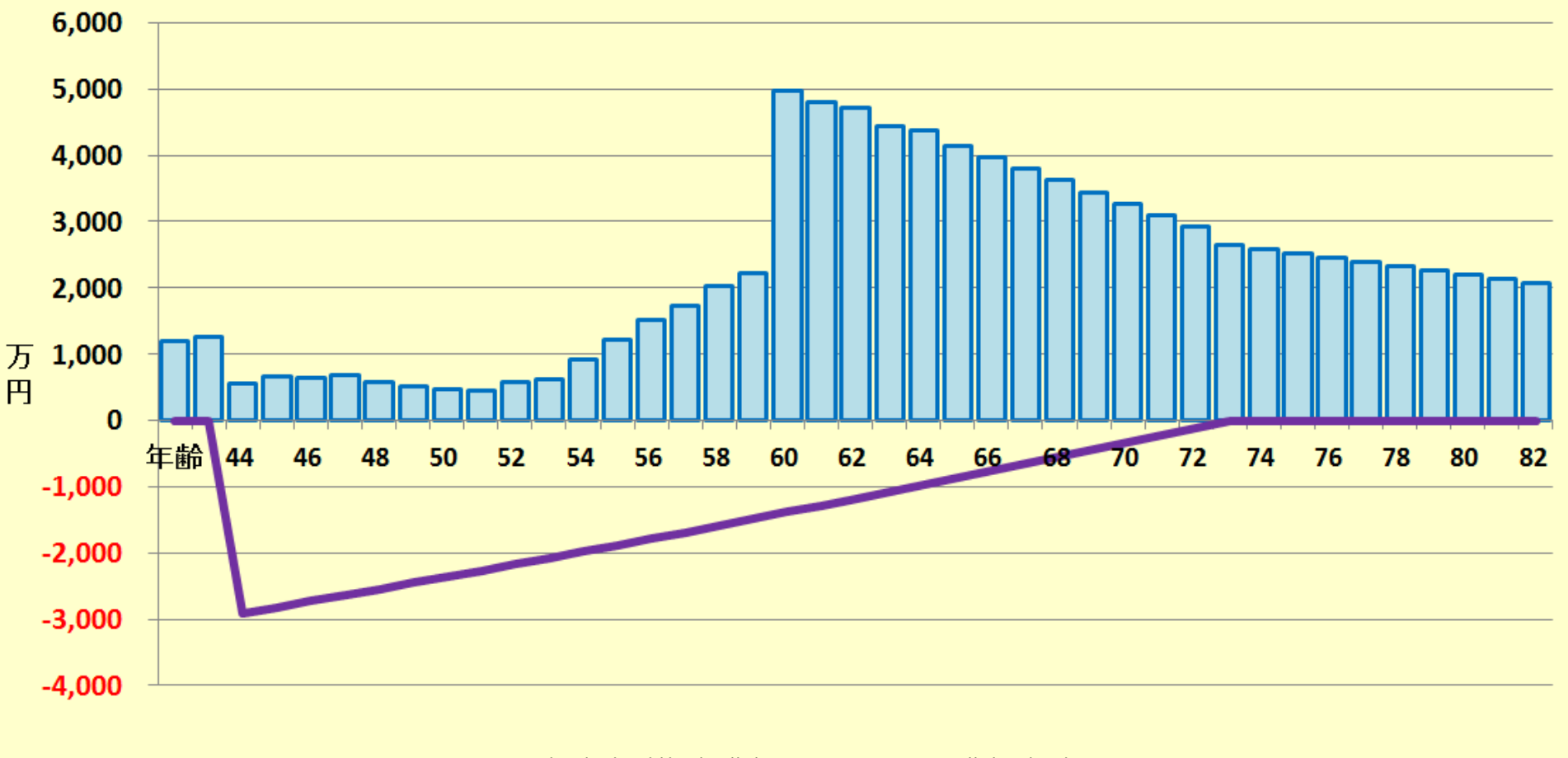

□□ 年末金融資産残高 ■ ■ ローン残高 (年末)

このチャートは説明の為の 『代表例』 であり、この様になるとは限りません。 皆様方におかれましては、ご自身の情報からご自身用 のチャートを作成して下さい。 事前の許可なくして、当資料の無断使用、無断複写、無断配布などは、固くお断りいたします。

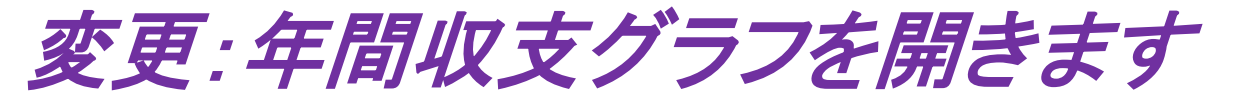

#### ローン条件変更 借入金 **3,600**万円:初期金利 **0.775%**: 期間 **30**年

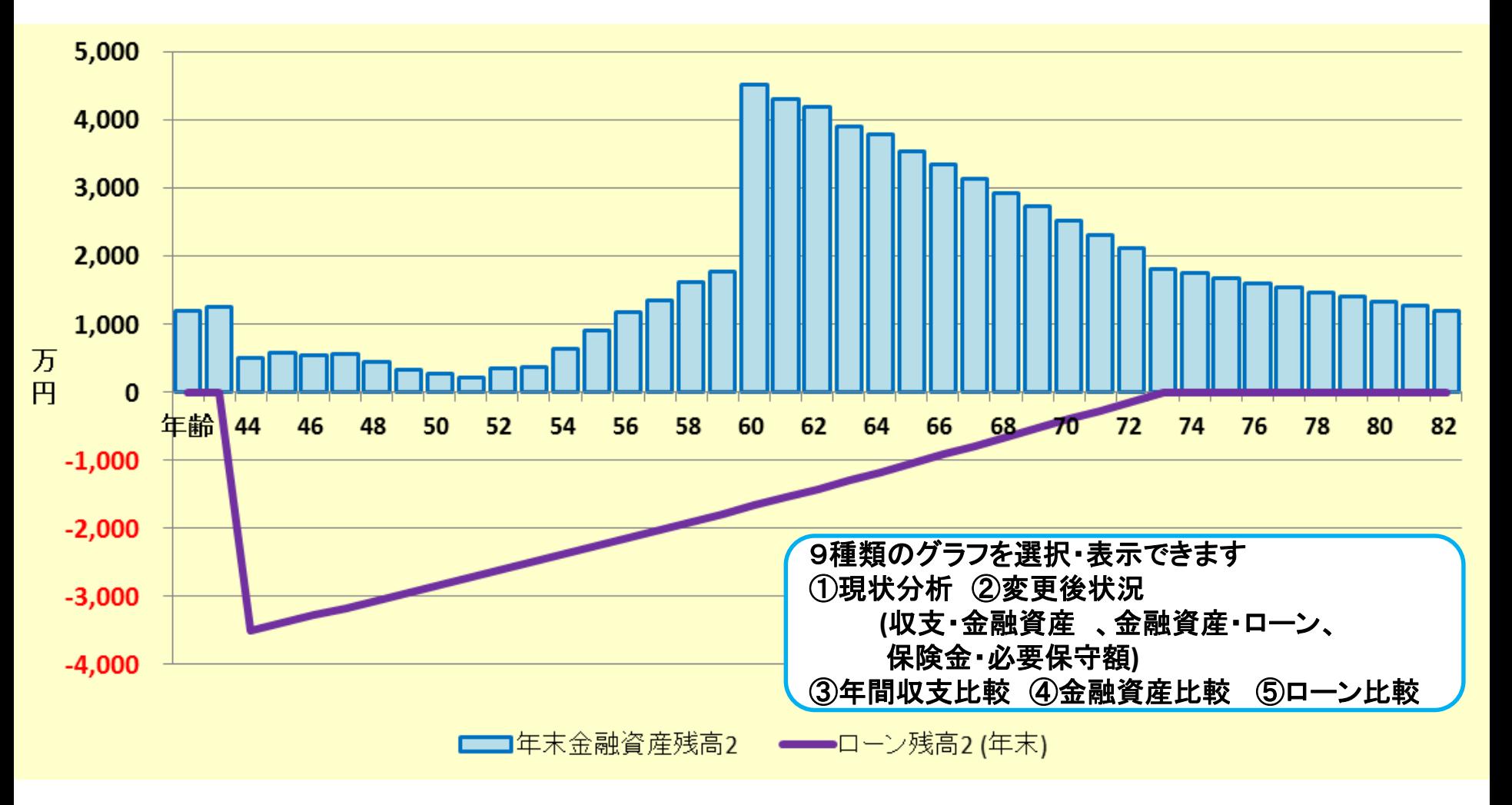

このチャートは説明の為の 『代表例』 であり、この様になるとは限りません。 皆様方におかれましては、ご自身の情報からご自身用 のチャートを作成して下さい。 事前の許可なくして、当資料の無断使用、無断複写、無断配布などは、固くお断りいたします。

### 現状と変更を横に並べて見ましょう

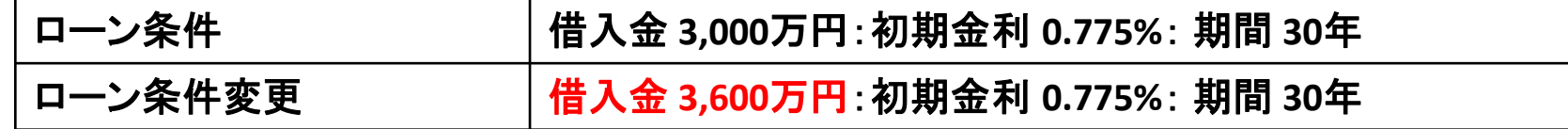

#### 現状:年末金融資産とローン 変更:年末金融資産とローン

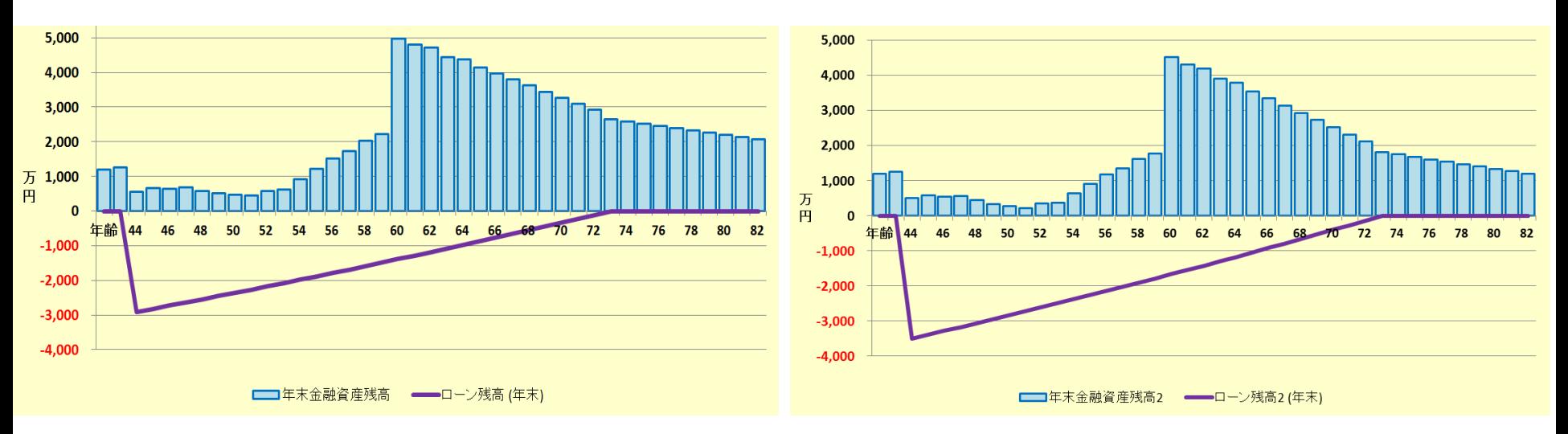

両者の差の比較は分かりやすいですか? **(**他社の比較グラフです**)**

### FPキャプテンではもっと分かりやすいグラフを一発表示します

このチャートは説明の為の 『代表例』 であり、この様になるとは限りません。 皆様方におかれましては、ご自身の情報からご自身用 のチャートを作成して下さい。 事前の許可なくして、当資料の無断使用、無断複写、無断配布などは、固くお断りいたします。

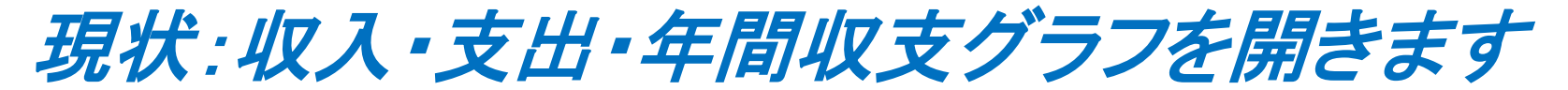

ローン条件 借入金 **3,000**万円:初期金利 **0.775%**: 期間 **30**年

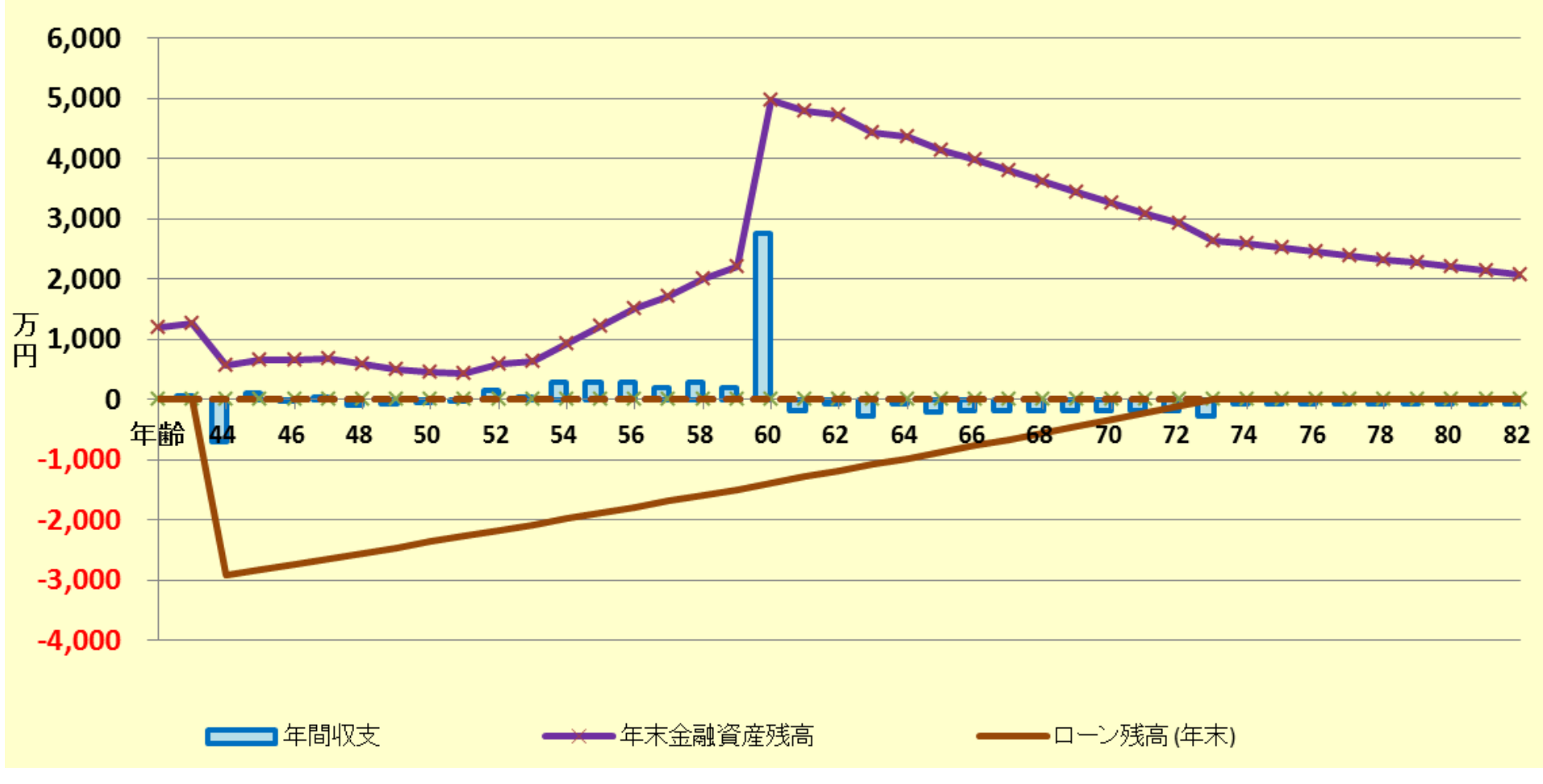

このチャートは説明の為の 『代表例』 であり、この様になるとは限りません。 皆様方におかれましては、ご自身の情報からご自身用 のチャートを作成して下さい。 事前の許可なくして、当資料の無断使用、無断複写、無断配布などは、固くお断りいたします。

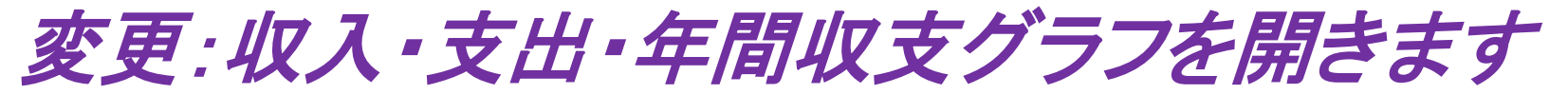

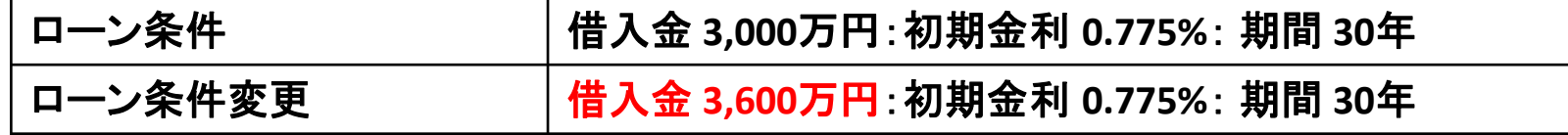

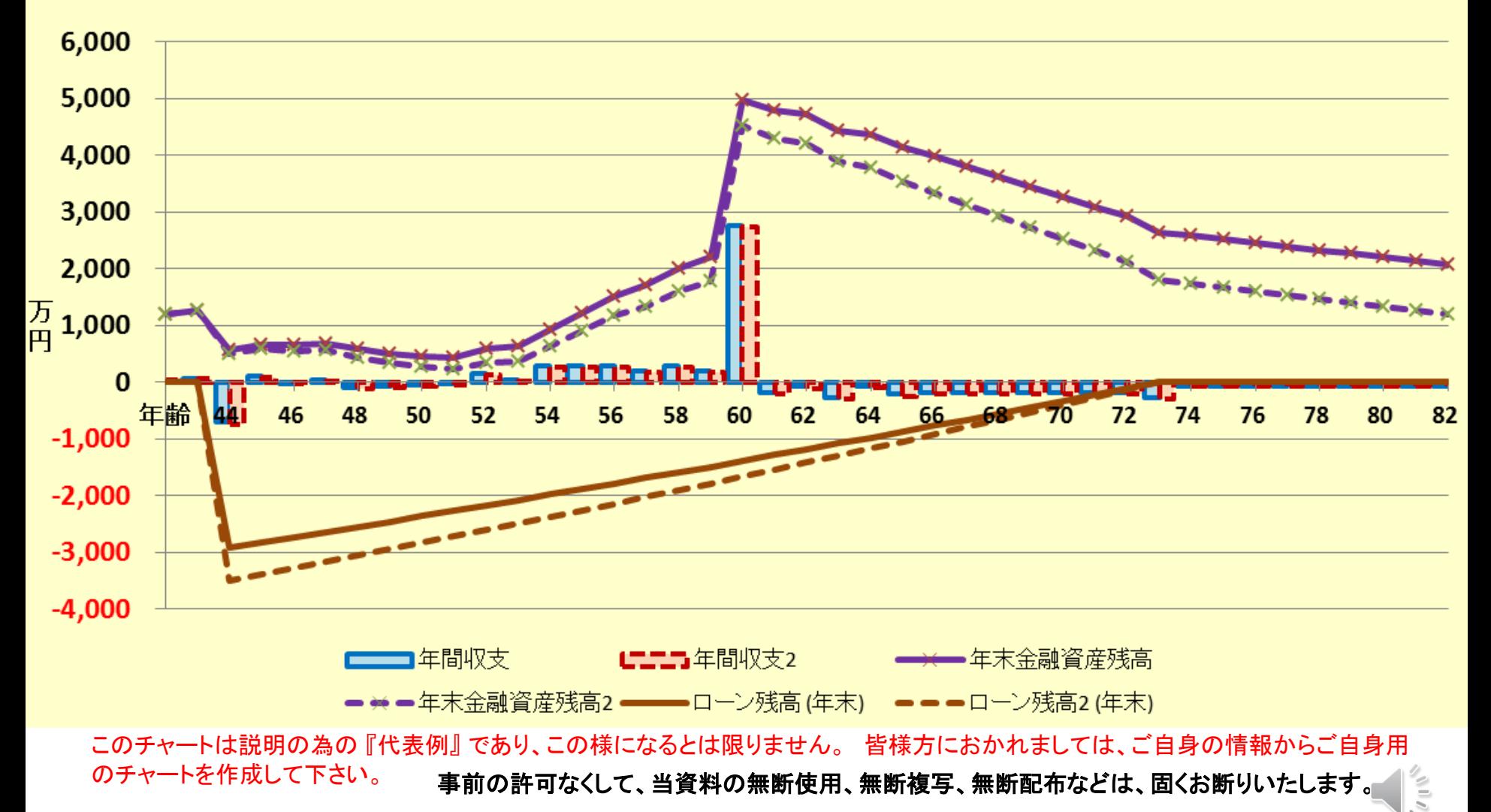

現状:ローン返済額グラフを開きます

#### ローン返済額内訳(基準年~初期22年)単位: 万円

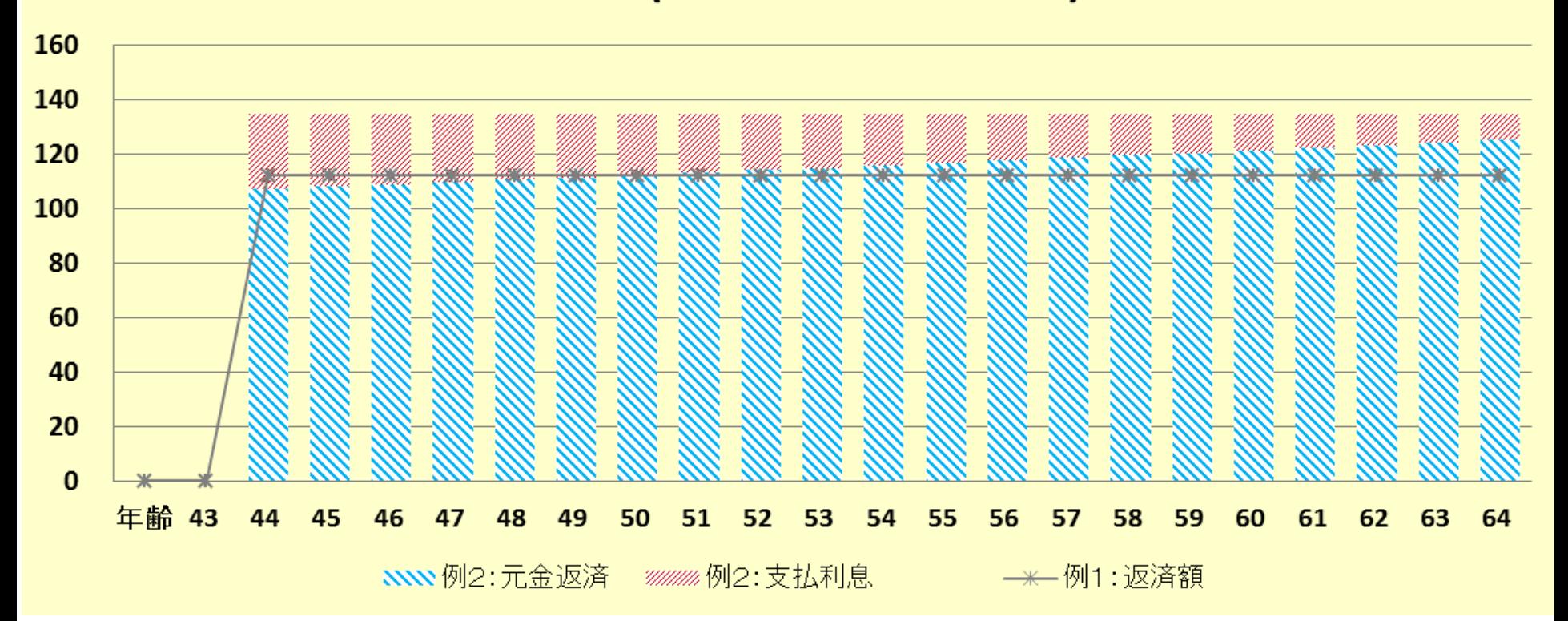

2018/4/3 All Right Reserved by webstage 48 このチャートは説明の為の 『代表例』 であり、この様になるとは限りません。 皆様方におかれましては、ご自身の情報からご自身用 のチャートを作成して下さい。 事前の許可なくして、当資料の無断使用、無断複写、無断配布などは、固くお断りいたします。

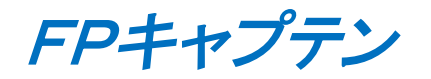

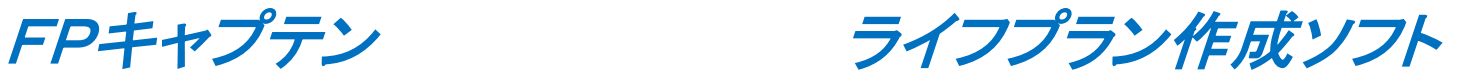

# 通常の入力方法を使用する場合

比較画面作成例 **(**変動金利の金利上昇の場合を検証**)**

注: 比較チャートを作成する時の前準備: 『総収支』を開き「現状」と「変更」が一致していることを確認する

事前の許可なくして、当資料の無断使用、無断複写、無断配布などは、固くお断りいたします。

### 比較画面作成例

### 例: 変動金利

#### 自宅購入条件を変更したときの比較を作成してみます FPキャプテンの特徴を理解するのに役立ちます

初期情報

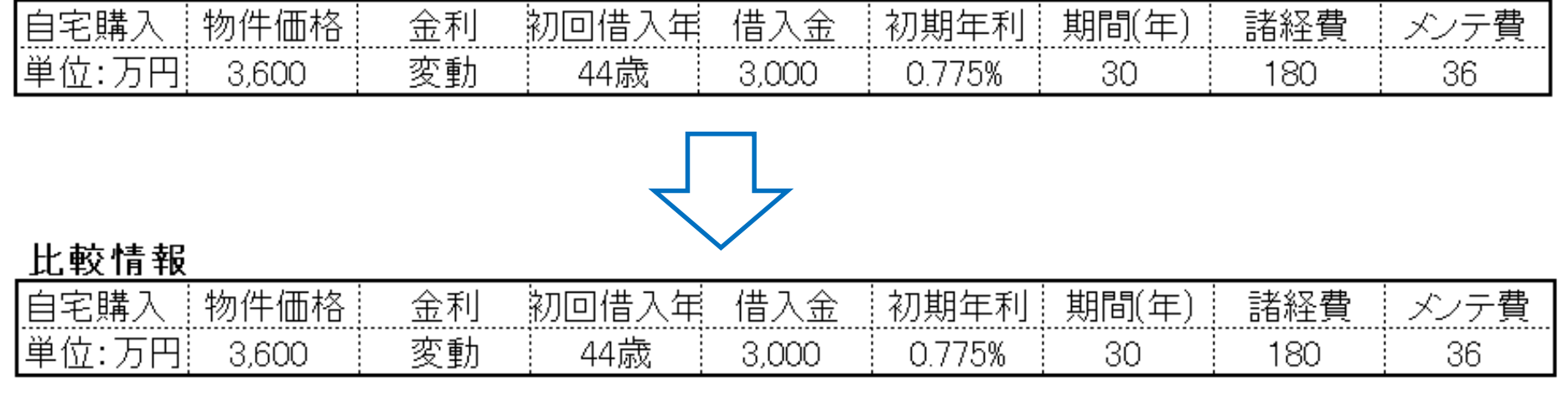

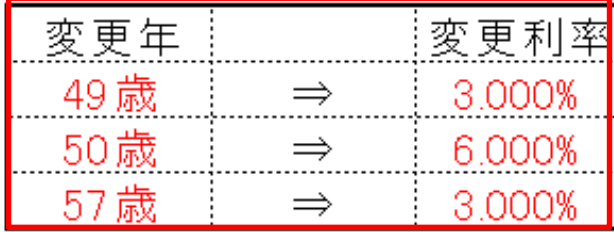

このチャートは説明の為の 『代表例』 であり、この様になるとは限りません。 皆様方におかれましては、ご自身の情報からご自身用 のチャートを作成して下さい。 事前の許可なくして、当資料の無断使用、無断複写、無断配布などは、固くお断りいたします。

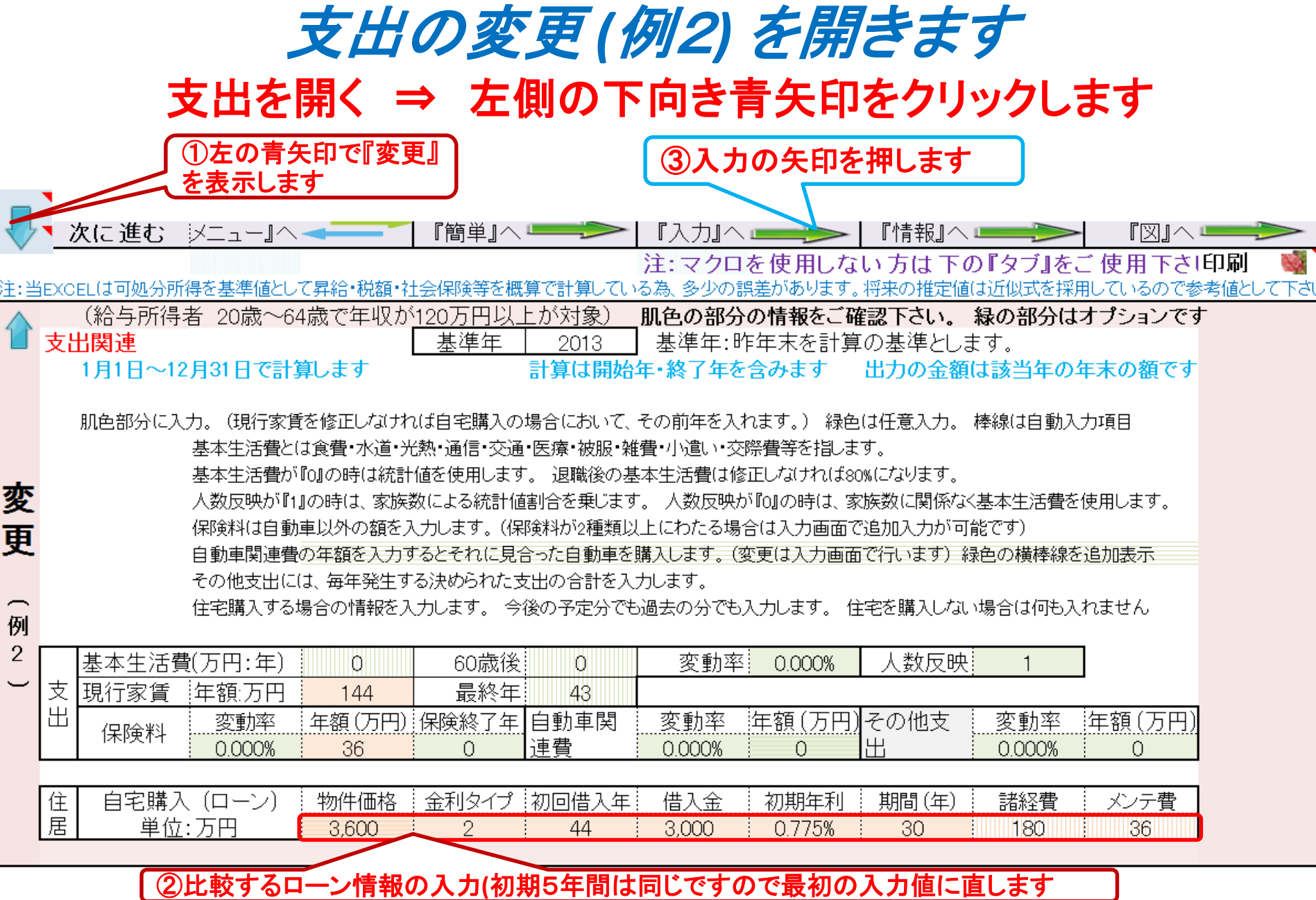

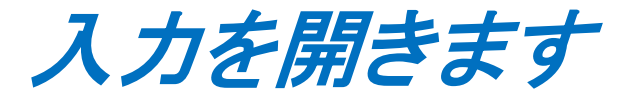

#### 入力を開く ⇒ 左側の下向き青矢印をクリックします

**ヿ゚゠゙**゚゠゚゚゚゚゠゚゠゚゠゚゠゚゠゚゠゚゠゚゠゚゠゚゠゚゠゚゠ 『情報』へ 次に進む 『簡単』へ  $\sqrt{2}$   $\sim$   $\sqrt{2}$ ► | 『ローン』へ <del>『</del> 注:『ライフプラン通常作成版』で使用した項目は、『ライフプラン簡単・収入・支出作成版』の変更を反映しません

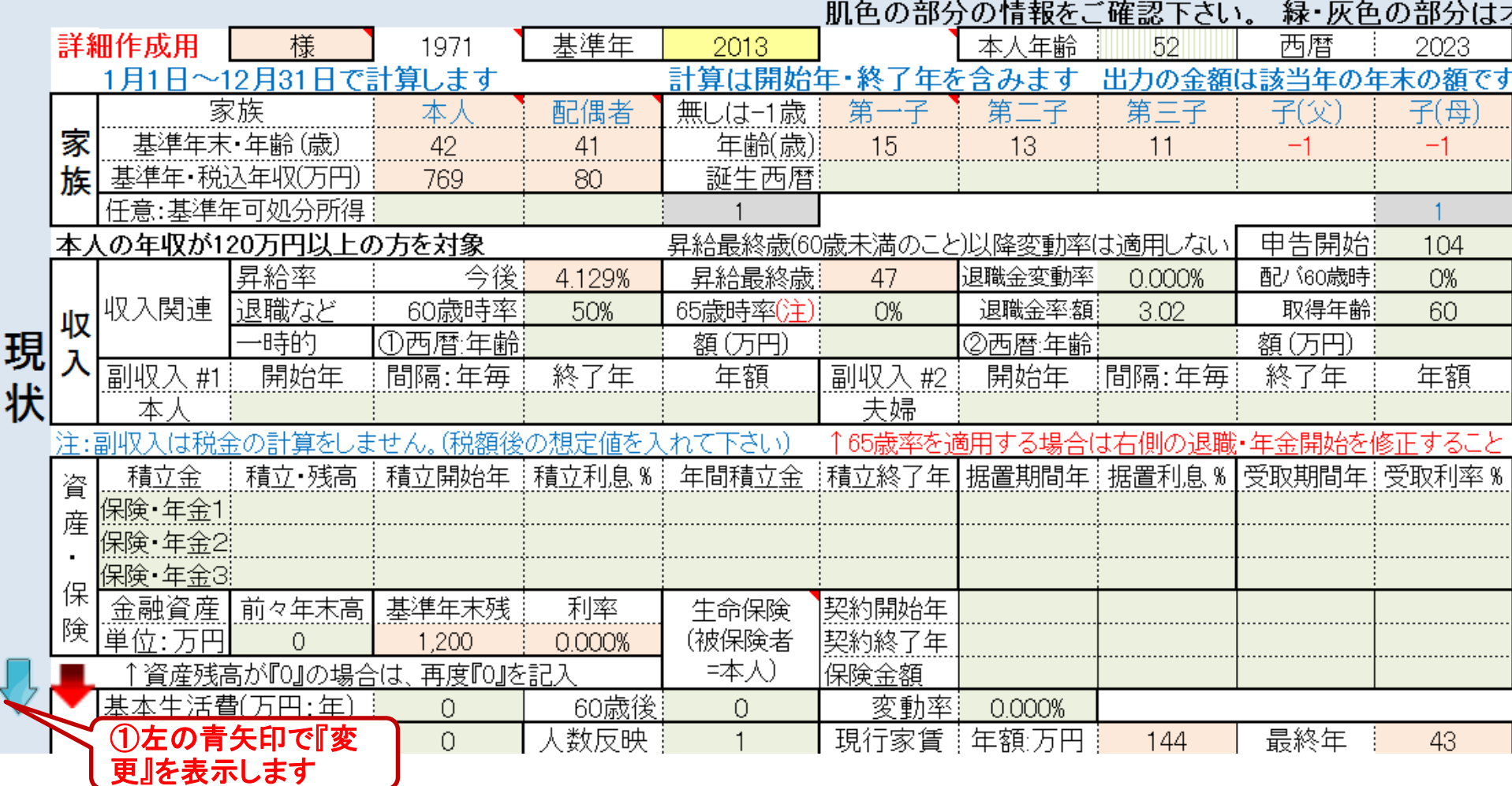

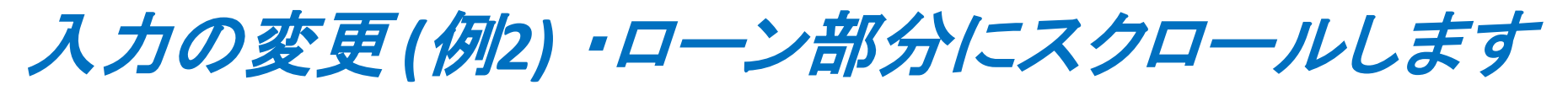

#### 『変更 **(**例**2)**』のローンに初期状態が入力されていることを確認します

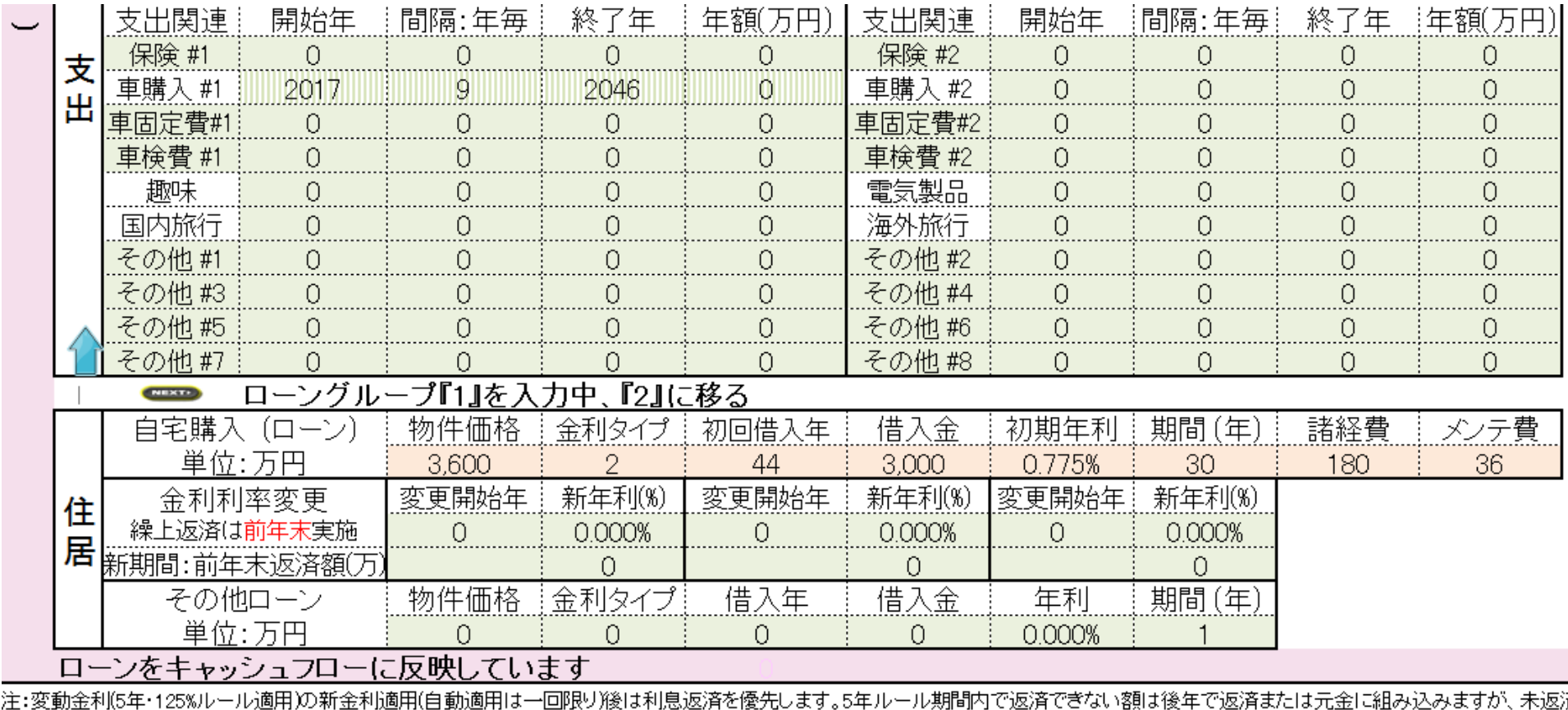

注:家計の収入と支出、授業料、教育費、学習費、最低賃金、平均余命、国民年金、厚生年金等の平均受給額などの統計値の入手には最善を尽くしていますが、実際

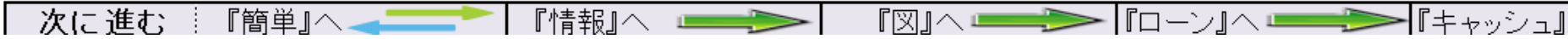

## ローン比較情報を入力します

#### 例: **44**歳:**0.775%**、**49**歳:**3.000%**、**50**歳:**6.000%**、**57**歳:**3.000%**

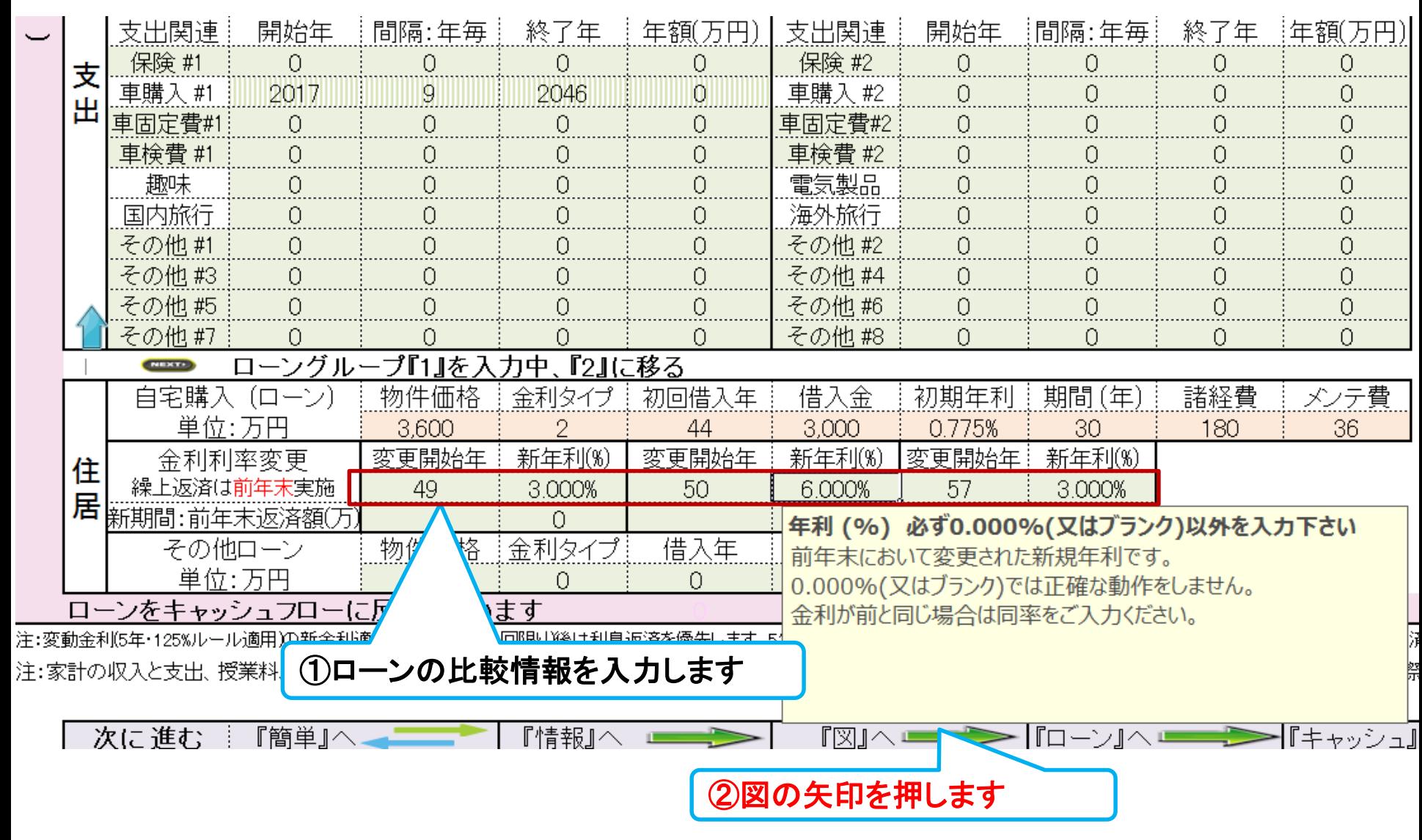

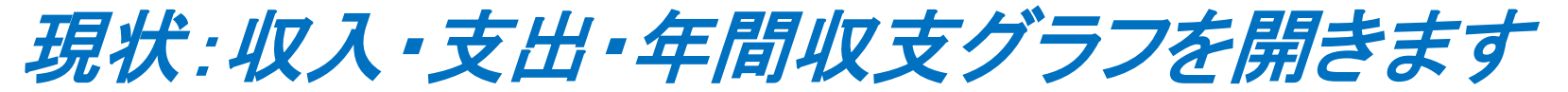

#### ローン条件 借入金 **3,000**万円:初期金利 **0.775%**: 期間 **30**年

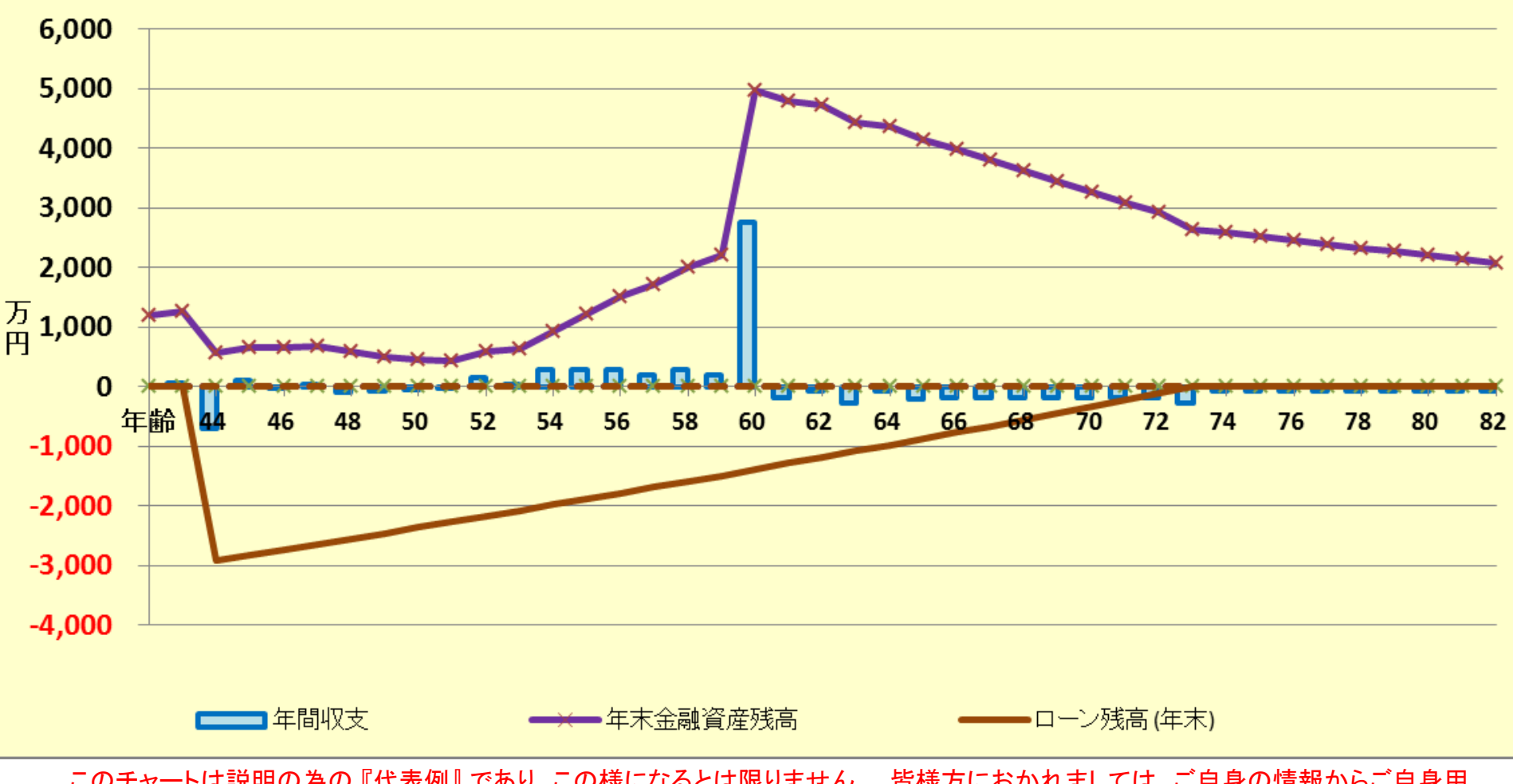

このチャートは説明の為の 『代表例』 であり、この様になるとは限りません。 皆様方におかれましては、ご自身の情報からご自身用 のチャートを作成して下さい。 事前の許可なくして、当資料の無断使用、無断複写、無断配布などは、固くお断りいたします。

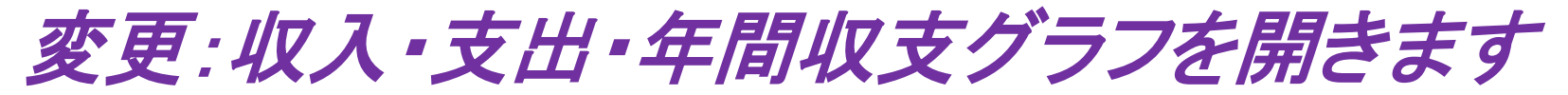

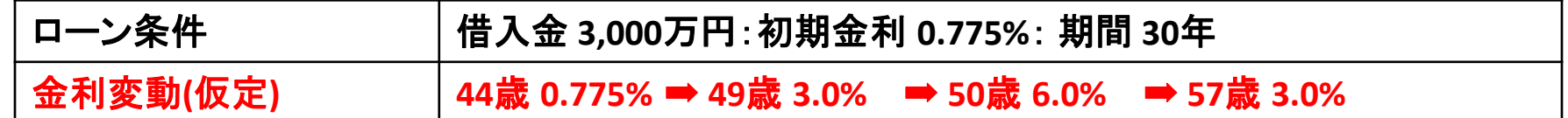

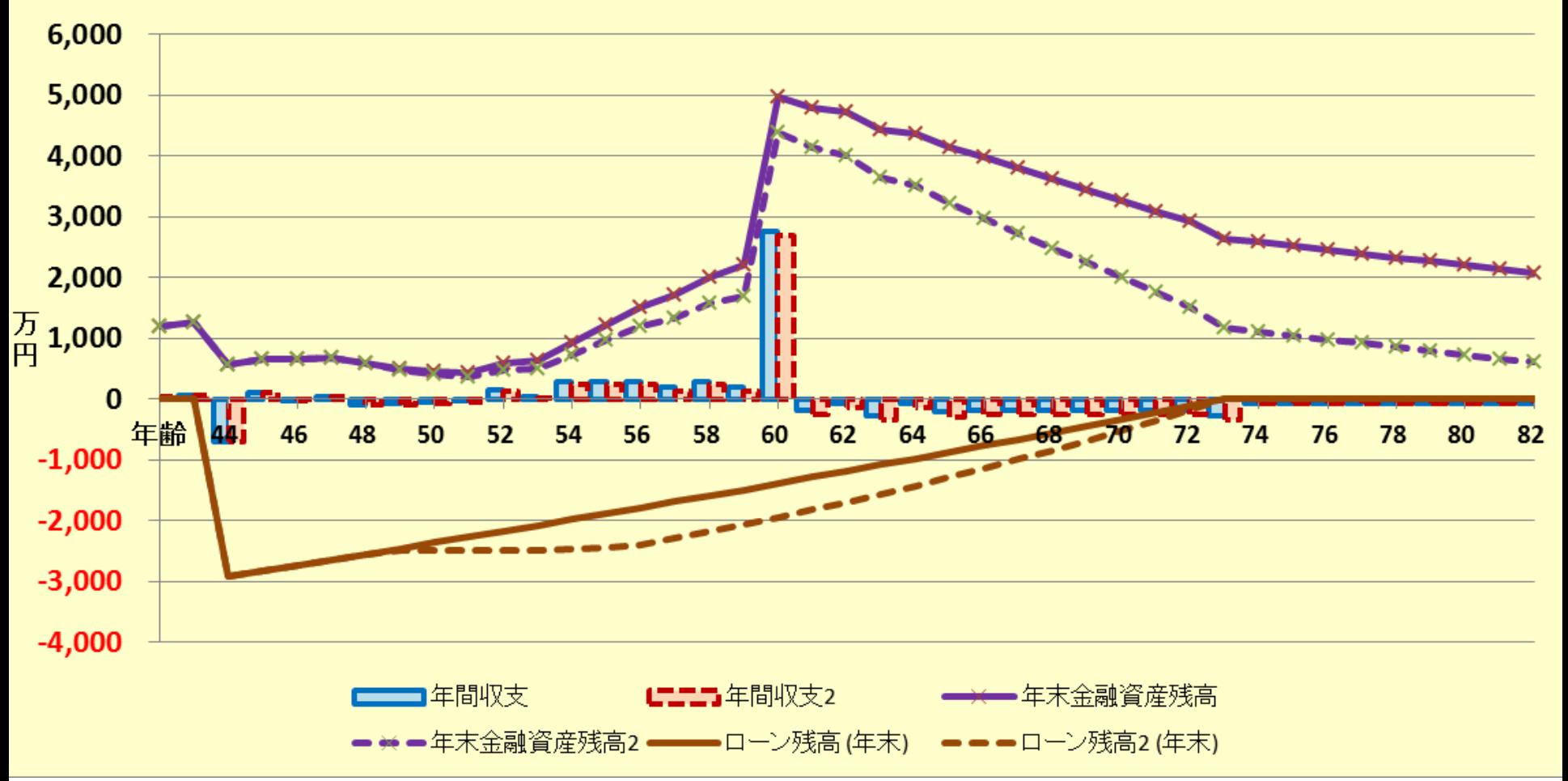

このチャートは説明の為の 『代表例』 であり、この様になるとは限りません。 皆様方におかれましては、ご自身の情報からご自身用 のチャートを作成して下さい。 事前の許可なくして、当資料の無断使用、無断複写、無断配布などは、固くお断りいたします。

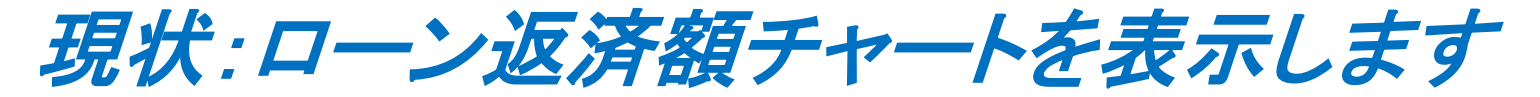

ローン条件 借入金 **3,000**万円:初期金利 **0.775%**: 期間 **30**年

#### ローンの矢印を押します

ローン返済額内訳(基準年~初期22年) 単位: 万円

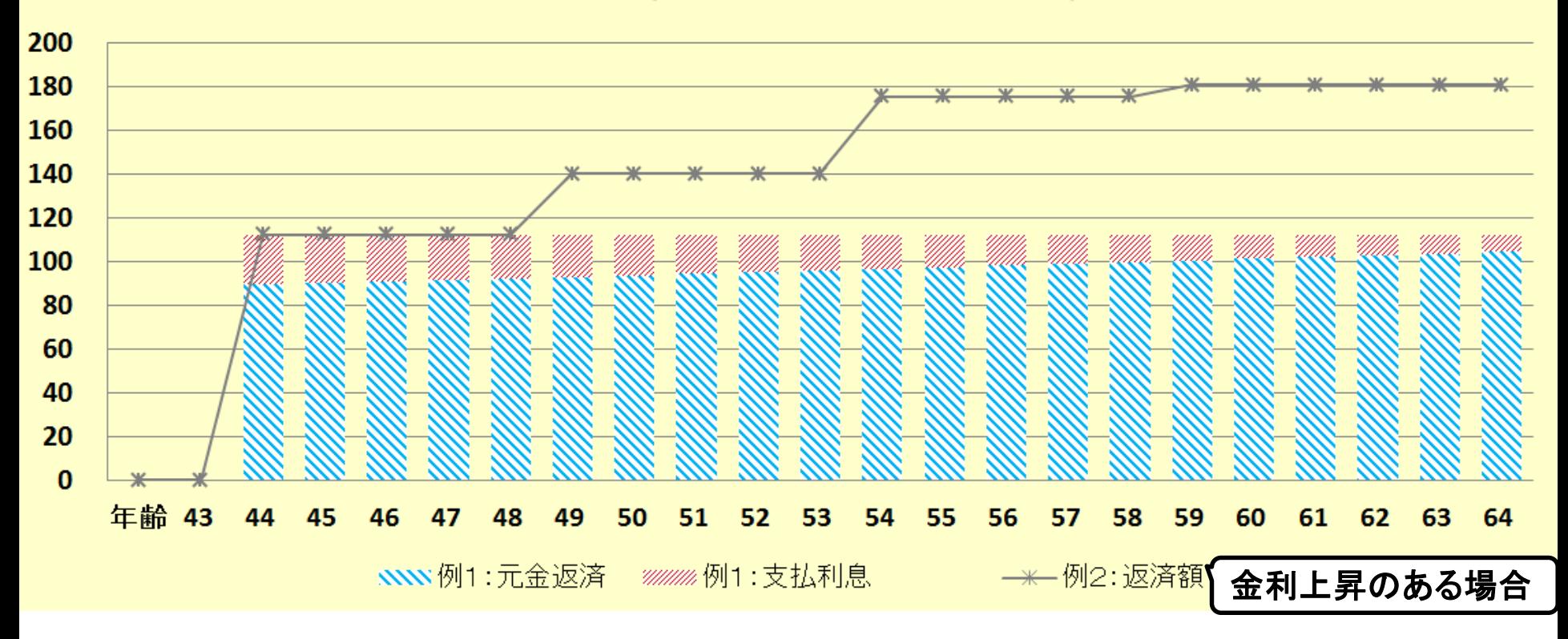

2018/4/3 All Right Reserved by webstage 57 このチャートは説明の為の 『代表例』 であり、この様になるとは限りません。 皆様方におかれましては、ご自身の情報からご自身用 のチャートを作成して下さい。 事前の許可なくして、当資料の無断使用、無断複写、無断配布などは、固くお断りいたします。

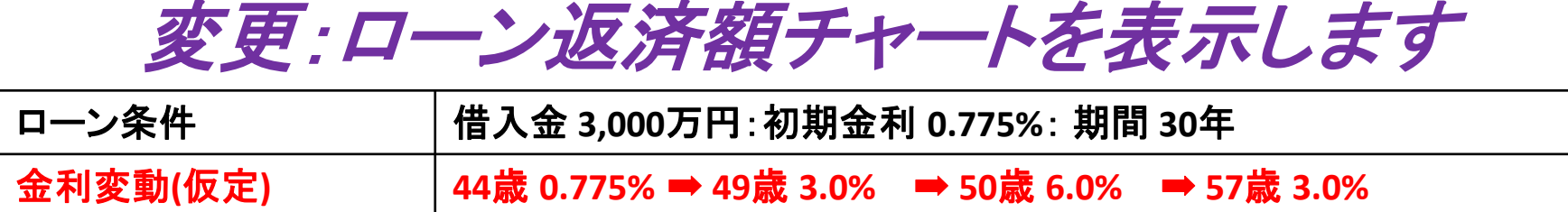

### ローン返済額内訳(基準年~初期22年)単位:万円

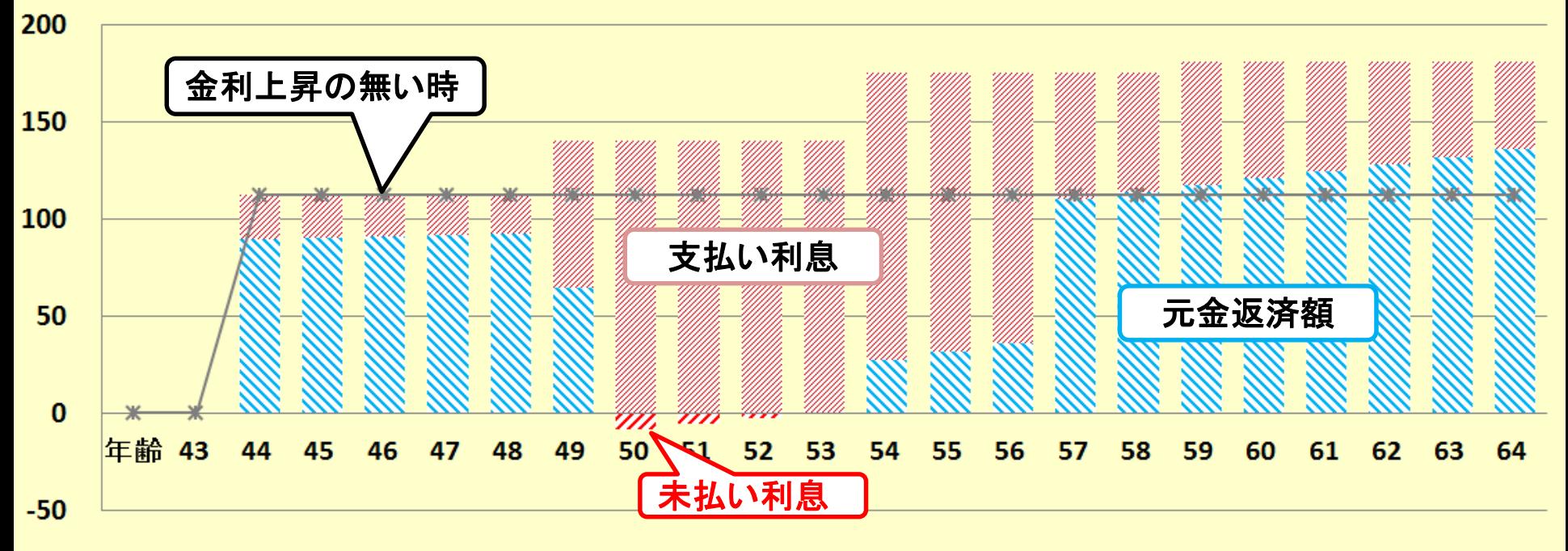

**NNN** 例2:元金返済 *\*####* 例2 : 支払利息 == ンンン2例2:未払利息 → → 例1:返済額

2018/4/3 All Right Reserved by webstage 58 このチャートは説明の為の 『代表例』 であり、この様になるとは限りません。 皆様方におかれましては、ご自身の情報からご自身用 のチャートを作成して下さい。 事前の許可なくして、当資料の無断使用、無断複写、無断配布などは、固くお断りいたします。

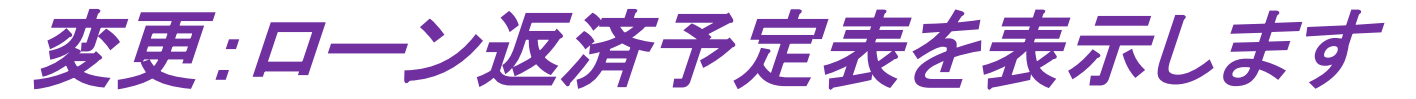

#### 金利変動**(**仮定**) 44**歳 **0.775%** ➡ **49**歳 **3.0%** ➡ **50**歳 **6.0%** ➡ **57**歳 **3.0%**

#### ローン返済予定表詳細

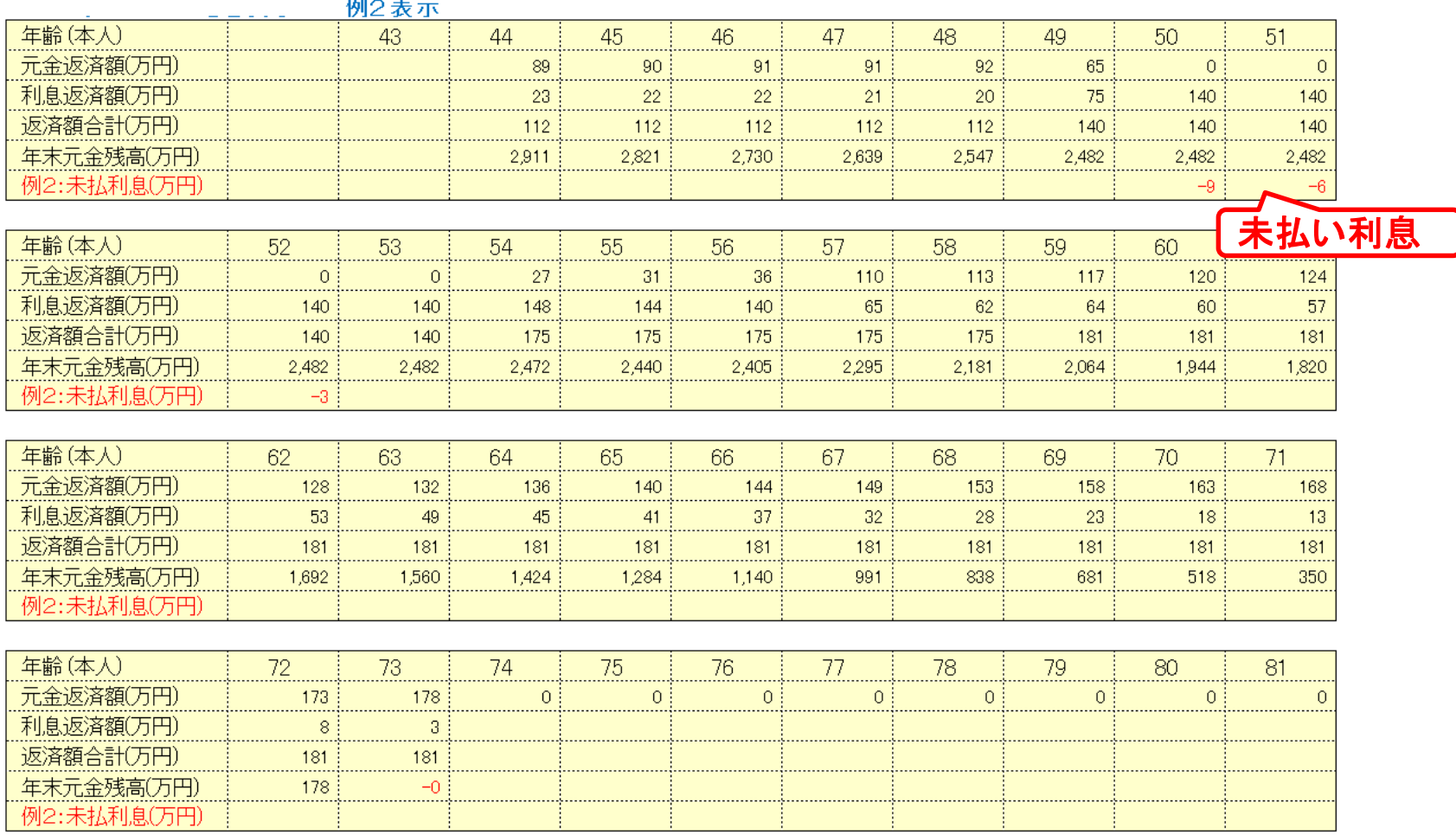

このチャートは説明の為の 『代表例』 であり、この様になるとは限りません。 皆様方におかれましては、ご自身の情報からご自身用 のチャートを作成して下さい。 事前の許可なくして、当資料の無断使用、無断複写、無断配布などは、固くお断りいたします。

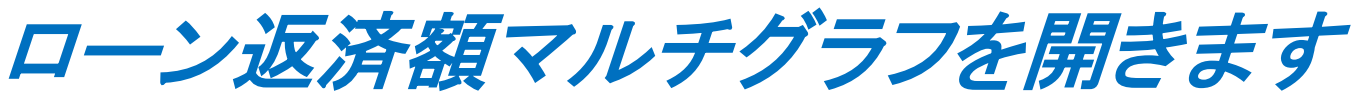

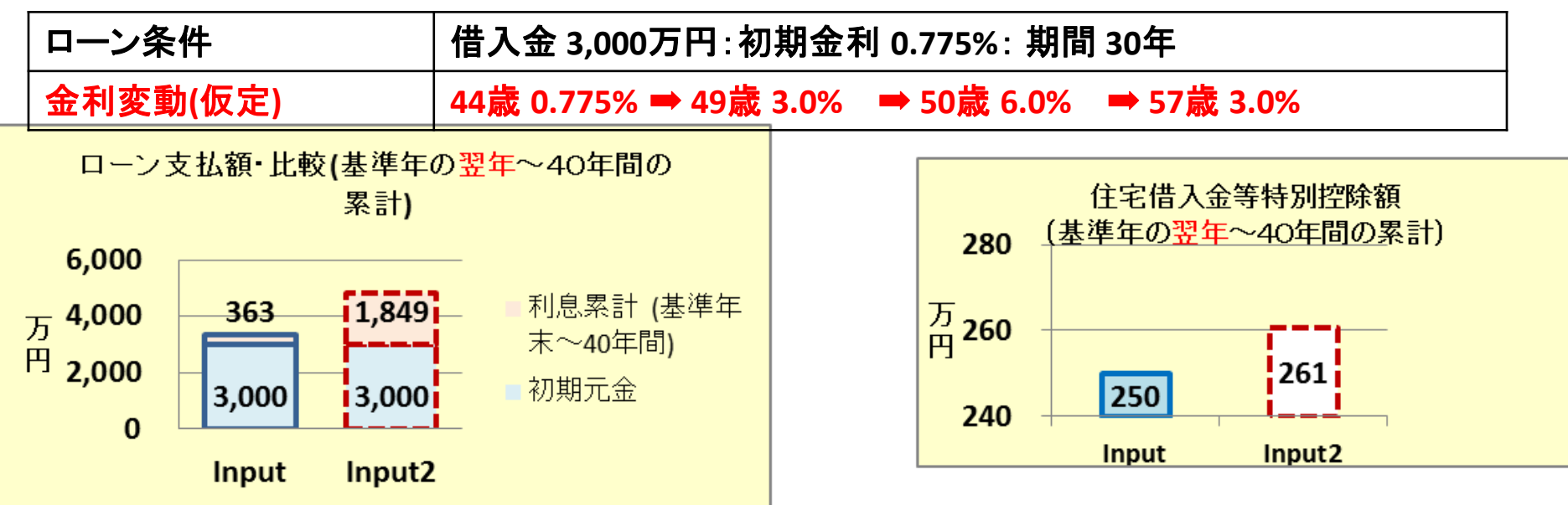

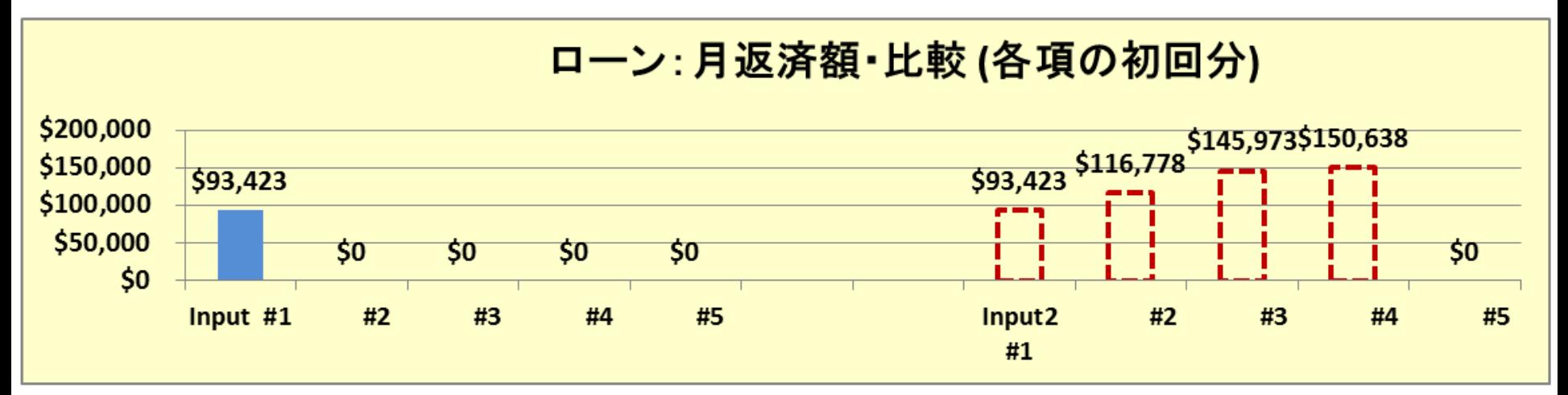

このチャートは説明の為の 『代表例』 であり、この様になるとは限りません。 皆様方におかれましては、ご自身の情報からご自身用 のチャートを作成して下さい。 事前の許可なくして、当資料の無断使用、無断複写、無断配布などは、固くお断りいたします。

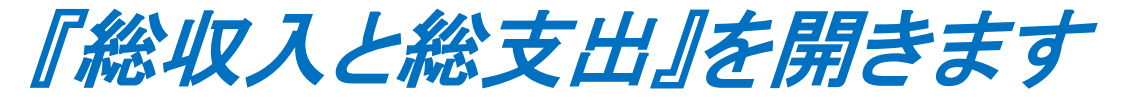

ローン条件 借入金 **3,000**万円:初期金利 **0.775%**: 期間 **30**年

#### 総収支の矢印を押します

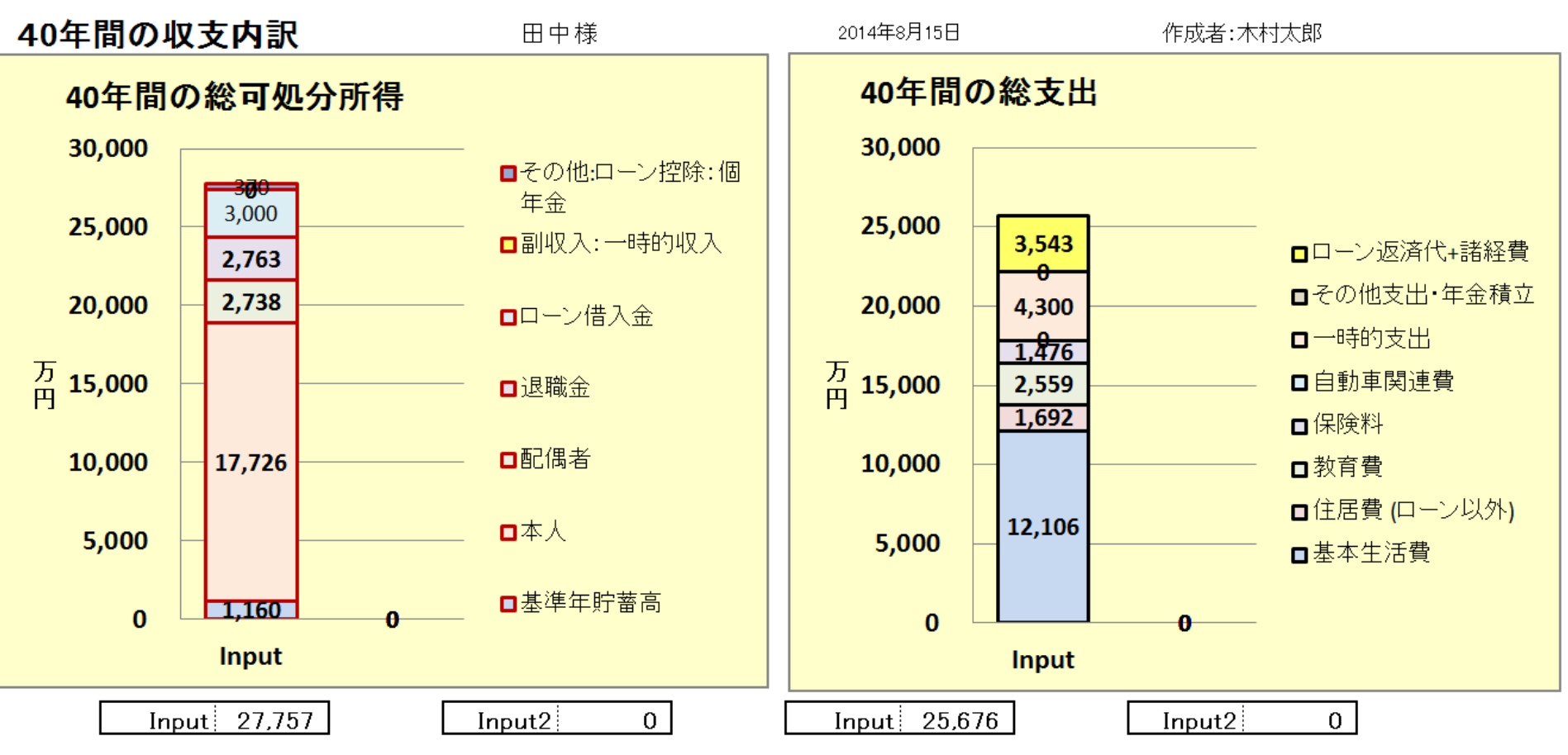

このチャートは説明の為の 『代表例』 であり、この様になるとは限りません。 皆様方におかれましては、ご自身の情報からご自身用 のチャートを作成して下さい。 事前の許可なくして、当資料の無断使用、無断複写、無断配布などは、固くお断りいたします。

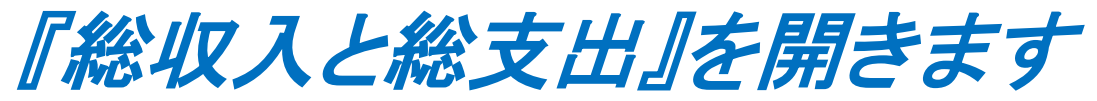

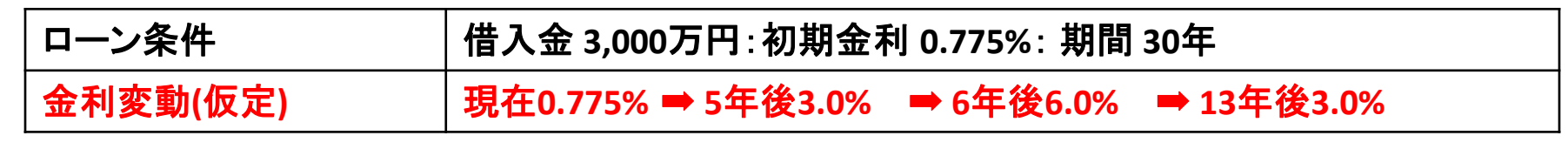

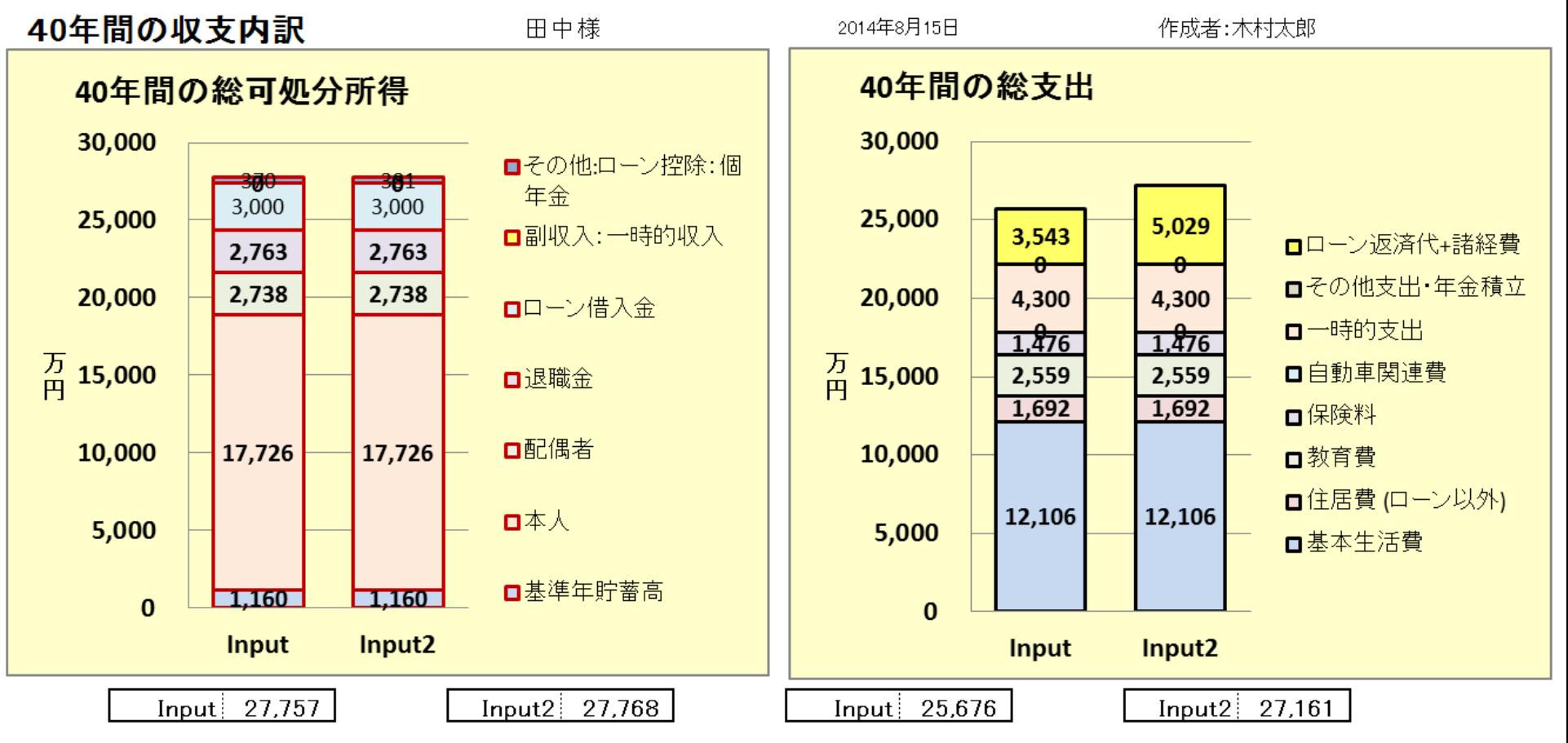

このチャートは説明の為の 『代表例』 であり、この様になるとは限りません。 皆様方におかれましては、ご自身の情報からご自身用 のチャートを作成して下さい。 事前の許可なくして、当資料の無断使用、無断複写、無断配布などは、固くお断りいたします。

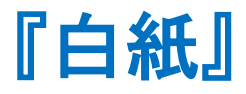

2018/4/3 All Right Reserved by webstage 63 事前の許可なくして、当資料の無断使用、無断複写、無断配布などは、固くお断りいたします。

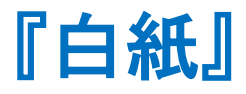

2018/4/3 All Right Reserved by webstage 64 事前の許可なくして、当資料の無断使用、無断複写、無断配布などは、固くお断りいたします。

FPキャプテン

### ライフプラン作成ツール

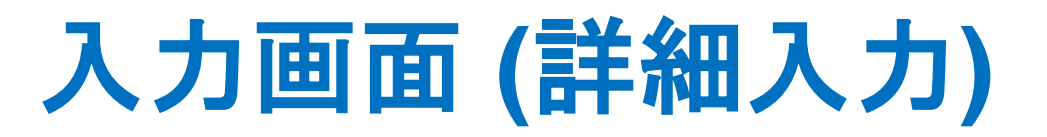

#### 『FPキャプテン』が開いている状況です

ウェブ・ステージ

#### 1級ファイナンシャル・プランニング技能士 インスコントリング 岩崎 康之

日本FP協会会員

URL: http://webstage21.com/cf/ E-mail: webstage@ny.airnet.ne.jp TEL : 045-624-9603

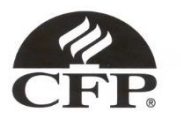

このチャートは説明の為の 『代表例』 であり、この様になるとは限りません。 皆様方におかれましては、ご自身の情報からご自身用 のチャートを作成して下さい。 事前の許可なくして、当資料の無断使用、無断複写、無断配布などは、固くお断りいたします。

2018/4/3 WebStage 65 **All Right Reserved by webstage**

## 『FPキャプテン』 の入出力

ライフプラン作成ツール

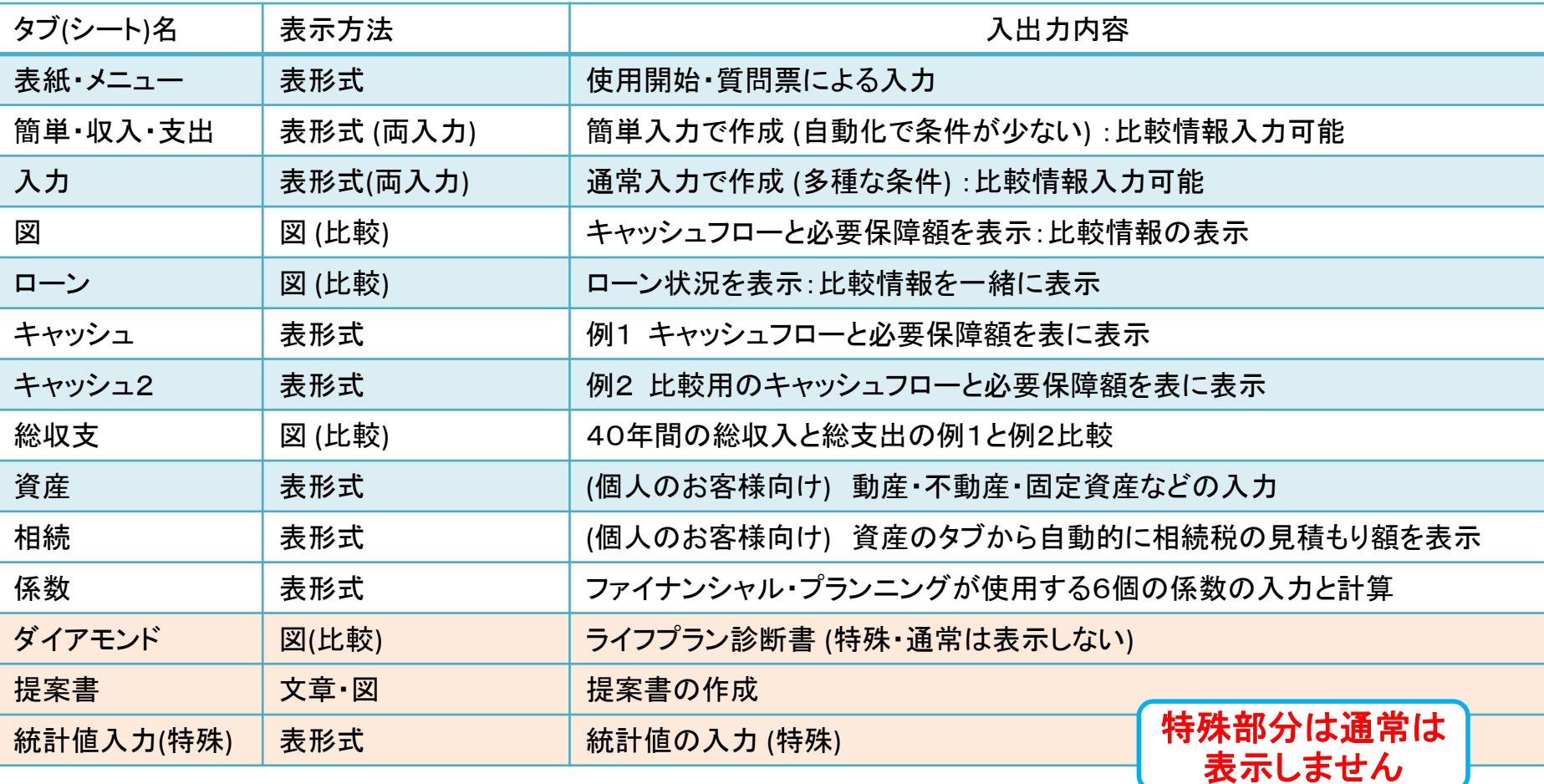

2018/4/3 WebStage 66 **All Right Reserved by webstage** このチャートは説明の為の 『代表例』 であり、この様になるとは限りません。 皆様方におかれましては、ご自身の情報からご自身用 のチャートを作成して下さい。 事前の許可なくして、当資料の無断使用、無断複写、無断配布などは、固くお断りいたします。

### 変動率の入力方法 **#1** 収入関連の入力方法

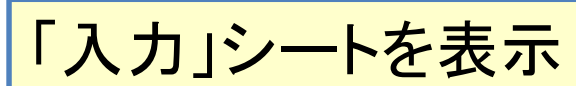

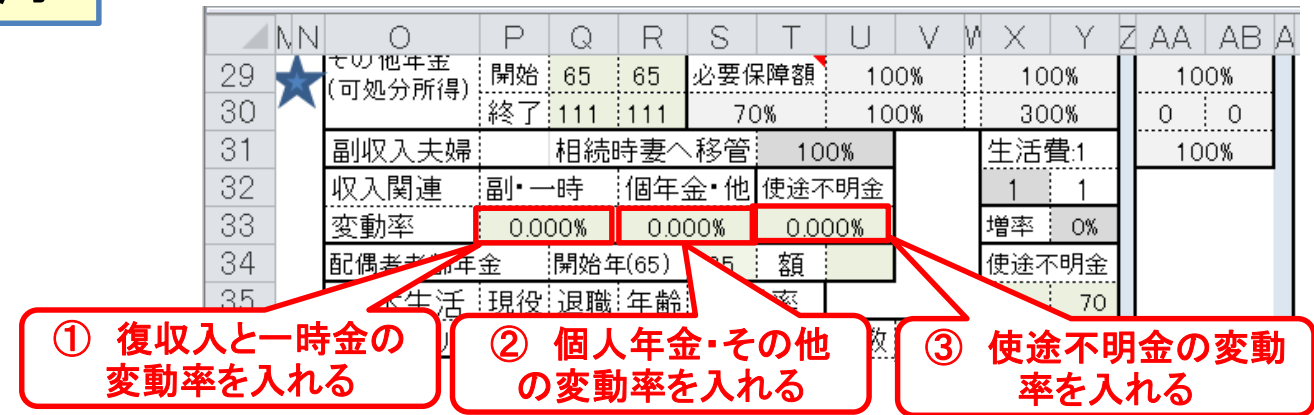

#### 支出関連の入力方法 (**1.5%**の場合) 「キャッシュ」 『キャッシュ2』 ■ → 印刷 ■ 许成版(入力シート)』で使用した項目は. ドライフブラ ・支出作成版』の変更を反映しません (給与所得者 20歳~59歳で年収が150万円以上が対象) 肌色の部分の情報をご確認下さい。 緑・灰色の部分はオプションです 教育は高卒以上が前提です 詳細作成用 田中様 1972 其進年 2017 本人年齢 55 西暦 2027 2018年2月3日 作成者 木村太郎 教育期間 1月1日~12月31日で計算します 計算は開始年・終了年を会みます 出力の金額は該当年の年末の額です 教育  $\overline{4}$ 変動率 資金援助 他 院 幼歳 1.500% 愛子 年齢 額 家族 和夫 無しは-1歳 理沙 健ノ 第 子(父) 子(母) 教育番号 幼  $J|V$ 中 高 前大接入 年十年 **VE** 家 基準年末 年齢(歳) 45 44 年齢(歳)  $14$  $12$  $-1$  $-1$  $-1$ 理沙  $11$  $\mathfrak{p}$ 3  $\overline{4}$ ່ 16∶  $\frac{1}{16}$ 30  $100$ 族 基準年 税込年収(万円) 350  $\overline{2}$  $100 5\phantom{.}$ 900 誕生西暦 健人  $11$  $\pm$  13  $14$  $\,8\,$ 8 30 任意:基準年可処分所得 第三子 3  $\overline{4}$ 16 30 100  $11$ 16 **p** 本人の年収が120万円以上の方を対象 昇給最終歳(60歳未満のこと)以降変動率は適用しない 申告開始 子(父)  $11$  $\mathbf{2}$ 3  $\overline{4}$  $\frac{1}{2}$  16 ∲ 16 30  $1100$ 昇給率 3.406% 昇給最終歳 退職金変動率 子(母) 0 i100. 0.000% 配バ60歳時 0%  $11$ 3  $\overline{4}$  $16$  $\frac{1}{16}$ 52  $\mathcal{P}$ 似人/支出 人力/情報 メニュー 簡単 図 キャッシュ キャッシュ2 **総収支 家計簿** タイアモンド 相続 保数 ⁄\*コ 貸産 ② 支出のタブを押す (矢印の場合は「メニュー」⇒「支出」と進みます) ① 教育の変動率を「**1.5%**」にする 又は メニューに戻って支出の右側の矢印を押します

事前の許可なくして、当資料の無断使用、無断複写、無断配布などは、固くお断りいたします。

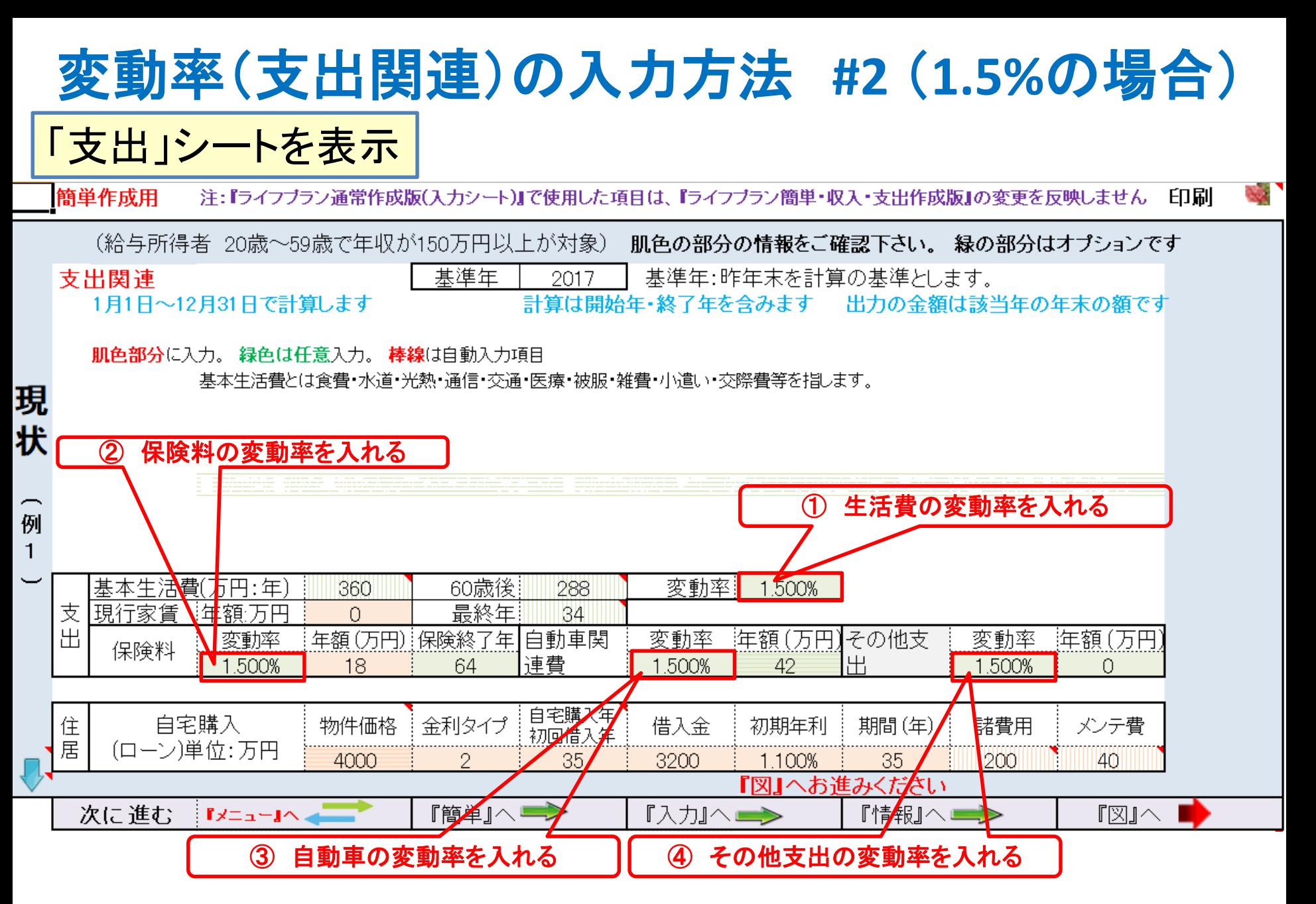

事前の許可なくして、当資料の無断使用、無断複写、無断配布などは、固くお断りいたします。

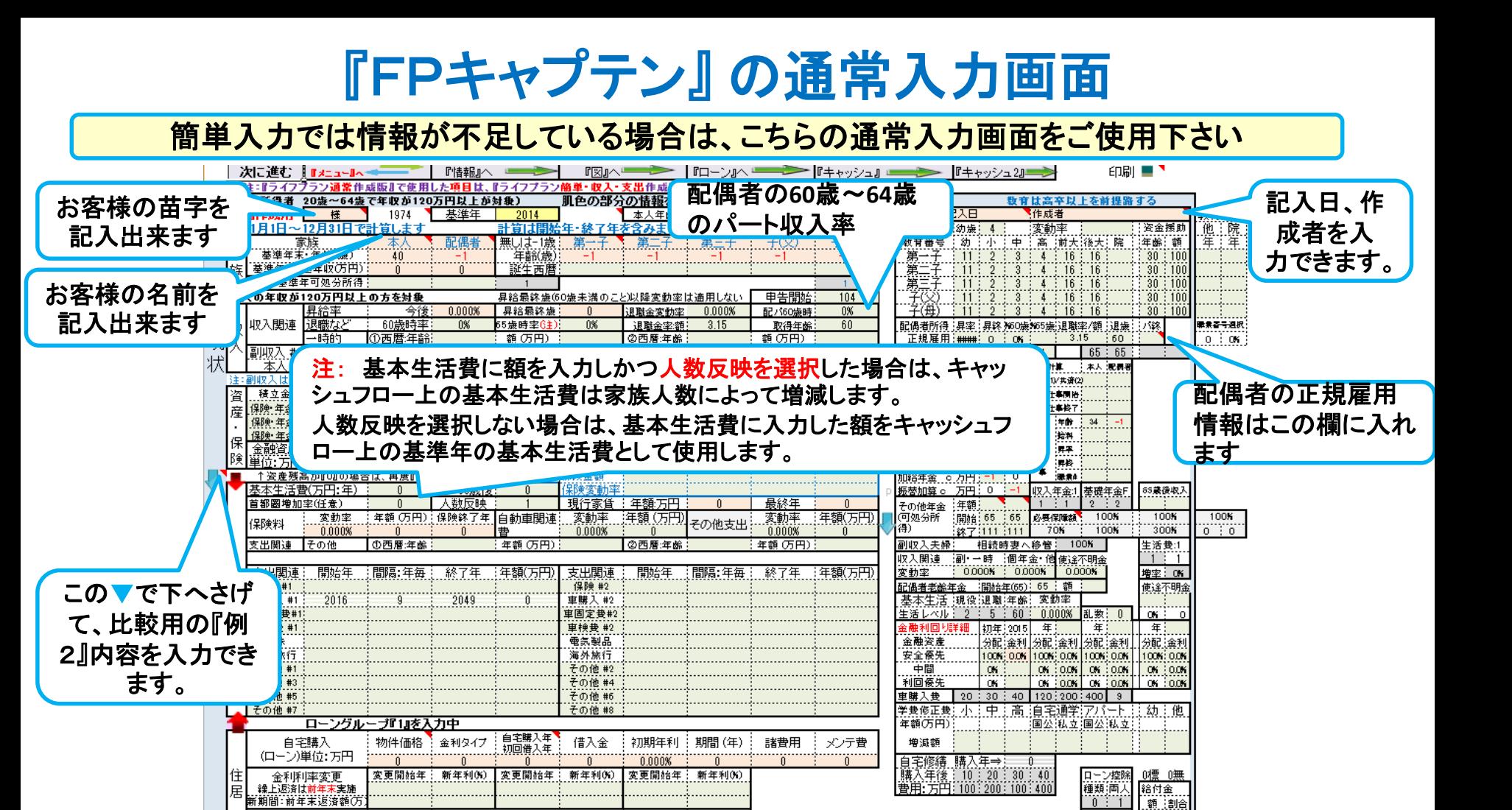

#### このチャートは説明の為の 『代表例』 であり、この様になるとは限りません。 皆様方におかれましては、ご自身の情報からご自身用 のチャートを作成して下さい。 事前の許可なくして、当資料の無断使用、無断複写、無断配布などは、固くお断りいたします。

国民年金、厚生年金等の平均受給額などの統計値の入手には最善を尽くしていますが、実際とは異なる場合があります。 統計値を使用する場合はこの点をご承知下

期間 (年)

し適用)の新金料適用(自動適用は一回限り)検は料息返済を優先します。3年ルール期間内で返済でをない預は後年で返済または元金に超み込みますが、本返済分はローン返済代に支出計上します。<mark>急激な金</mark>料度代には対応でをない場合があります。

図

『入力』タブか矢印 をクリックします

その他ローン

单位: 万円

 $\mathbf{J} = \mathbf{I}$ 

物件価格 会利タイプ

结当 何可

借入年

比較グラフ作成 ⇒ 変更(例2)のトッブへはここをクリック

借入金

失出 入力 情報

年利

2018/4/3 WebStage 69 **All Right Reserved by webstage**

第二通用

特退企健保 0 0

/ローン /キャッシュ /キャッシュ2 /総収支 /<mark>家計簿 /</mark>資産 /相続

## 『FPキャプテン』 の比較用通常入力画面

#### 比較する内容の情報をご記述下さい

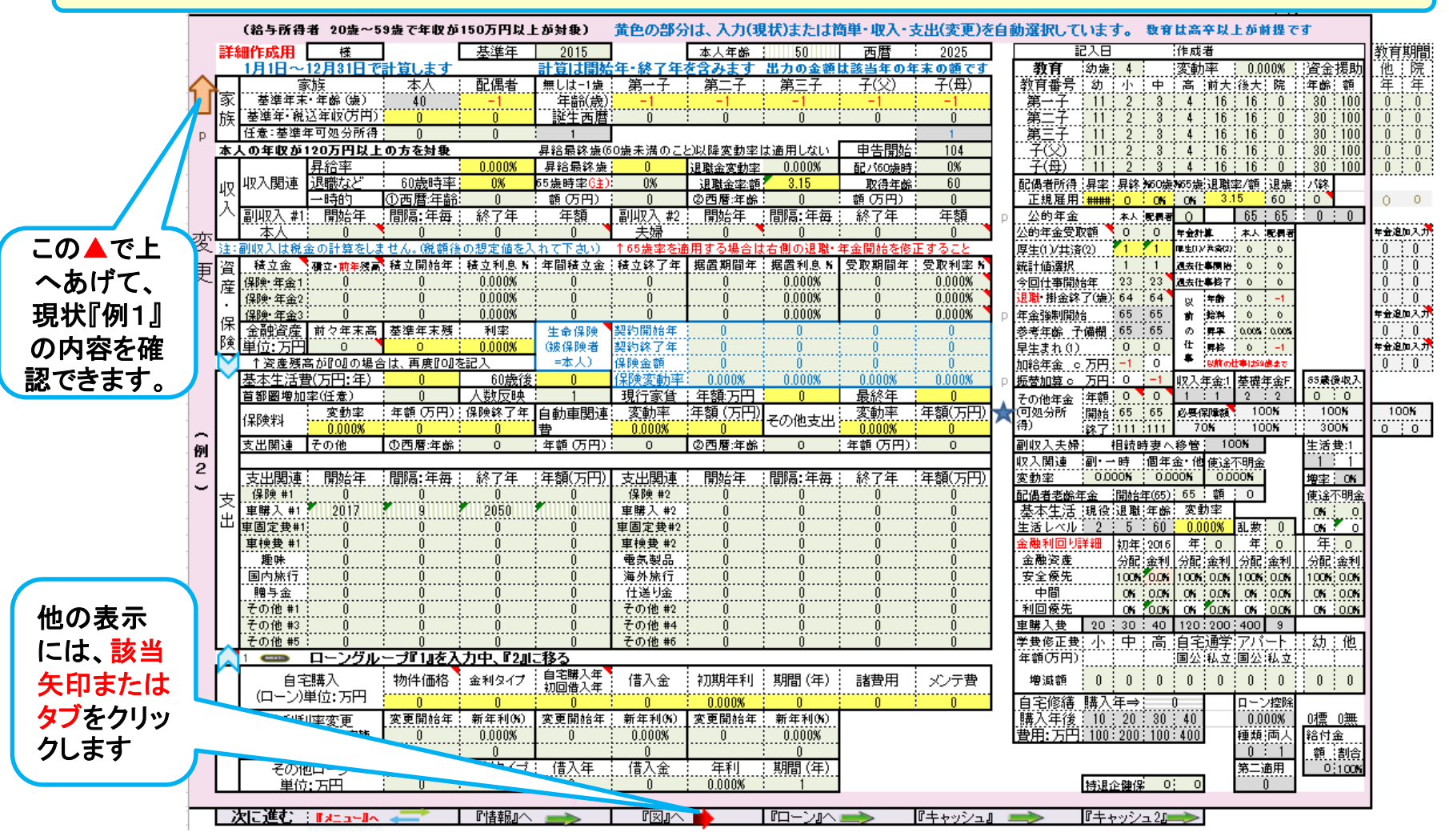

このチャートは説明の為の 『代表例』 であり、この様になるとは限りません。 皆様方におかれましては、ご自身の情報からご自身用 のチャートを作成して下さい。 事前の許可なくして、当資料の無断使用、無断複写、無断配布などは、固くお断りいたします。

2018/4/3 WebStage 70 **All Right Reserved by webstage**

# 入力画面の色々

金融資産の前々年末残がゼロの 場合使途不明金を入力できます

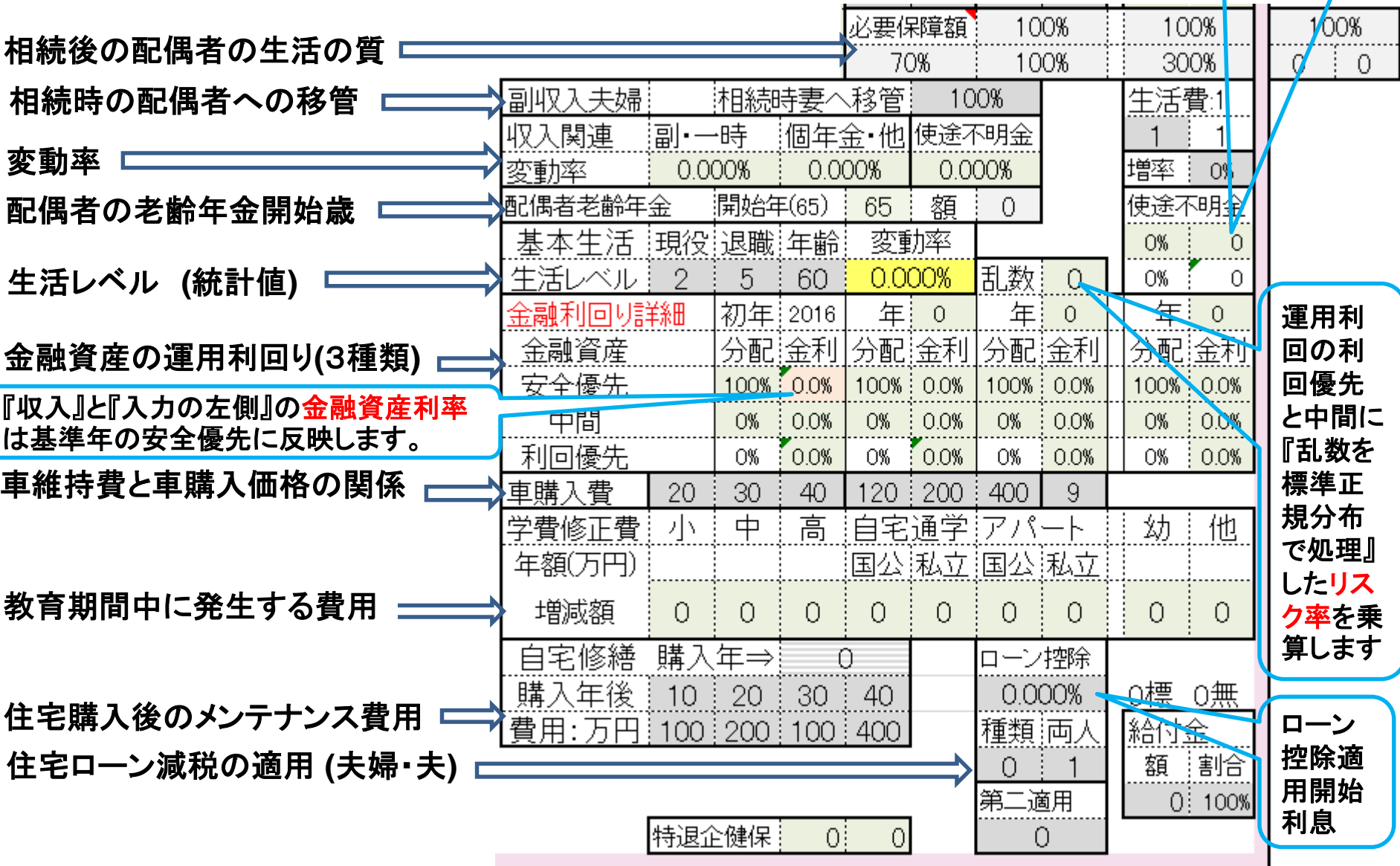

事前の許可なくして、当資料の無断使用、無断複写、無断配布などは、固くお断りいたします。

# 金融資産の計算方法使用方法の例を示します

### 【**FP**キャプテンには次の制限事項があります:バージョン**15.60** 未満の場合】 ①各年の『分配率』は全て同じ値にして下さい。

②基準年の『中間』および『利回優先』は『**0%**』より大きい値にして下さい。

金融資産の運用方法の計算は複利計算で次のようになります。

- 初年度の割合に応じて、毎年の複利利率で計算します。 このため**2**年目以降は利息の高い資産の割合が増加します。
- 利息および分配率を変更した年から、新規利息および分配率を使用します。 **(**分配率の変更はバージョン**15.60**以降で対応**)**
- 各年末の年間収支はその年に使用する上記の割合で加重平均した利率で計算します
- マイナスの場合も同じ割合で計算します。

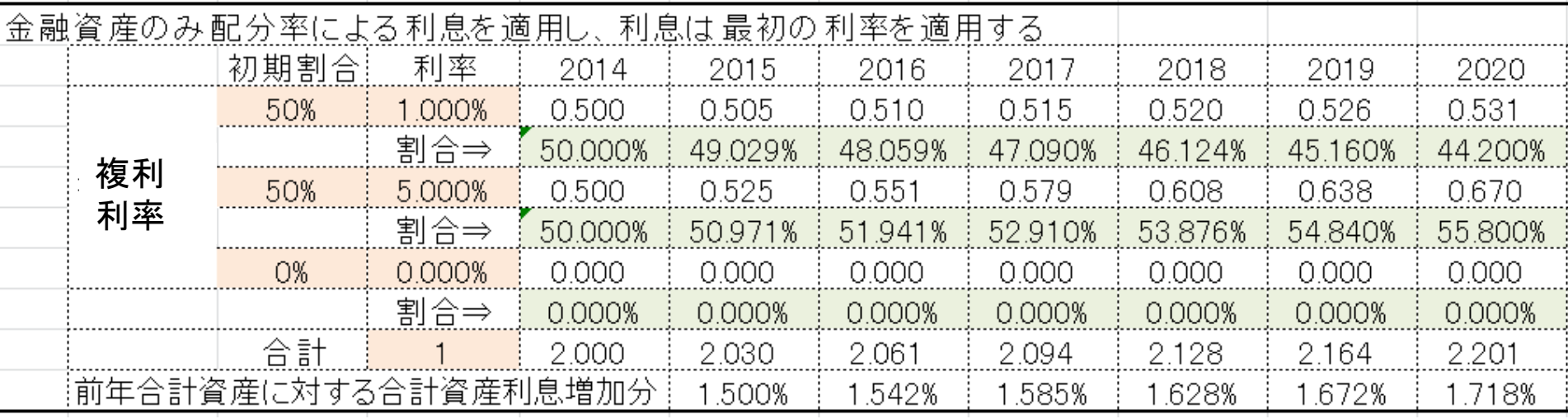

事前の許可なくして、当資料の無断使用、無断複写、無断配布などは、固くお断りいたします。
# 金融資産の計算方法 **(2)**

### 金融資産の運用方法の計算は複利計算です。 単利計算を適用したい場合は、代用計算として次の金利票を使用して下さい。

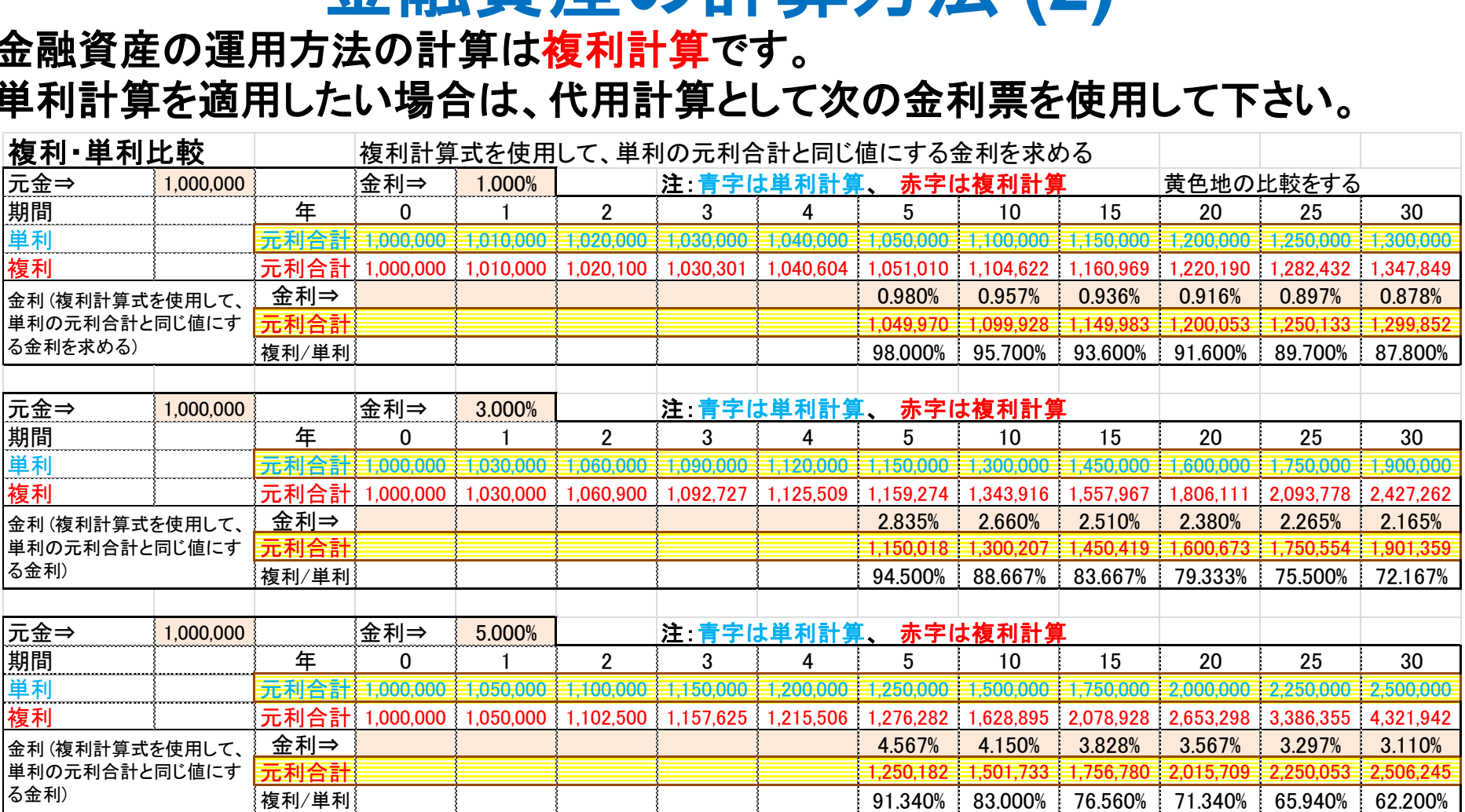

### 【 **FP**キャプテンには次の制限事項があります:バージョン**15.60** 未満の場合】 ①各年の『分配率』は全て同じ値にして下さい。

②基準年の『中間』および『利回優先』は『**0%**』より大きい値にして下さい。

事前の許可なくして、当資料の無断使用、無断複写、無断配布などは、固くお断りいたします。

# 給料:退職金:年金 **(60**~**64**歳**)**

### • 世帯主の場合

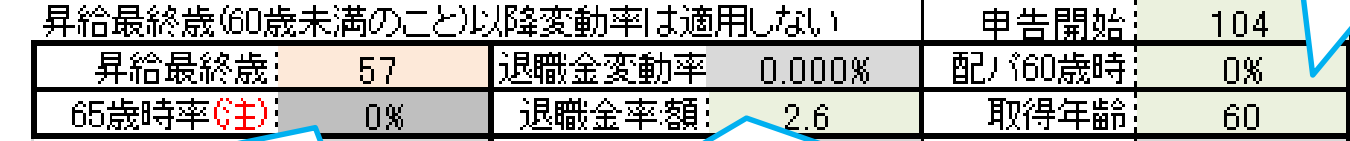

ゼロの場合は公的年金を計算:**64**歳の給与**+**年金に対する65 歳以上の収入の割合(年金収入と給与収入などの合計)『0』 以外の数を入力しますと、65歳以上の年金を計算に反映しま せんので、年金額を加算した額を入れます。『退職・掛金終了 **(**歳**)**』と『年金開始年齢』両方の若い方まで適用します。

退職金率:値が**50**超過の場合は税込退職金額 **(**万円**)** として計算。 統計値を使用する場合は、『収入』タグの退職金を『**-1**』にします。 計算適用は今年**(**基準年**+1**年**)**からです。退職前年給料に対する退 職金の割合で計算 **(**可処分所得での比較**)**。 基準年に退職の場 合は支払われた実際の税込退職金額を入力下さい。

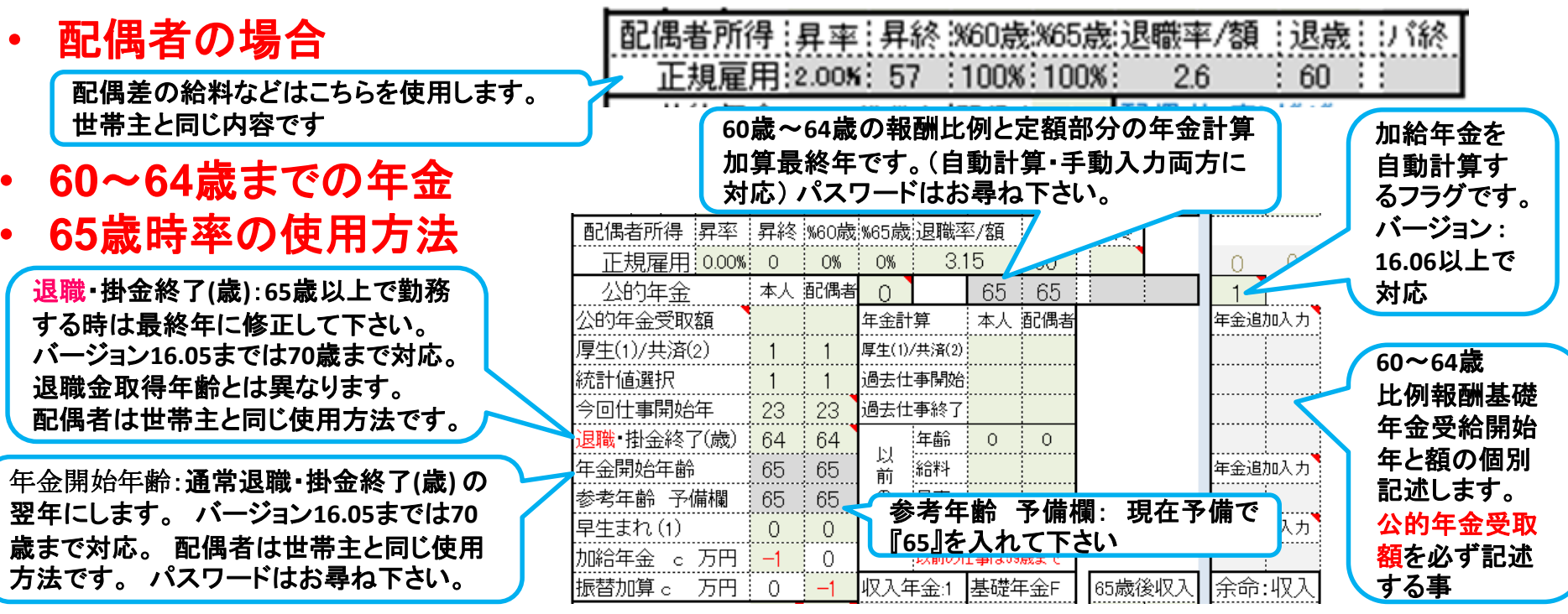

事前の許可なくして、当資料の無断使用、無断複写、無断配布などは、固くお断りいたします。

2018/4/3 All Right Reserved by webstage 74

配偶者の**60**歳~**64**歳

のパート収入率

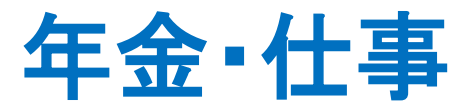

厚生・共済年金: 年金の計算は基準年の給料と昇給率を元に、仕事 開始年~掛金終了**(60**歳までの昇給停止年齢を加 味した年齢が限度**)**までの期間の年収中央年齢の 給料を元に、掛金期間を乗じて算出します

- 本人は現在働いている方が対象です。現在無職の本人 は対象外です。
- 配偶者は、現在無職の方と現在働いている方の両方が 対象です。**(**将来働く方は税込収入を表示しません**)**

所得税・地方税などを計算します。年金定期 便、ネットで分かります。・国民年金 ・厚 生年金**(**老齢厚生年金**+**老齢基礎年金な ど**)** ・共済年金**(**退職共済年金**+**職域加算な ど**)** ・加給年金と振替加算は下のフラグに 従います。 **Q&A**をご参照ください

退職・掛金終了**=** 公的年金掛金終了年齢 その年齢の年末退職として計算します。 **60**歳の誕生日退職の場合は『**59**』と入れ て下さい。 退職金取得年齢とは異なりま す。 仮にこの欄**(**退職**)**を**65**歳にして次の 年金強制開始を**75**歳にしますと、**65**歳~ **74**歳の収入は激減します。前ページ参照

この欄の年齢からは、給料の**65**歳時率を 反映しません。 また、年金のみの適用に なります。前ページ参照

加給年金と振替加算を自動計算する時は 『-1』、使用しない時は『0』、年金額が分 かっている時はその額(万円)を記述願いま す。 **Q&A**をご参照ください

公的年金 本人 配偶者  $65 \pm 65$  $\cap$ Ω 本人 配偶者 年金追加入力 公的年金受取額 年金計算 厚生(1)/共済(2) 厚生(1)/共済(2):  $\mathbf{1}$  $\mathbf{1}$ 統計値選択 過去仕事開始:  $\mathbf{1}$ 可処分所 今回仕事開始年 23 23. 過去仕事終了 得追加 - 退職 掛金終了(歳) :年齢  $\overline{O}$ 64 64  $\circ$ **65**~**69**歳 以 311.TH **70**歳以上 年金開始年齢 論料 年金追加入力 65. 65 前 公的年金 :昇率 参考年齢 予備欄  $\circledcirc$ 65. 65. 受取額を 仕 必ず記述 年金追加入力 早生まれ(1) 昇終  $\Omega$  $\Omega$ 0 事 . <del>.</del> . . . . . . . . . . <del>.</del> . . . する事 |加給年金 c 万円  $\Omega$ 割ま59歳まで j. |以前の  $-1$ 振替加算 。 万円 ! 0 収入年金 基礎年金F 65歳後収入 余命:収入  $-1$ 年貊! 2 2 その他年金 開始 65 -65 過去の仕事記入欄 间処分所得) 全ての情報を記入くだ |終了||111, 1111 さい **(**厚生年金に反映 します**)** 所得税・地方税などを計算します。退職後の収入・年金です。 加算する年金などを記入します。 可処分所得での入力に ・条件により今までの給料上昇率または**60**歳昇給率などが適 なり、所得税・地方税などをキャッシュフローに反映しませ 用される場合がありますのでキャッシュシートでご確認下さい。 ん。 詳しくは、2ページ先をご参照ください。 可処分所 ・入力額はキャッシュシートを見ながら調整して下さい。 得 **=** 年収 **- (**社会保険料 **+** 所得税 **+** 住民税 **+** 必要経費**)** ・加給年金と振替加算を反映しなくなります。

事前の許可なくして、当資料の無断使用、無断複写、無断配布などは、固くお断りいたします。

# 個人年金・保険金などの積立金の入力

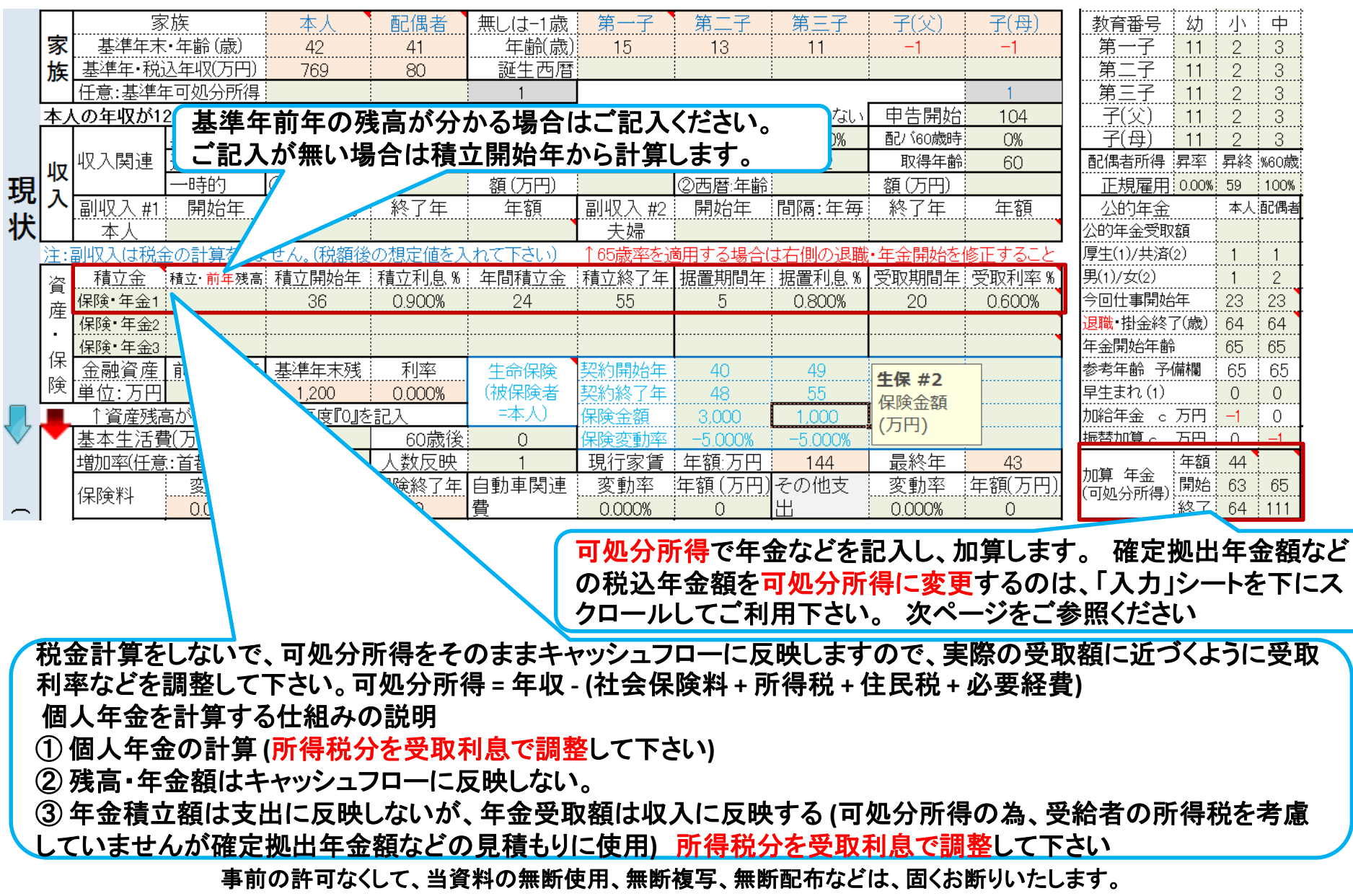

# 確定供出年金などの給付金の入力

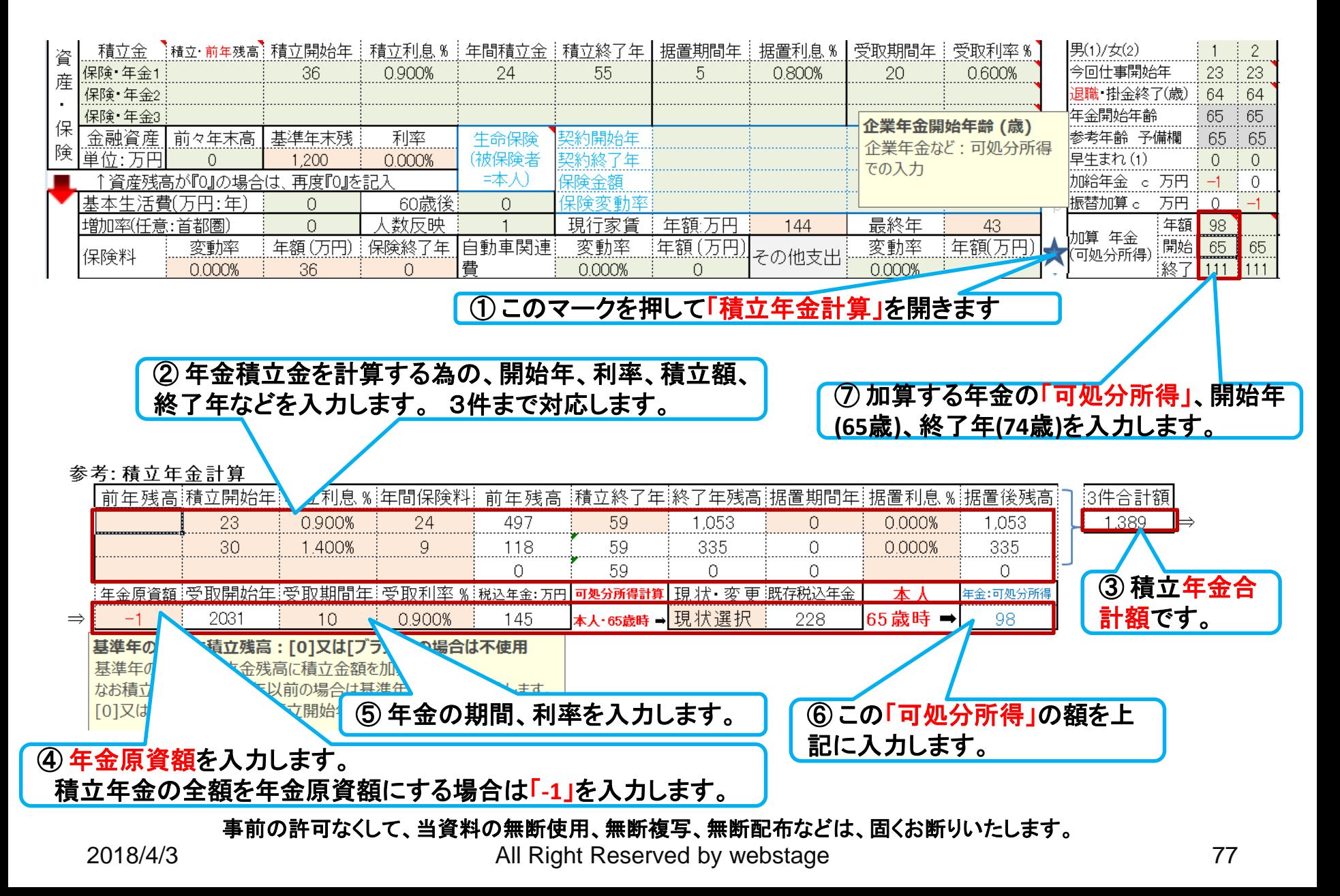

## ローン控除・児童手当・年金などの反映**(**表示**)**

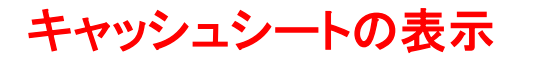

#### 副収入欄: 副収入・一時的収入・企業年金 **(**確定拠出年金を含む**)**の収入合計です

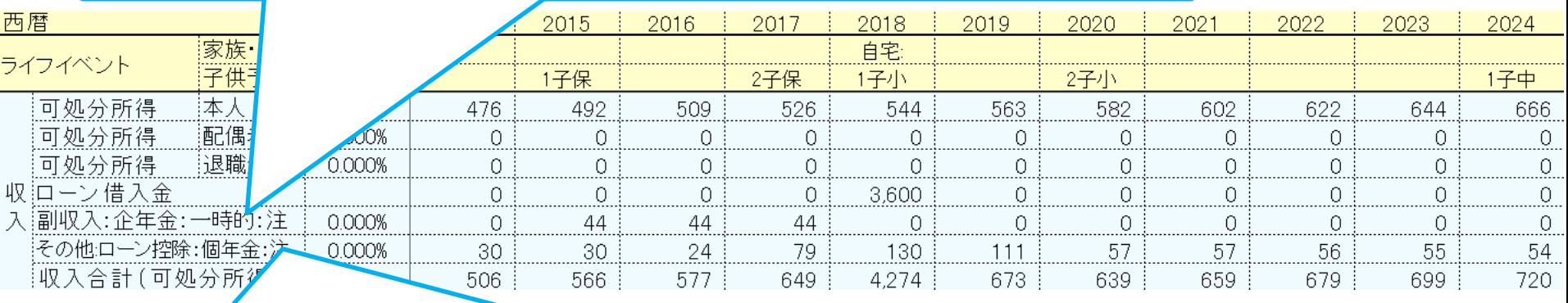

その他欄: ローン控除・個人年金・児童手当・すまい給付金の収入合計です

その他支出欄: 入力の支出関連記載の項目**(**車関連と保険を除く**)**・個人年金掛け金の合計です。

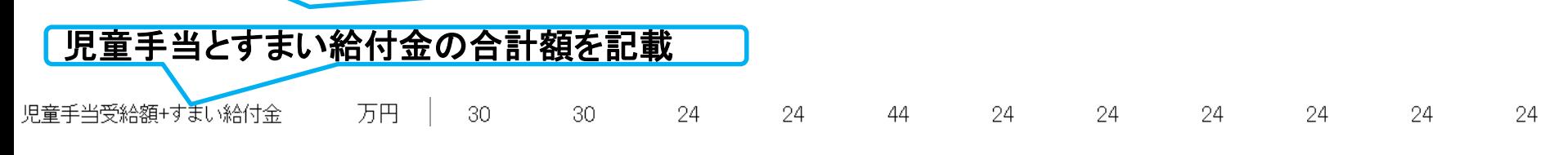

事前の許可なくして、当資料の無断使用、無断複写、無断配布などは、固くお断りいたします。

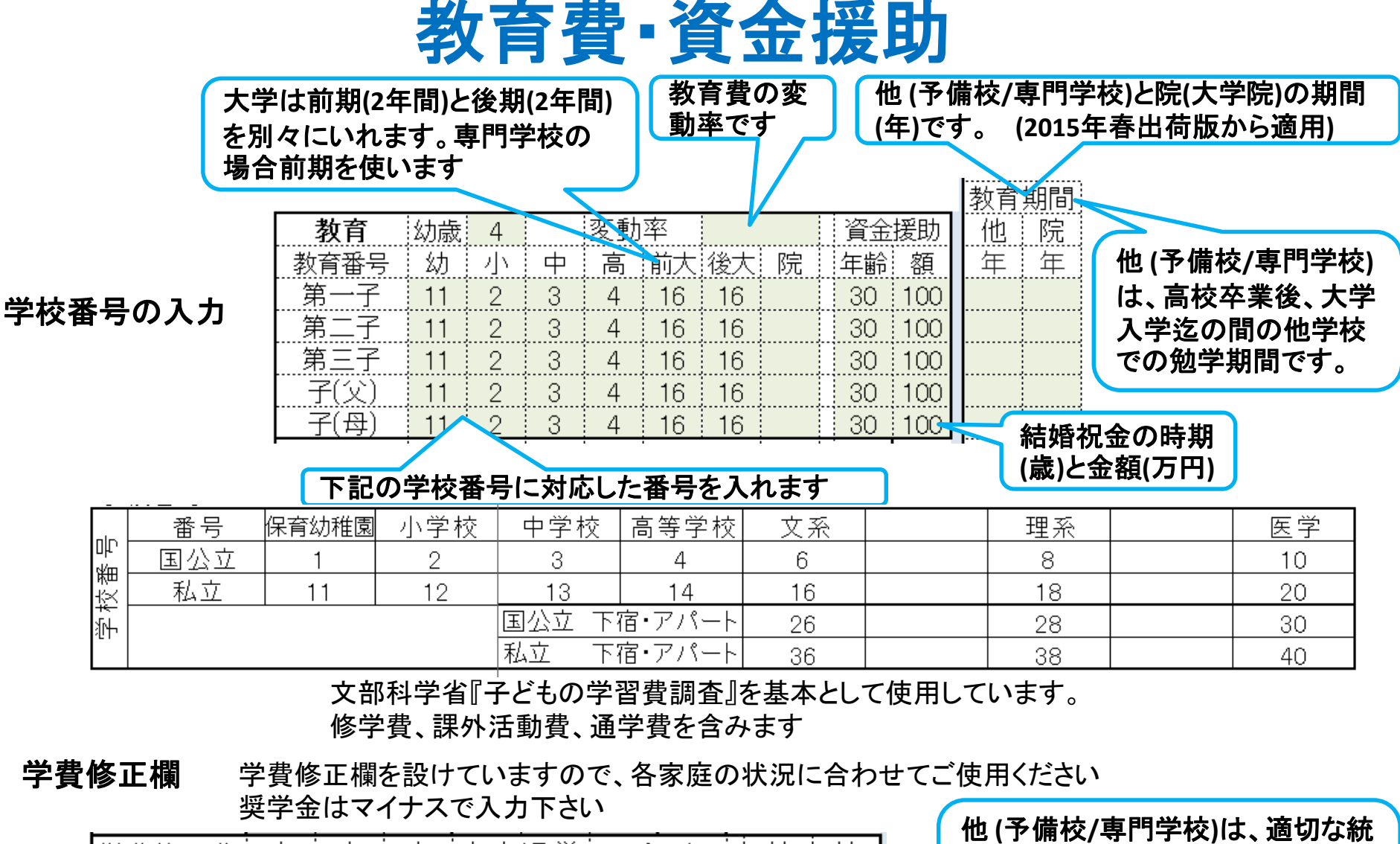

学費修正費┊ 中 高 自宅通学!アパート! 幼 他 가노 年額(万円) 国公:私立:国公:私立! 増減額

計値がありませんので、文系大学 の授業料を参考にしています。 よって、適切に修正願います。

事前の許可なくして、当資料の無断使用、無断複写、無断配布などは、固くお断りいたします。

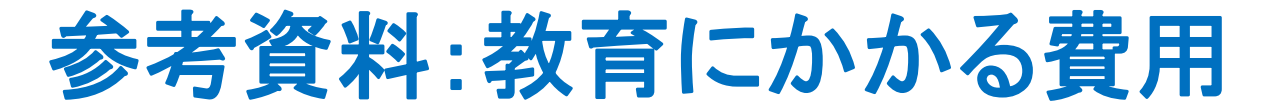

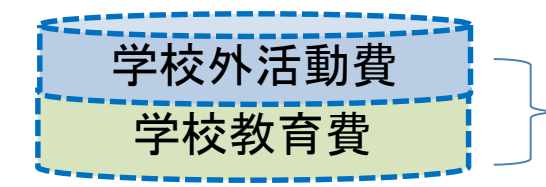

両方を加算して表示

#### 注:下の横棒グラフは大学生活費と大学追加費用を含んでいません

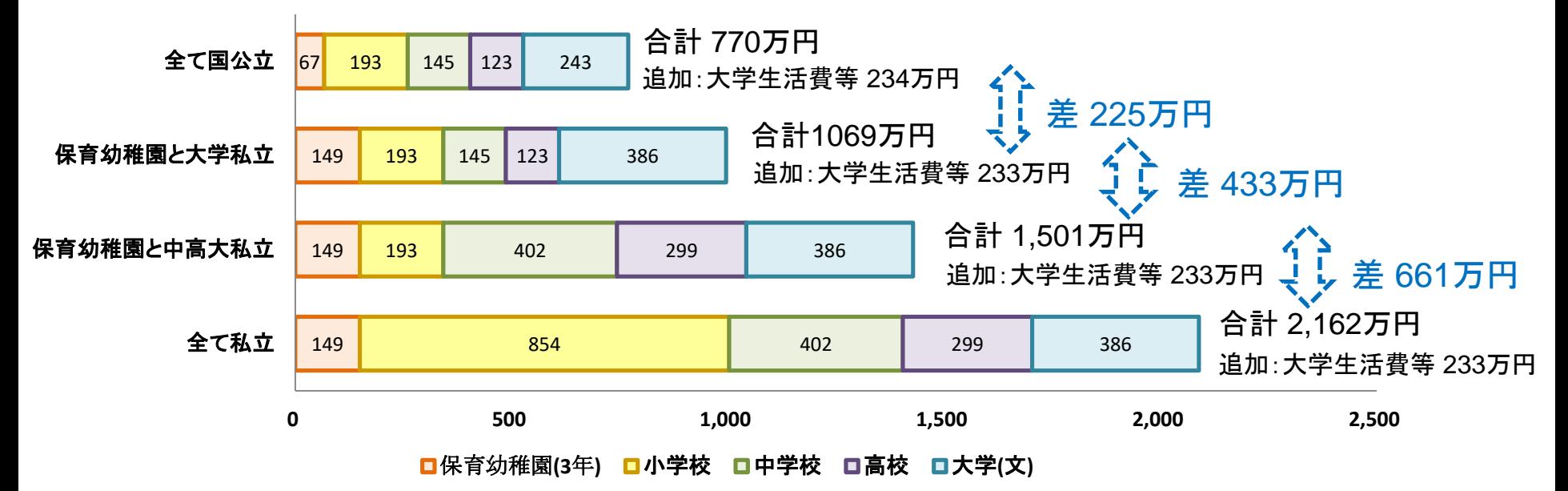

### **FP**キャプテン: このグラフを作成しません **(**額を数字で表示します**)** 大学生活費と大学追加費用を含んで自動計算します

出典:文部科学省 子どもの学習費調査 を編集 平成26年 文部科学省 私立大学等 学生納付金調査 平成26年度

事前の許可なくして、当資料の無断使用、無断複写、無断配布などは、固くお断りいたします。

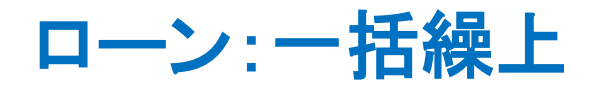

### 情報入力

 $A3$ 

### 変動金利の場合

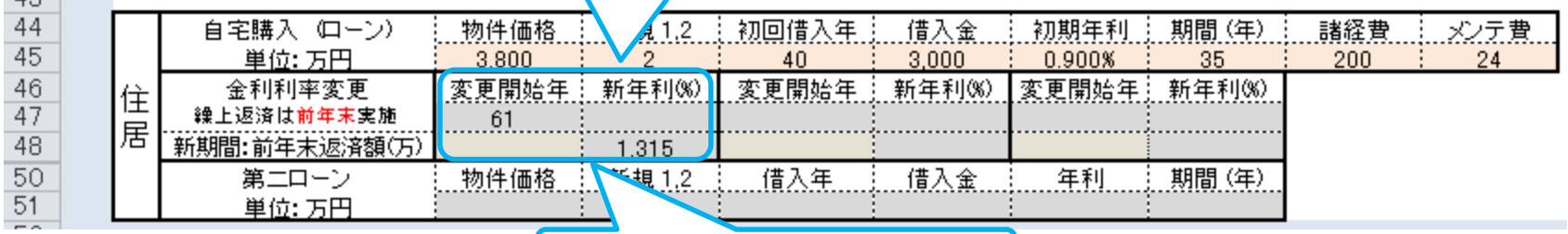

① 一括返済年と額を入力

#### ローン状況表示

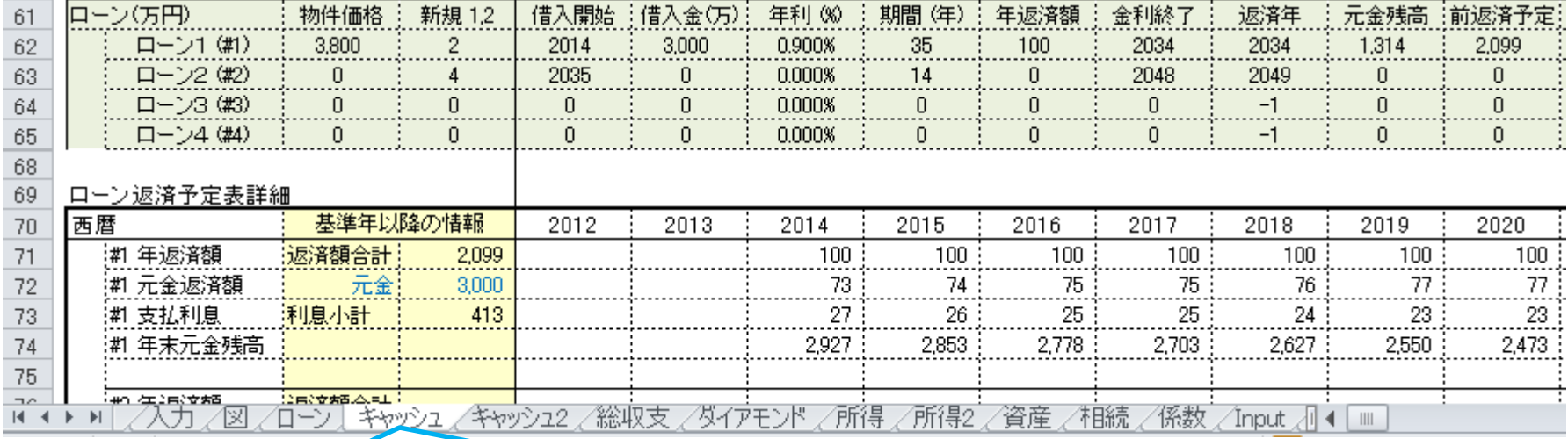

② キャッシュ **(**又は キャッシュ**2)**を開く

#### マクロを使用しますと次の矢印でタブ切り替えが可能になります。

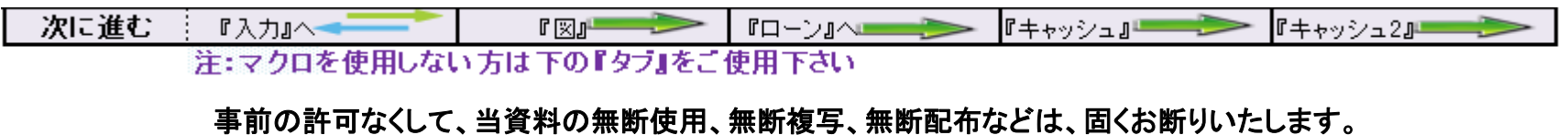

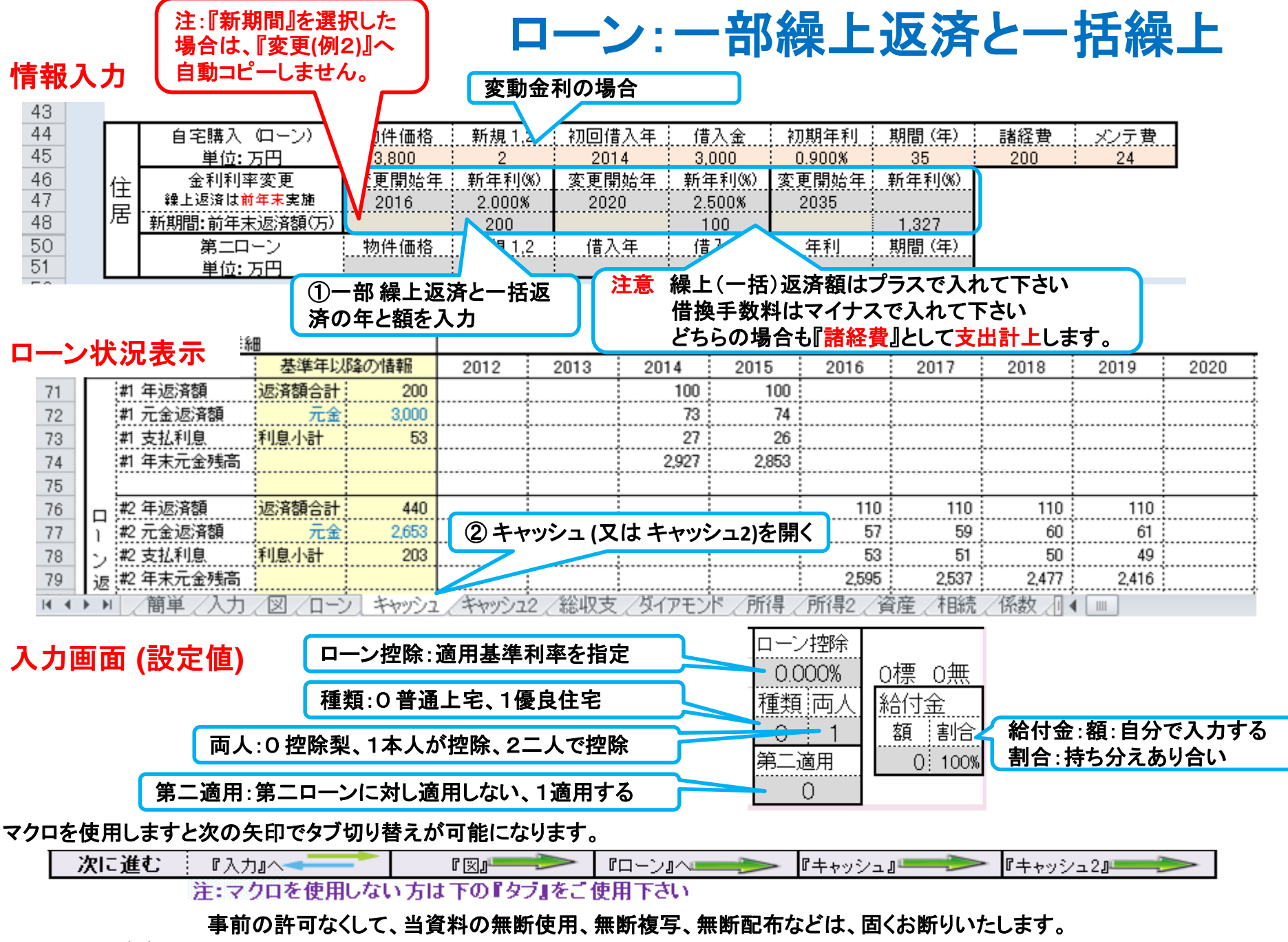

### 生命保険金と使途不明金の入力 入力を開く ⇒ 使途不明金と生命保険に入力します

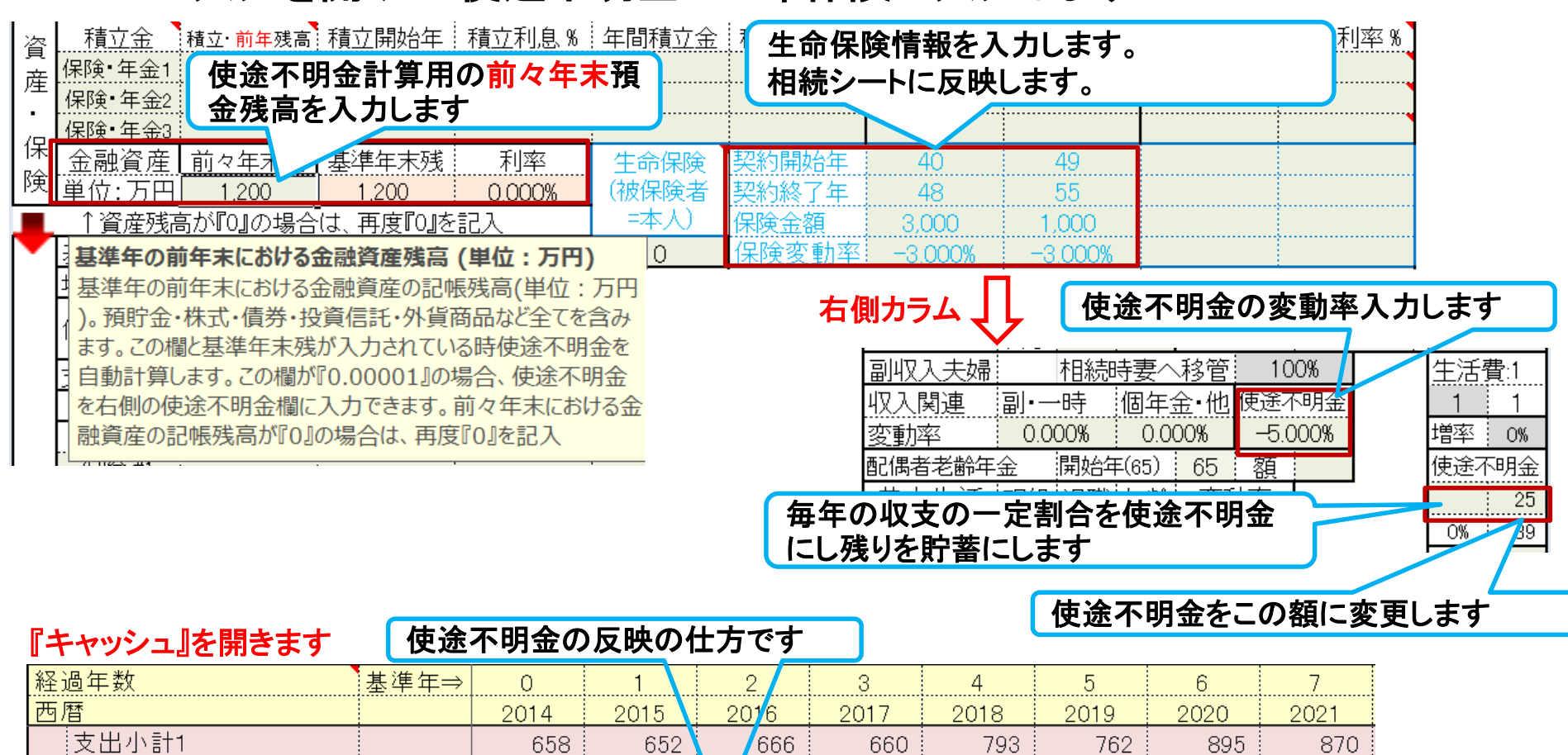

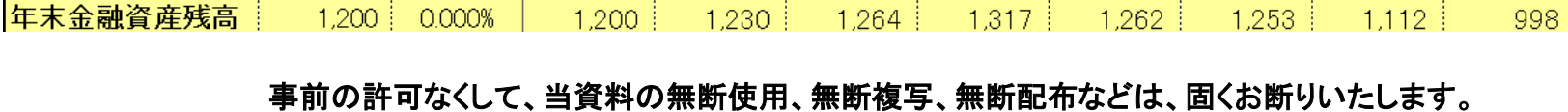

 $\overline{0}$ 

25

677

 $1.930$ 

30

 $\circ$ 

 $\Omega$ 

39

697

 $1.200$ 

:使途不明金

技出合計

年間収支

|ローン返済代+諸経費

自動計算

1.161

 $1.200$ 

 $-5.000%$ 

in non%

2018/4/3 All Right Reserved by webstage 83

 $\circ$ 

24

690

1.964

34

 $\circ$ 

23

683

 $1.217$ 

53

 $\circ$ 

21

815

 $-55$ 

1.262

0

20

-9

782

1.253

 $\circ$ 

19

914

 $-141$ 

 $1112$ 

 $\overline{0}$ 

18

888

 $-115$ 

## 入力シート:使途不明金の確認と入力

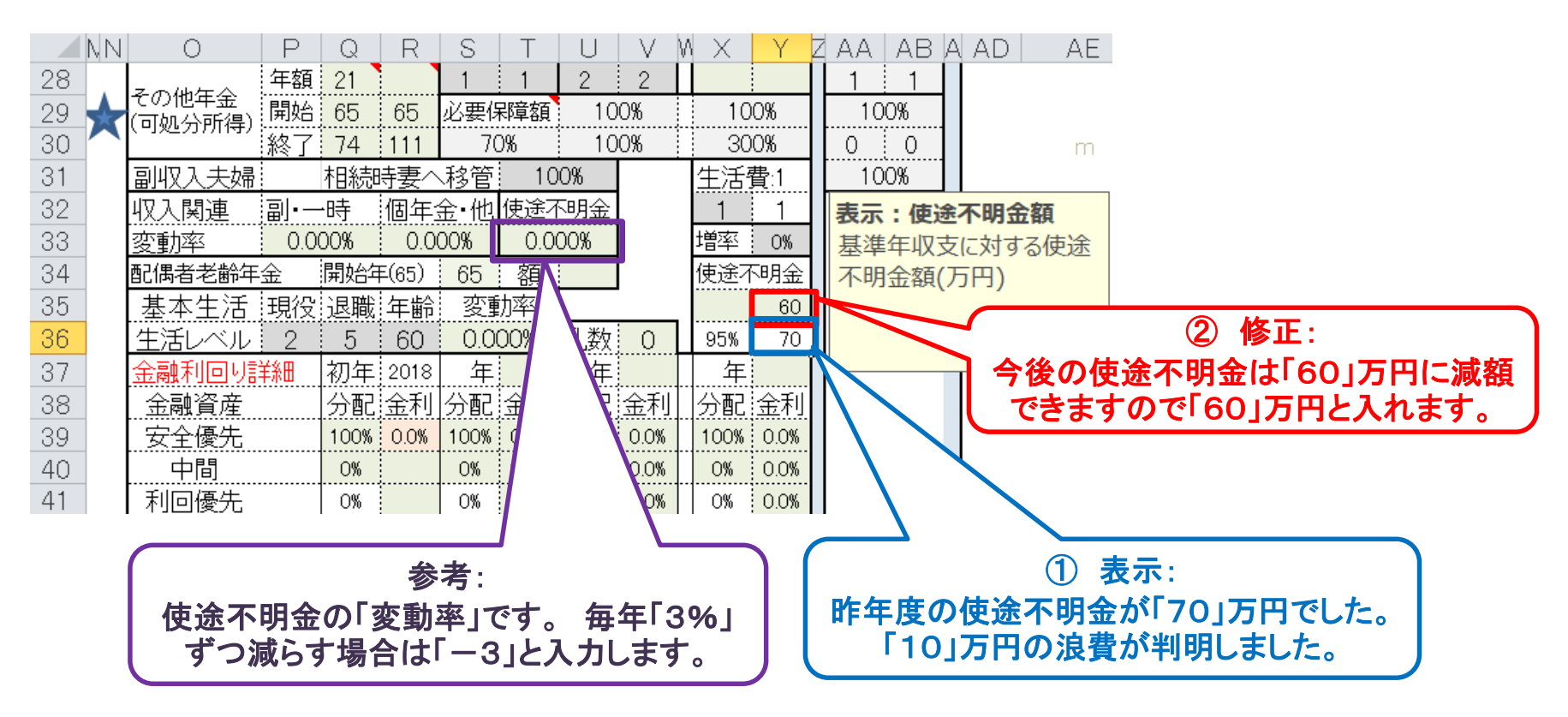

このチャートは説明の為の 『代表例』 であり、この様になるとは限りません。 皆様方におかれましては、ご自身の情報からご自身用 のチャートを作成して下さい。事前の許可なくして、当資料の無断使用、無断複写、無断配布などは、固くお断りいたします。

## 参考:年間収支、預金と使途不明金**(**自動計算**)**の関係

注:自動計算の場合は予め判明している使途不明金を『支出』の『その他』に入力します 前々年度預金残高が『0.00001』の場合は、使途不明金を手動で入力できます

### 使途不明金の取り扱い ⇒ 手動入力可能 自動計算

『入力画面の色々』のページ参照

前々年末預金残高が不明で、基準 年預金残高が判明している場合

前々年末預金残高と、基準年預金残 高の両方が判明している場合

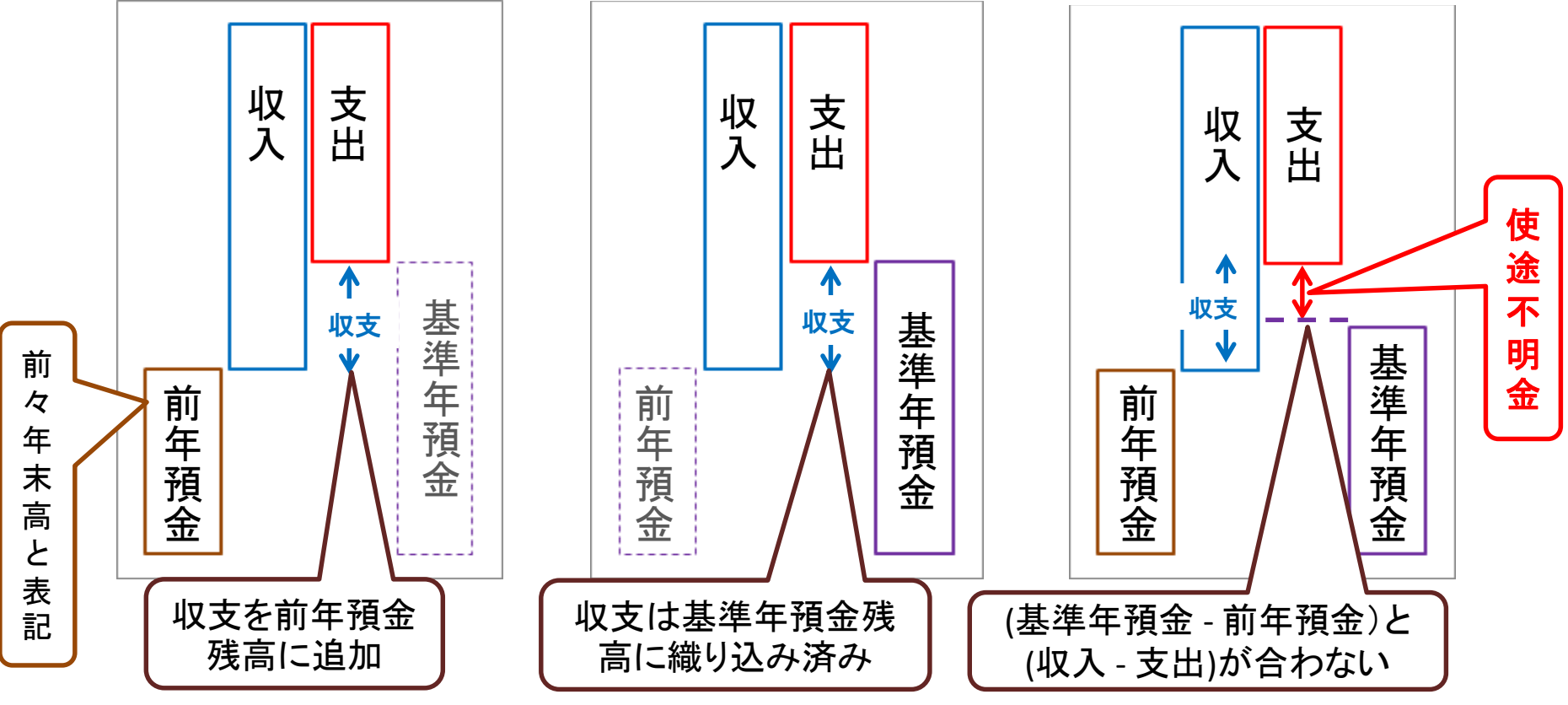

このチャートは説明の為の 『代表例』 であり、この様になるとは限りません。 皆様方におかれましては、ご自身の情報からご自身用 のチャートを作成して下さい。 事前の許可なくして、当資料の無断使用、無断複写、無断配布などは、固くお断りいたします。

2018/4/3 WebStage <u>All Right Reserved by webstage</u> 85

## 参考:年金に関しての入力と計算方法の**Q&A**

#### 1、「入力」シートの公的年金

Q ・配偶者が過去の仕事を23~30歳までした場合、以前の仕事の年齢・給料はどのようにインプットするのでしょうか?

**A** ⇒ 過去仕事開始・過去仕事終了の**2**項目と以前の仕事のある年齢時の給料・昇給率・昇給率終了の4項目、合計**6**項目を入力しますと比例報酬部分を計算し ます。**(**どれか**1**項目がブランクの場合は計算しません**)**

Q ・基準年齢・基準給与の判断がむずかしいです。

・その時「その左の今回仕事の年齢をインプットした場合」年金の計算は間違いなく2つの公的年金を計算していますか?

一つの公的年金のみではないですね?

**A** ⇒現在の仕事に関しても入力されている場合は、**2**つの公的年金の比例報酬部分を計算します。基礎部分は、基本的に**40**年間支払っているとします。 会社を 辞めた場合にはすぐに国人年金に加入しているとします。**(**国民年金は全て未加入の選択もありますが通常使用しません。**)**

Q ・また公的年金の変更は転職に伴う3つ、4つの年金の計算はできないですね?

**A** ⇒**3**つ目、**4**つ目は計算出来ません

#### 2、「入力」シートの「資産・保険」

Q ・この部分と「確定拠出年金」の部分の使い分けは、どのようにするのがよいですか?

**A** ⇒ 「確定拠出年金」は掛け金を企業が支払う部分は、カラム**N30**にある星マーク(又は下向き矢印)を押して計算式を表示してそこに情報を入力し、可処分所 得を得ます。 その額をカラム『**Q28**』に可処分所得分を転記します。

Q・ 「資産・保険」には財形年金と民間私的年金を、確定拠出年金は「企業年金」「厚生年金基金」「国民年金基金」という使いわけでよいですか? インプット内容 はほぼ同じですが。

#### **A** ⇒「入力」の「資産・保険」は、個人が掛け金を支出する財形保険、任意保険、「確定拠出年金」の個人負担分などに使用します。

Q・企業年金も今は1つでなく2つ以上ある人が多く、受け取りもその年金により分けて、終身・10年・5年・一時金と分ける人が多いです。一つの受取方法のみにな っていますが複数に変更できますか。

**A** ⇒企業などの終身年金は、カラム『**X28**』に税込で入力します。それ以外の一定期間のある年金**(5**年・**10**年固定など**)**などはカラム『**Q28**』に可処分所得分を入 力します。 年金で使用できるのは、厚生年金など公的年金用のカラム『**Q18**』の3箇所です **(**ただし、『**Q18**』に入力しますと厚生年金などの自動計算を止めて、 『**Q18**』の値を使用しますのでご注意ください。**)**

Q・上記の財形・確定拠出年金の積立中の金額はキャッシュフロー上にどのように数字として表されていますか? また受け取りの際にキャッシュフロー上にどのように表されてきますか?

**A** ⇒上記の方法で入力した分は、キャッシュフロー上の収入と支出にそのまま反映します。

このチャートは説明の為の 『代表例』 であり、この様になるとは限りません。 皆様方におかれましては、ご自身の情報からご自身用 のチャートを作成して下さい。 事前の許可なくして、当資料の無断使用、無断複写、無断配布などは、固くお断りいたします。

2018/4/3 WebStage <u>All Right Reserved by webstage</u> 86

## 白営業:入力方法 「入カ」シートの修正方法

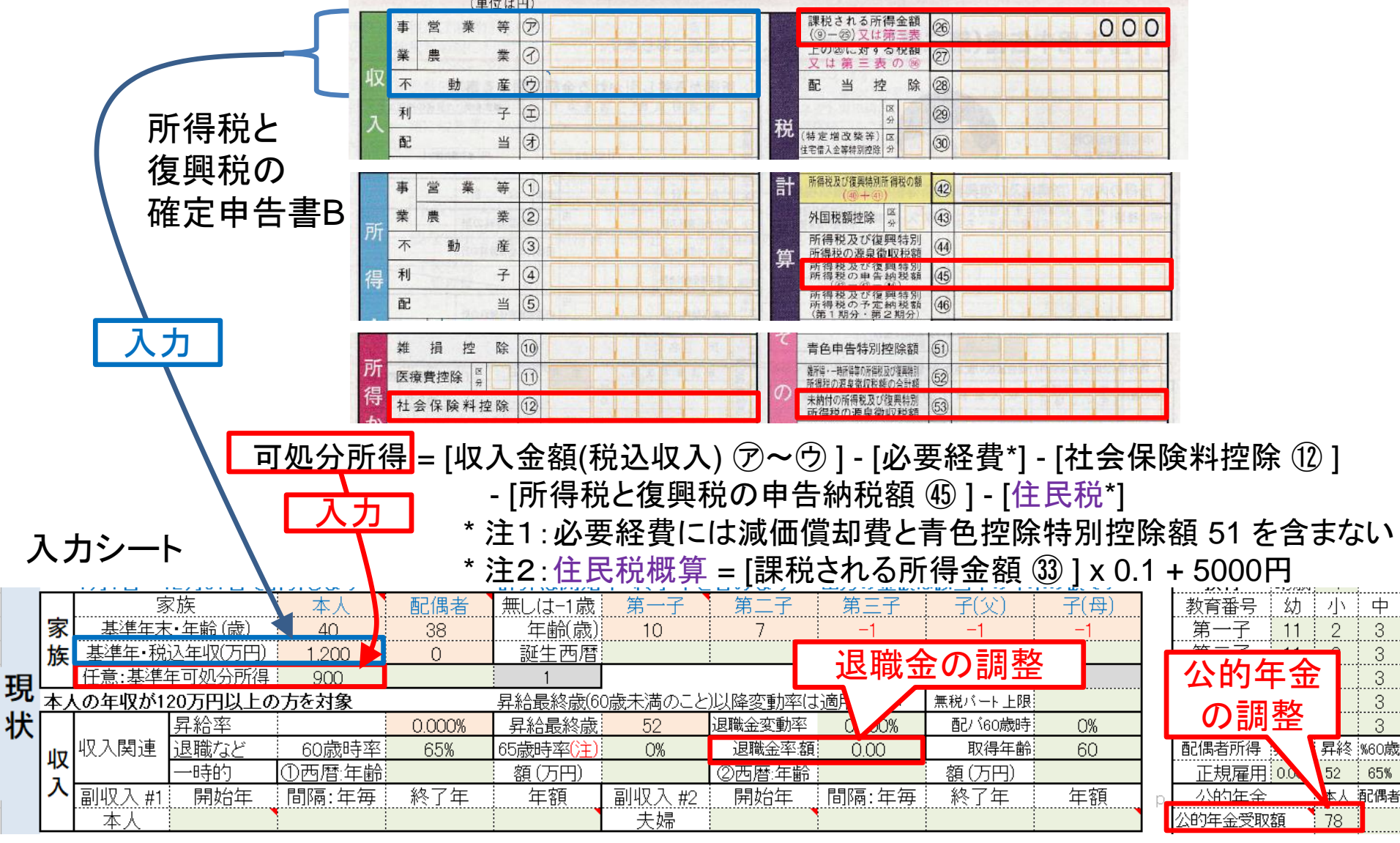

このチャートは説明の為の 『代表例』 であり、この様になるとは限りません。 皆様方におかれましては、ご自身の情報からご自身用 のチャートを作成して下さい。 事前の許可なくして、当資料の無断使用、無断複写、無断配布などは、固くお断りいたします。 2018/4/3 WebStage 87 **All Right Reserved by webstage**

## 参考:基本生活費の初期値に関して

「総務省統計局・家計の収入と支出」の「第3-1表」の「消費支出 \* 」の項目を使用します。 FPキャプテンの次の項目に金額がある場合は、上記「消費支出」より「該当項目」を引き算 します。 引き算する項目: 住居費・教育費・保険料・自動車関連費・贈与金・仕送り金

FPキャプテンは教育費を自動計算しますので、教育費を自動的に引きます。

FPキャプテンの基本生活費は上記の計算額に扶養家族人数による乗算係数をかけます。

子供が23歳になった時に、扶養家族から外します。

本人が60歳になった時に、59歳の「80%」(変更可能)にしています。

注:「消費支出」は、食料、住居、光熱・水道、家具・家事用品、被服及び履物、保健医療、交通・通信、教育、 教養娯楽、その他の消費支出(諸雑費、小遣い、交際費、仕送り金、など)の合計額です。

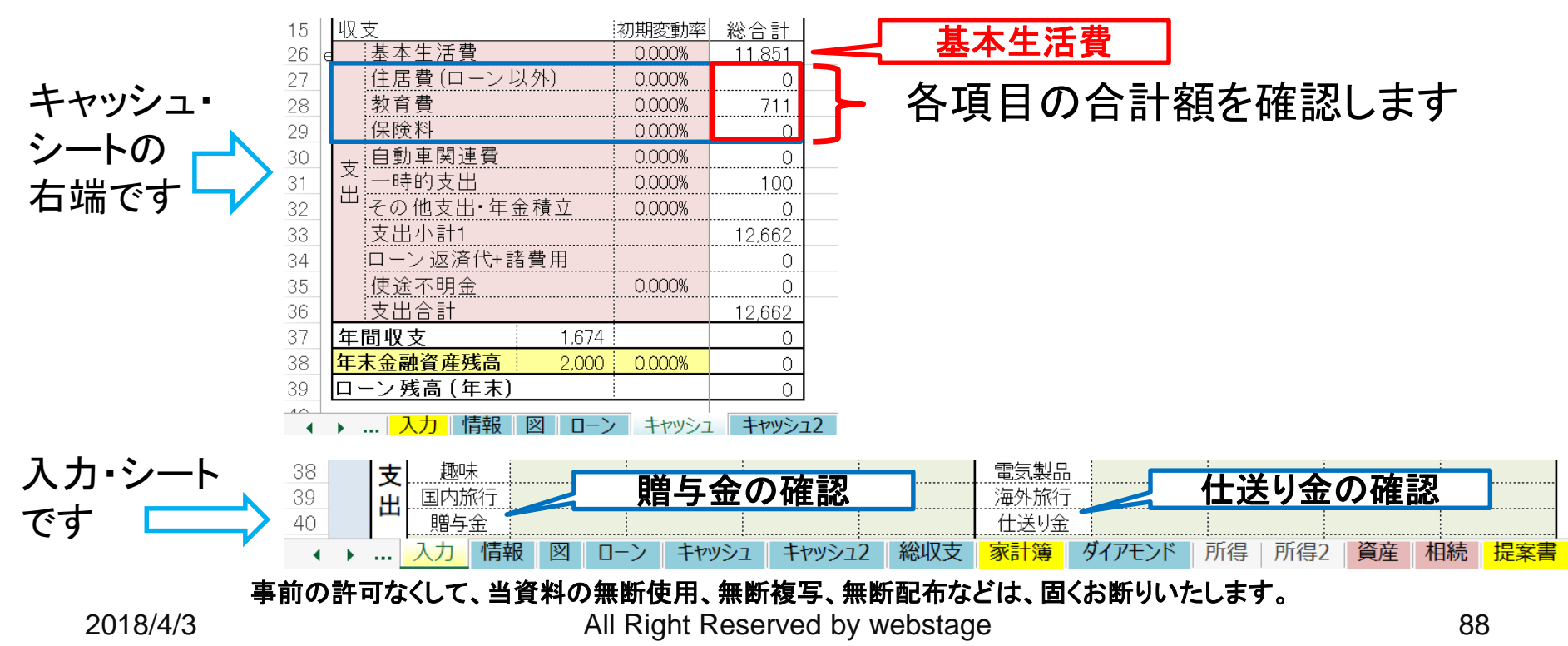

FPキャプテン

ライフプラン作成ツール

# 『住宅ローン』の繰上返済など

### 『FPキャプテン **EXCEL**』が開いている状況です

ウェブ・ステージ

#### 1級ファイナンシャル・プランニング技能士 ファイナンシャル・プランニング技能士

日本FP協会会員

URL: http://webstage21.com/cf/ E-mail: webstage@ny.airnet.ne.jp TEL : 045-624-9603

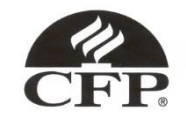

事前の許可なくして、当資料の無断使用、無断複写、無断配布などは、固くお断りいたします。

## 住宅ローンの状況の入力

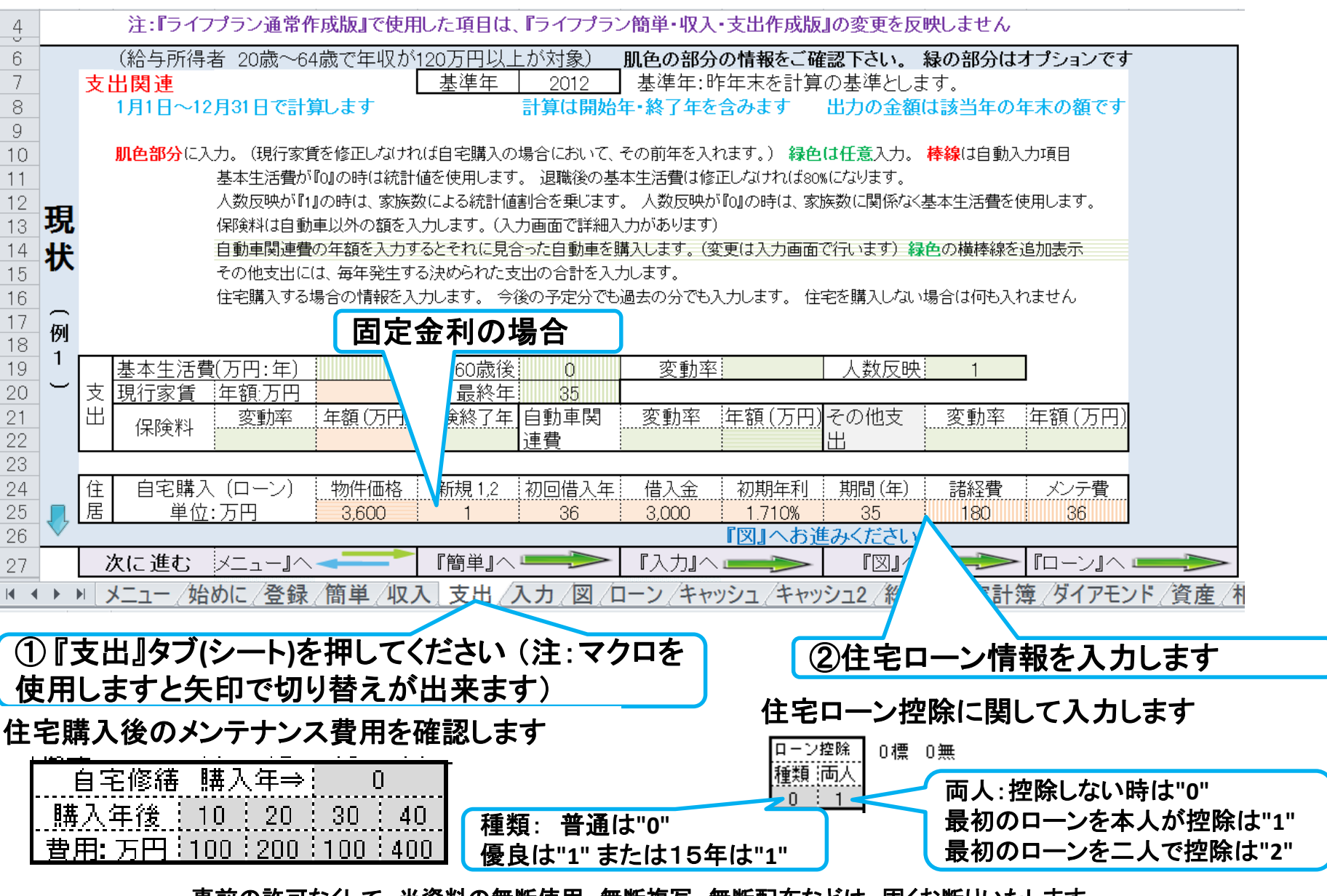

事前の許可なくして、当資料の無断使用、無断複写、無断配布などは、固くお断りいたします。

## 住宅ローン詳細入力 **(**固定金利**)**

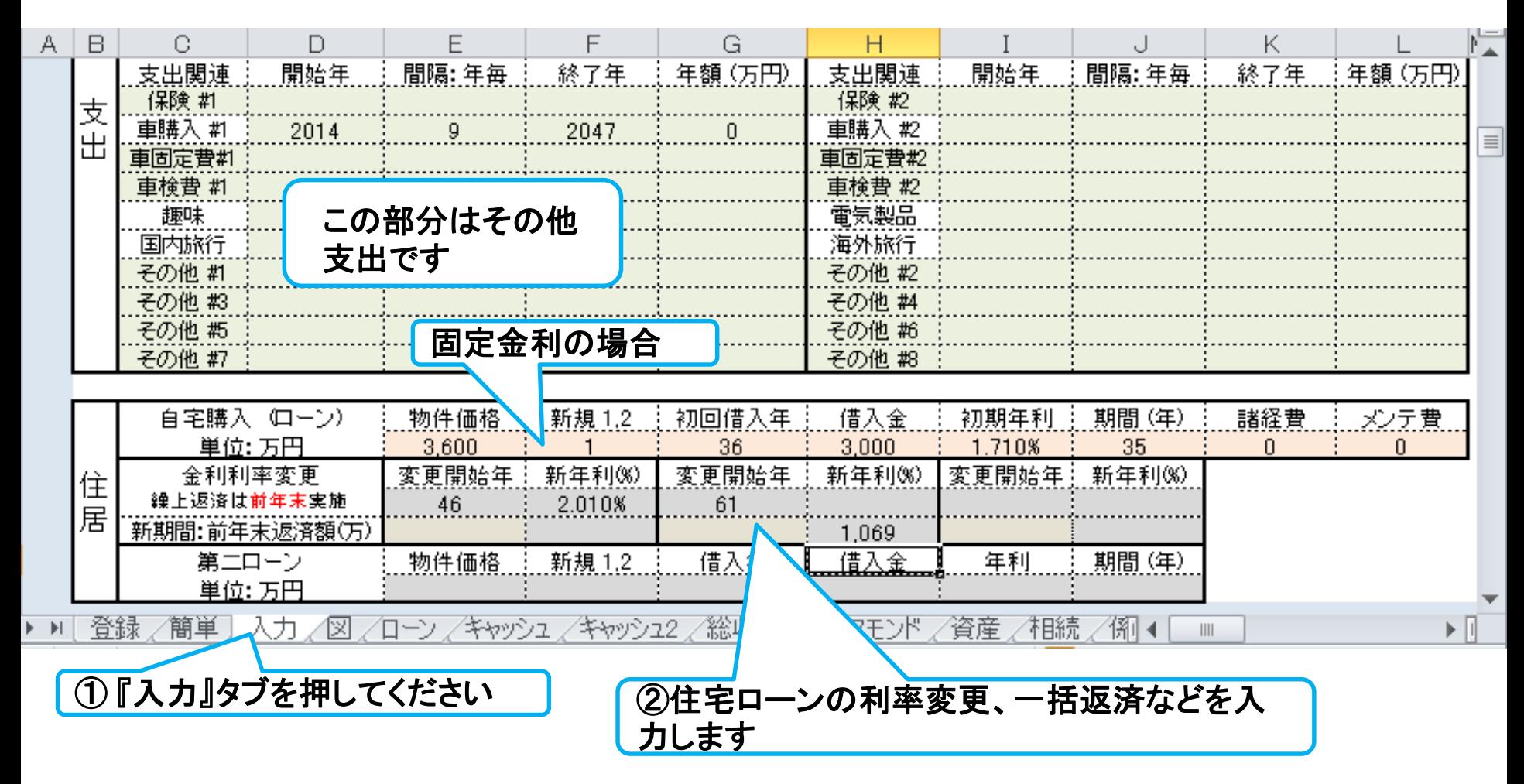

#### マクロを使用しますと次の矢印でタブ切り替えが可能になります。

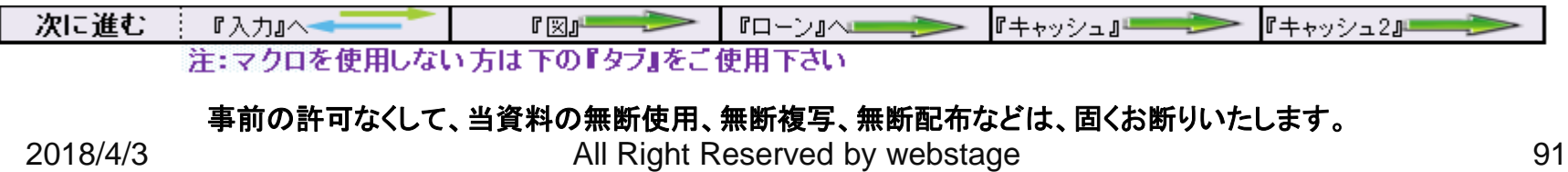

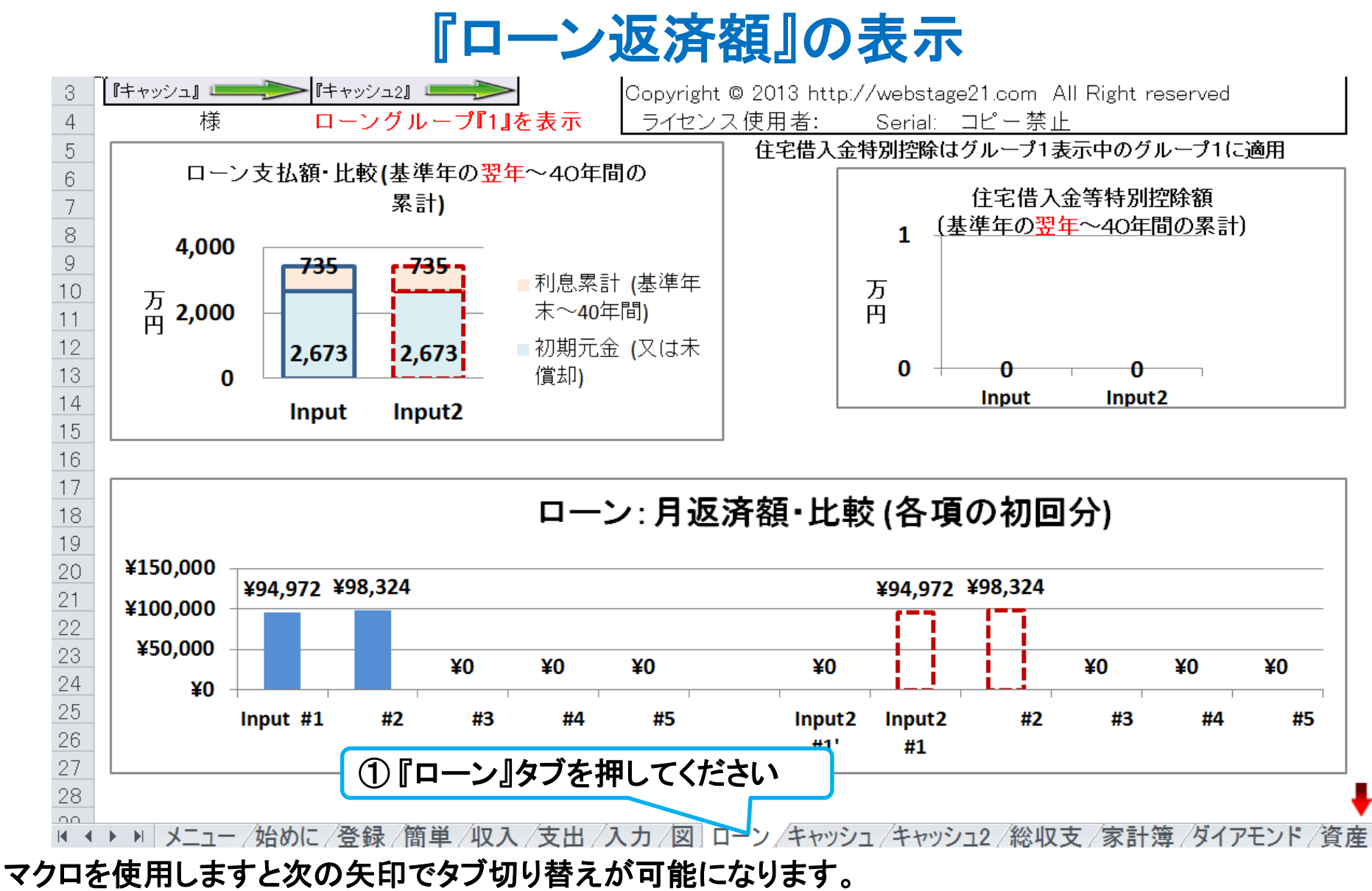

次に進む **Fローン』へーーーラー** 『入力』へー 『図』 注:マクロを使用しない方は下の『タブ』をご使用下さい 事前の許可なくして、当資料の無断使用、無断複写、無断配布などは、固くお断りいたします。 2018/4/3 All Right Reserved by webstage 92

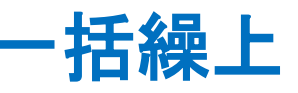

### 情報入力

### 変動金利の場合

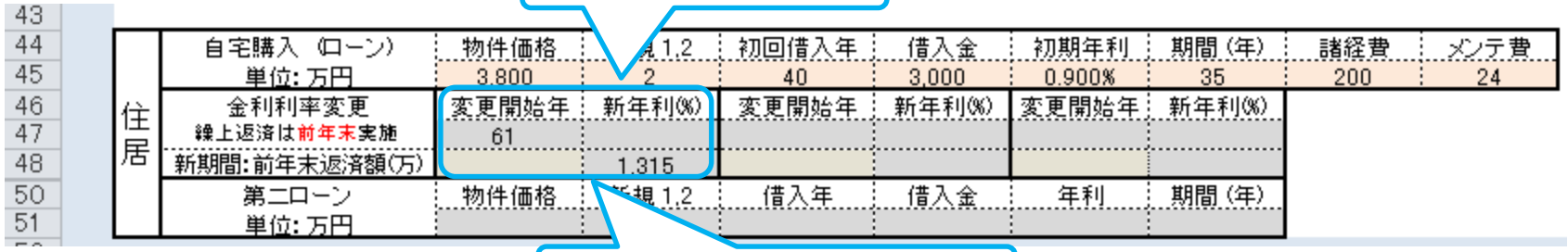

#### ① 一括返済年と額を入力

#### ローン状況表示

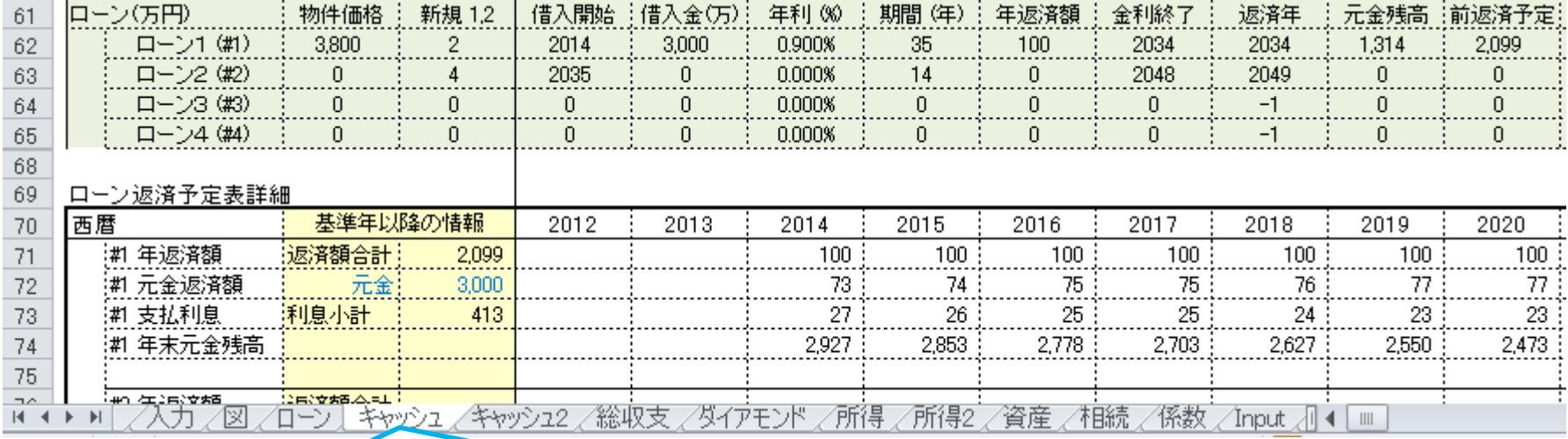

② キャッシュ **(**又は キャッシュ**2)**を開く

#### マクロを使用しますと次の矢印でタブ切り替えが可能になります。

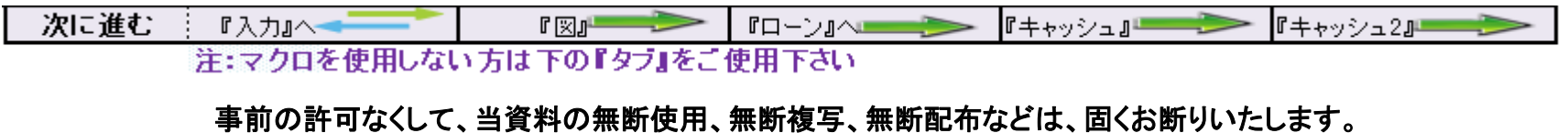

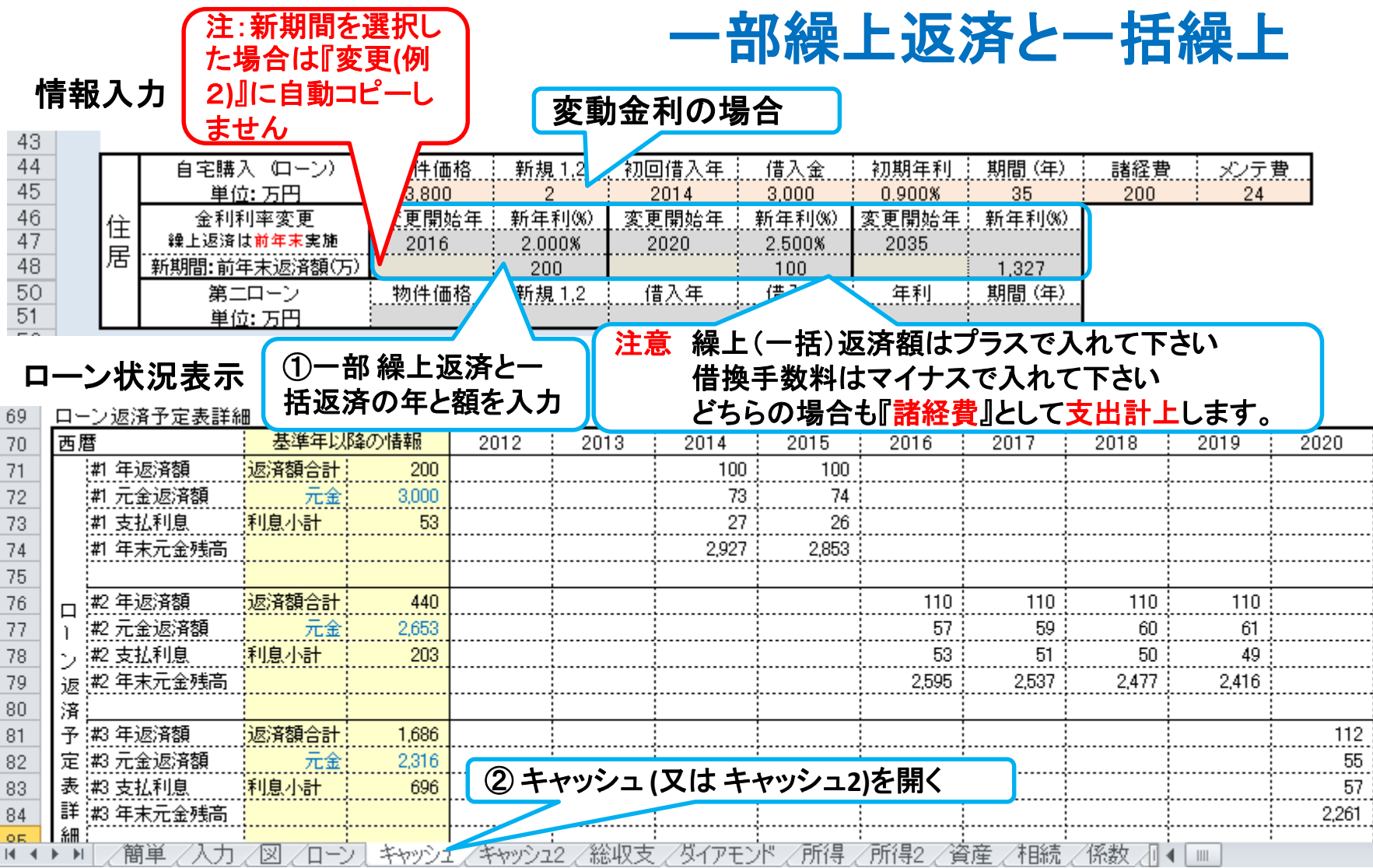

#### マクロを使用しますと次の矢印でタブ切り替えが可能になります。

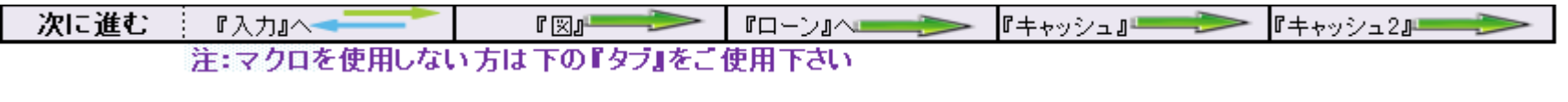

事前の許可なくして、当資料の無断使用、無断複写、無断配布などは、固くお断りいたします。

## 変動金利使用上の注意点

注:変動金利(5年・125%ルール適用)の新金利適用(自動適用は一回限り)後は利息 返済を優先します。5年ルール期間内で返済できない額は後年で返済または元金に 組み込みますが、未返済分はローン返済代に支出計上します。急激な金利変化には 対応できない場合があります。

注:変動金利の2回目変更は初年度+6年目(含む)以降に、3回目は1回目+8年 目(含む)以降に対応します。 また1回目変更で繰上返済していない場合は2回 目での返済は自動対応しません。2回目で返済が無い場合も3回目の返済に自 動対応しません。手動対応は『住宅ローン』の返済額などの計算を参照下さい

事前の許可なくして、当資料の無断使用、無断複写、無断配布などは、固くお断りいたします。

### 4種類のローンを使用する場合

①ローンの現状**(**例1**)**と修正**(**例2**)**を記入します

#### ② 変更**(**例2**)**にあるこのボタンを押します

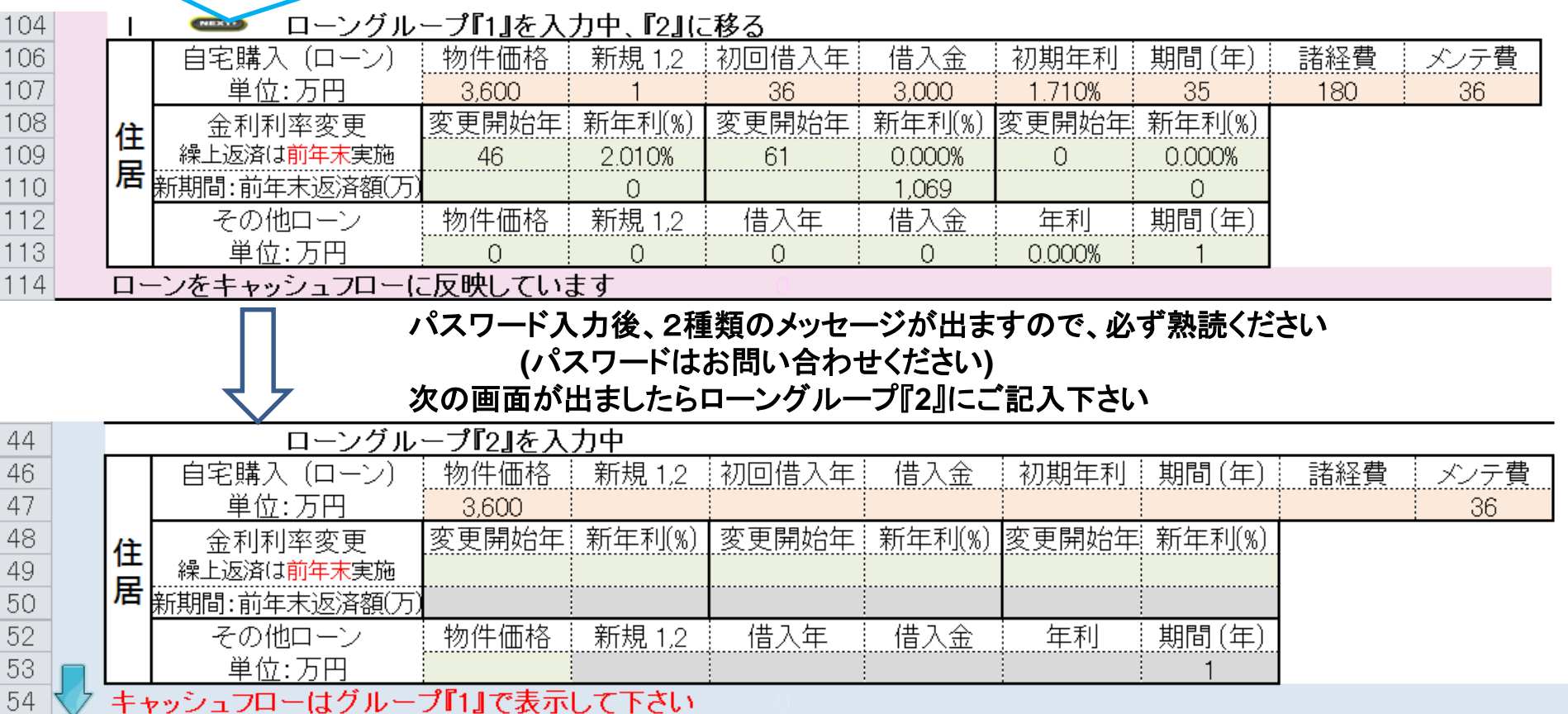

- ① 収入・支出などの全体のキャッシュフロー、キャッシュフロー比較チャートなどの全体像を使用するときは、 必ず **[**ローングループ『**1**』を入力中**]** が表示されるまで同じ動作を繰り返して下さい
- ② ローングループ『**2**』などの個別の返済予定額などは、 **[**ローングループ『**2**』を入力中**]**にご確認下さい

FPキャプテン

### ライフプラン作成ツール

# 相続税の状況を知りたい方

個人のお客様向け 当結果を相続税の申告に使用出来ません。また税理士でない方が特定のお客様の 個別の相続情報を取り扱いますと法律にふれるおそれがあります。

### 『**FP**キャプテン **EXCEL**』が開いている状況です

### ウェブ・ステージ

1級ファイナンシャル・プランニング技能士 ファンス 岩崎 康之

日本FP協会会員

URL: http://webstage21.com/cf/ E-mail: webstage@ny.airnet.ne.jp TEL : 045-624-9603

事前の許可なくして、当資料の無断使用、無断複写、無断配布などは、固くお断りいたします。

## **(**個人のお客様向け**)** 相続税の状況を知りたい方

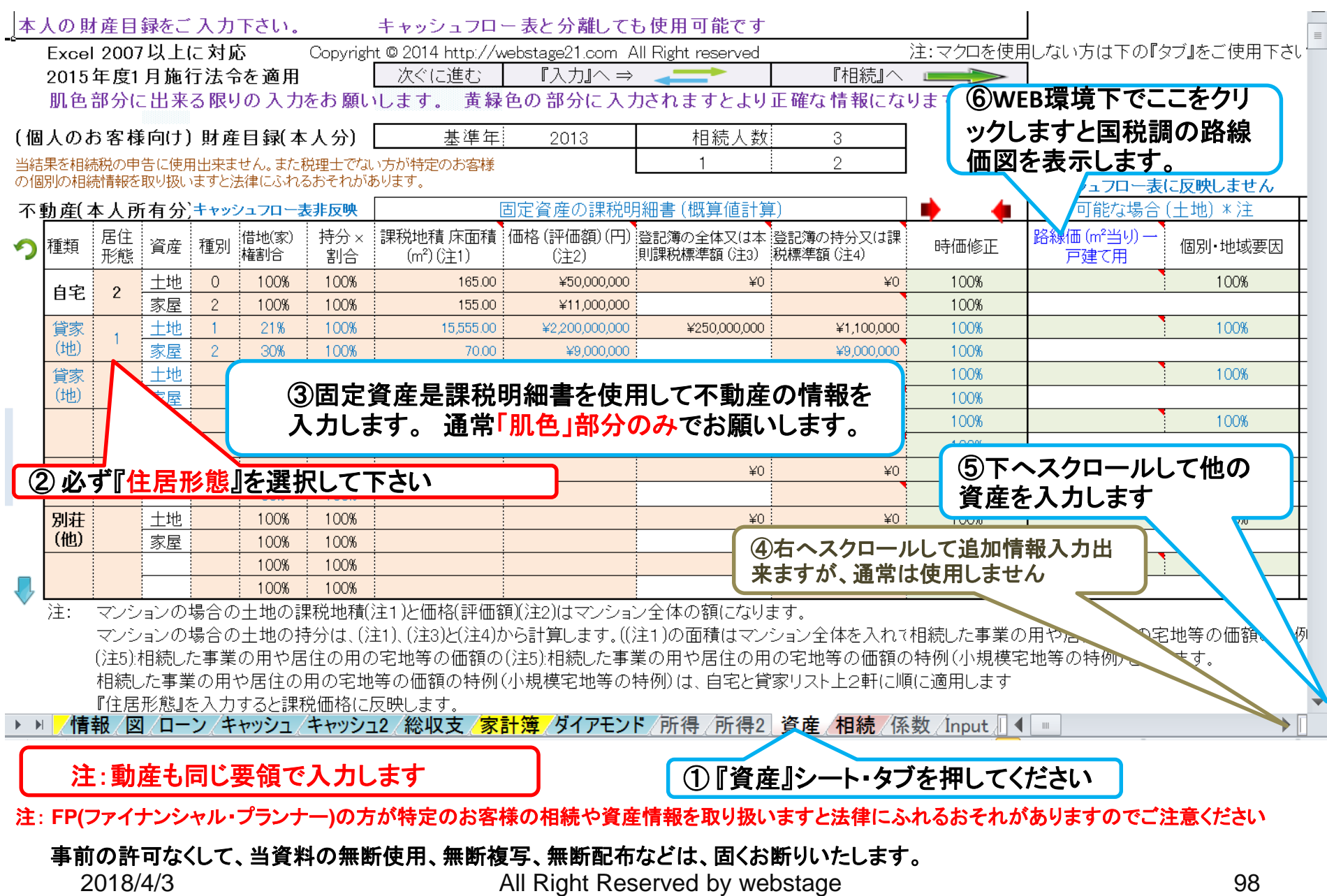

# **(**個人のお客様向け**)** 他の情報を入力します

### 保険・退職金の場合です。 他の情報も同様に入力します

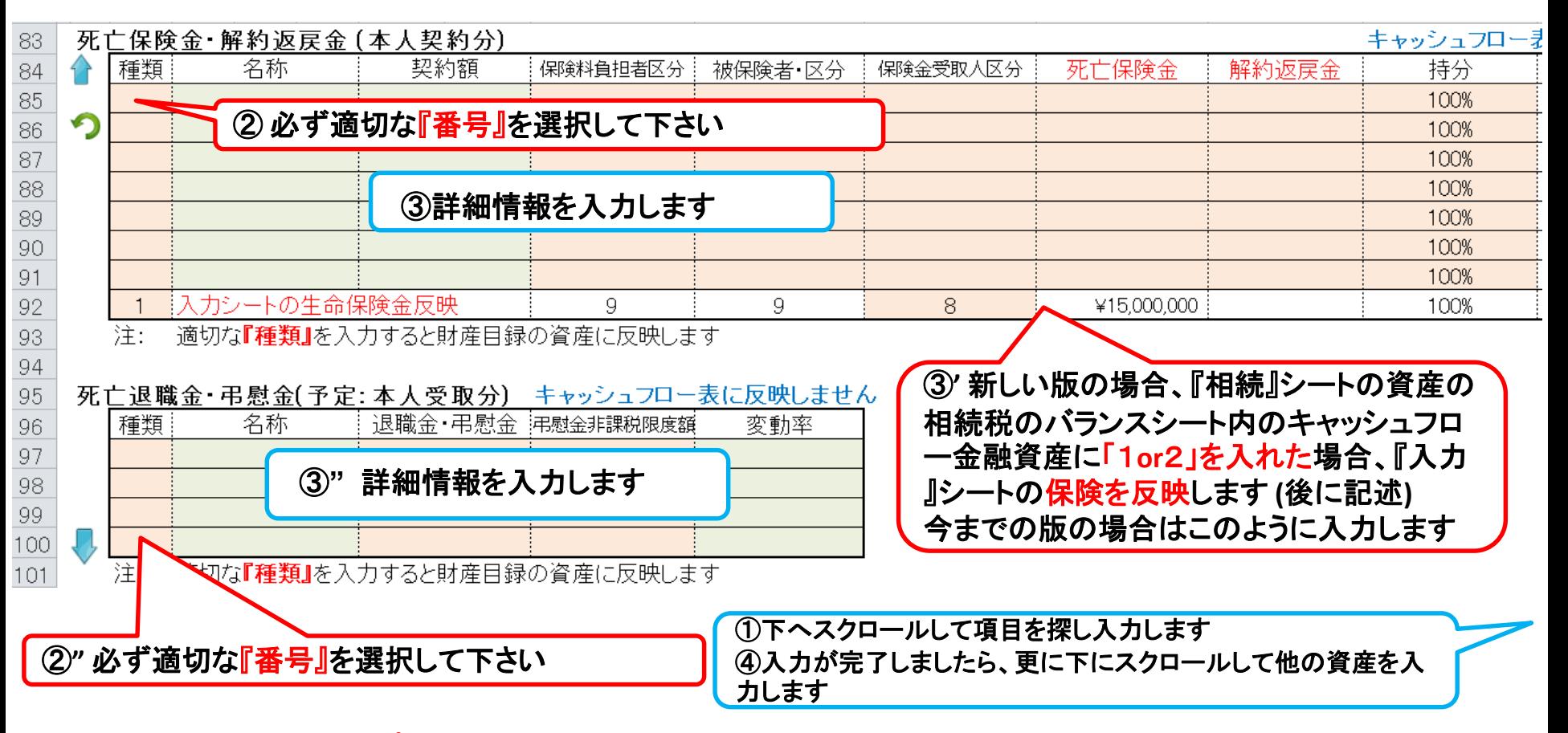

注: FP(ファイナンシャル・プランナー)の方が特定のお客様の相続や資産情報を 取り扱いますと法律にふれるおそれがありますのでご注意ください

事前の許可なくして、当資料の無断使用、無断複写、無断配布などは、固くお断りいたします。

## **(**個人のお客様向け**)** 相続時精算課税制度と贈与の入力

 $\bullet$ 

 $\Omega$ 

#### 相続時精算課税制度(本人贈与分)

対象年齢の子供を記載願います。(年齢確認をしていません)

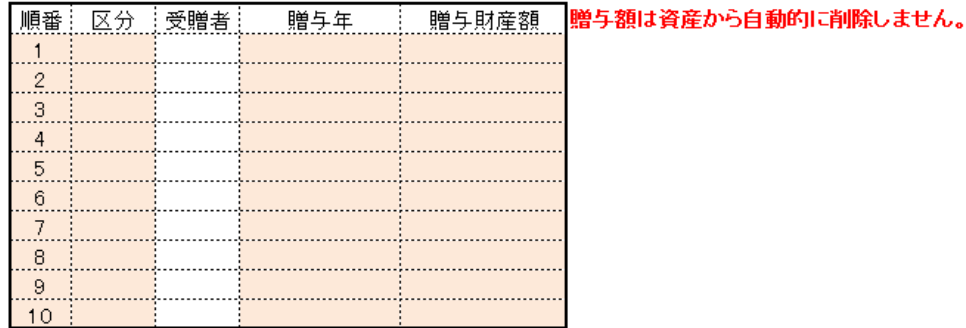

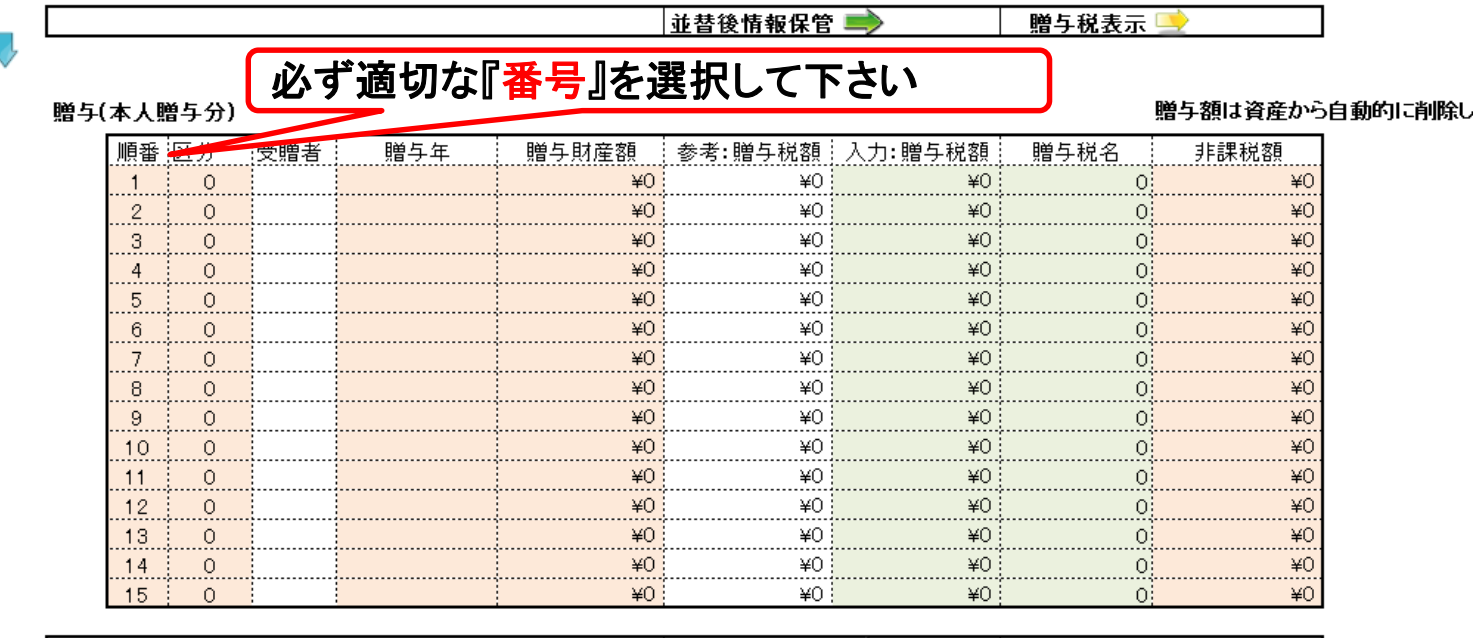

並替後情報保管

贈与税表示 国

/登録 /簡単 /収入 /支出 /入力 /情報 / /ローン/キャッシュ/キャッシュ2/総収支/<mark>家計簿/</mark>ダイアモンド/ 図  $\blacktriangleright\hspace{10pt}\blacktriangleright\hspace{10pt} \blacktriangleright\hspace{10pt}$ 

注: FP(ファイナンシャル・プランナー)の方が特定のお客様の相続や資産情報を取り扱いますと法律にふれるおそれがありますのでご注意ください

事前の許可なくして、当資料の無断使用、無断複写、無断配布などは、固くお断りいたします。

## **(**個人のお客様向け相続時精算課税制度と贈与の結果

相続時精算課税、贈与、生前贈与 などの額が表示されます

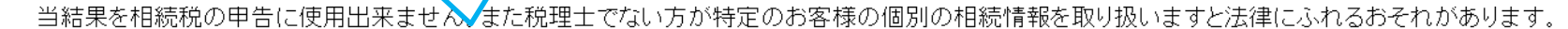

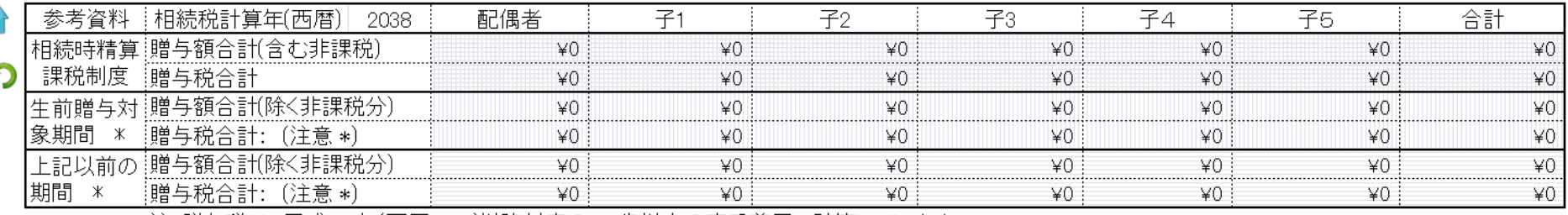

注:贈与税は、平成27年(西暦2015)以降対応の20歳以上の直系尊属で計算しています。

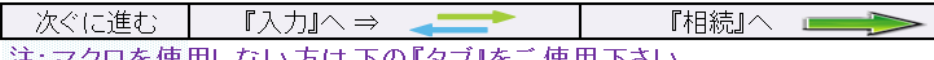

|実用しない カは 下のエメフ』をこ 実用|

′ローン /キャッシュ /キャッシュ2 /総収支 /家計簿 /ダイアモンド /所得 /所得2| 資産 /相続 /| ◀| 簡単 1収入/支出/入力/情報) 1XI /

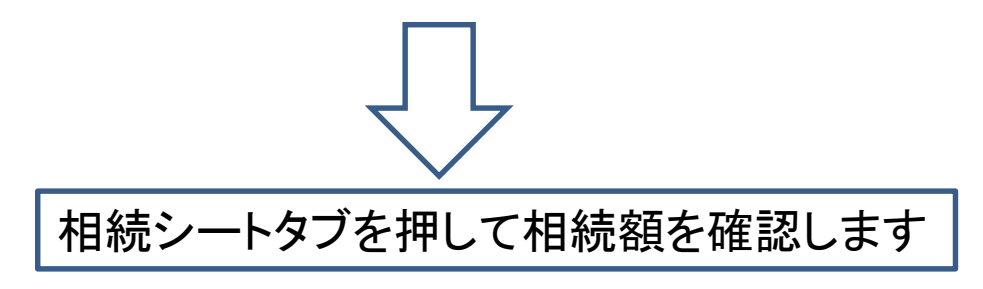

注: FP(ファイナンシャル・プランナー)の方が特定のお客様の相続や資産情報を 取り扱いますと法律にふれるおそれがありますのでご注意ください

事前の許可なくして、当資料の無断使用、無断複写、無断配布などは、固くお断りいたします。

## **(**個人のお客様向け**)** 相続人の確認

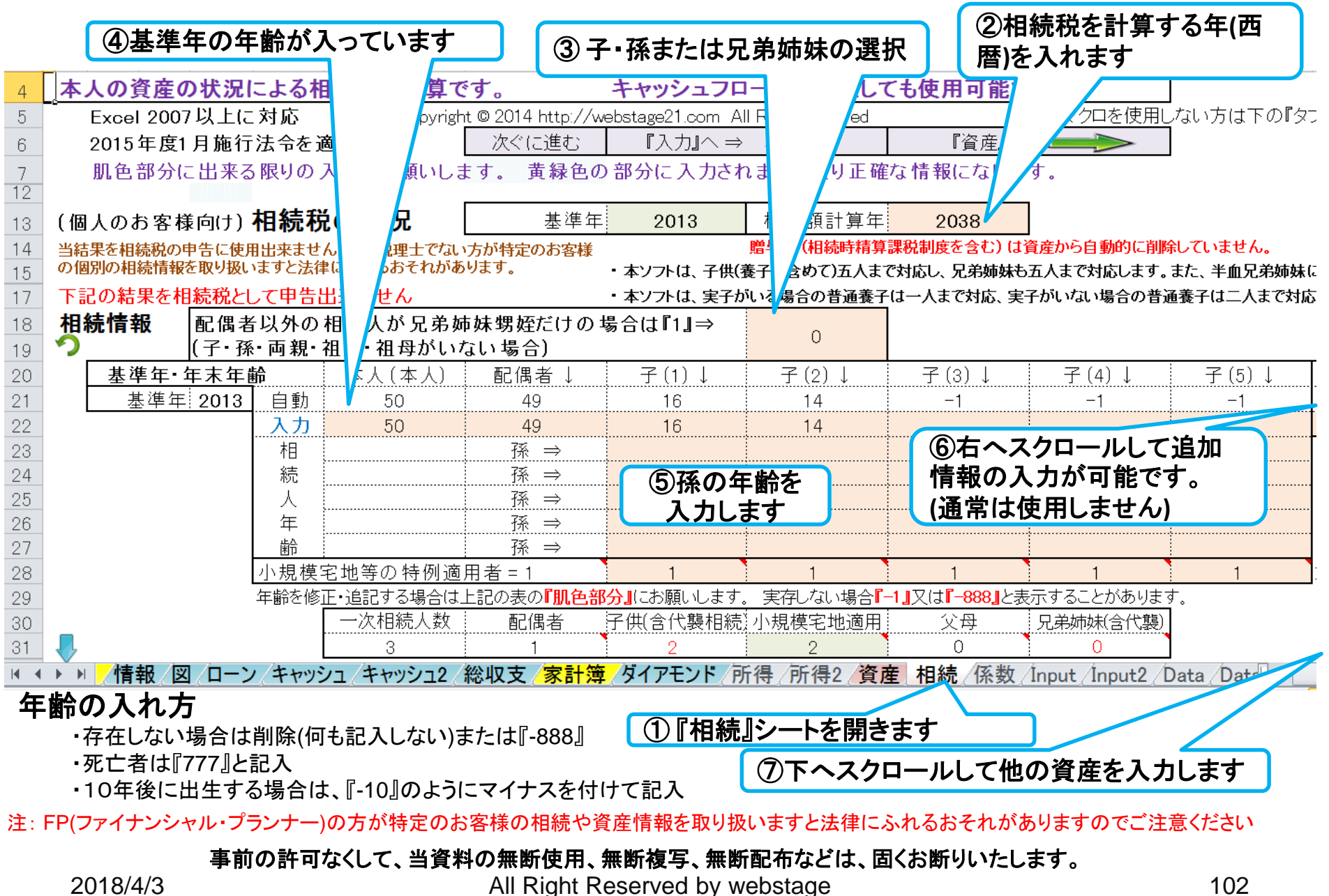

## **(**個人のお客様向け**)** 相続税のバランスシート確認

キャッシュフローの情報を使用する場合は、キャッシュフローの番号 『**1 or 2**』を入力します。 新規版は生命保険も反映します。

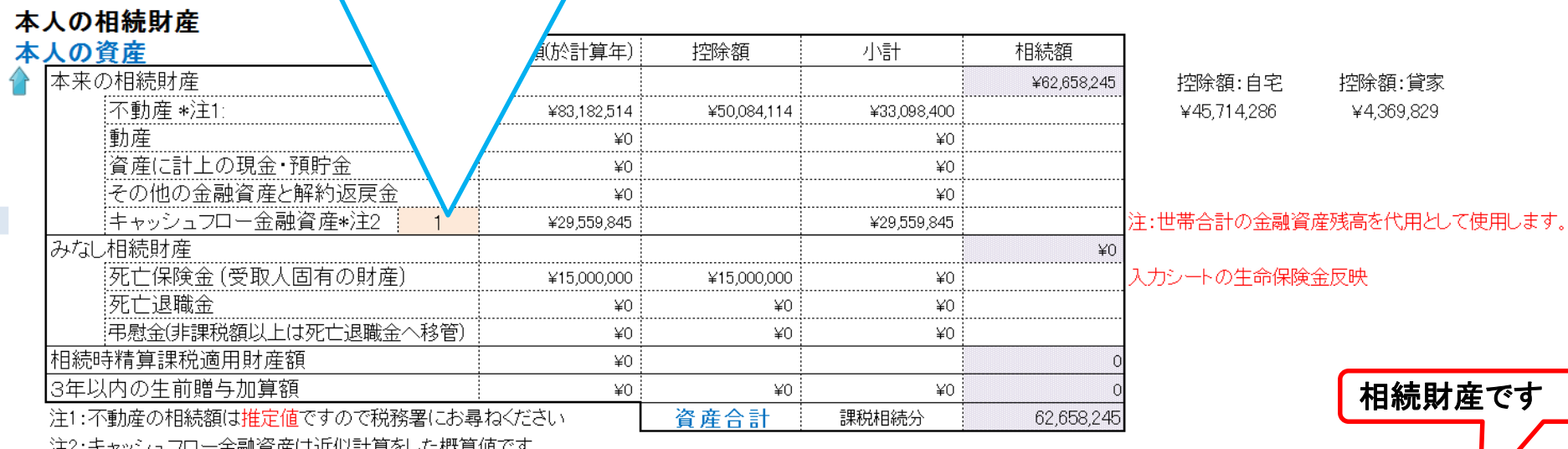

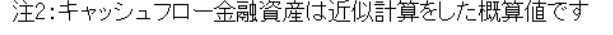

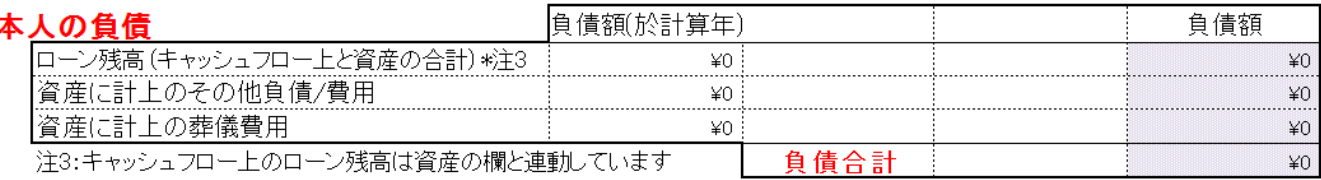

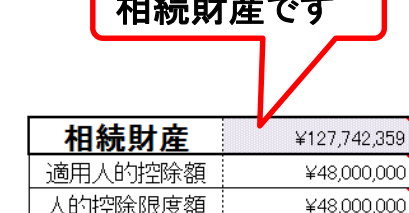

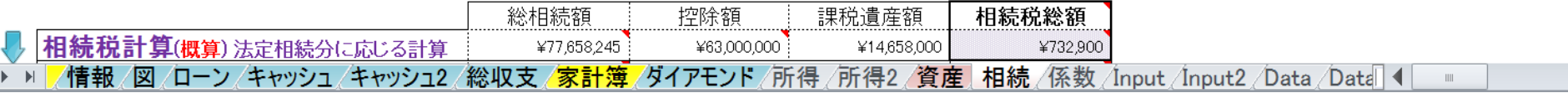

#### 注: FP(ファイナンシャル・プランナー)の方が特定のお客様の相続や資産情報を 取り扱いますと法律にふれるおそれがありますのでご注意ください

事前の許可なくして、当資料の無断使用、無断複写、無断配布などは、固くお断りいたします。

## **(**個人のお客様向け**)** 各人の相続税

#### ②各人の配分率を変える場合はこの行に入力。 何も入れない時は法定相続で配分

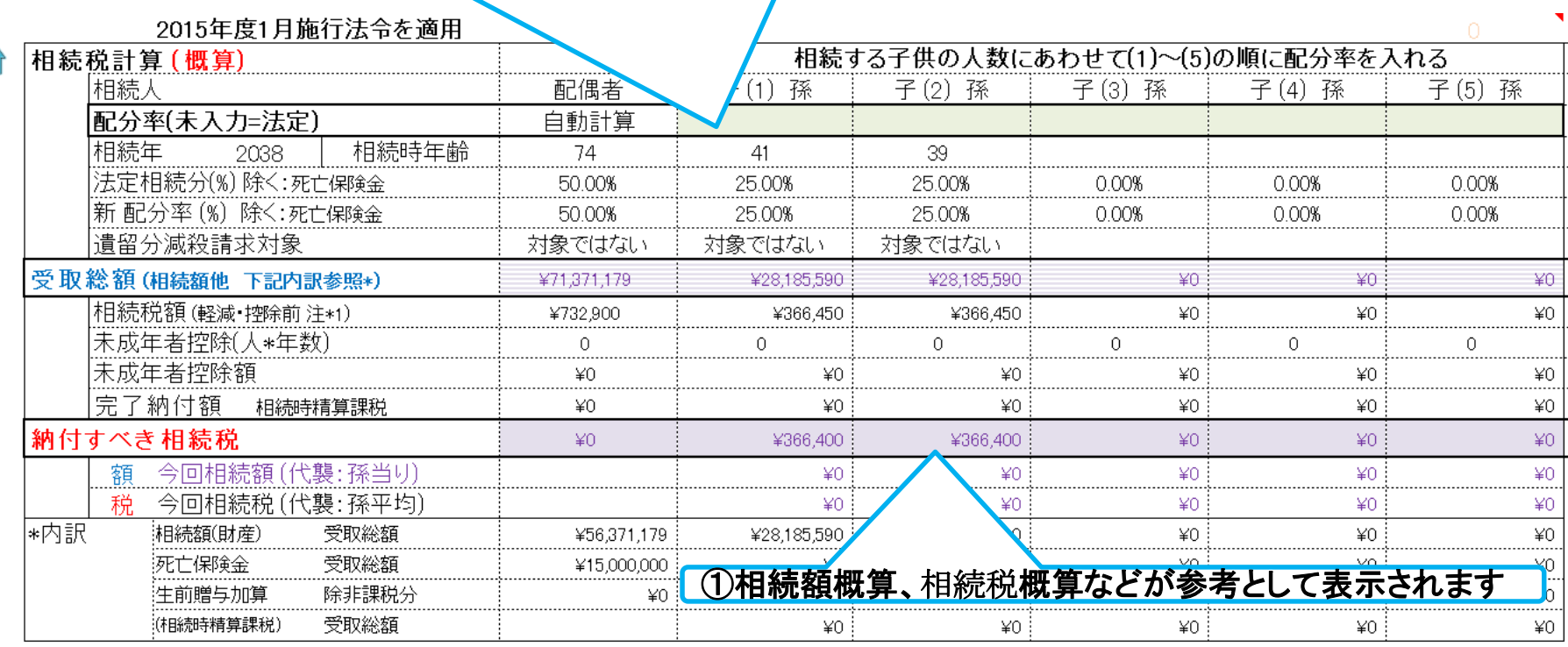

贈与額(相続時精算課税制度を含む)は資産から自動的に削除していません。

|注||当結果を**相続税の申告に使用出来ません。**また税理士でない方が特定のお客様の個別の相続情報を取り扱いますと法律にふれるおそれがあります。 特に土地を固定資産税評価額で代用した場合は修正が必要となります これらの 値はあくまでも **概算**です。 税額計算は税務署並びに税理士にお問い合わせください。 隨害者控除などの未対応部分に関し バはココをクリックして利用規約を確認 配偶者と子供の両方がいない場合は、税務署などにお問い合わせください。 配偶者税額軽減前と未成年者控除前の額 i ≭ 1 |法定相続で分割した場合です。 |キャッシュフローと連携した場合の相続人の数は『例1(キャッシュフロー1)』を使用します。 配偶者の税額軽減を適用する場合は、最大限適用した場合です。 配偶者の税額軽減後(1)⇒! /図 /ローン /キャッシュ /キャッシュ2 /総収支 /家計簿 /ダイアモンド /所得 /所得2 /資産 | 相続 /係数 /Input /Input2 /Data /Data | 1 ▶ ▶ / 情報 /

#### 注: FP(ファイナンシャル・プランナー)の方が特定のお客様の相続や資産情報を取り扱いますと法律にふれるおそれがありますのでご注意ください

事前の許可なくして、当資料の無断使用、無断複写、無断配布などは、固くお断りいたします。

FPキャプテン 2017年版で説明

FPキャプテン

ライフプラン作成ツール

# 提案書作成

### 神奈川県ファイナンシャルプランナーズ協同組合**(KFP)**  から購入した場合

### ウェブ・ステージ

#### 1級ファイナンシャル・プランニング技能士 ファイナンシャル・プランニング技能士

日本FP協会会員

URL: http://webstage21.com/cf/ E-mail: webstage@ny.airnet.ne.jp TEL : 045-624-9603

事前の許可なくして、当資料の無断使用、無断複写、無断配布などは、固くお断りいたします。

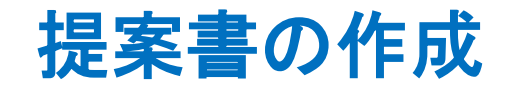

### 下のシートタブで『提案書』を開きます

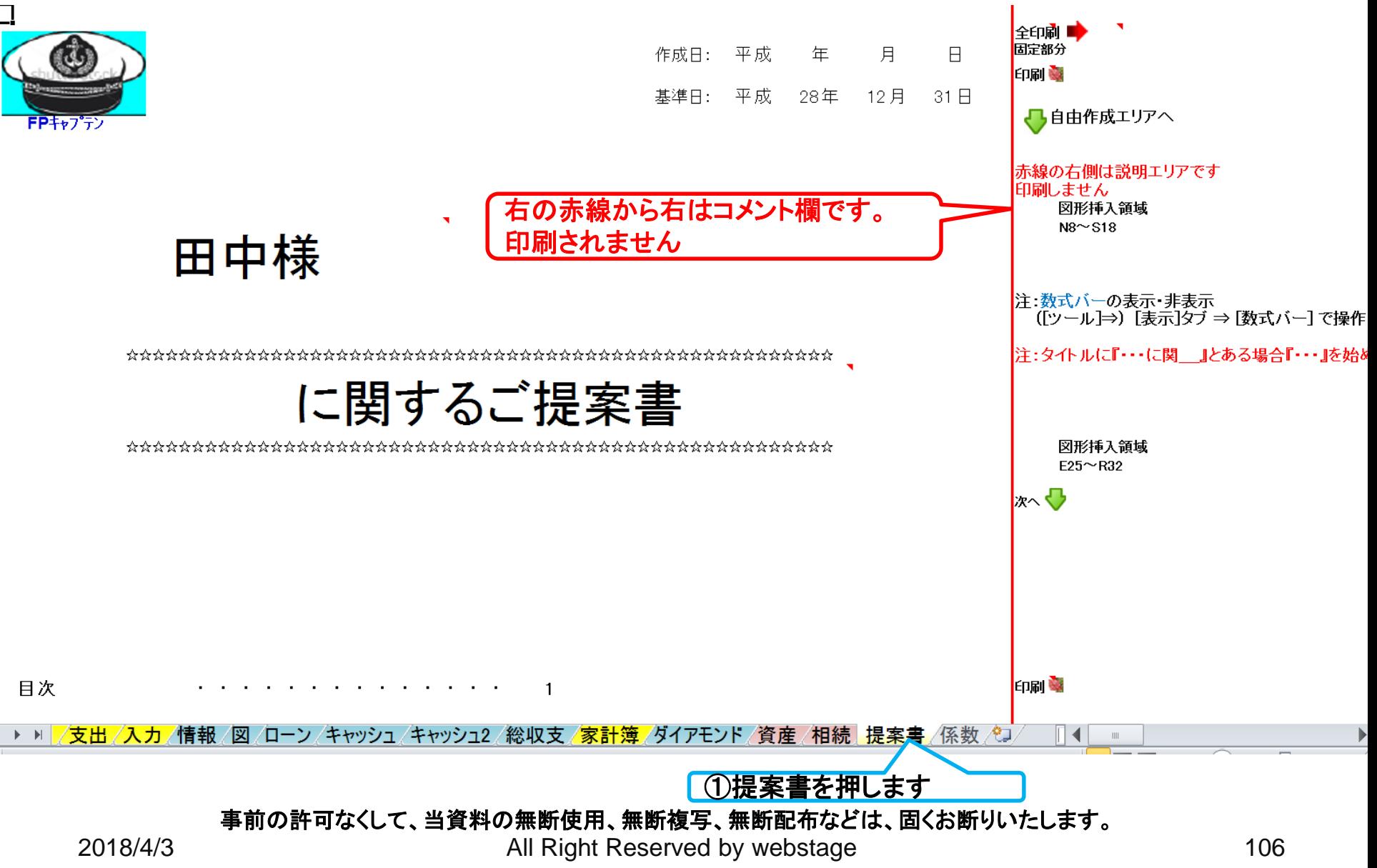

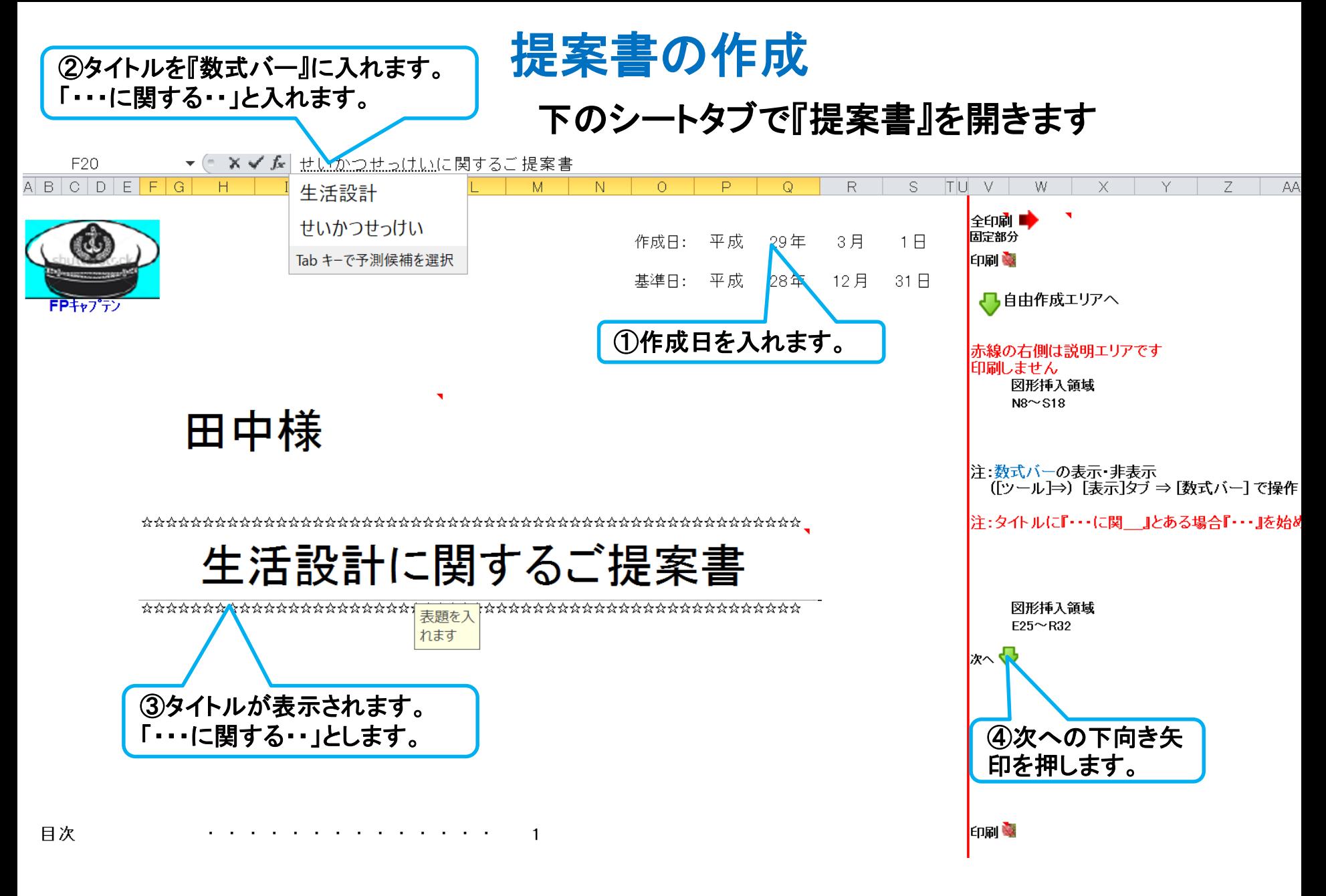

事前の許可なくして、当資料の無断使用、無断複写、無断配布などは、固くお断りいたします。

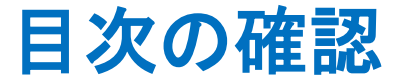

右側の次への緑矢印を押すか、下へスクロールします。

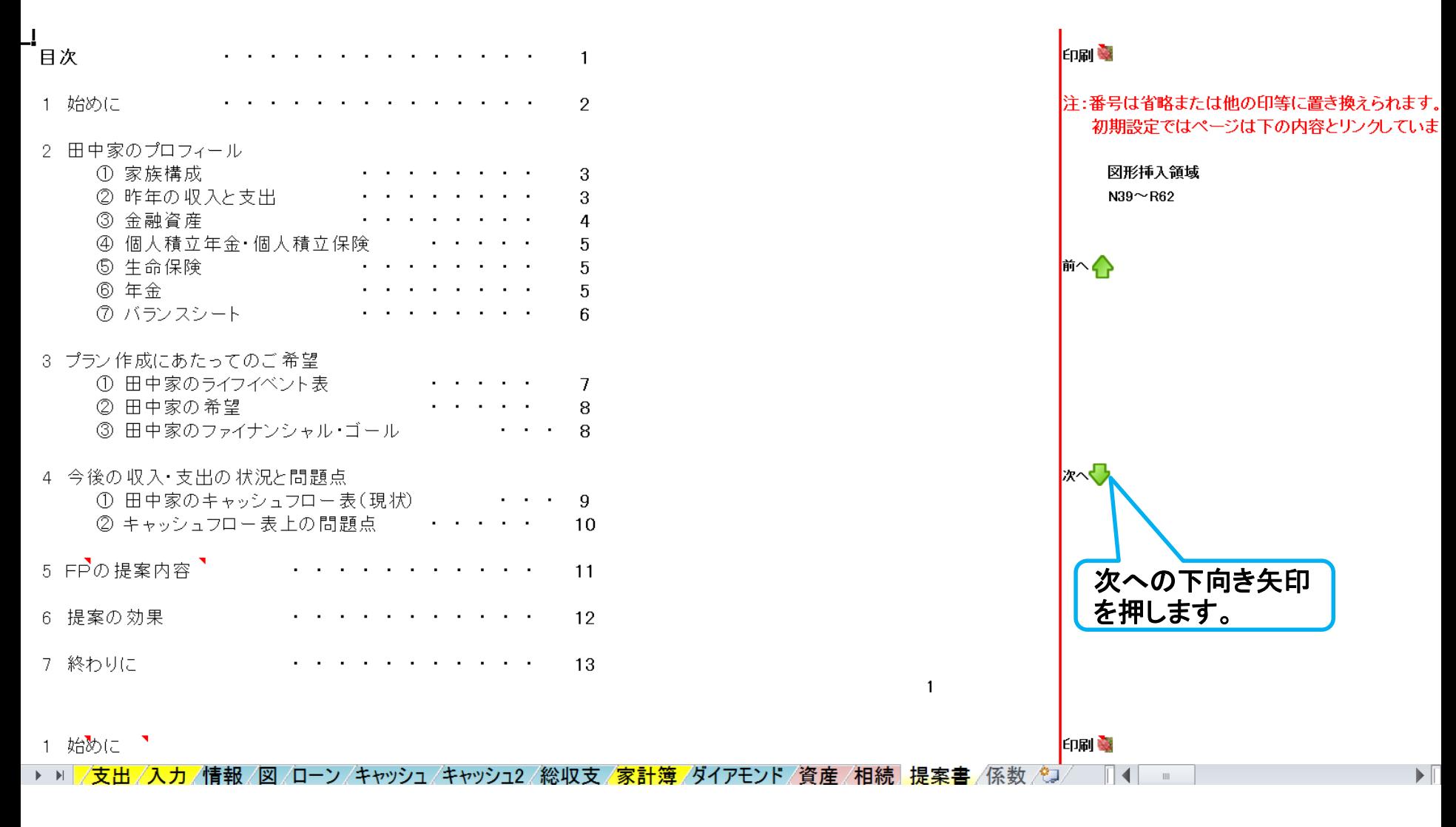

事前の許可なくして、当資料の無断使用、無断複写、無断配布などは、固くお断りいたします。
### 『始めに』を開きます

右側の次への緑矢印を押すか、下へスクロールします。

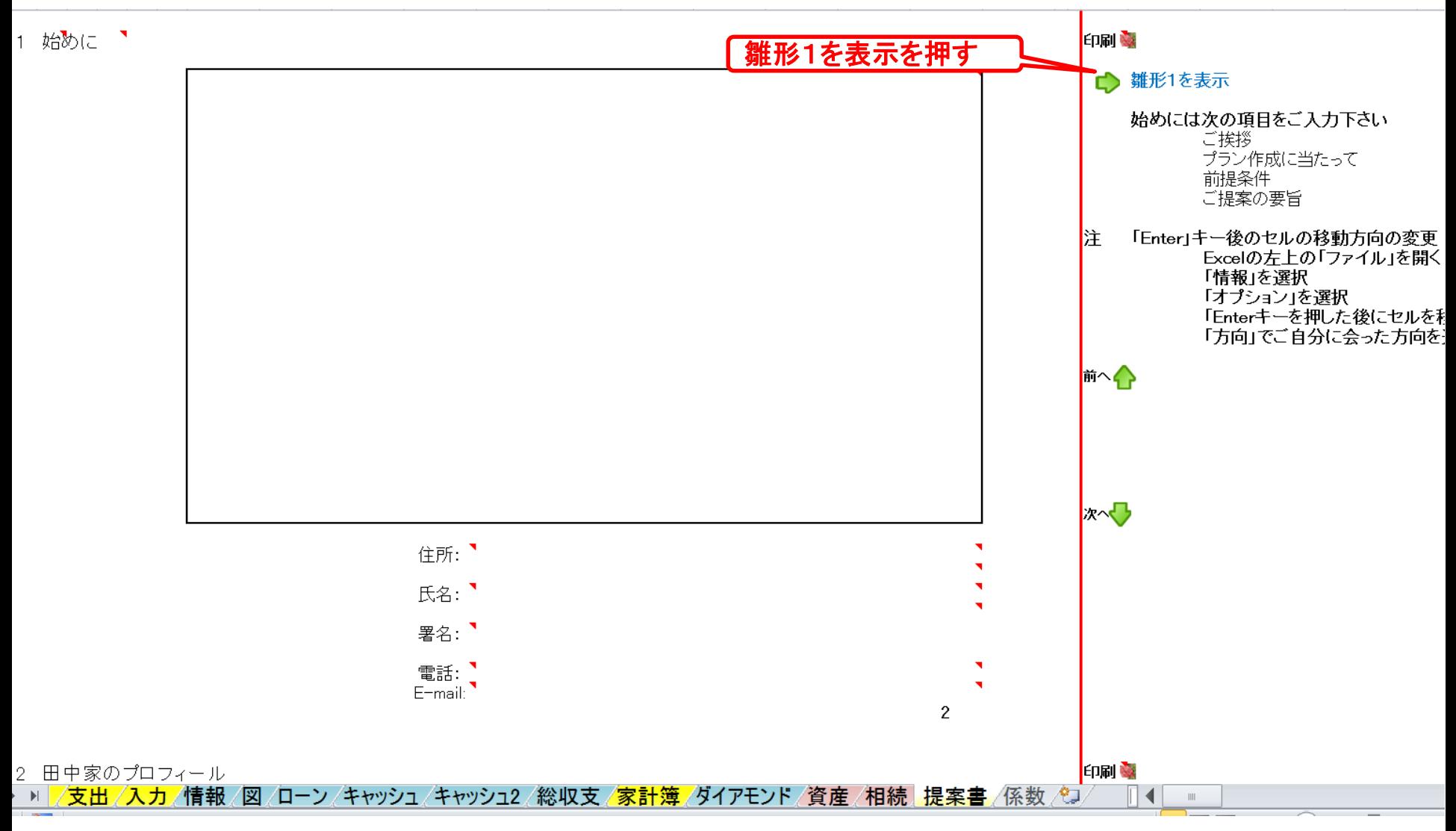

事前の許可なくして、当資料の無断使用、無断複写、無断配布などは、固くお断りいたします。

### 『雛形1』を開きます

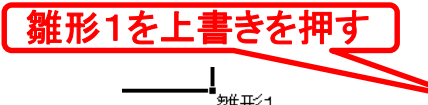

#### <sup>誰形1を上書きを押す】 右側の右向き緑矢印を押すか、右へスクロールします。</sup>

雛形1

■雛形1を上書きします

雛形2を表示 L)

この度は、田中様のせいかつせっけいに関するプランニングにご相談頂きまして、誠にありがとうございます。 お伺い致しました夢やご意向をもとに、様々な角度からライフプランの分析を行い、その改善策などを ご提案させて載いております。 本提案書は、特に以下の点に考慮して作成致しました。 (1)住宅資金計画に問題はないか。 (2)お子様の教育費等の資金の確保は十分か。 (3)老後の生活に支障はないか。 戦後70年、日本の姿も大きな変貌を遂げました。これからの数十年間で、どのような姿になるかは誰もが 予測しえない事でしょう。 |田中様におかれましては、しっかりとご自分の人生を見据えた素晴らしい夢や計画をお持ちのことと |思いますので、本提案書が田中様の今後の生活設計のご参考になりましたらと考えております。 ご提案させて載きましたプランに関して、ご希望やご不明な点が御座いましたら、遠慮なくお申し付け下さい。 平成29年3月1日

▶ » | <mark>/支出 /入力 /情報 /図 /ローン /キャッシュ /キャッシュ2 /総収支 /家計簿 /ダイアモンド /資産 /相続 | 提案書 /係数 /</mark>

事前の許可なくして、当資料の無断使用、無断複写、無断配布などは、固くお断りいたします。

### 『雛形1』をコピーします

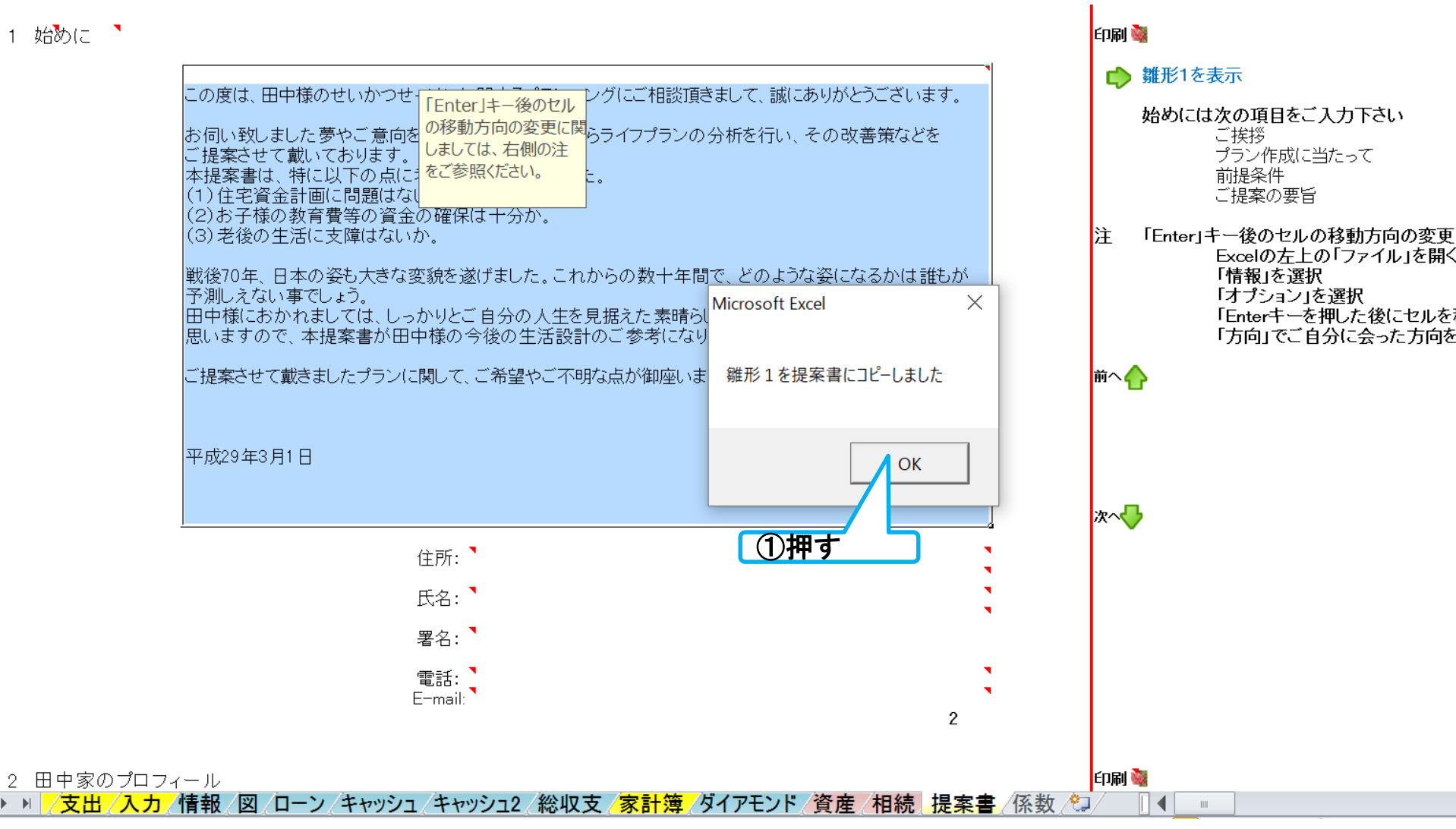

事前の許可なくして、当資料の無断使用、無断複写、無断配布などは、固くお断りいたします。

### 『雛形1』が『始めに』にコピーされました

印刷业

#### 1 始めに <sup>▼</sup>

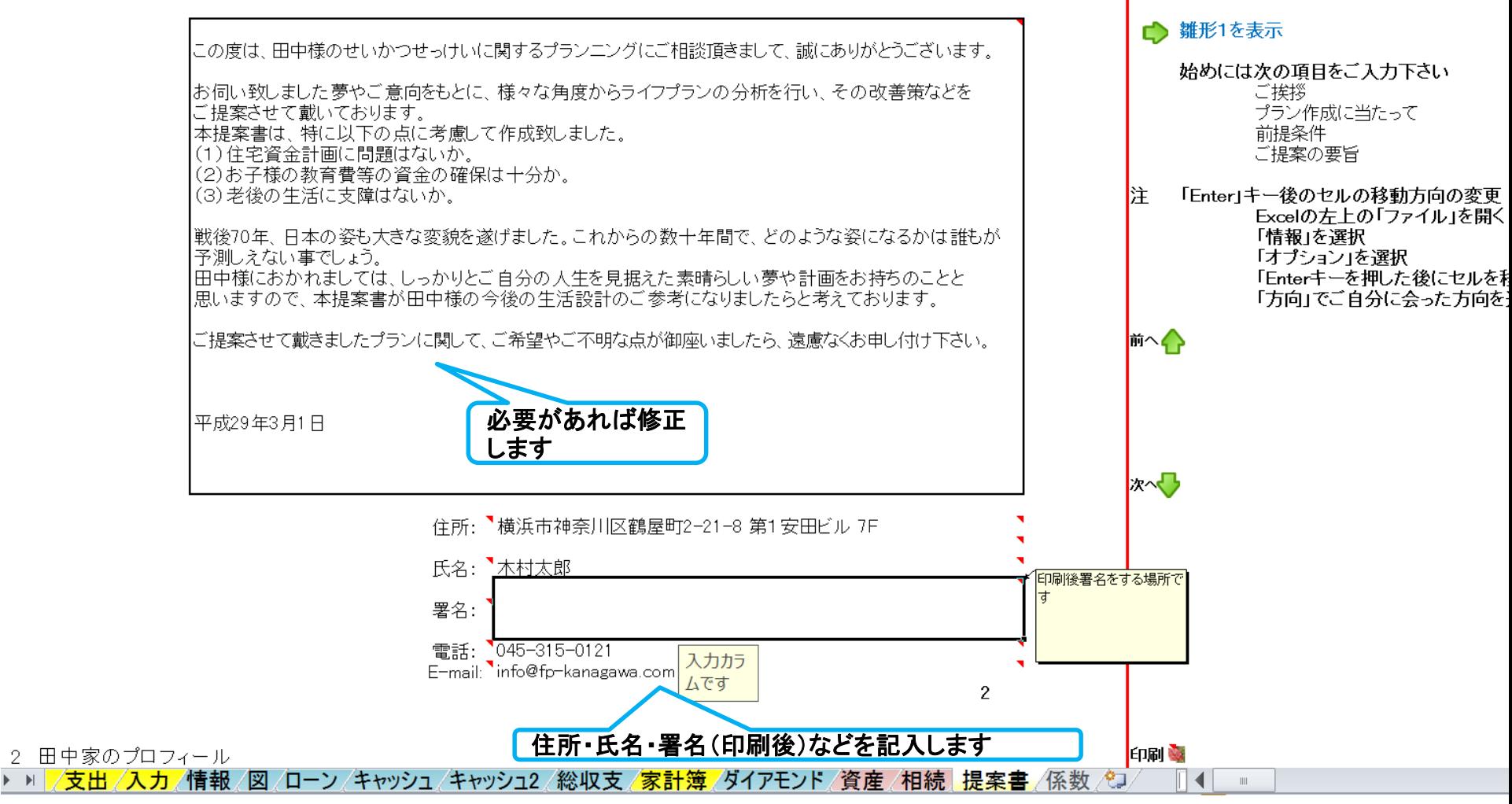

事前の許可なくして、当資料の無断使用、無断複写、無断配布などは、固くお断りいたします。

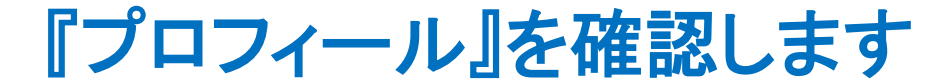

右側の次への緑矢印を押すか、下へスクロールします。

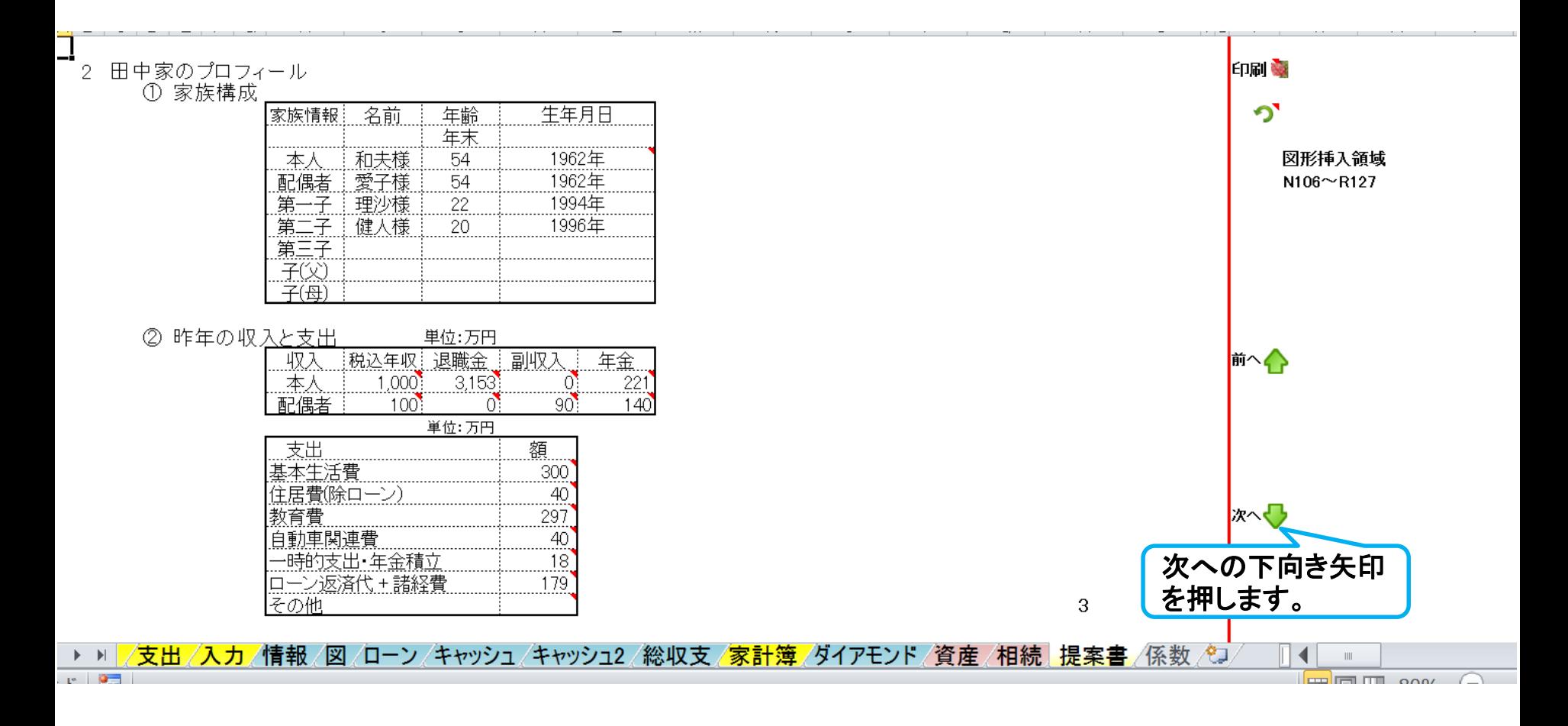

事前の許可なくして、当資料の無断使用、無断複写、無断配布などは、固くお断りいたします。

### 『金融資産』を入力します

#### 現状の金融資産の詳細を記述します。

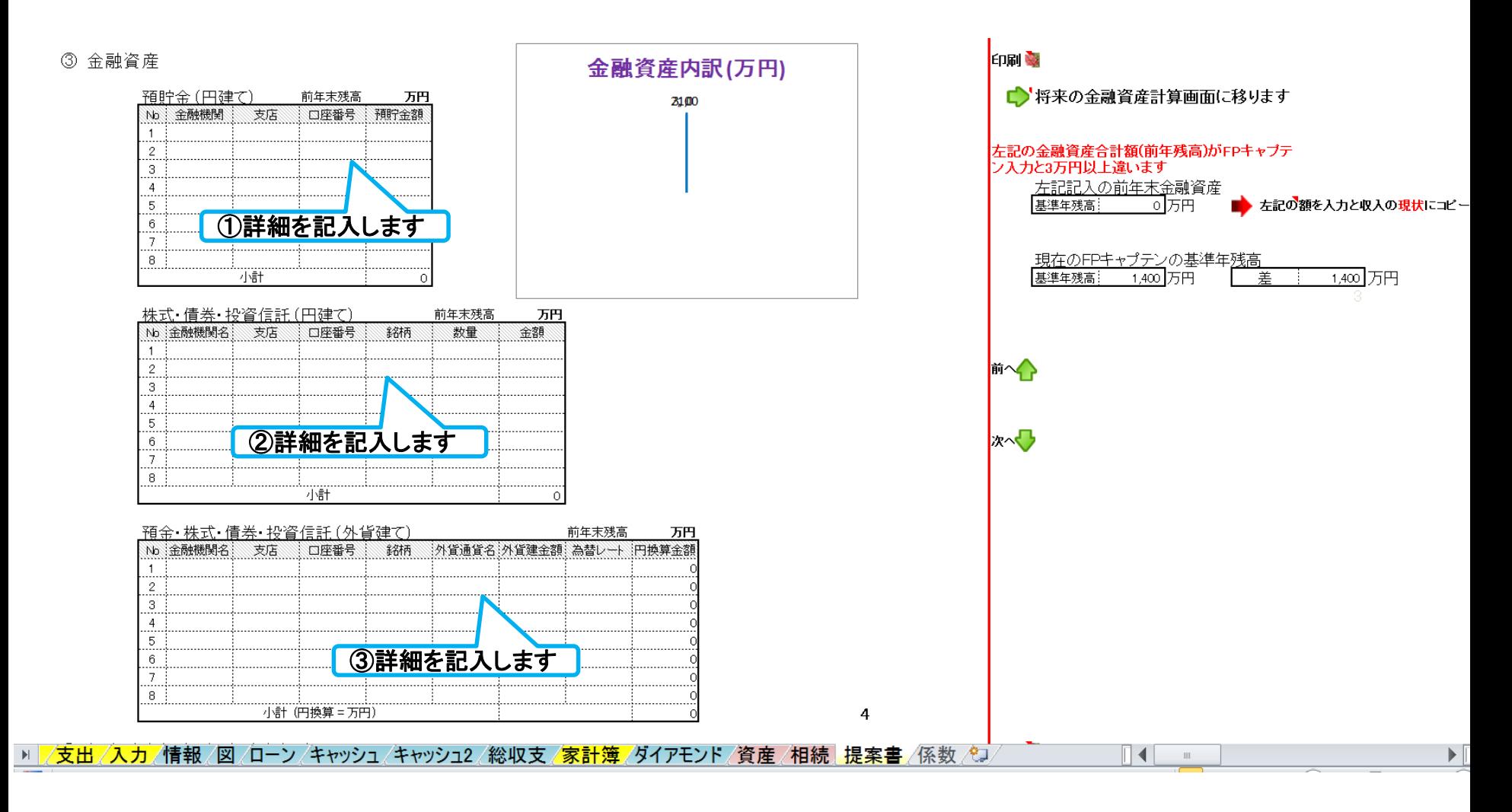

事前の許可なくして、当資料の無断使用、無断複写、無断配布などは、固くお断りいたします。

### 右側の次への緑矢印を押すか、下へスクロールします。 『金融資産』を入力します 『ラベル内容』表示の場合

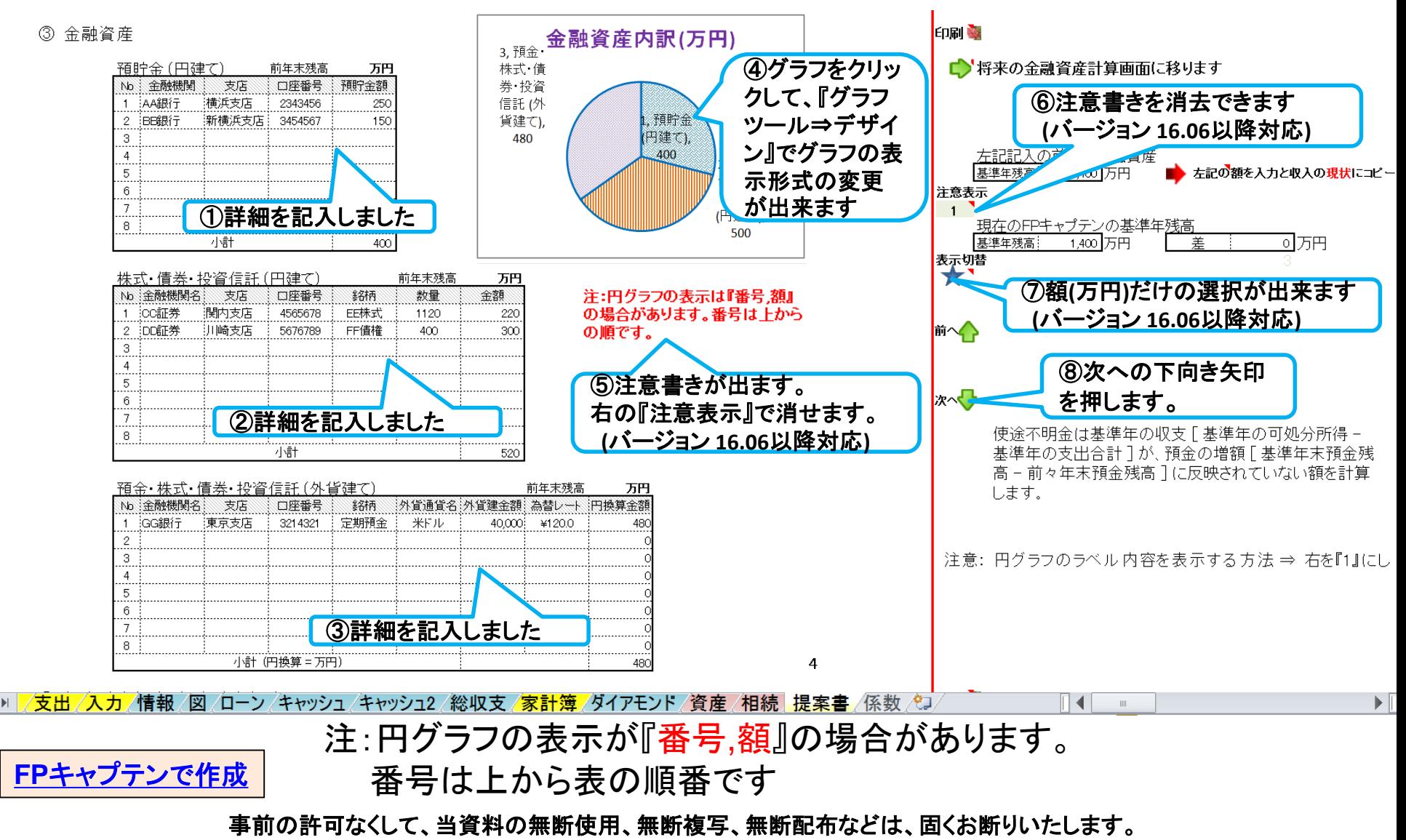

### 右側の次への緑矢印を押すか、下へスクロールします。 『金融資産』を入力します 『番号**,**額』表示の場合

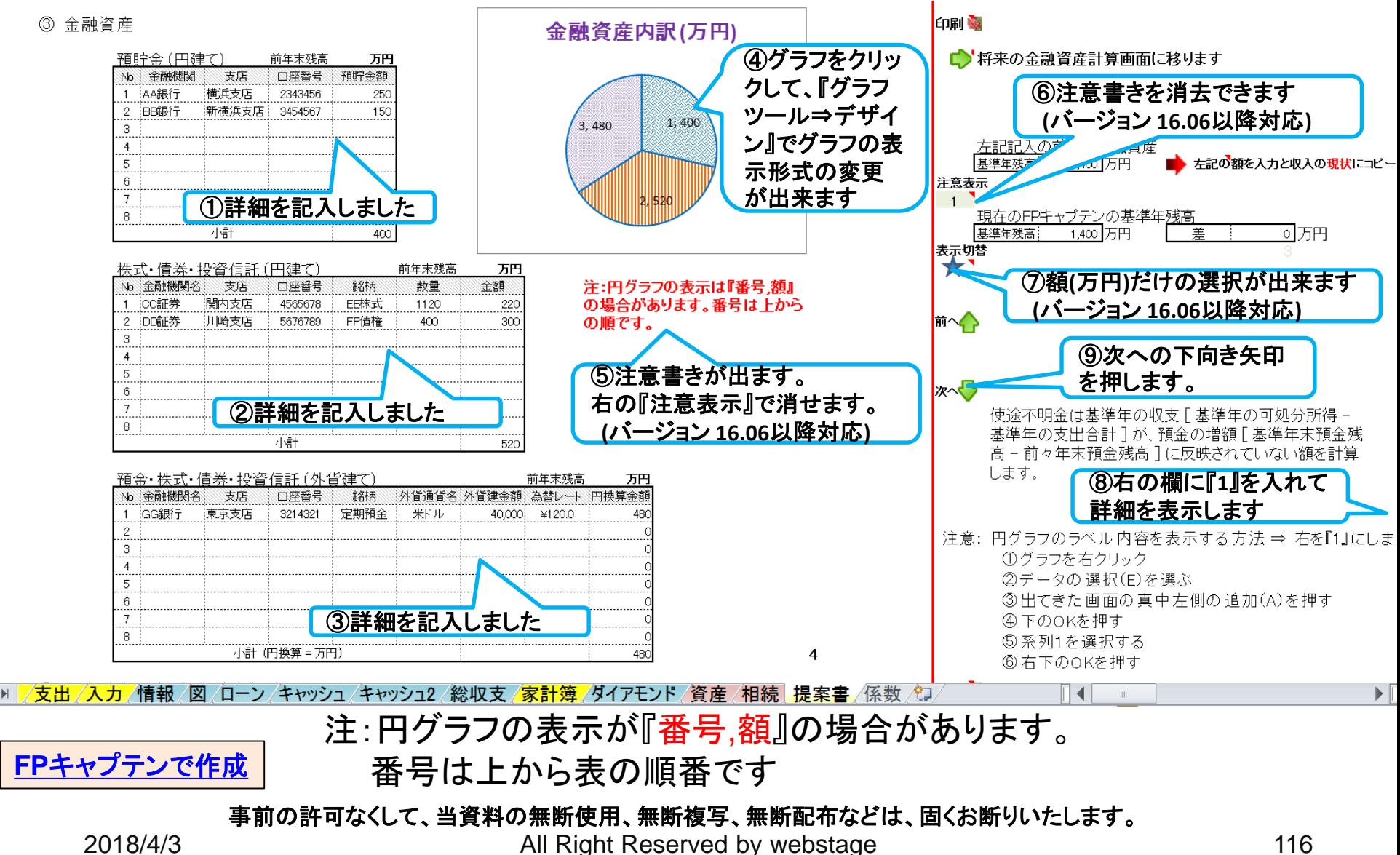

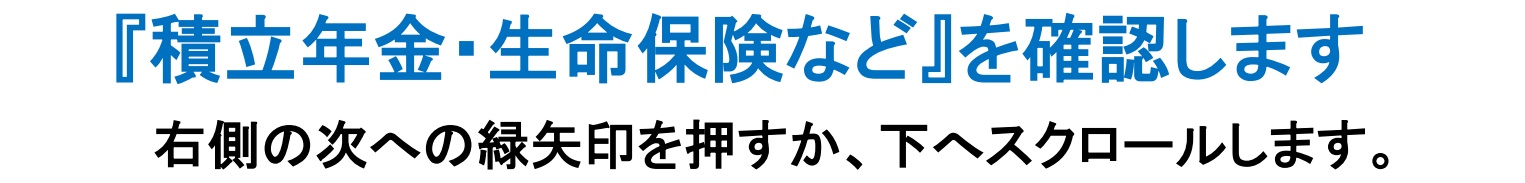

個人積立年金 個人積立保険 40

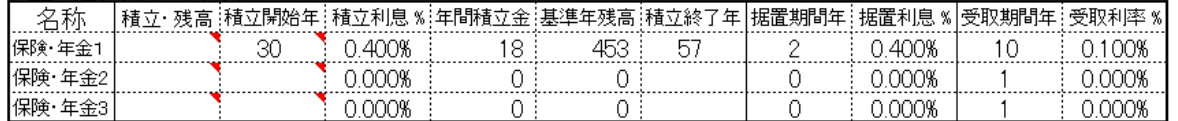

#### 5 生命保険

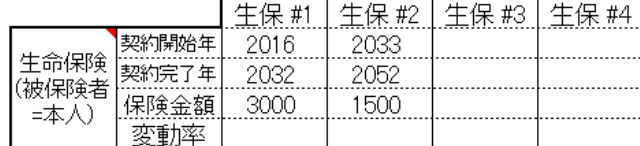

6 年金

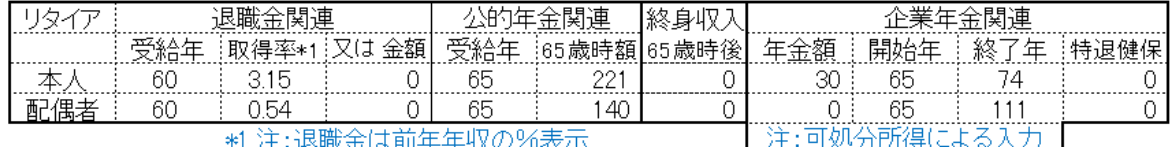

5 » |/支出/入力/情報/図/ローン/キャッシュ/キャッシュ2/総収支/家計簿/ダイアモンド/資産/相続|提案書/係数/ワ ∥◀∣  $\blacksquare$ 

事前の許可なくして、当資料の無断使用、無断複写、無断配布などは、固くお断りいたします。

2018/4/3 All Right Reserved by webstage 117

次への下向き矢印

を押します。

印刷文

י מ

前へく

パ

### 『バランスシート』を確認します 『番号**,**額』表示の場合 右側の次への緑矢印を押すか、下へスクロールします。

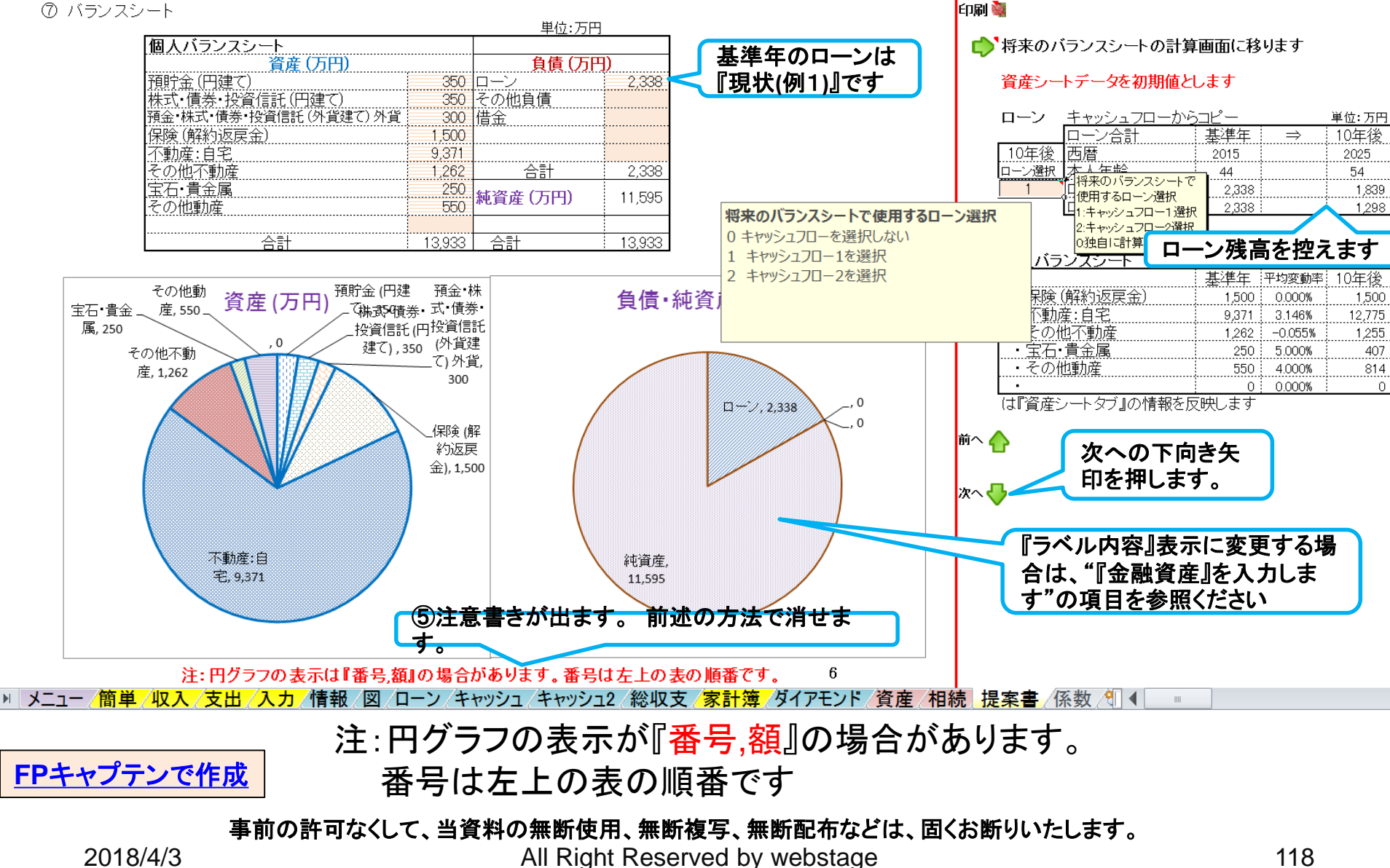

### 『ライフイベント』を確認します

右側の次への緑矢印を押すか、下へスクロールします。

3 プラン作成にあたってのご希望 ① 田中家のライフイベント表

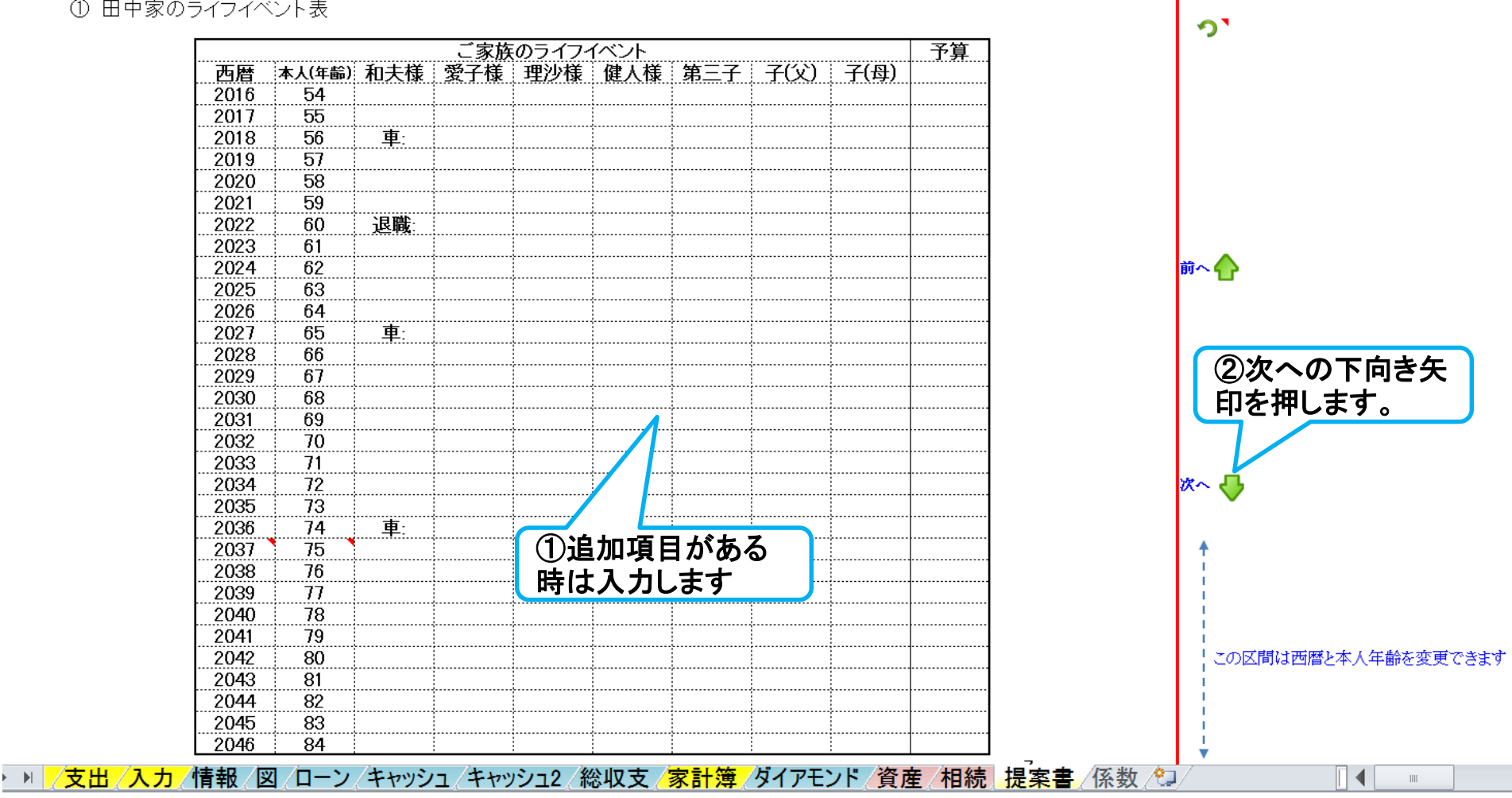

事前の許可なくして、当資料の無断使用、無断複写、無断配布などは、固くお断りいたします。

2018/4/3 All Right Reserved by webstage 119

印刷

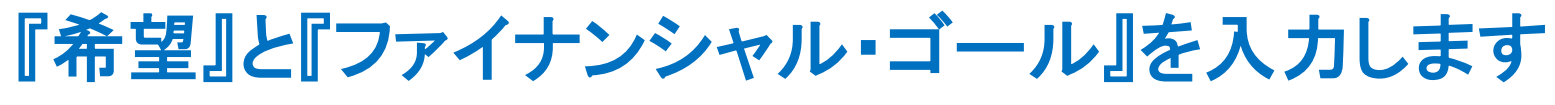

#### 右側の次への緑矢印を押すか、下へスクロールします。

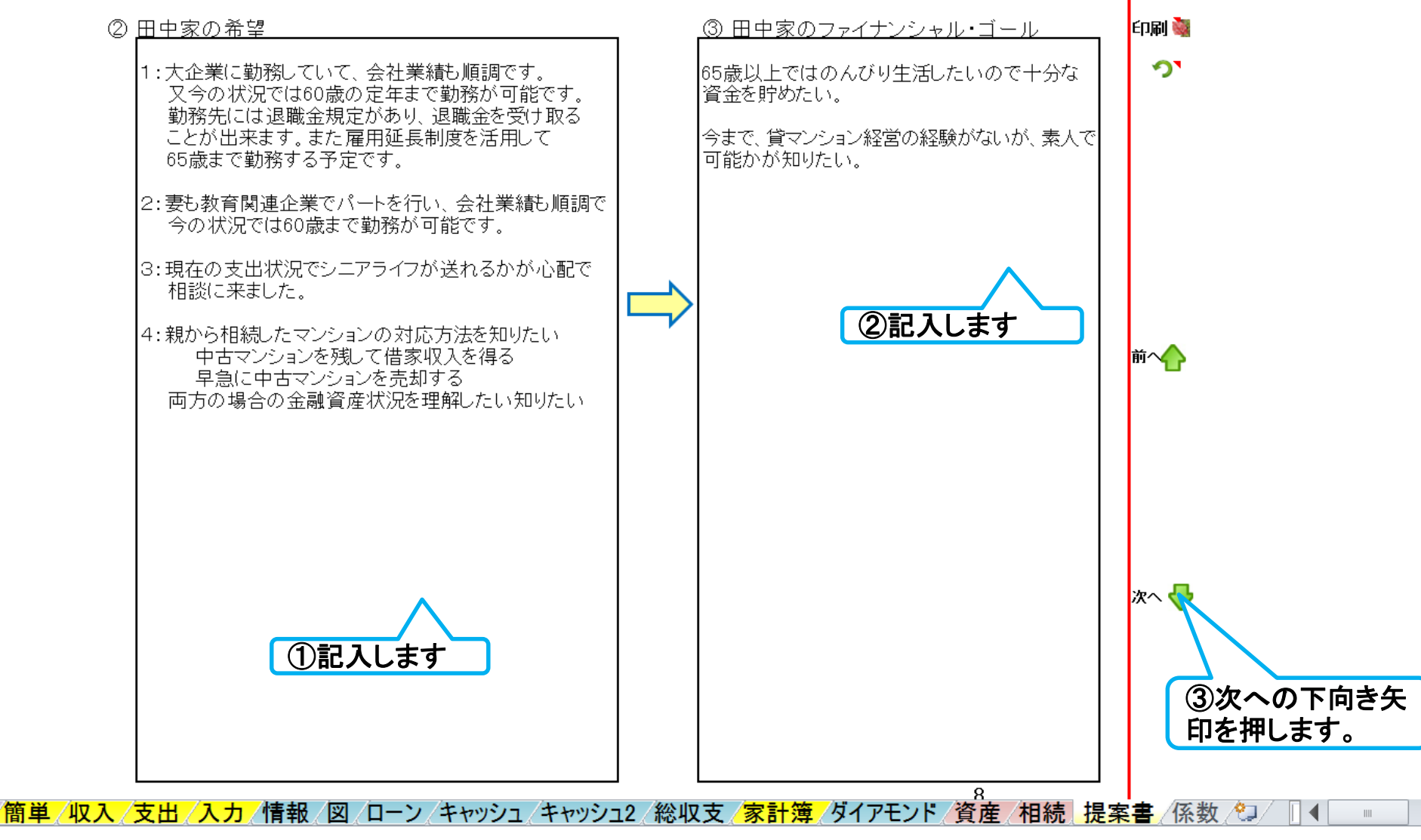

事前の許可なくして、当資料の無断使用、無断複写、無断配布などは、固くお断りいたします。

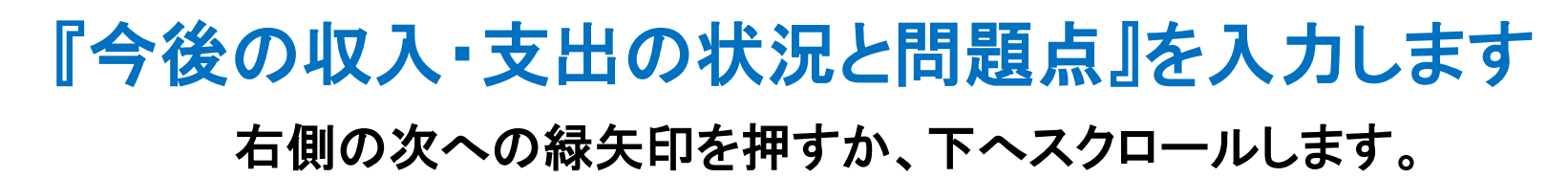

4 今後の収入・支出の状況と問題点 ① 田中家のキャッシュフロー表(現状)

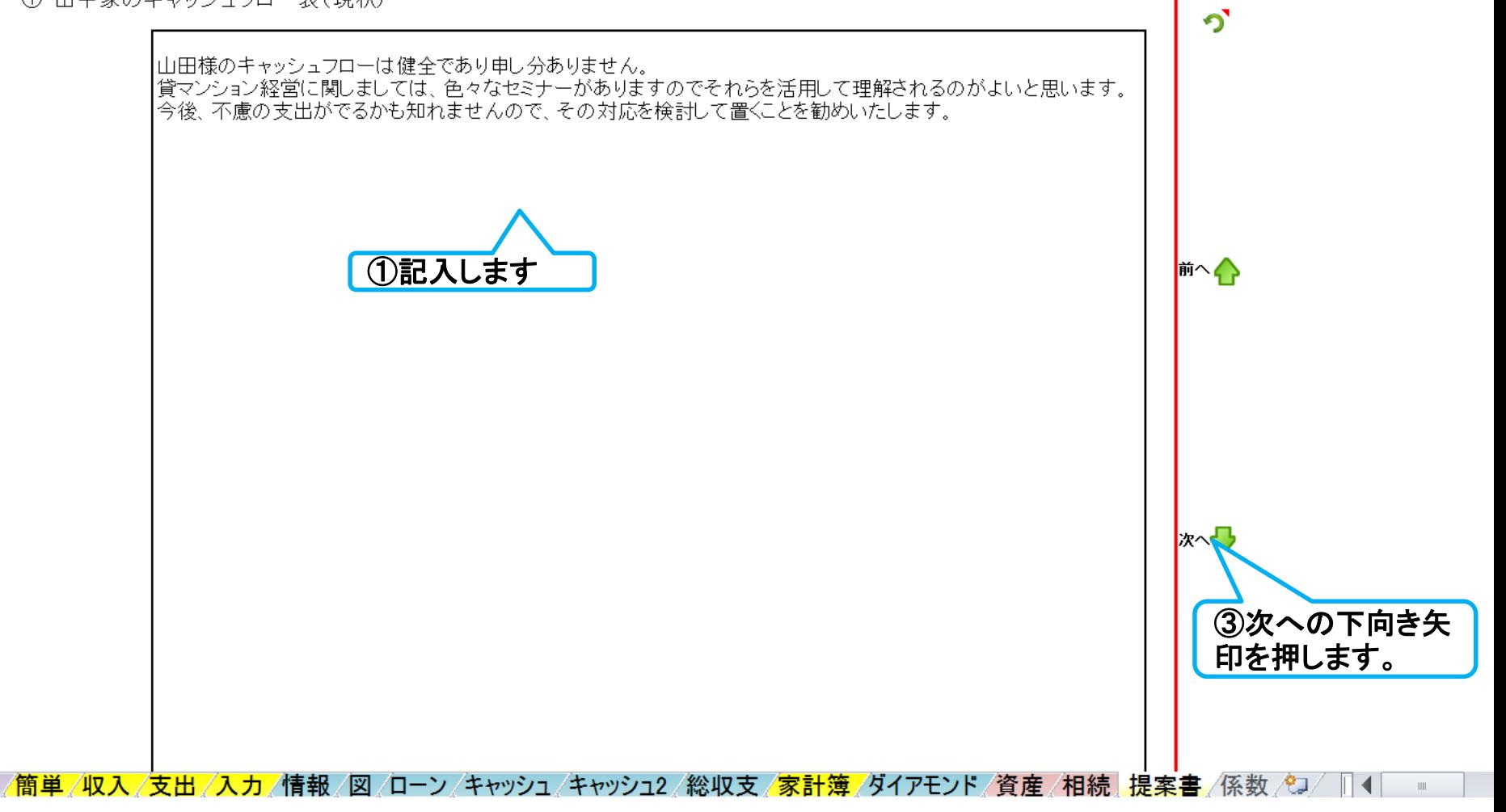

事前の許可なくして、当資料の無断使用、無断複写、無断配布などは、固くお断りいたします。

印刷圖

### 『FPの提案内容』を入力します

右側の次への緑矢印を押すか、下へスクロールします。

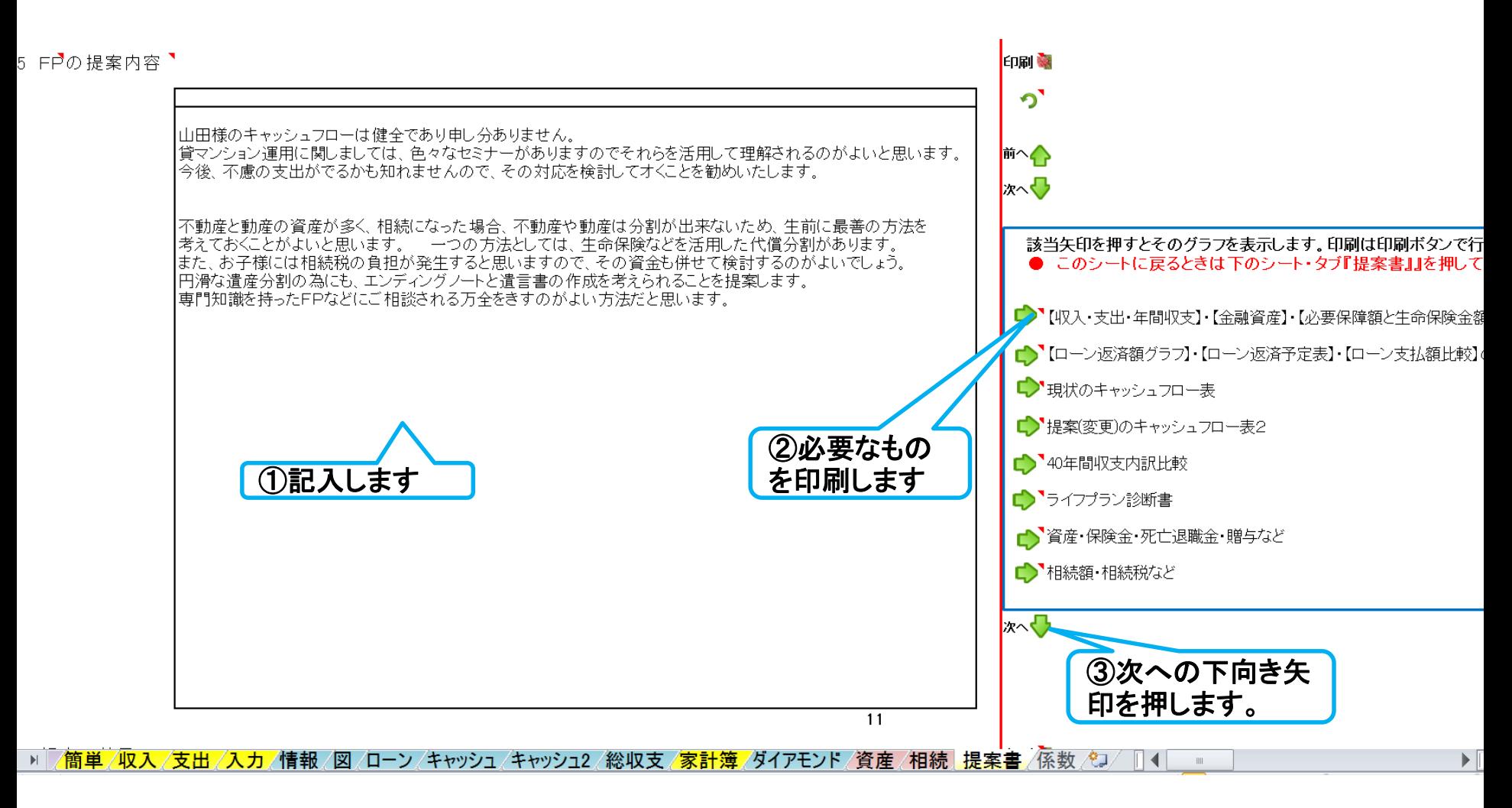

事前の許可なくして、当資料の無断使用、無断複写、無断配布などは、固くお断りいたします。

### 『終わりに』を入力します

#### 右側の次への緑矢印を押すか、下へスクロールします。

7 終わりに

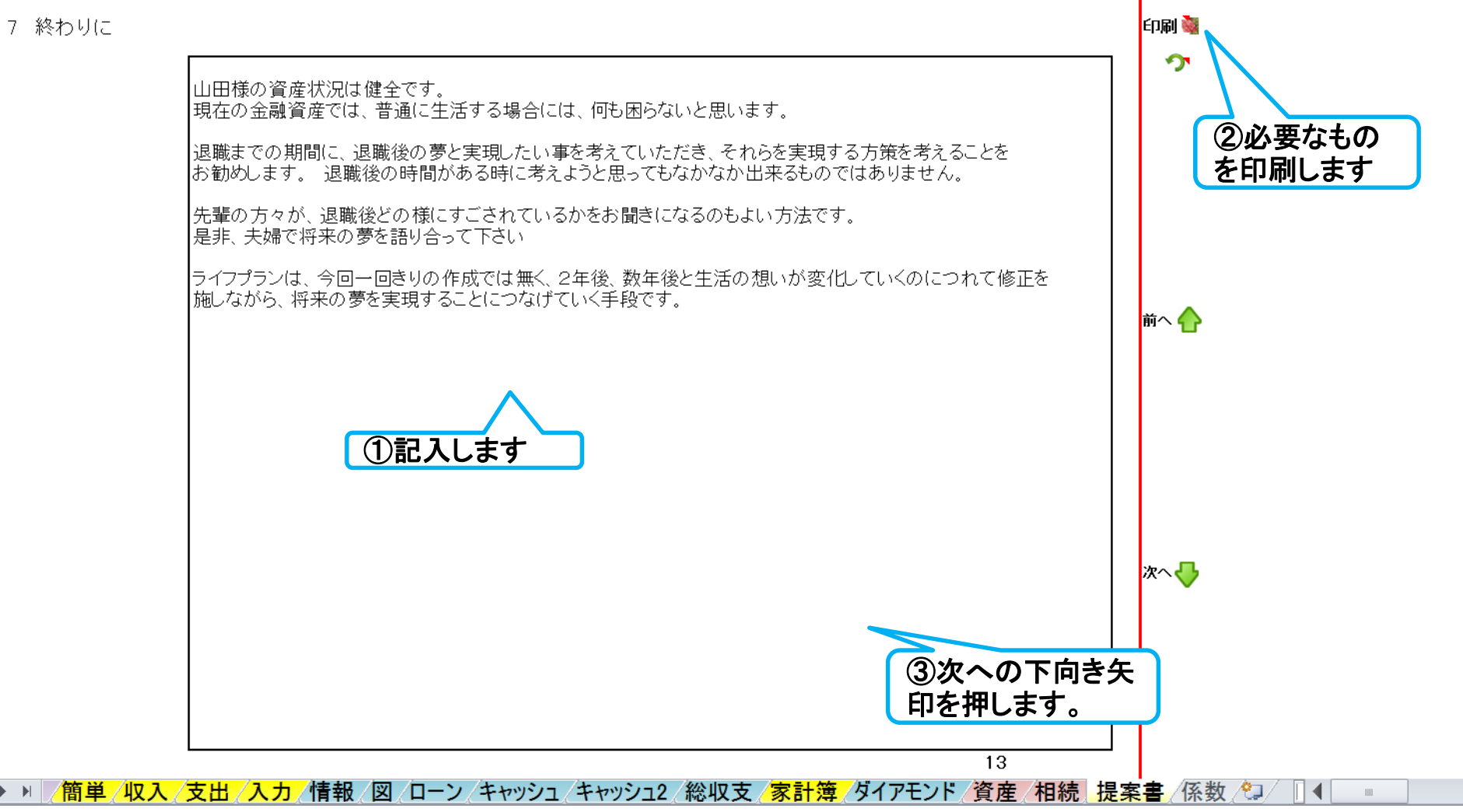

事前の許可なくして、当資料の無断使用、無断複写、無断配布などは、固くお断りいたします。

# 白紙

FPキャプテン

ライフプラン作成ツール

# マクロを有効にする方法

注: **FP**キャプテンは『マクロ』を使用しなくても動作します。 『マクロ』を使用した方が、ワークシートの切り替えが楽になります。

#### ウェブ・ステージ

#### 1級ファイナンシャル・プランニング技能士 ファイナンシャル・プランニング技能士

日本FP協会会員

URL: http://webstage21.com/cf/ E-mail: webstage@ny.airnet.ne.jp TEL : 045-624-9603

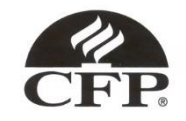

事前の許可なくして、当資料の無断使用、無断複写、無断配布などは、固くお断りいたします。

### 『マクロ』を使用する場合

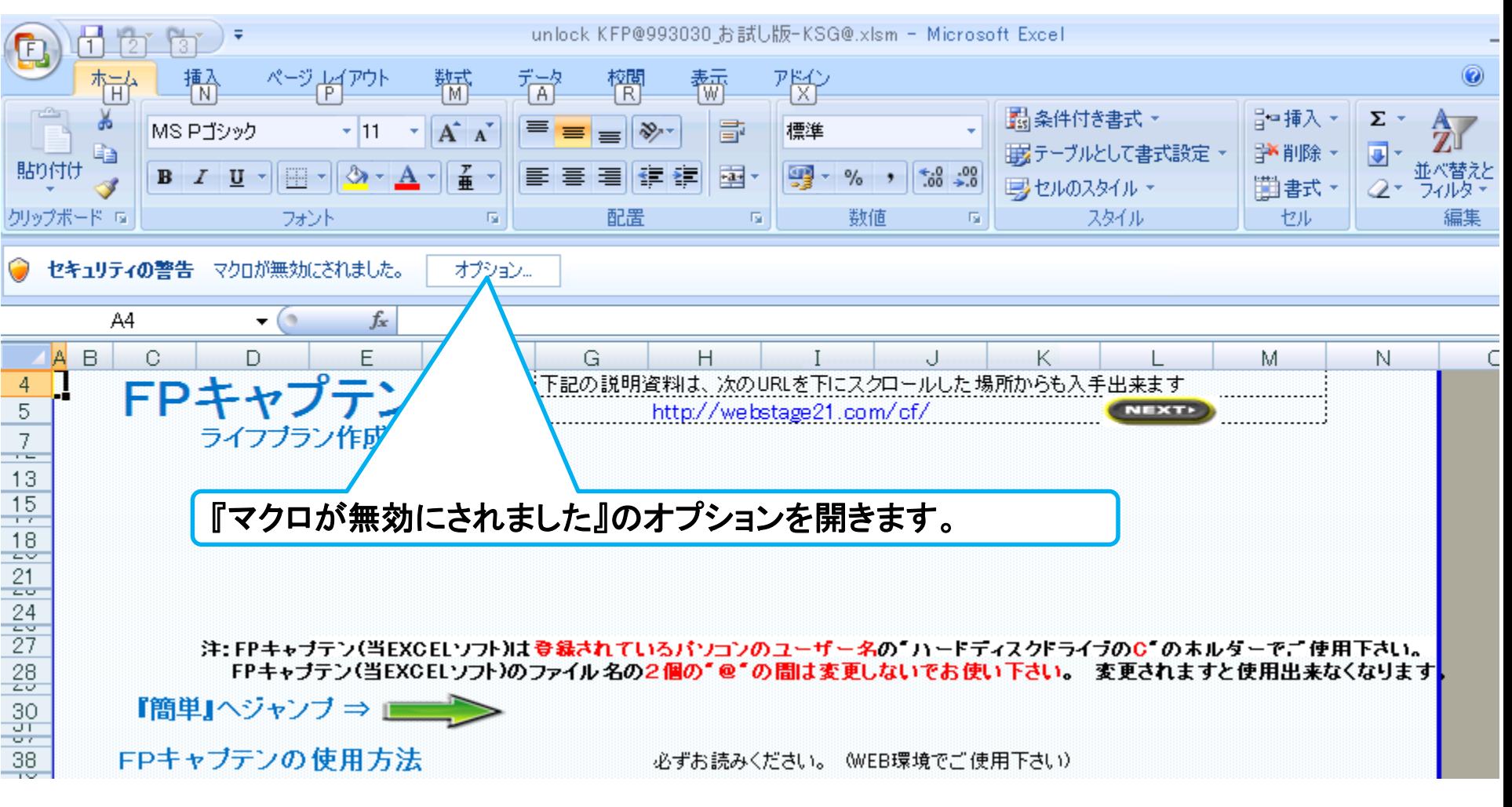

注: **FP**キャプテンは『マクロ』を使用しなくても動作します。 『マクロ』を使用した方が、ワークシート上の矢印で切り替えが容易に行えます。

事前の許可なくして、当資料の無断使用、無断複写、無断配布などは、固くお断りいたします。

### 『マクロ』を有効にします

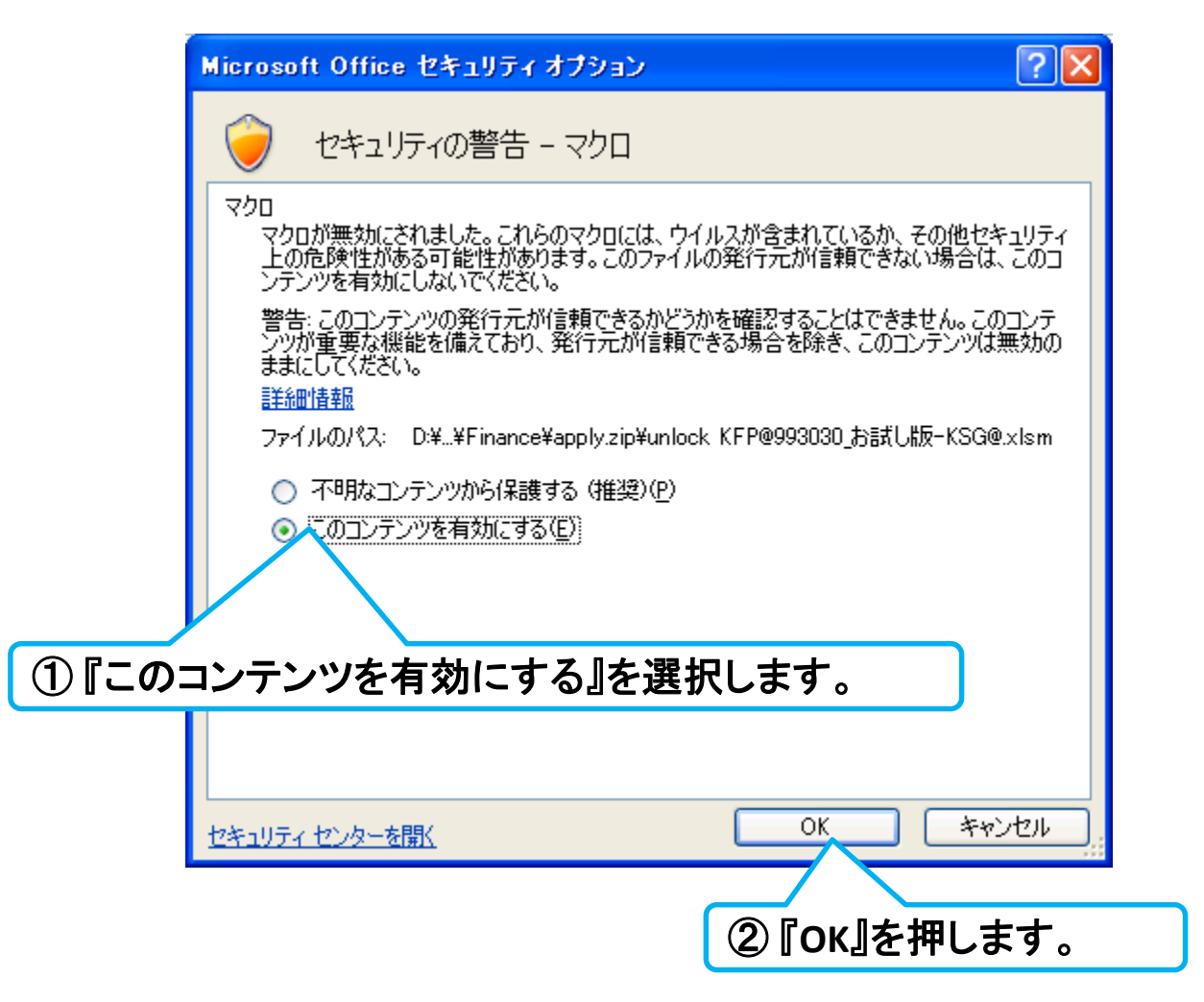

注: **FP**キャプテンは『マクロ』を使用しなくても動作します。 『マクロ』を使用した方が、ワークシート上の矢印で切り替えが容易に行えます。

事前の許可なくして、当資料の無断使用、無断複写、無断配布などは、固くお断りいたします。

### 『マクロ』が有効になりました

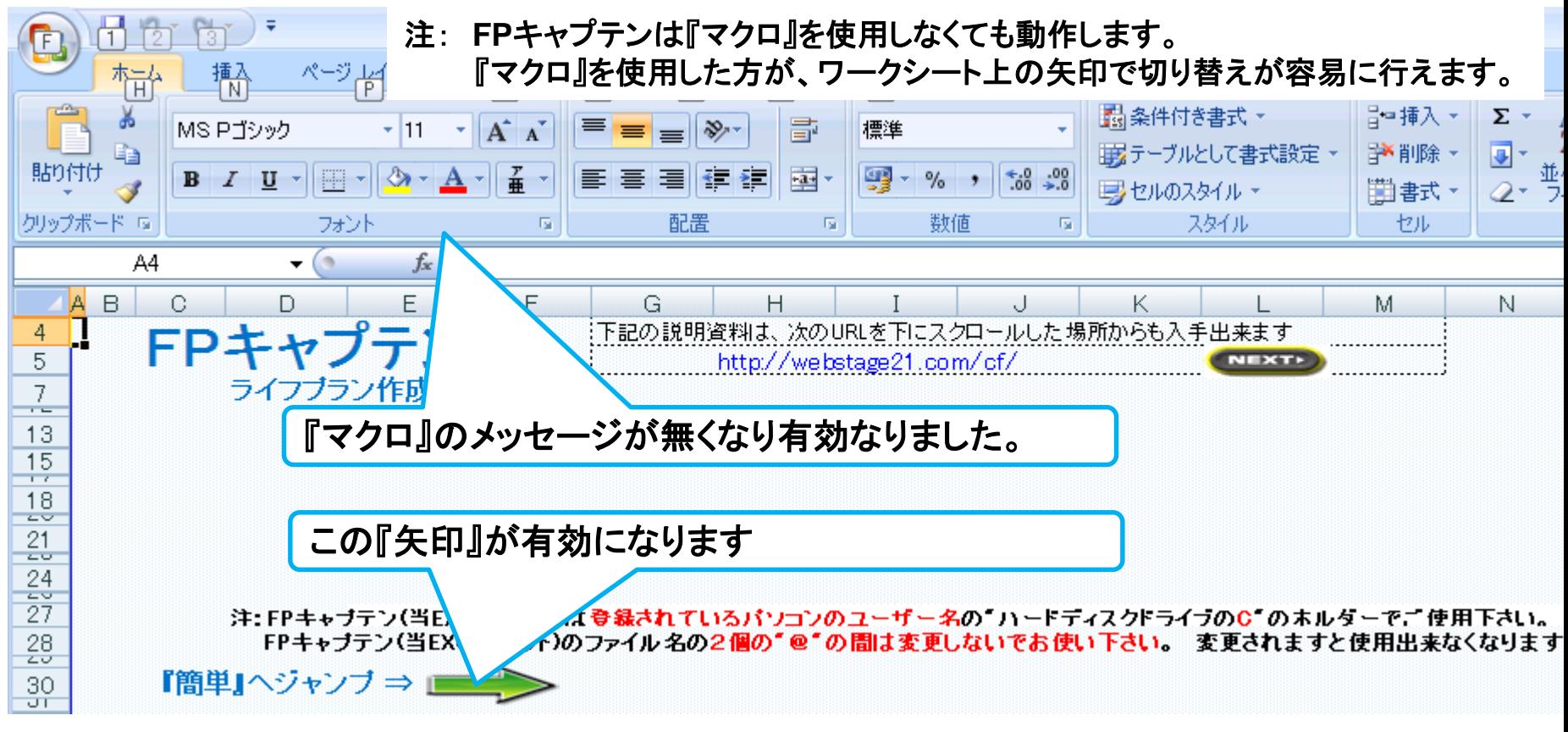

#### 各所にある次の矢印が使用可能になります。

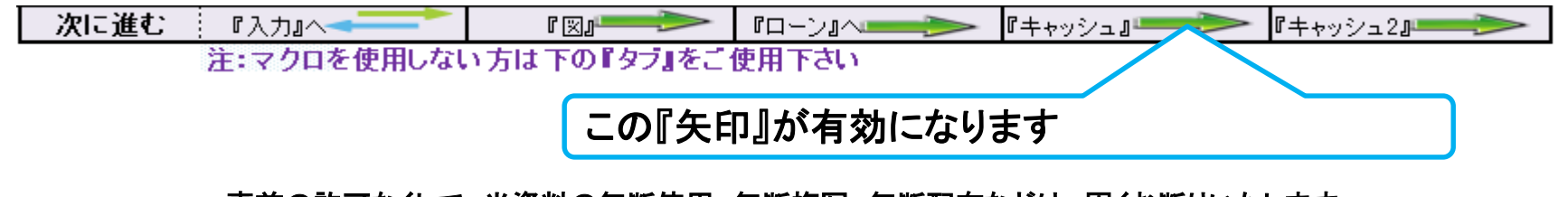

事前の許可なくして、当資料の無断使用、無断複写、無断配布などは、固くお断りいたします。

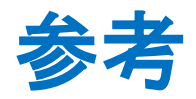

## 更新した 『FPキャプテン』 の別名保存 **(**名前をつけて保存**)**

事前の許可なくして、当資料の無断使用、無断複写、無断配布などは、固くお断りいたします。

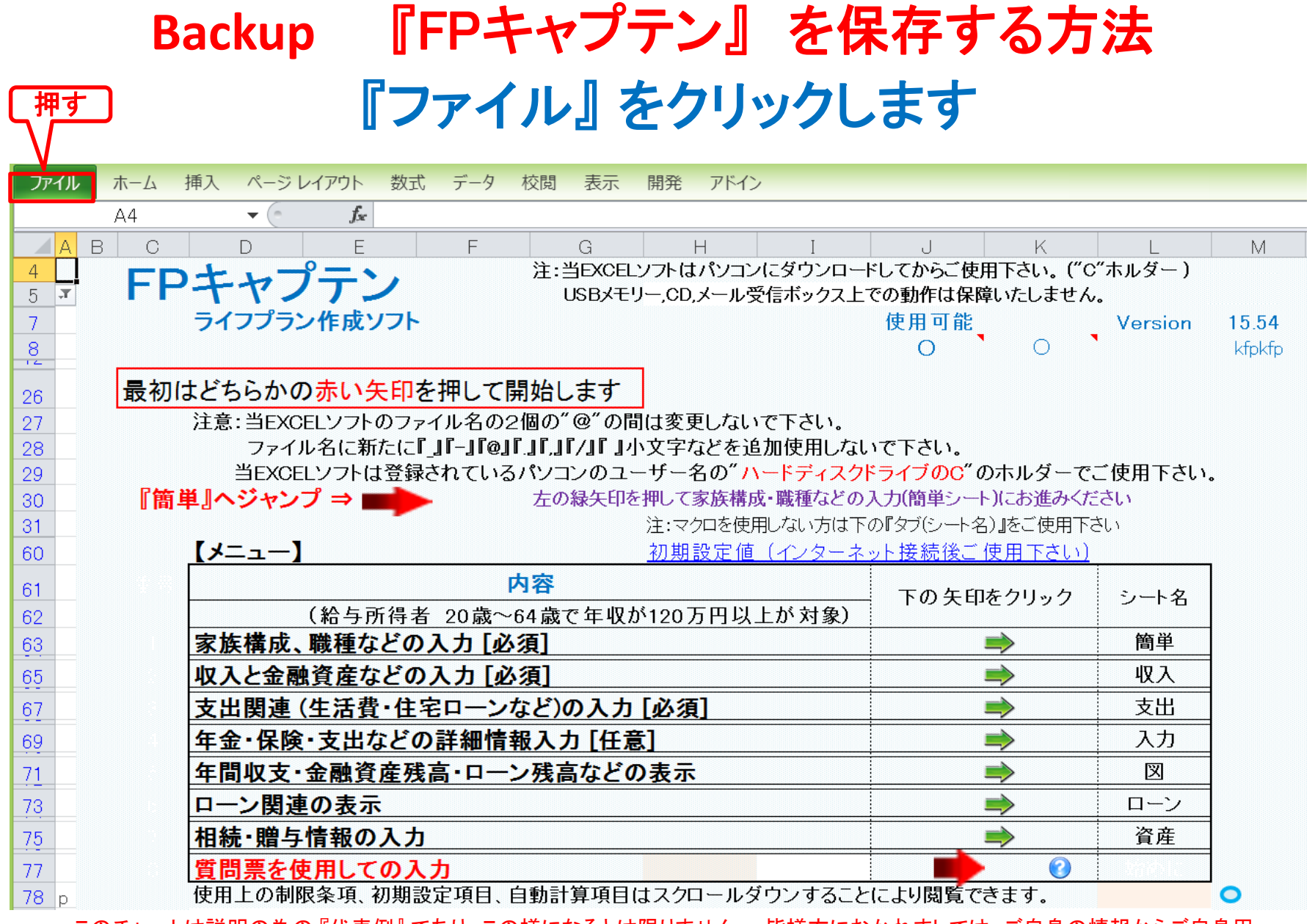

このチャートは説明の為の 『代表例』 であり、この様になるとは限りません。 皆様方におかれましては、ご自身の情報からご自身用 のチャートを作成して下さい。事前の許可なくして、当資料の無断使用、無断複写、無断配布などは、固くお断りいたします。

## 『ファイル』⇒『名前を付けて保存』を選択します

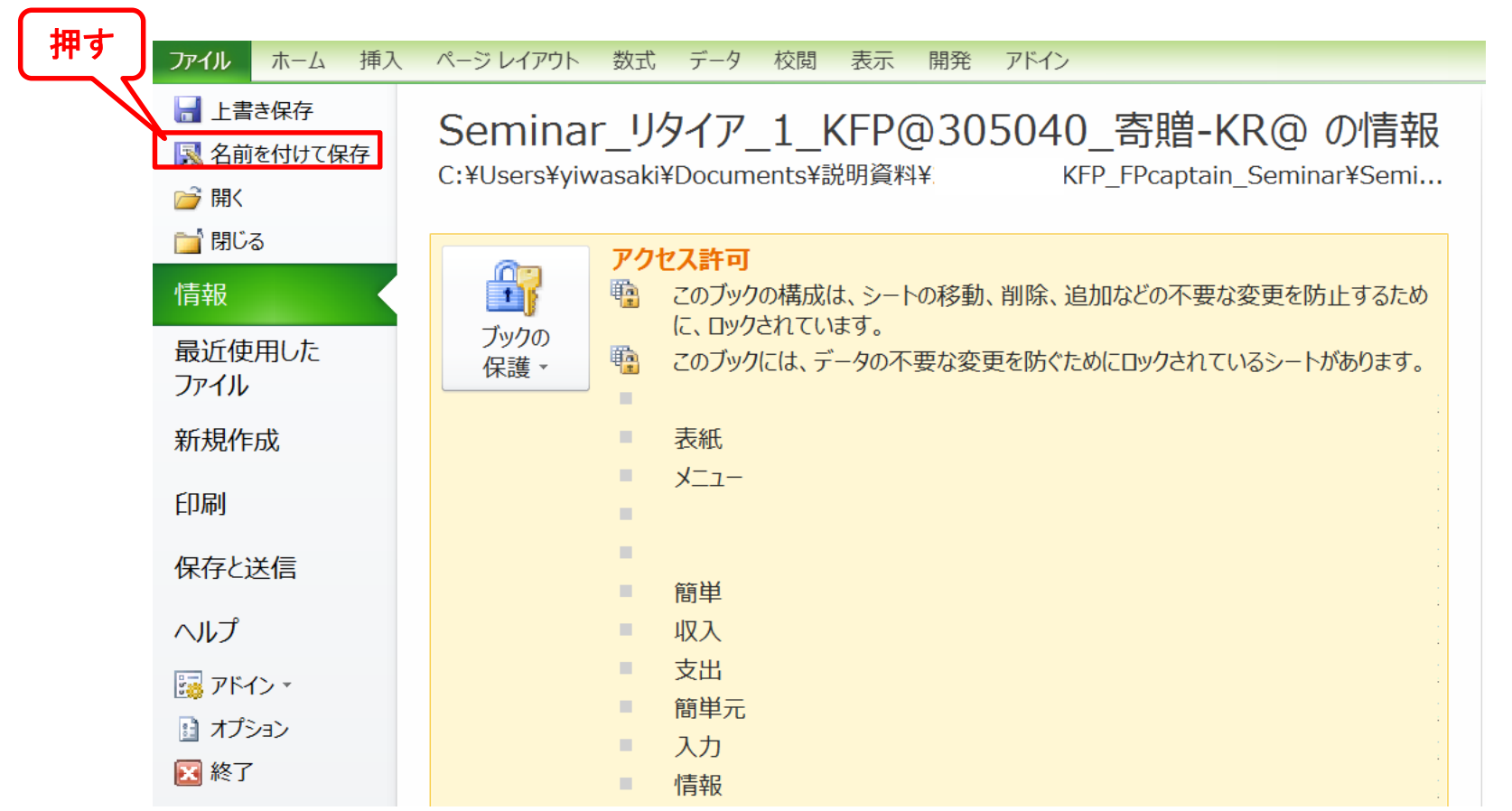

このチャートは説明の為の 『代表例』 であり、この様になるとは限りません。 皆様方におかれましては、ご自身の情報からご自身用 のチャートを作成して下さい。事前の許可なくして、当資料の無断使用、無断複写、無断配布などは、固くお断りいたします。

### 先頭に適切な名前を挿入します

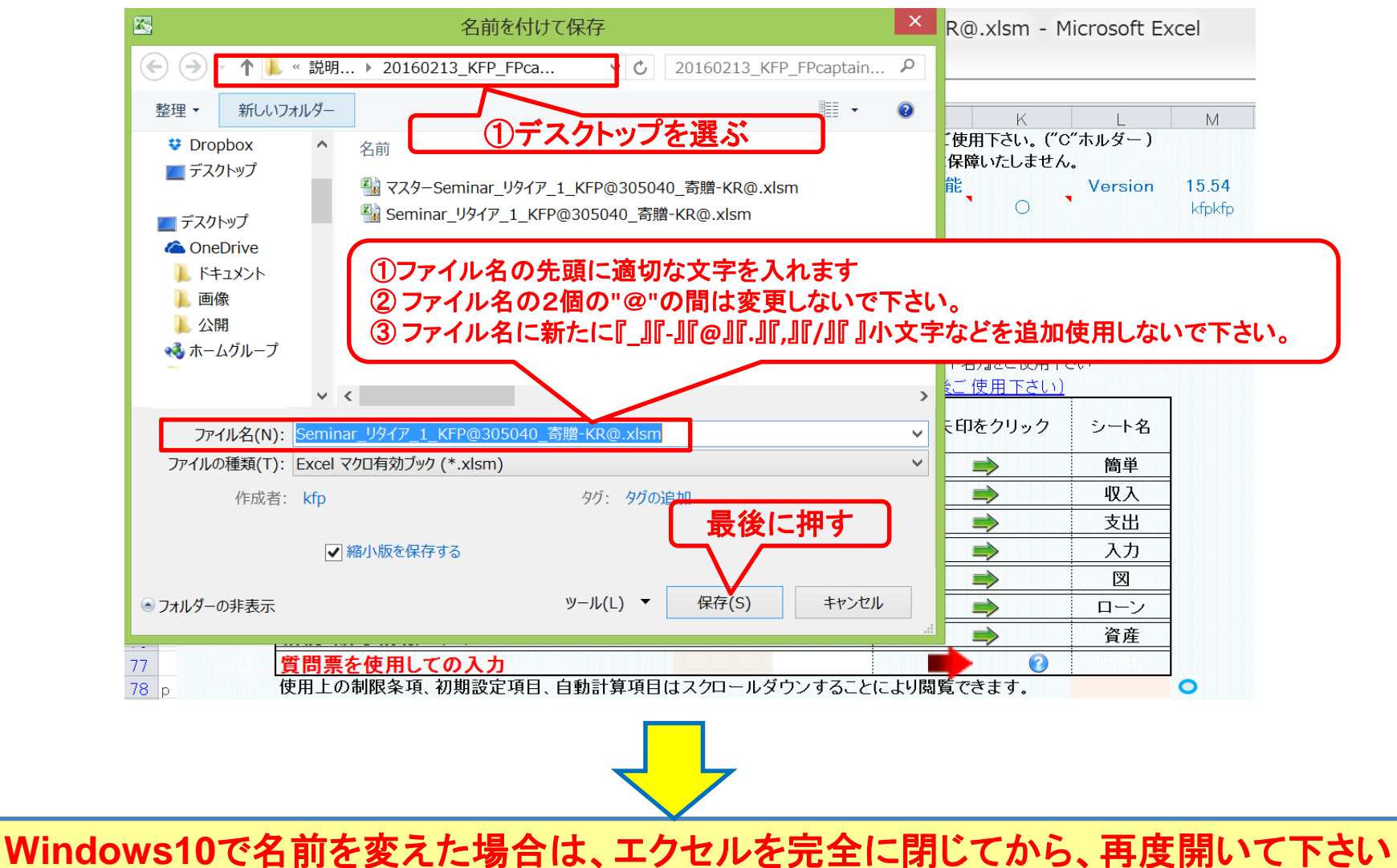

このチャートは説明の為の 『代表例』 であり、この様になるとは限りません。 皆様方におかれましては、ご自身の情報からご自身用 のチャートを作成して下さい。事前の許可なくして、当資料の無断使用、無断複写、無断配布などは、固くお断りいたします。

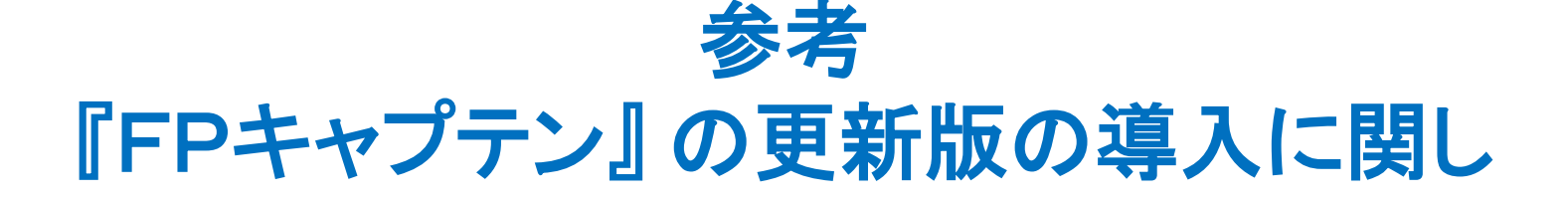

事前の許可なくして、当資料の無断使用、無断複写、無断配布などは、固くお断りいたします。

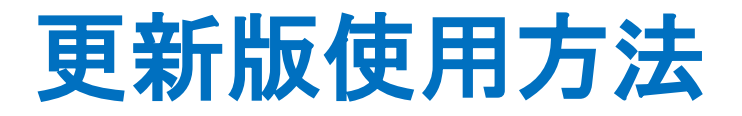

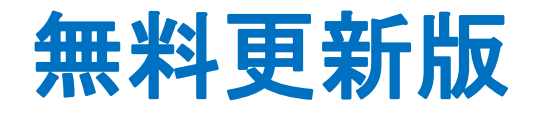

使用できる条件 (2017年版で説明) 2017年版の無料更新版を適用できる場合 (次のどちらか) ● 2017年又は2018年に正規申請書を使用して購入した時

● 2017年版の更新版を購入した時

# 次年度更新版購入者

ダウンロードを使用される方

使用できる条件 (2017年版で説明) 2017年版の購入版を適用できる場合 (次のどちらか)

- 2016年又は2017年に正規申請書を使用して購入した時
- 2016年度の無料更新版を適用した時

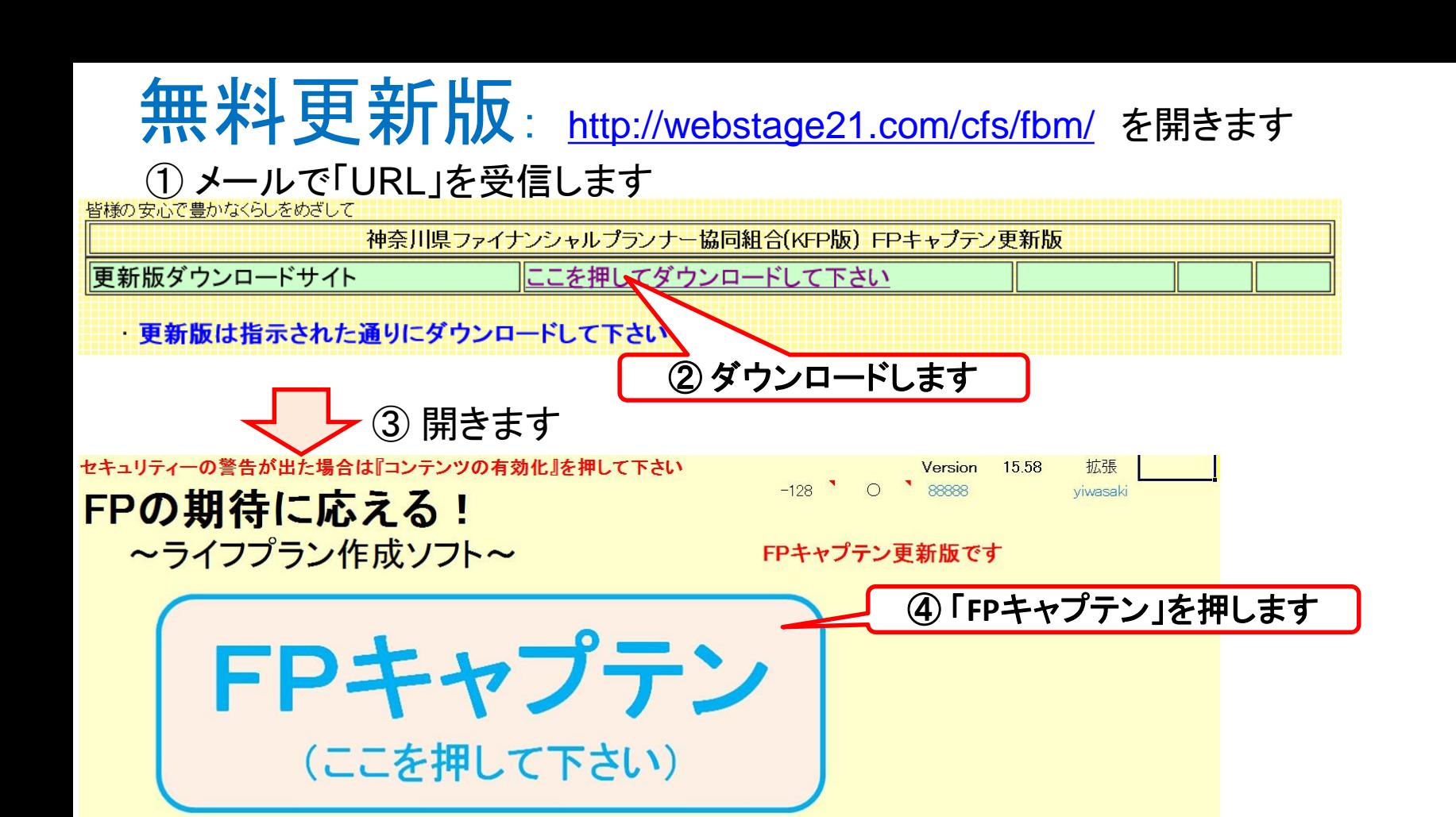

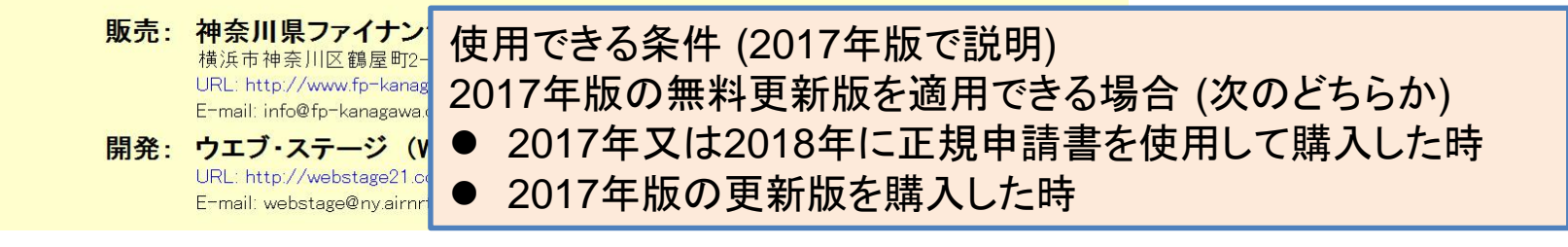

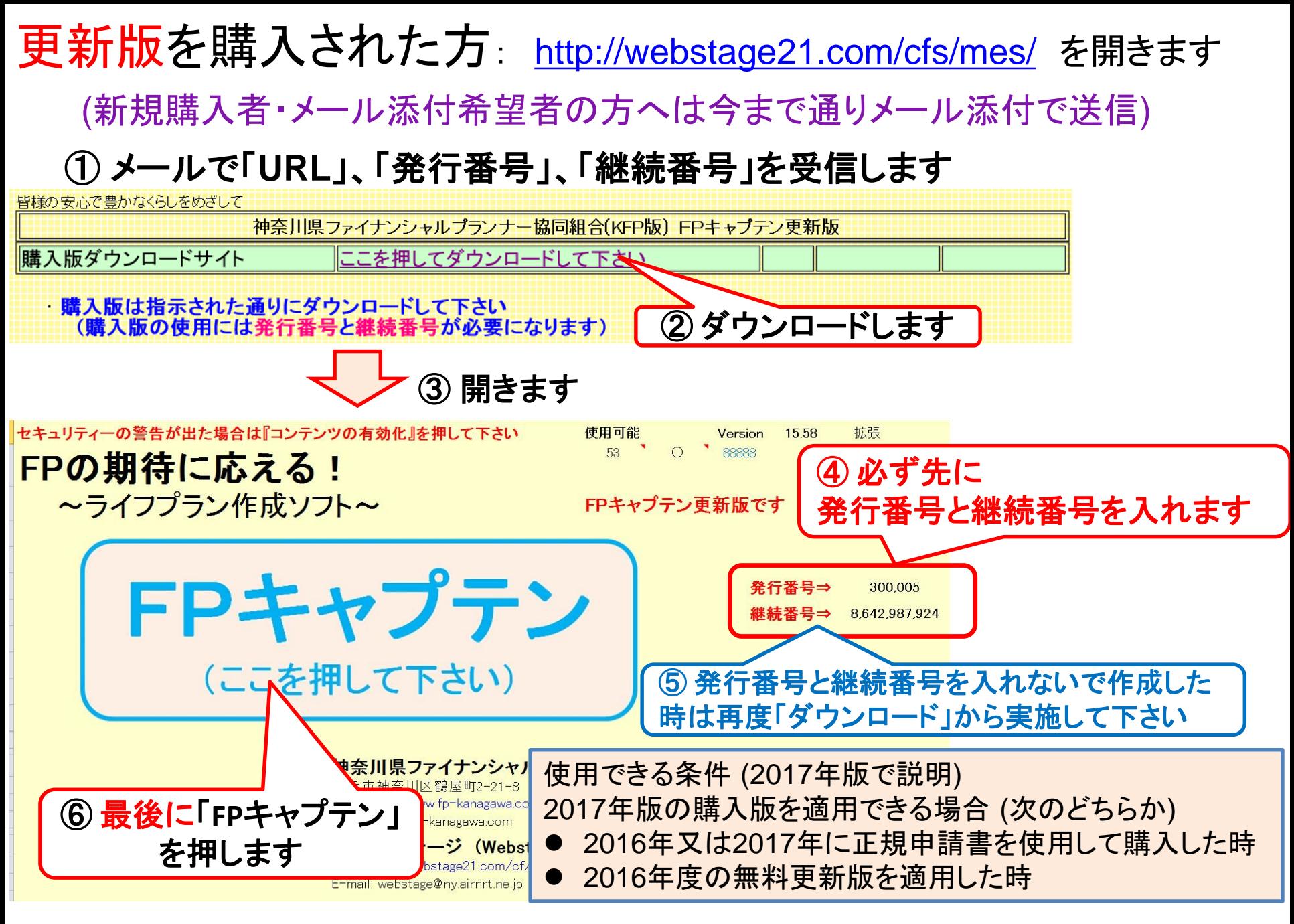

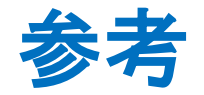

### FPキャプテンの初回メッセージ

事前の許可なくして、当資料の無断使用、無断複写、無断配布などは、固くお断りいたします。

### 『FPキャプテン』 の初期セットアップ 【初期セットアップ・メッセージ】に対して【**OK**】を押します

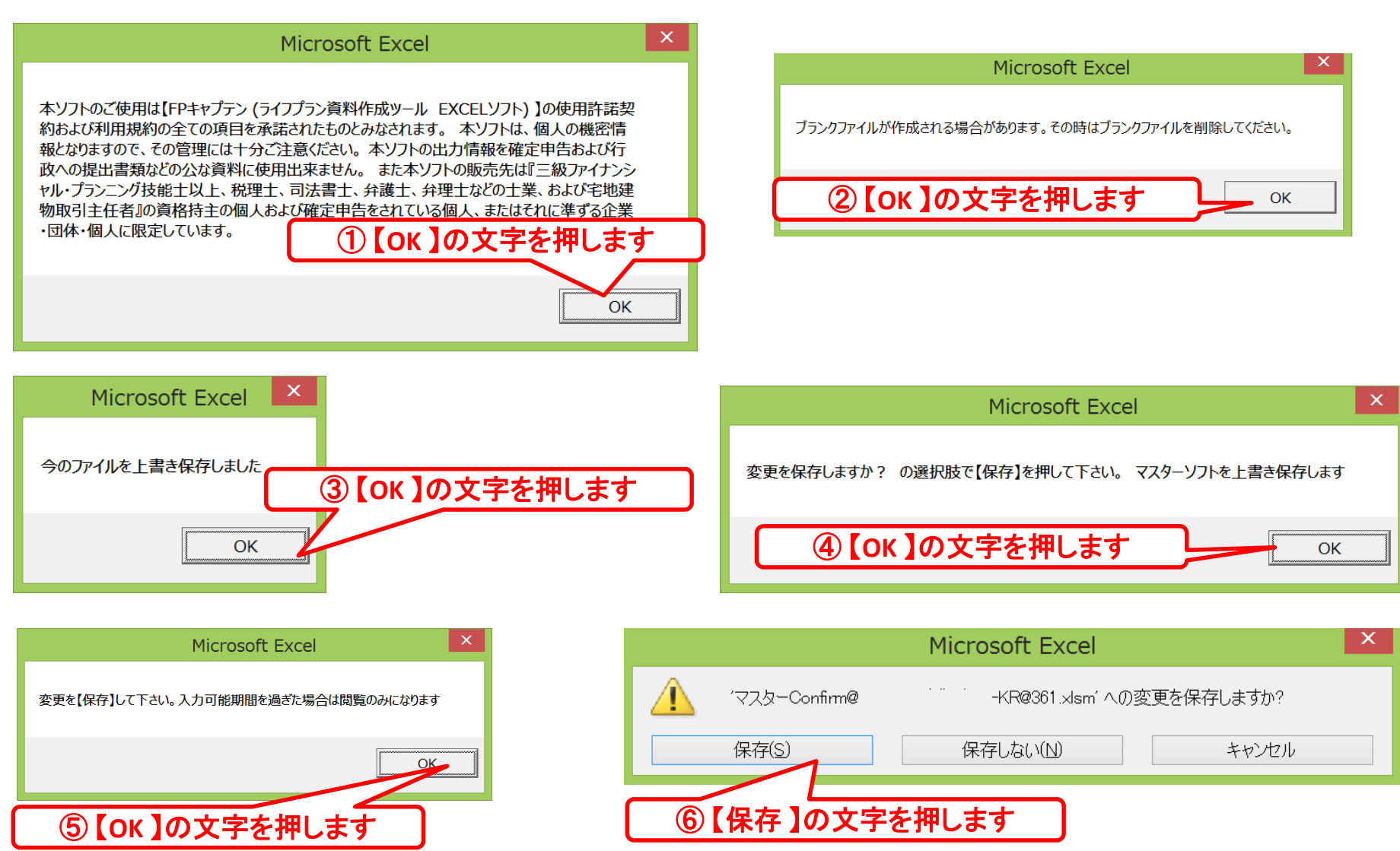

# ご意見をお聞かせいただければ幸いです

URL: http://webstage21.com/cf/ E-mail: webstage@ny.airnet.ne.jp TEL : 045-624-9603

# 白紙

FPキャプテン

ライフプラン作成ツール

# キャッシュフロー以外の使い方

#### ウェブ・ステージ

#### 1級ファイナンシャル・プランニング技能士 ファイナンシャル・プランニング技能士

日本FP協会会員

URL: http://webstage21.com/cf/ E-mail: webstage@ny.airnet.ne.jp TEL : 045-624-9603

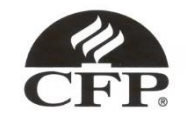

事前の許可なくして、当資料の無断使用、無断複写、無断配布などは、固くお断りいたします。

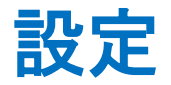

#### ①『簡単』 『収入』 『支出』タブは初期設定の状況で使用します

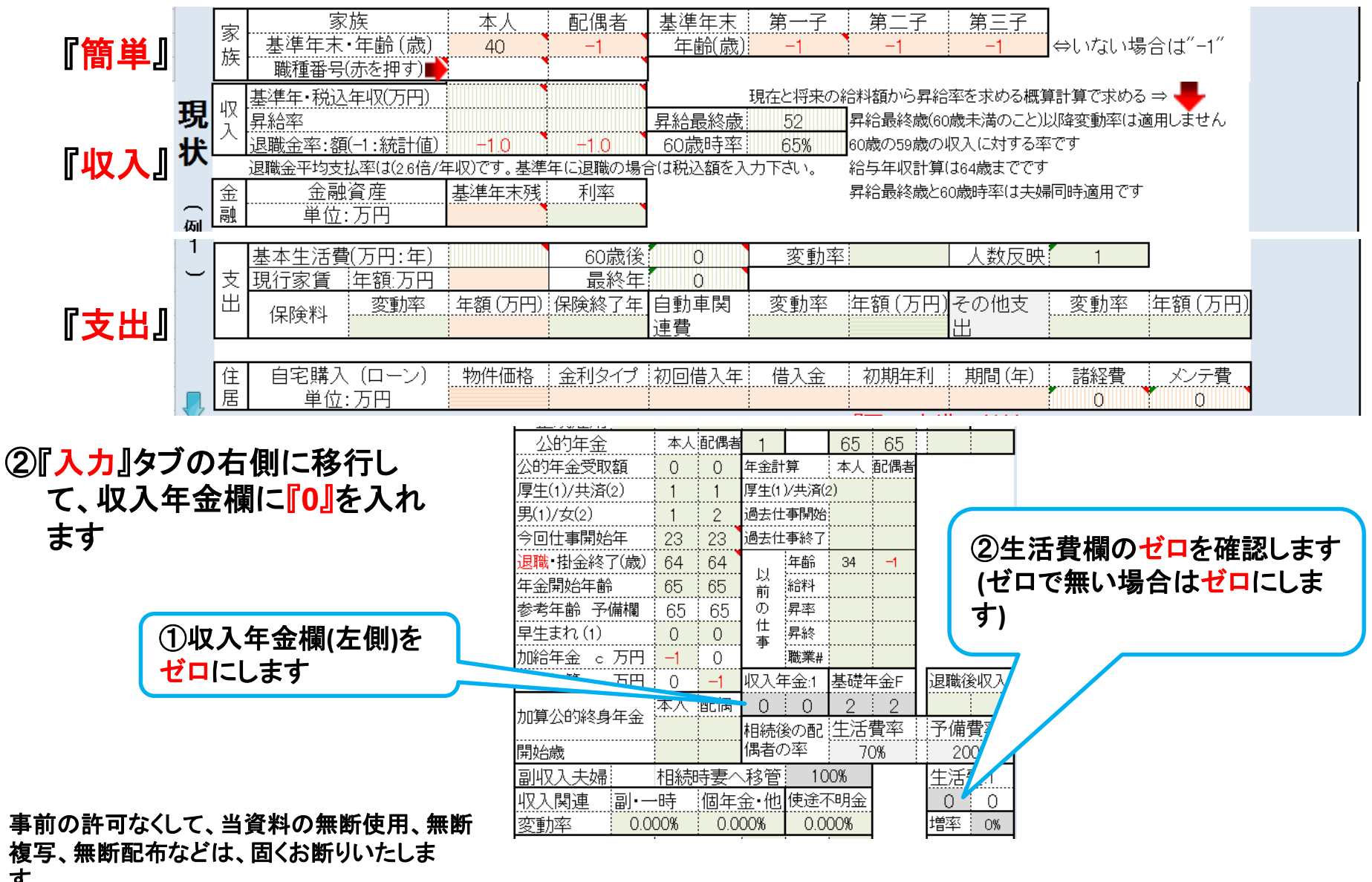

す。2018/4/3

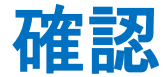

#### 『キャッシュ』タブを開いて全てのデータがゼロであることを確認します ゼロで無い場合は、新しいFPキャプテンを開いて最初からもう一度行って下さい

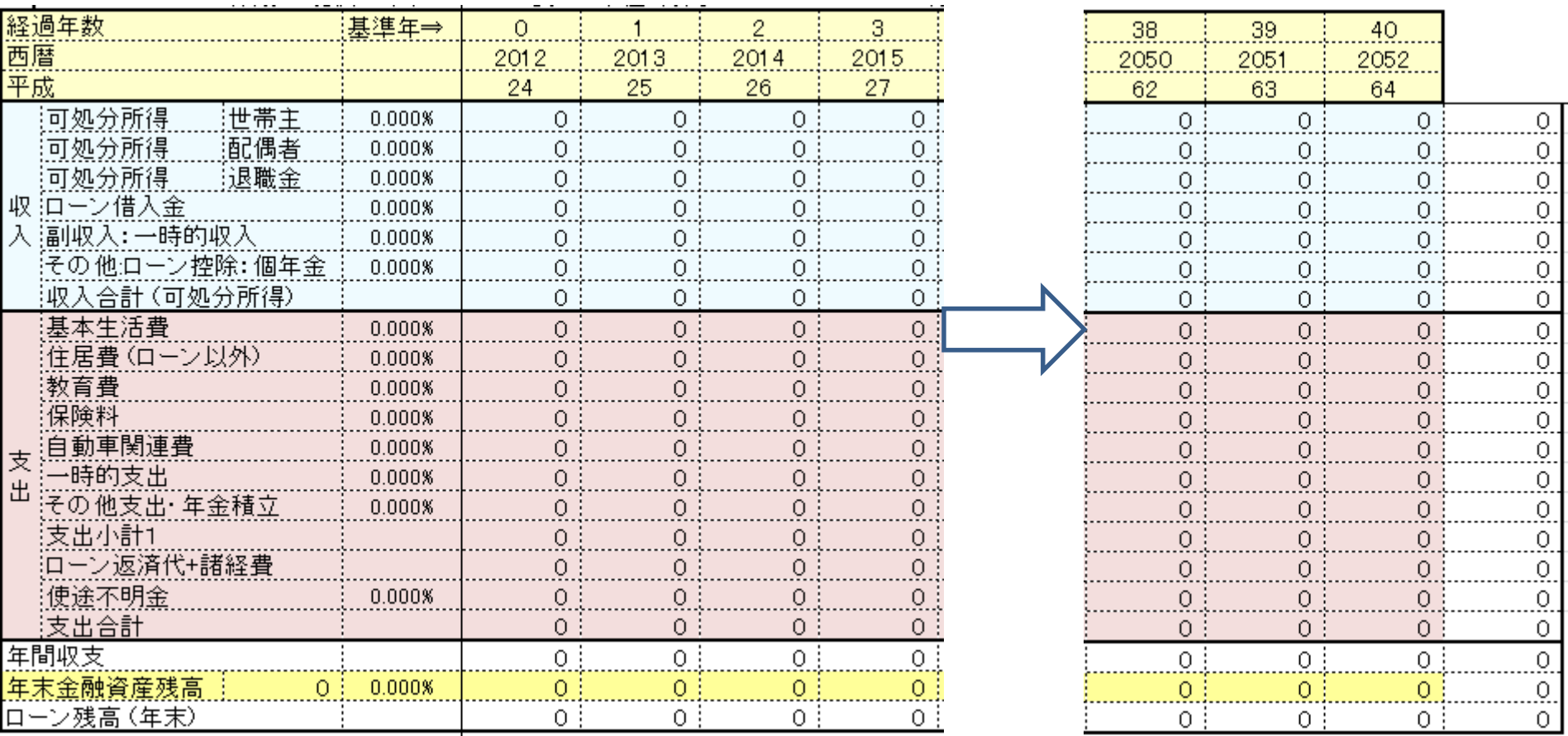

事前の許可なくして、当資料の無断使用、無断複写、無断配布などは、固くお断りいたします。

### 例: 資産運用 条件入力

#### ①『収入』タブを開き、基準年末残に『**1,000**』と入れます

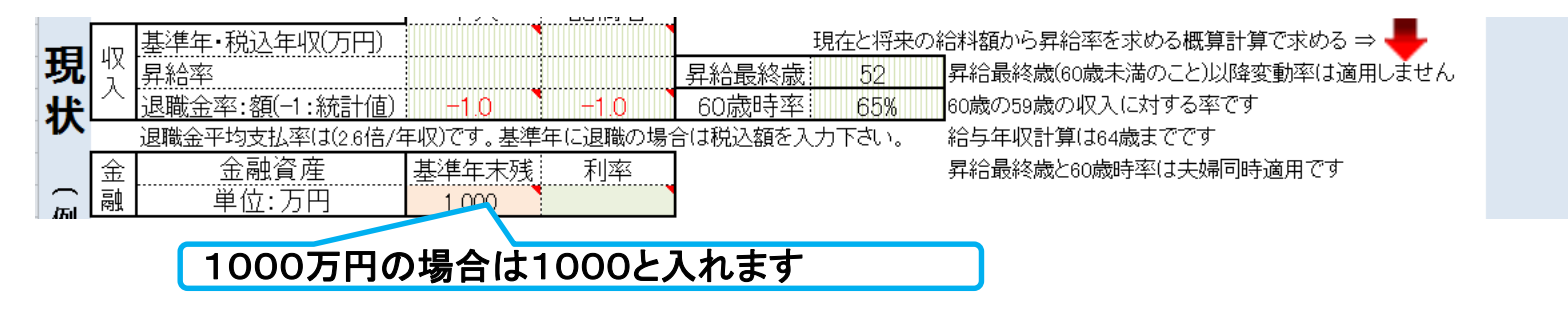

#### ②『入力』タブを開き、例1の右側の資産運用に下記のように入れます

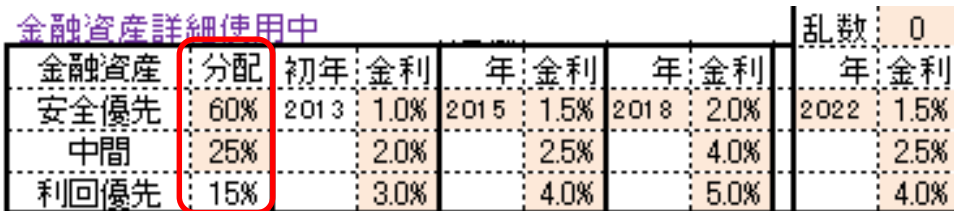

**(**金融資産詳細使用中を確認の事**)**

#### ②' 『入力』タブを開き、例2の右側の資産運用に下記のように入れます

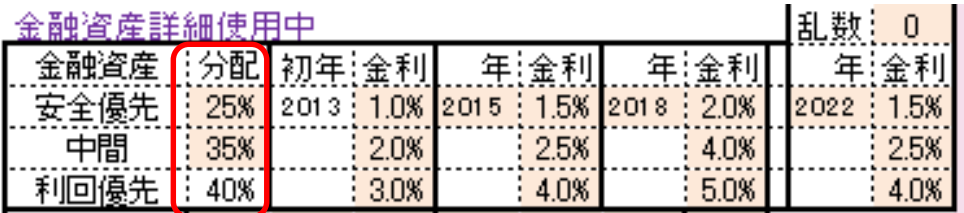

**(**金融資産詳細使用中を確認の事**)**

#### ② と ②' の違いは分配率です

事前の許可なくして、当資料の無断使用、無断複写、無断配布などは、固くお断りいたします。
### 例: 資産運用 結果表示

#### 今後40年間のポートフォリオ効果の差を表示します

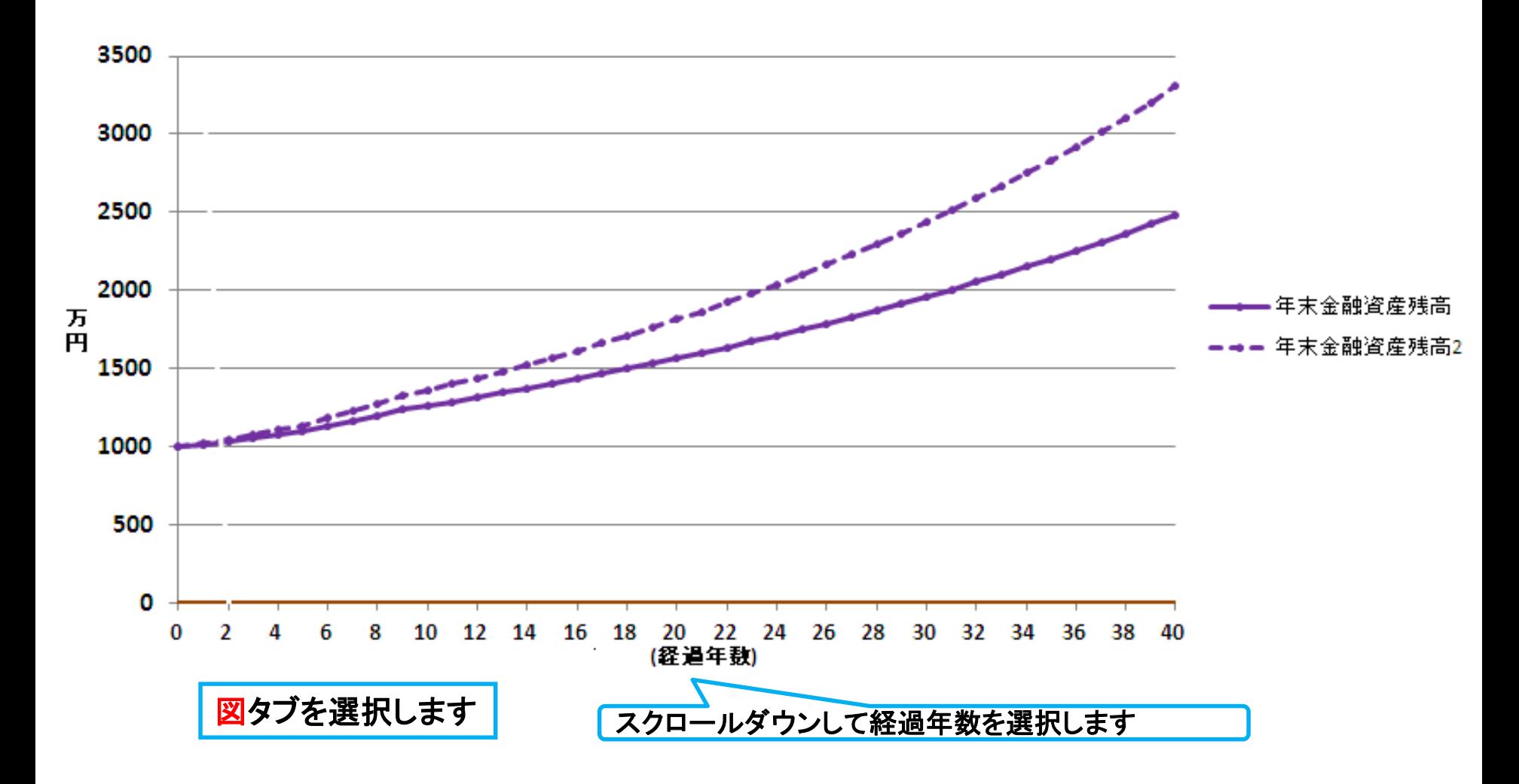

事前の許可なくして、当資料の無断使用、無断複写、無断配布などは、固くお断りいたします。

### 例:生涯給与・退職金 条件入力

#### ①『簡単』タブを開き、年齢と職業番号を入れます

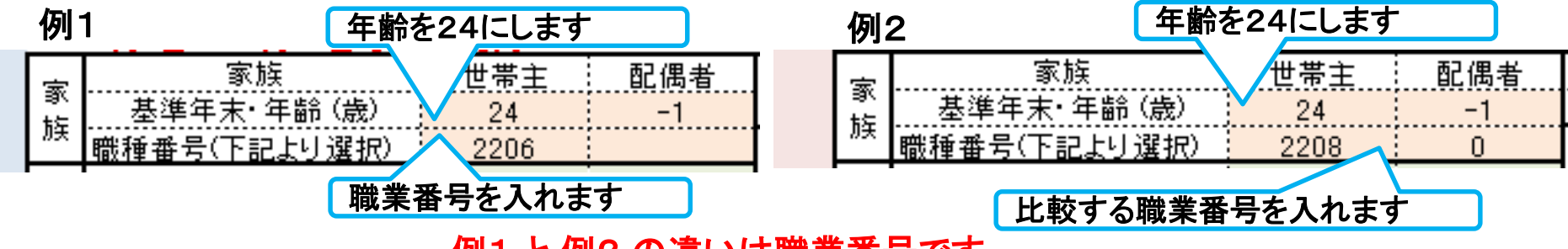

例1 と 例2 の違いは職業番号です

#### ②『入力』タブを開き、例1の右側の資産運用に下記のように入れます

公的年金 本人通偶者  $65:$ 65 例1 公的年金受取額 年余計算 本人 配偶者 0.  $\Omega$ 厚生(1)/共済(2) 厚生(1)/共済(2) 男(1)/女(2) 過去仕事開始  $\overline{1}$  $\mathbf{2}$ 今回仕事開始年 23 過去仕事終了 23 見職 掛金終了(歳) i 64 64 年齢 34 収入年金の左側に 収入年金の右側に 以 稀稀 年金開始年齢 65 65 前 『1』を入れます 『0』を入れます  $\circledD$ 参考年齢 予備欄 65 65 昇率 仕 ………<br>昇終 早生まれ(1)  $\Omega$  $\Omega$ 事 历円  $-1$  $\circ$ :職業#  $m_{\rm max}$ 基地 振替加算 c 万円于 収入年金1  $\pm$ F 退職後収) 酒乙偶 加算公的終身年金 相続後の配 生活費率 予備費率 開始歳 偶者の率 70% 200% 副収入夫婦 相続時妻へ移管 生活費:1 100% 収入関連 個年余 他 使途不明金 |副・一時  $\Omega$ 0 0.000% 0.000% 変動率 0.000% 0% 例2も例1と同じにします ②生活費欄のゼロを確認します **(**ゼロで 無い場合はゼロにします**)** 事前の許可なくして、当資料の無断使用、無断複写、無断配布などは、固くお断りいたします。

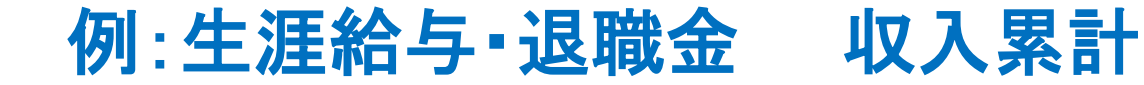

今後40年間のポートフォーリオの差を表示します

総収支タブを選択します

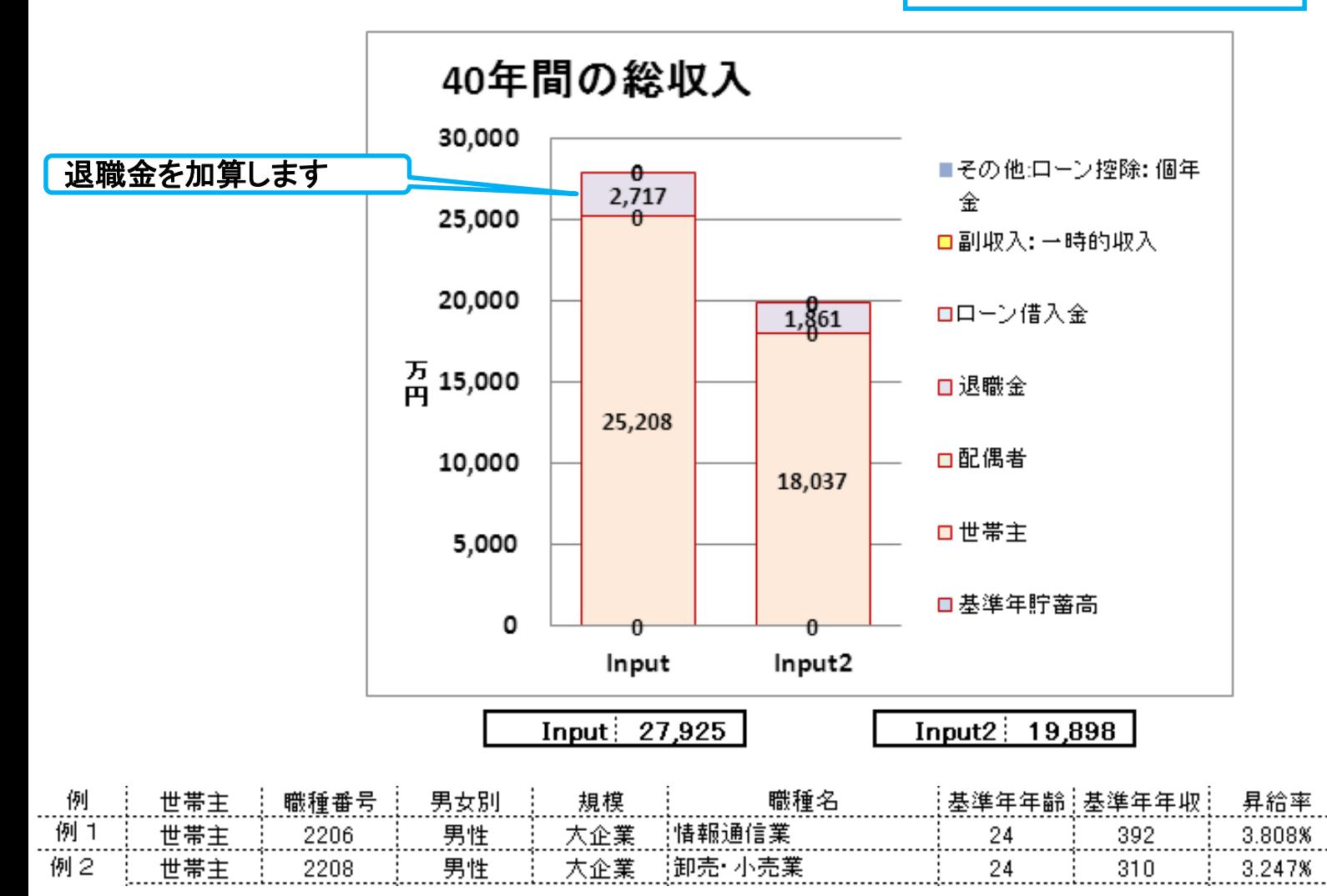

事前の許可なくして、当資料の無断使用、無断複写、無断配布などは、固くお断りいたします。

2018/4/3 All Right Reserved by webstage 147

%60歳時

62.2%

63.2%

昇給停止

52

52

# 例:生涯給与・退職金 各年の収入

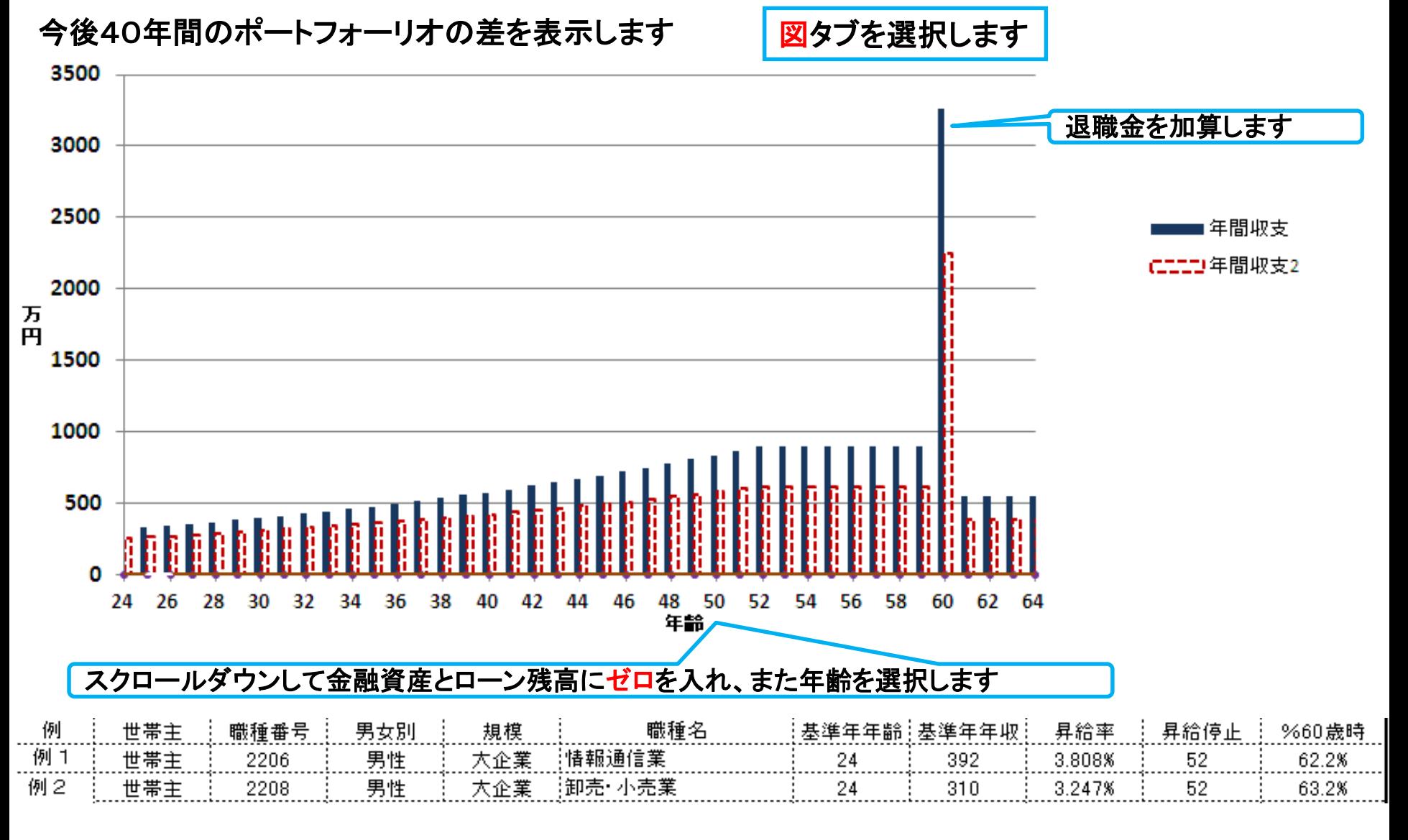

事前の許可なくして、当資料の無断使用、無断複写、無断配布などは、固くお断りいたします。

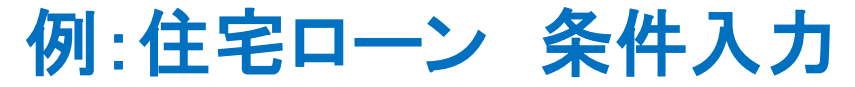

#### ①『簡単』タブを開き、年齢と住宅ローンを入れます

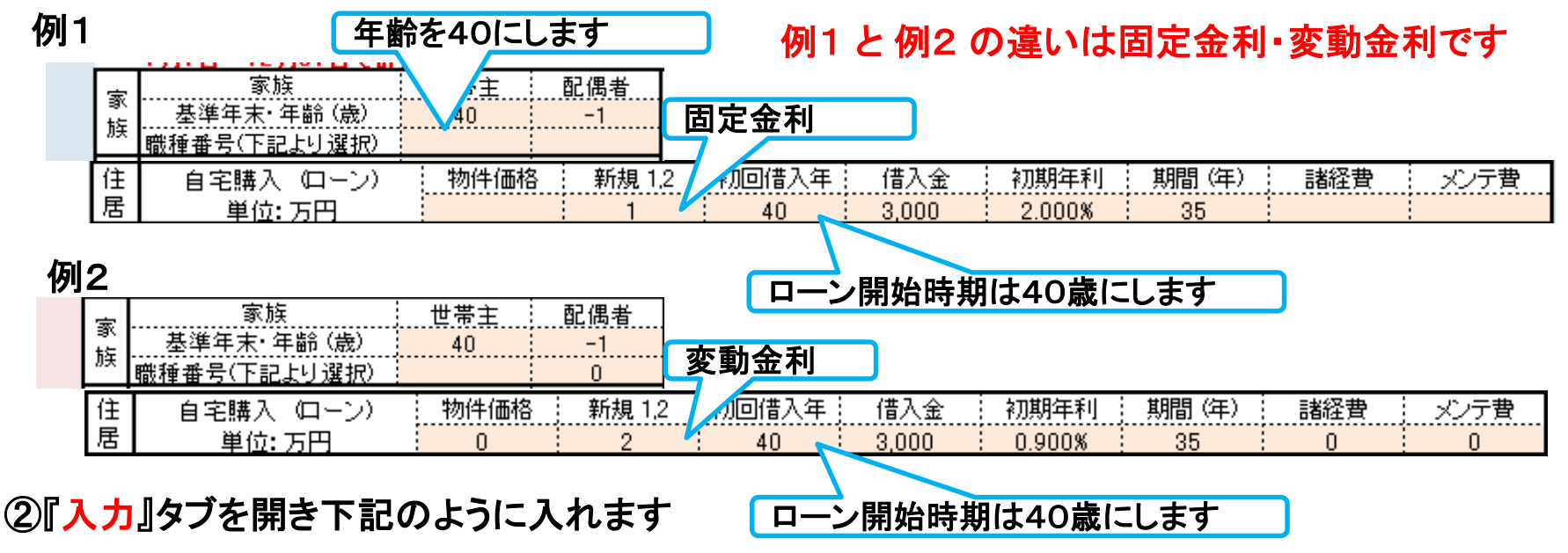

#### 例1と例2共

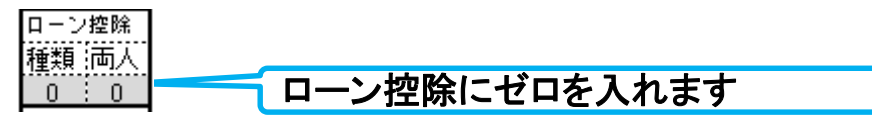

#### 例2に変更する利率を入れます

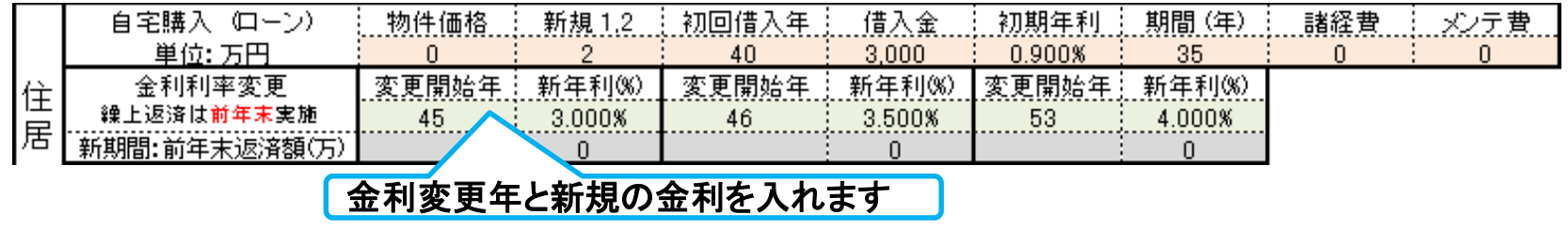

事前の許可なくして、当資料の無断使用、無断複写、無断配布などは、固くお断りいたします。

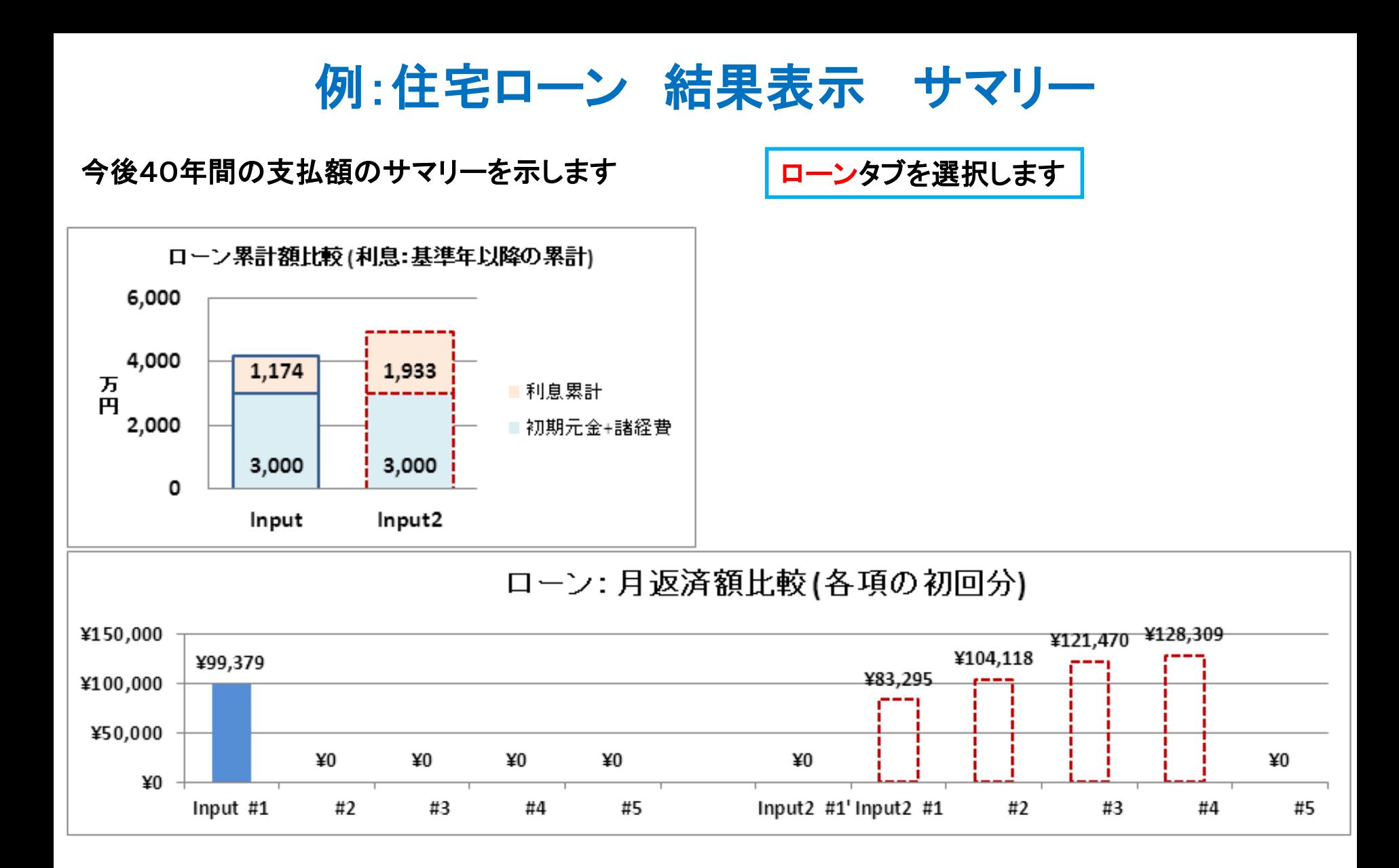

事前の許可なくして、当資料の無断使用、無断複写、無断配布などは、固くお断りいたします。

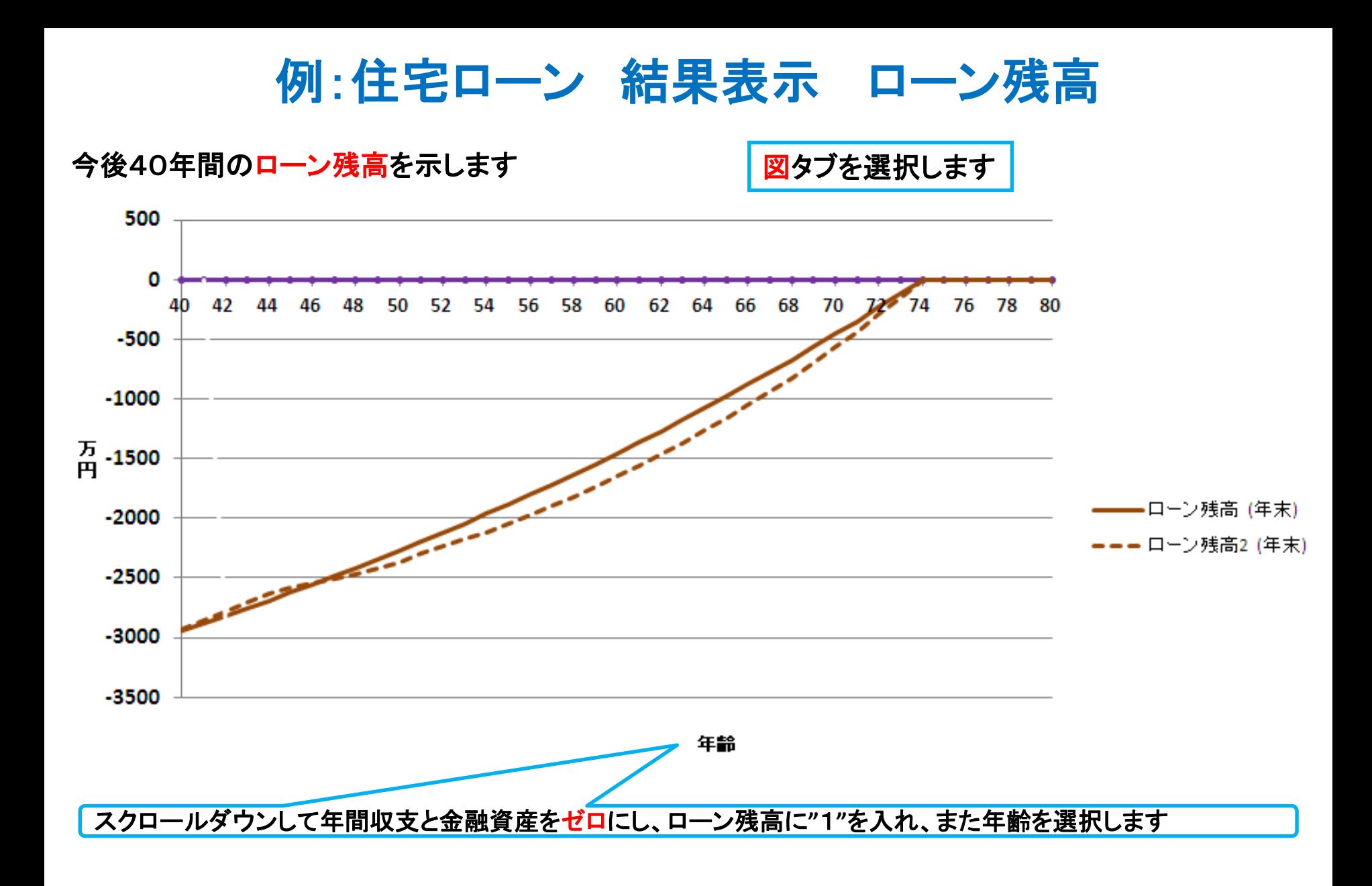

事前の許可なくして、当資料の無断使用、無断複写、無断配布などは、固くお断りいたします。

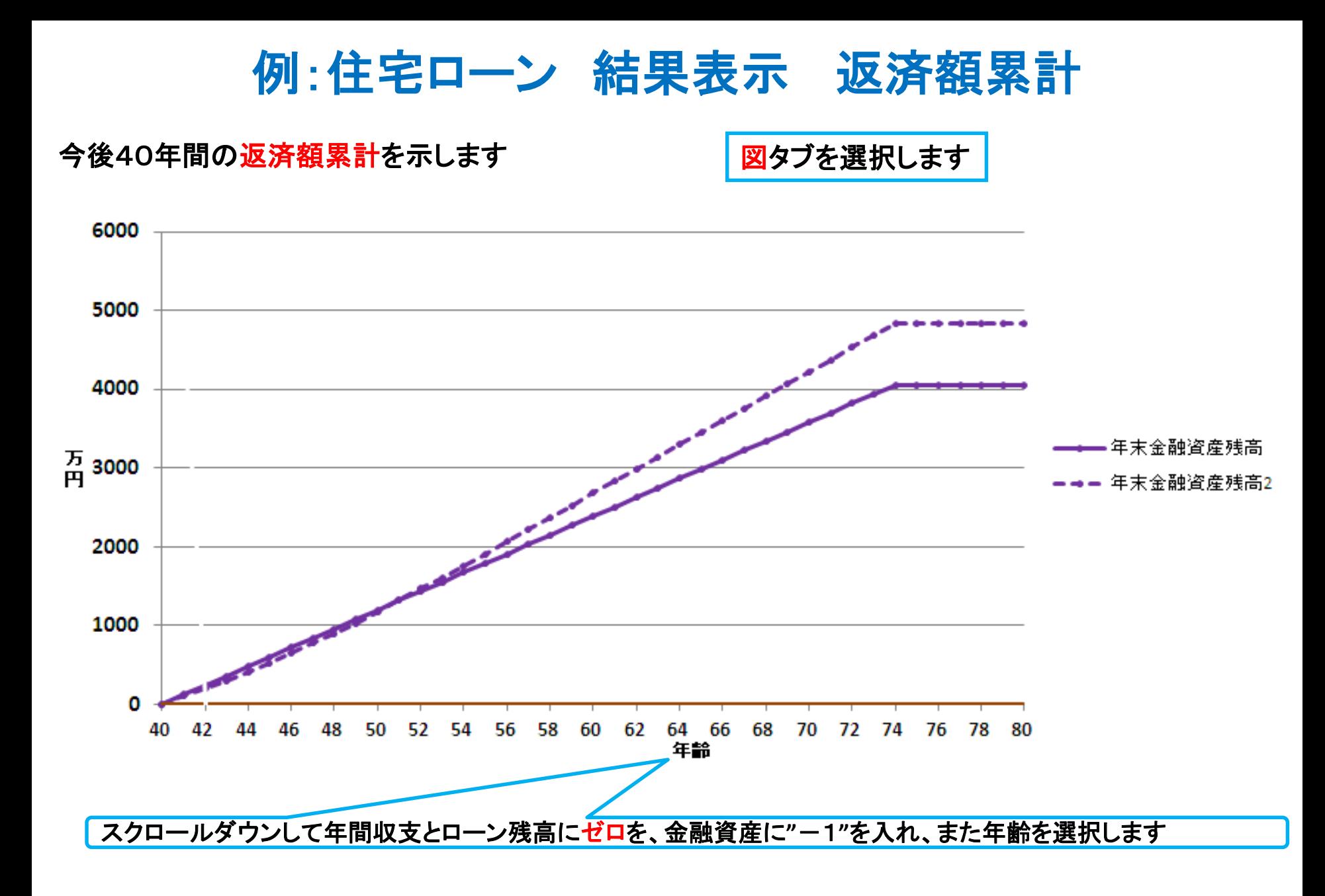

事前の許可なくして、当資料の無断使用、無断複写、無断配布などは、固くお断りいたします。

### 例:住宅ローン 結果表示 ローン返済予定表 **#1**

#### 例1の固定金利のローン条項とローン返済予定表を示します

#### キャッシュタブを選択します

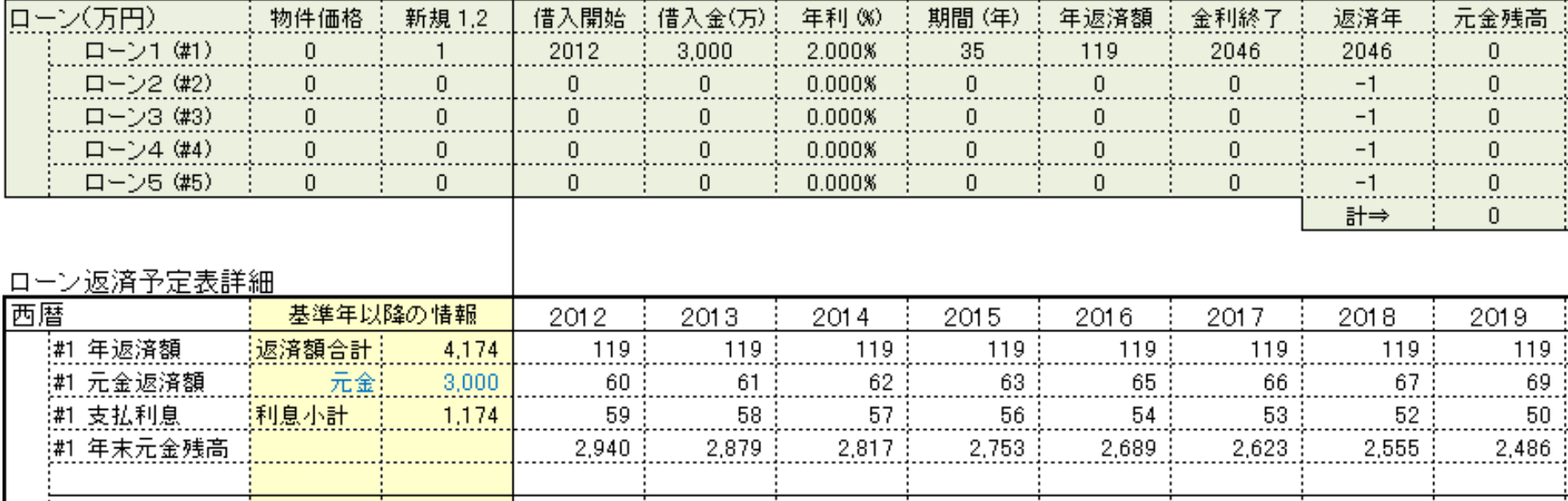

事前の許可なくして、当資料の無断使用、無断複写、無断配布などは、固くお断りいたします。

### 例:住宅ローン 結果表示 ローン返済予定表 **#2**

#### 例2の変動金利のローン条項とローン返済予定表を示します

#### キャッシュ2タブを選択します

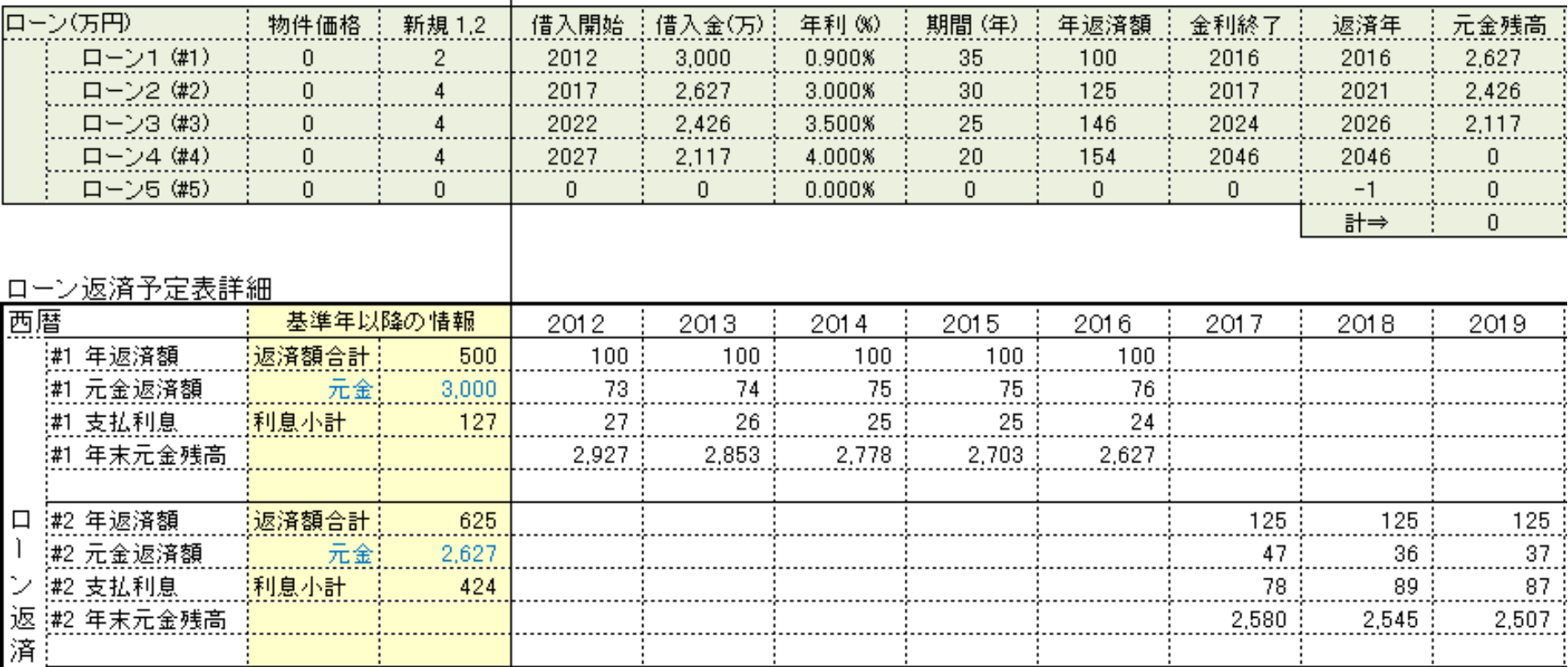

#### スクロールダウンして、その他のローン返済予定表を表示します

事前の許可なくして、当資料の無断使用、無断複写、無断配布などは、固くお断りいたします。

FPキャプテン

# 作成例 : 紹介 ライフプラン作成ツール

ご自分で作成される場合は、 この章 **(**作成例:紹介**)** からではなく、 『比較画面作成例 **(**簡単入力**)**』の章を 最初にお試し下さい。

ウェブ・ステージ

1級ファイナンシャル・プランニング技能士

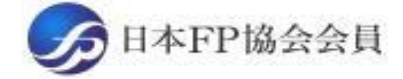

URL: http://webstage21.com/cf/ E-mail: webstage@ny.airnet.ne.jp TEL : 045-624-9603

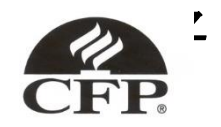

事前の許可なくして、当資料の無断使用、無断複写、無断配布などは、固くお断りいたします。

# ケース1-1:お問い合わせ内容の精査

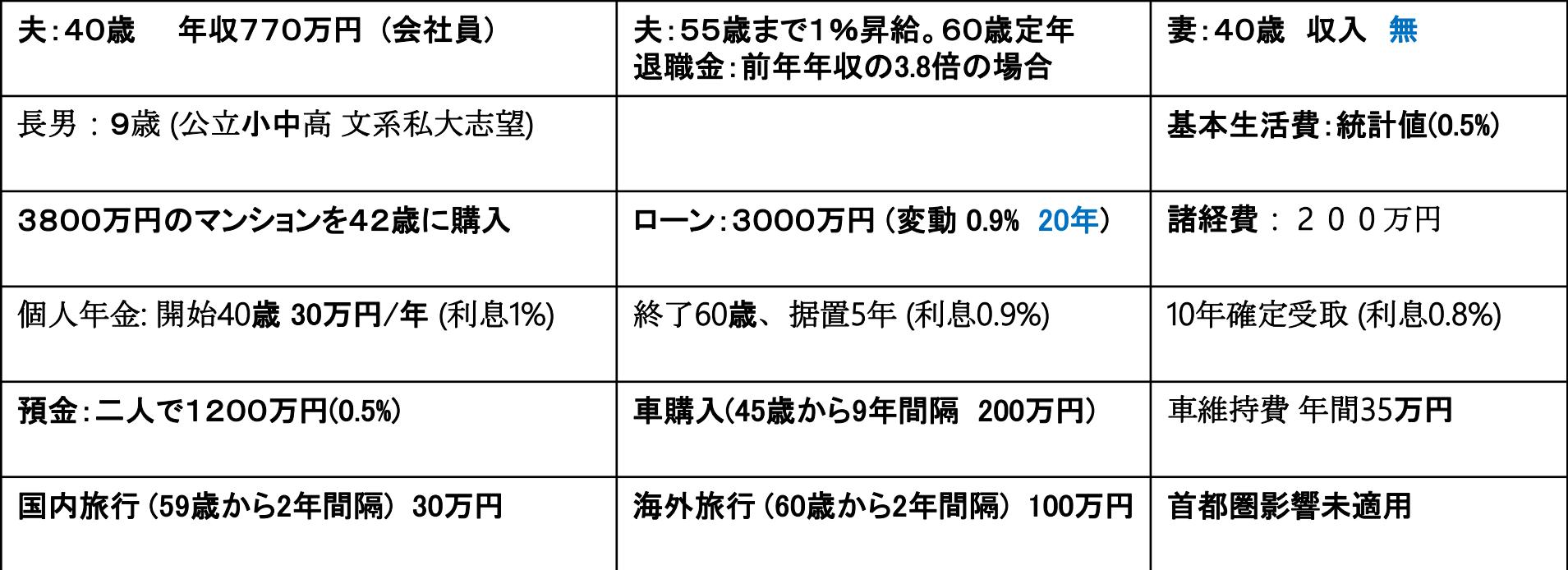

ご自分で作成される場合は、 この章 **(**作成例:紹介**)** からではなく、 『比較画面作成例 **(**簡単入力**)**』の章を 最初にお試し下さい。

このチャートは説明の為の 『代表例』 であり、この様になるとは限りません。 皆様方におかれましては、ご自身の情報からご自身用のチャートを作成して下さい。

2018/4/3 All Right Reserved by webstage 156 事前の許可なくして、当資料の無断使用、無断複写、無断配布などは、固くお断りいたします。

### ケース1-1:お問い合わせ内容の精査

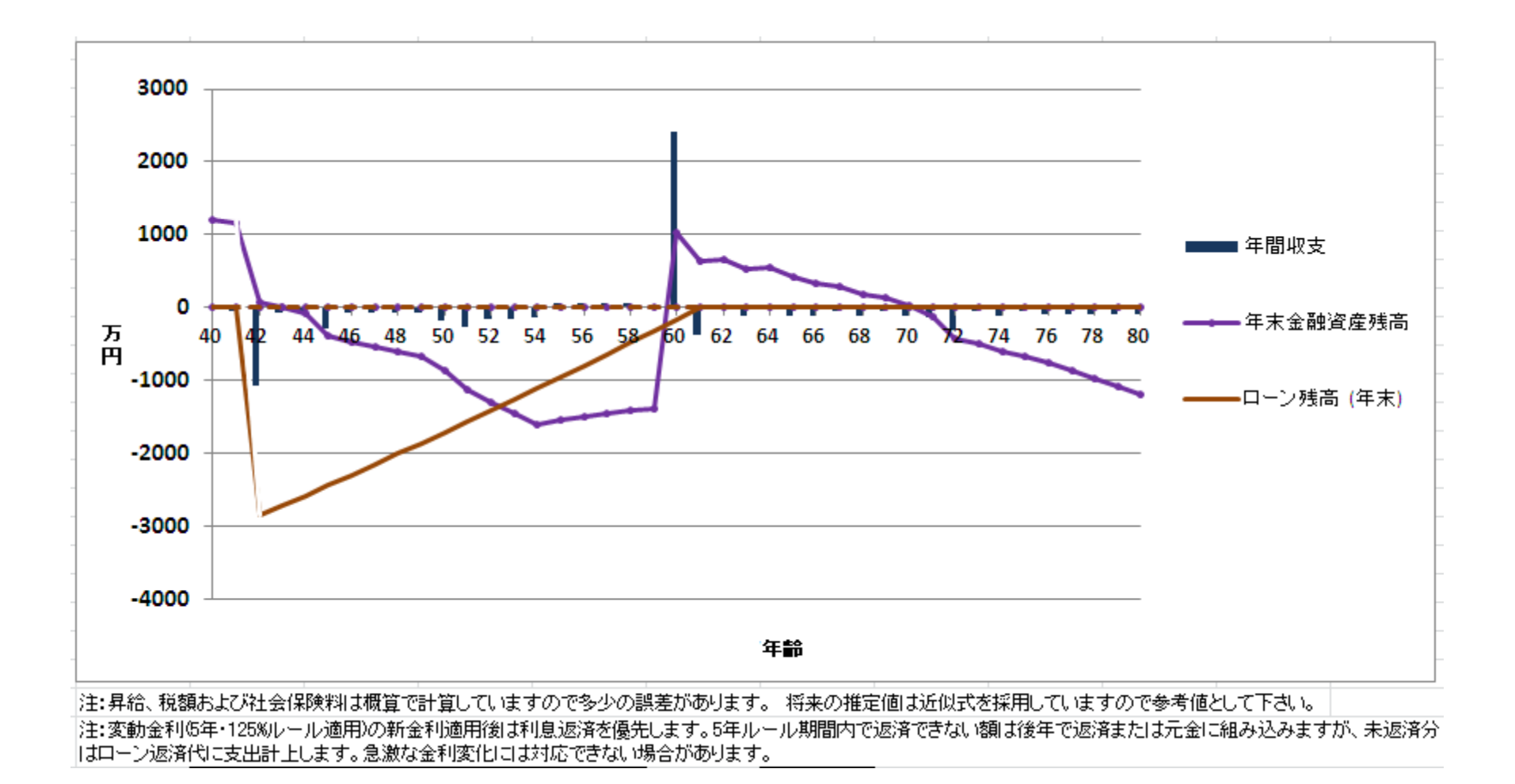

このチャートは説明の為の 『代表例』 であり、この様になるとは限りません。 皆様方におかれましては、ご自身の情報からご自身用のチャートを作成して下さい。

# ケース1-2:対応策提示 **(**赤字の部分**)**

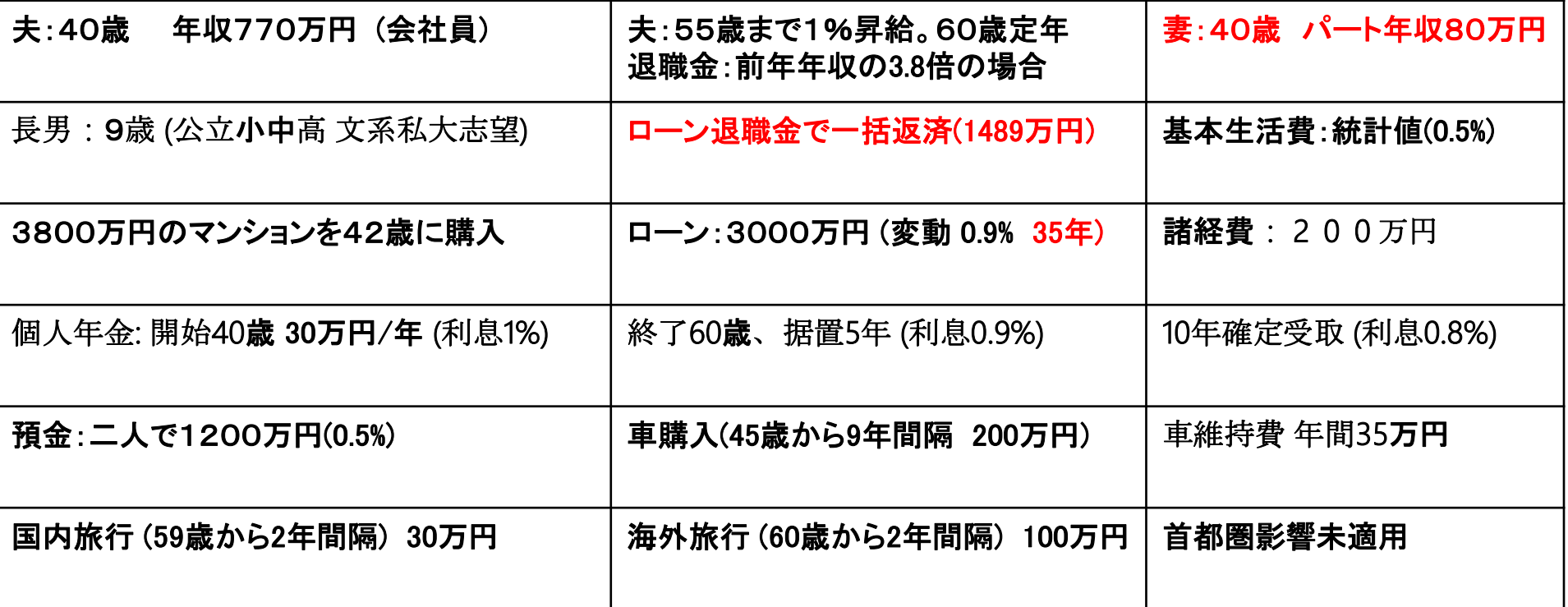

ご自分で作成される場合は、 この章 **(**作成例:紹介**)** からではなく、 『比較画面作成例 **(**簡単入力**)**』の章を 最初にお試し下さい。

このチャートは説明の為の 『代表例』 であり、この様になるとは限りません。 皆様方におかれましては、ご自身の情報からご自身用のチャートを作成して下さい。

2018/4/3 All Right Reserved by webstage 158 事前の許可なくして、当資料の無断使用、無断複写、無断配布などは、固くお断りいたします。

ケース1-2:キャッシュ・フロー改善提示 **(**赤字の部分**)**

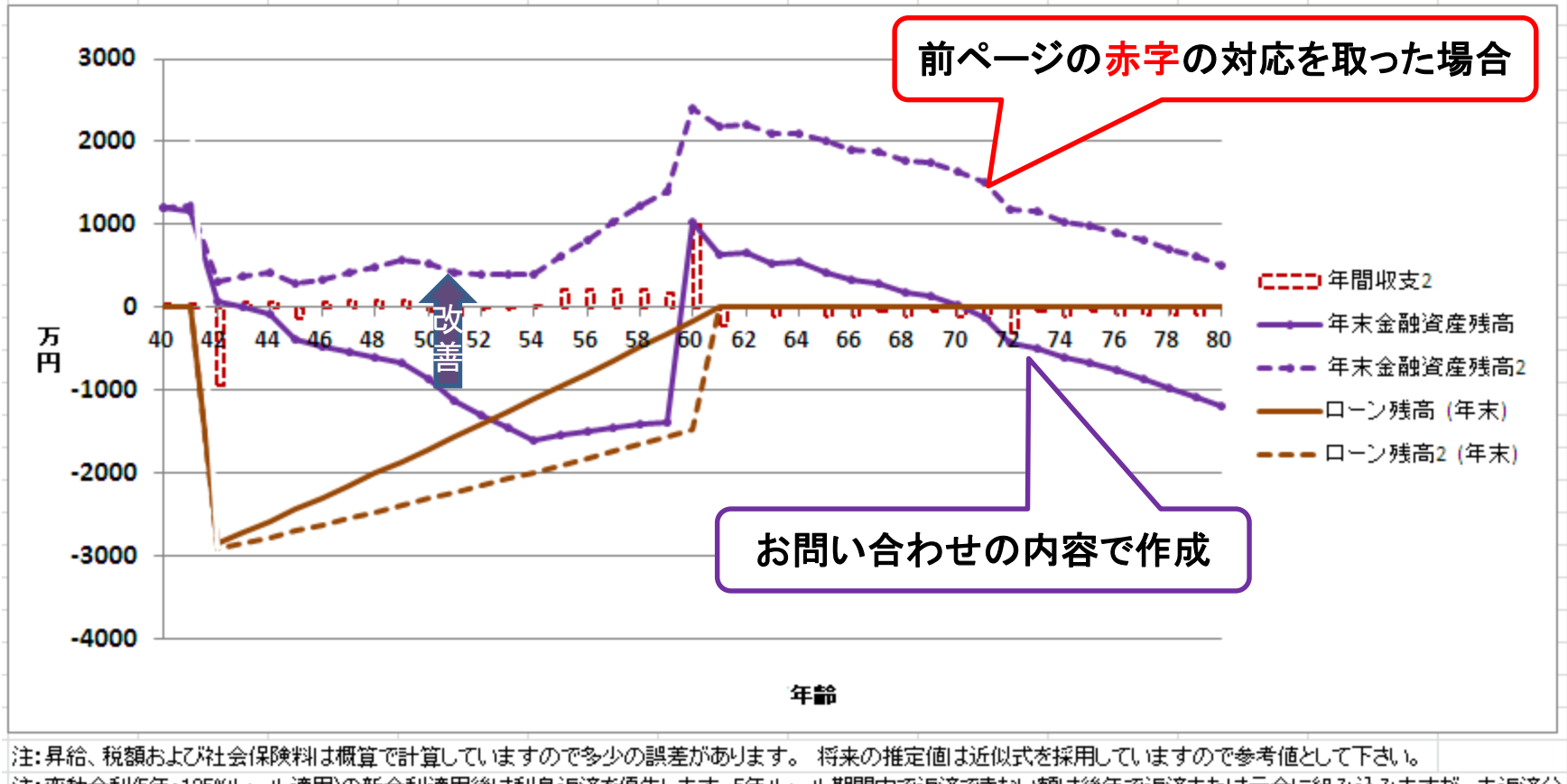

|注:変動金利6年・125%ルール適用)の新金利適用後は利息返済を優先します。5年ルール期間内で返済できない額は後年で返済または元金に組み込みますが、未返済分| |はローン返済代に支出計上します。急激な金利変化!コは対応できない場合があります。

2018/4/3 All Right Reserved by webstage 159 このチャートは説明の為の 『代表例』 であり、この様になるとは限りません。 皆様方におかれましては、ご自身の情報からご自身用のチャートを作成して下さい。 事前の許可なくして、当資料の無断使用、無断複写、無断配布などは、固くお断りいたします。

# ケース1-3:必要保障額の低減提示 **(**赤字の部分**)**

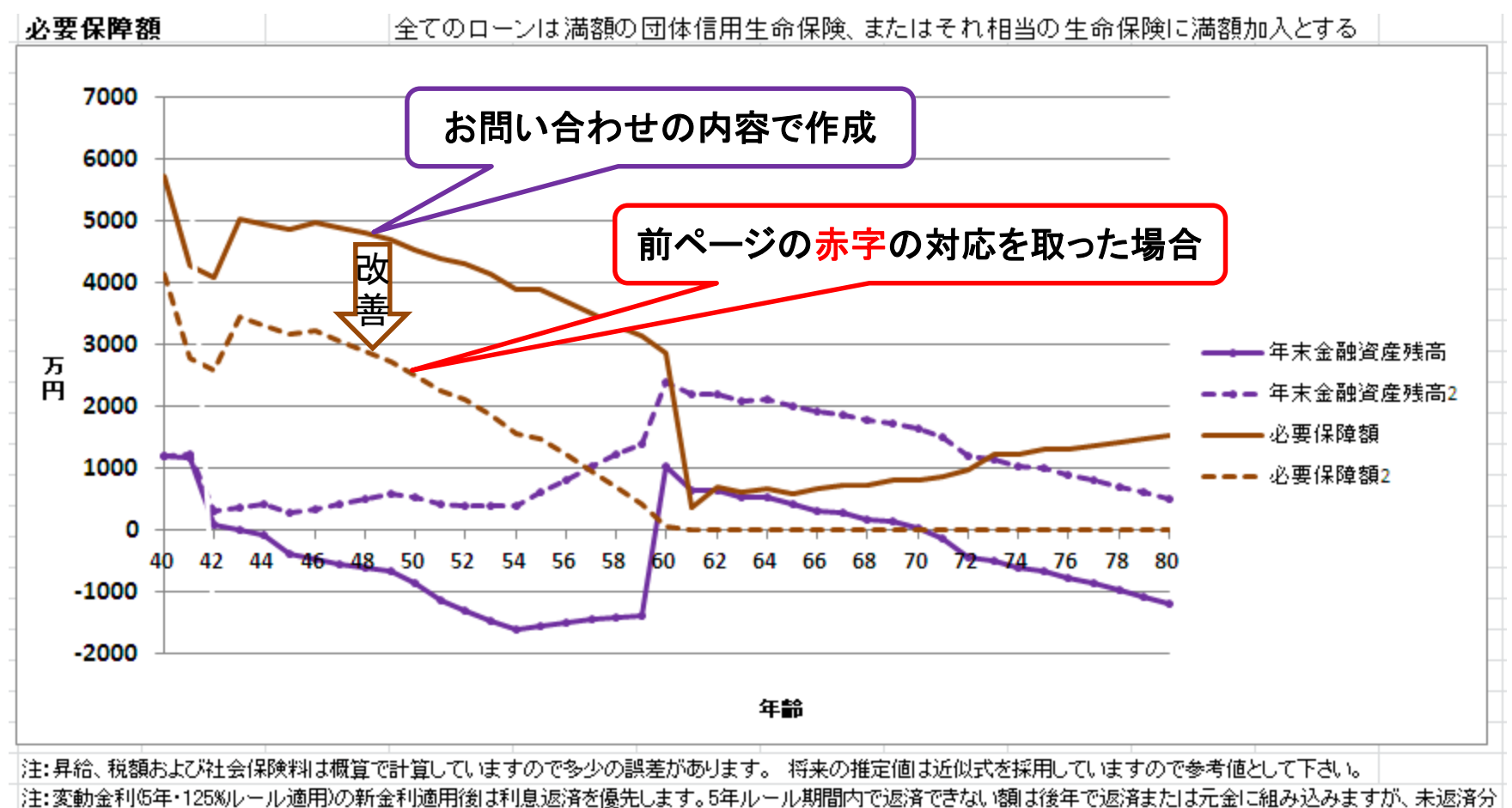

|はローン返済代に支出計上します。急激な金利変化には対応できない場合があります。

このチャートは説明の為の 『代表例』 であり、この様になるとは限りません。 皆様方におかれましては、ご自身の情報からご自身用のチャートを作成して下さい。

## ケース1-4:月額返済と総支払額の比較

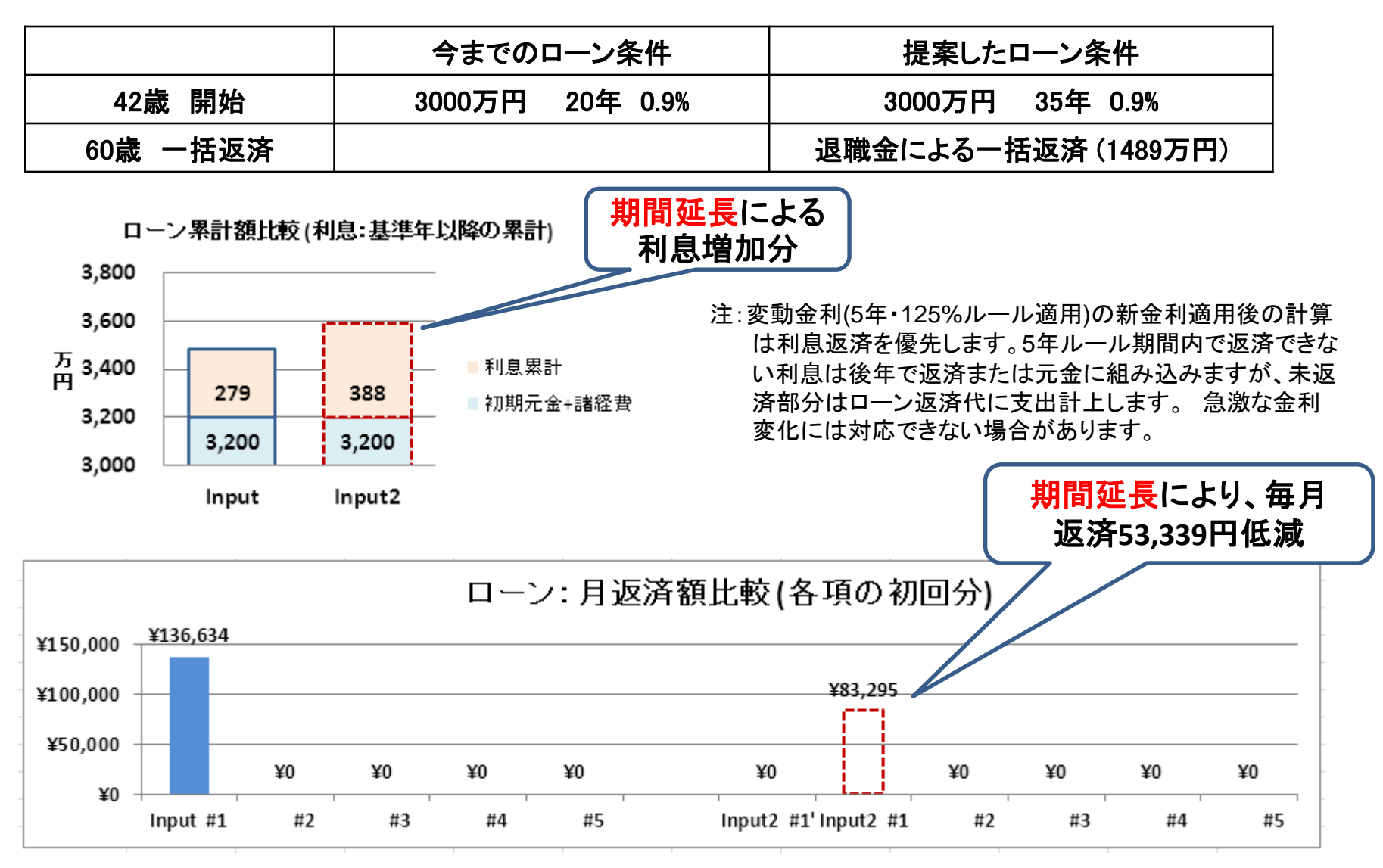

2018/4/3 All Right Reserved by webstage 161 このチャートは説明の為の 『代表例』 であり、この様になるとは限りません。 皆様方におかれましては、ご自身の情報からご自身用のチャートを作成して下さい。 事前の許可なくして、当資料の無断使用、無断複写、無断配布などは、固くお断りいたします。

### ケース1-5:対応策提示2 (赤字の部分)

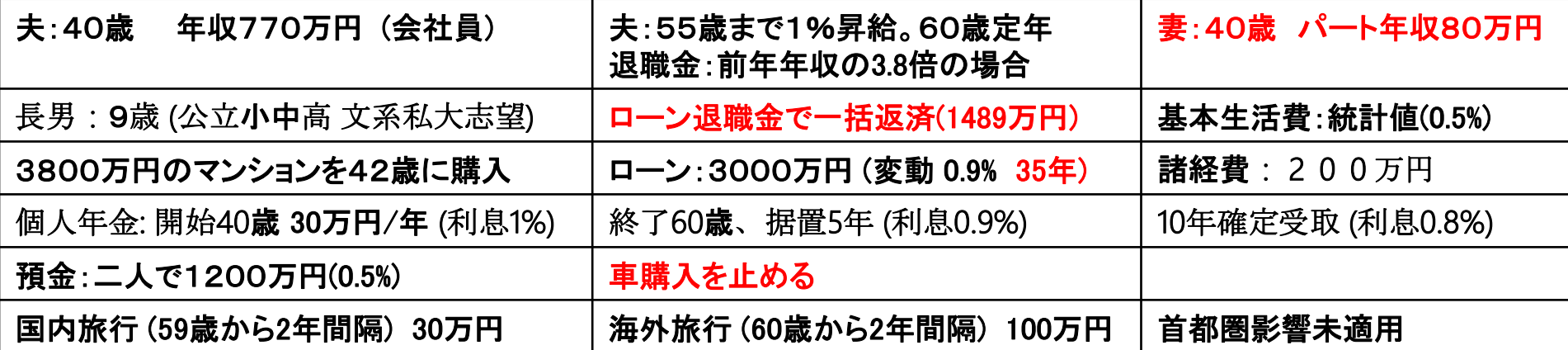

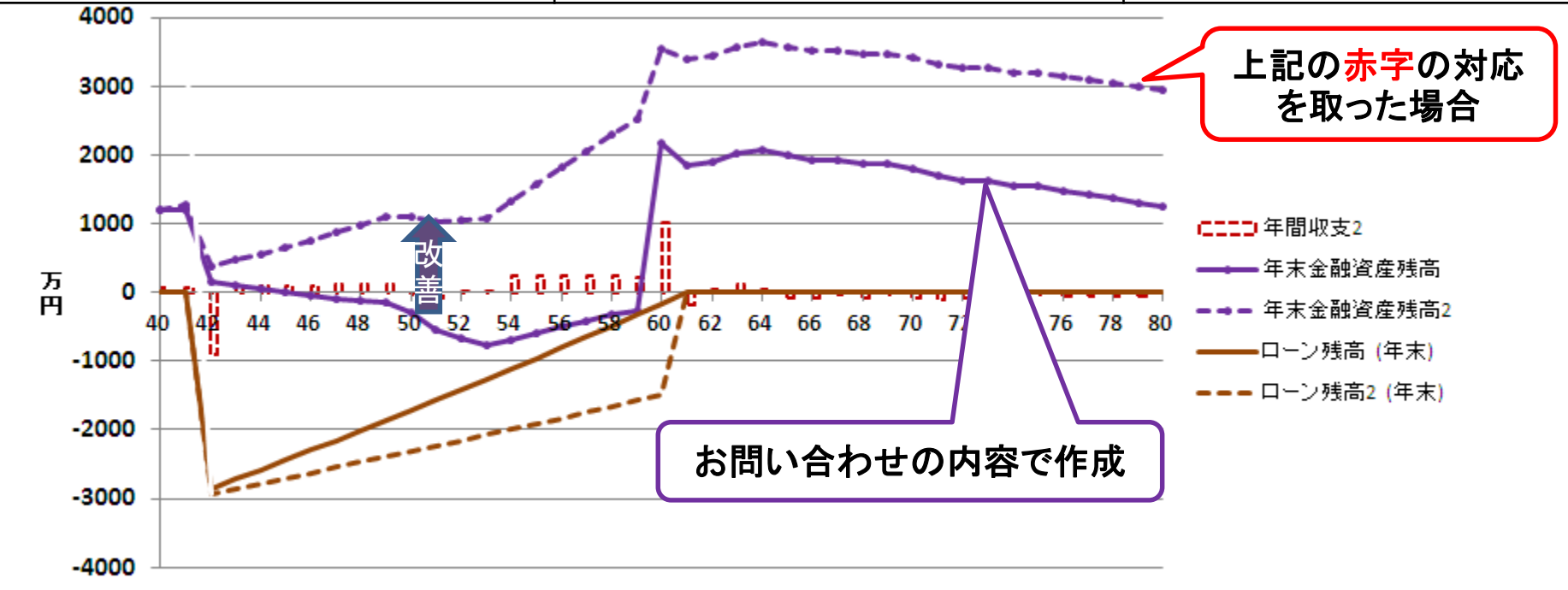

2018/4/3 All Right Reserved by webstage 162 ー<br>このチャートは説明の為の『代表例』 であり、この様になるとは限りません。 皆様方におかれましては、ご自身の情報からご自身用のチャートを作成して下さい。 事前の許可なくして、当資料の無断使用、無断複写、無断配布などは、固くお断りいたします。

### 参考資料 **A**:低金利時代の借換**-**効果比較

固定金利:実質金利差0.5%減で、ローン残が32年の時に借換実行

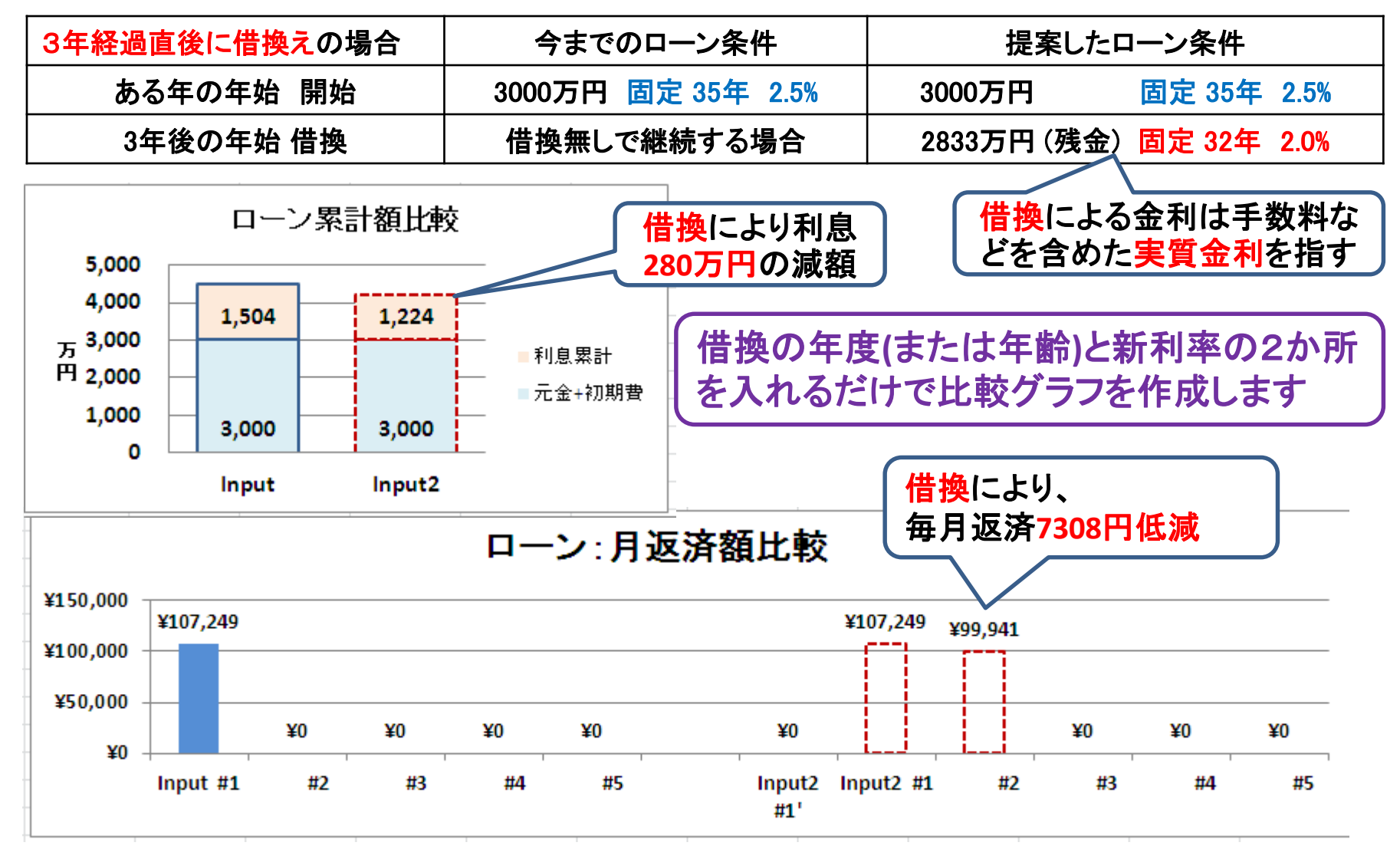

2018/4/3 All Right Reserved by webstage 163 このチャートは説明の為の 『代表例』 であり、この様になるとは限りません。 皆様方におかれましては、ご自身の情報からご自身用のチャートを作成して下さい。 事前の許可なくして、当資料の無断使用、無断複写、無断配布などは、固くお断りいたします。

### 参考資料 **B**:低金利時代の借換**-**効果比較

固定金利:実質金利差0.5%減で、ローン残が22年の時に借換実行

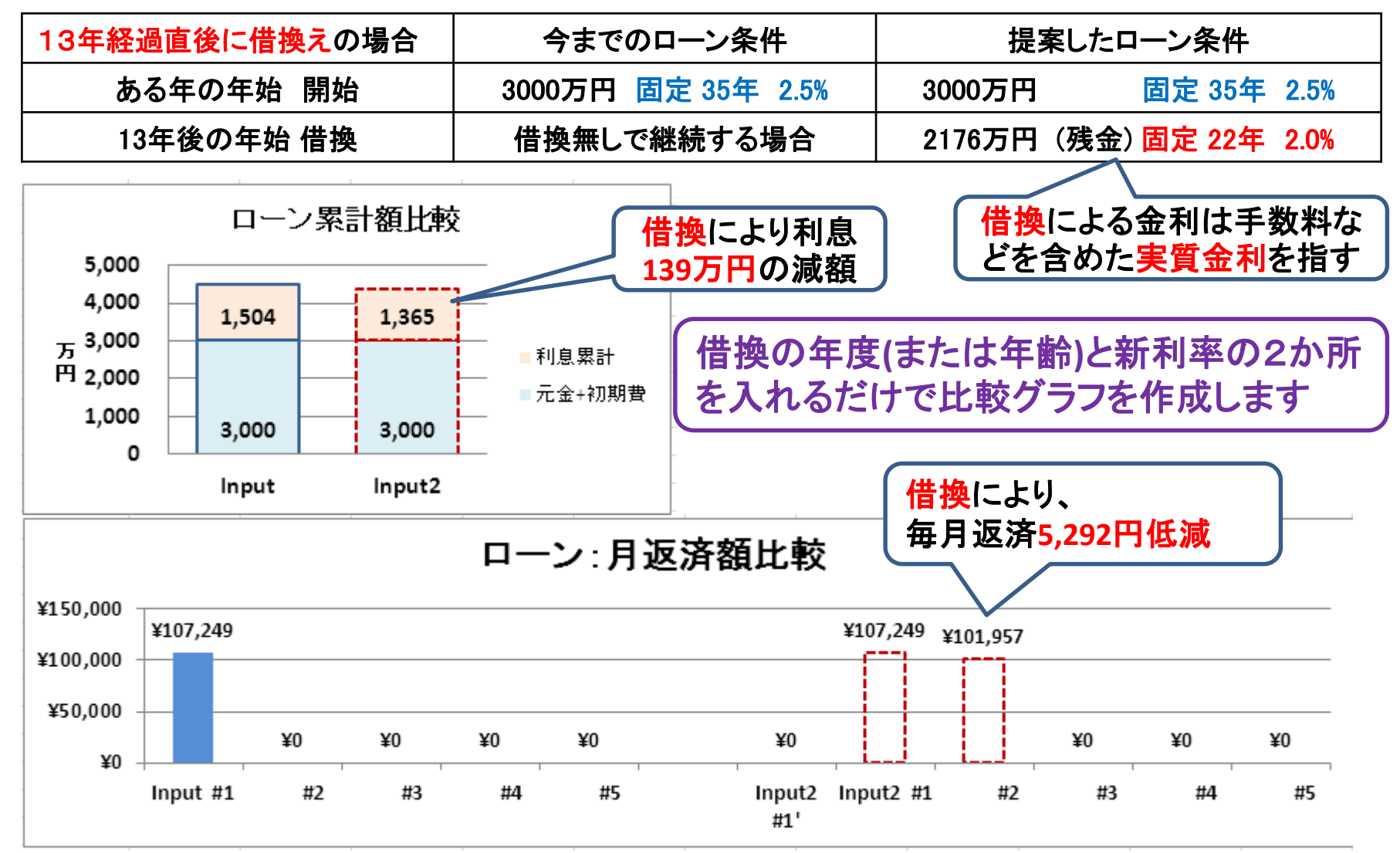

2018/4/3 All Right Reserved by webstage 164 このチャートは説明の為の 『代表例』 であり、この様になるとは限りません。 皆様方におかれましては、ご自身の情報からご自身用のチャートを作成して下さい。 事前の許可なくして、当資料の無断使用、無断複写、無断配布などは、固くお断りいたします。

#### ケース2-1:現状把握

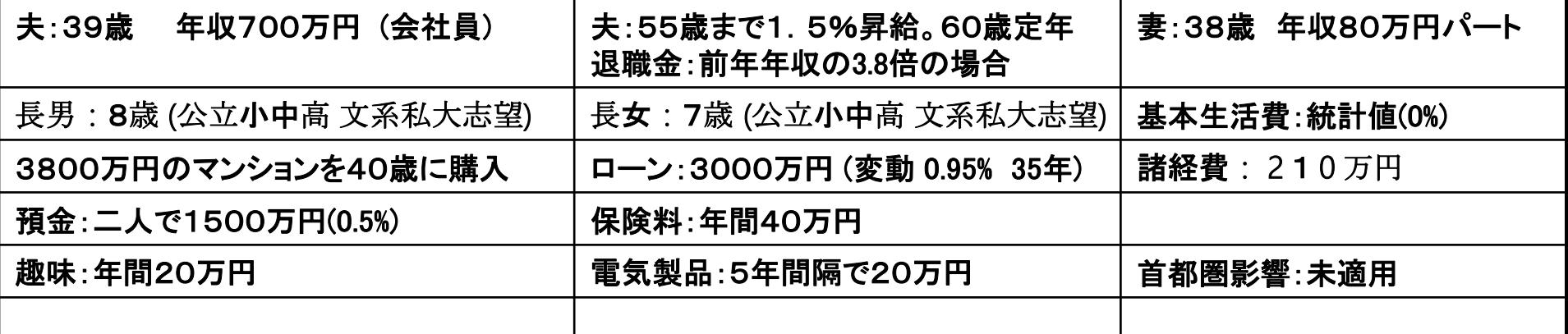

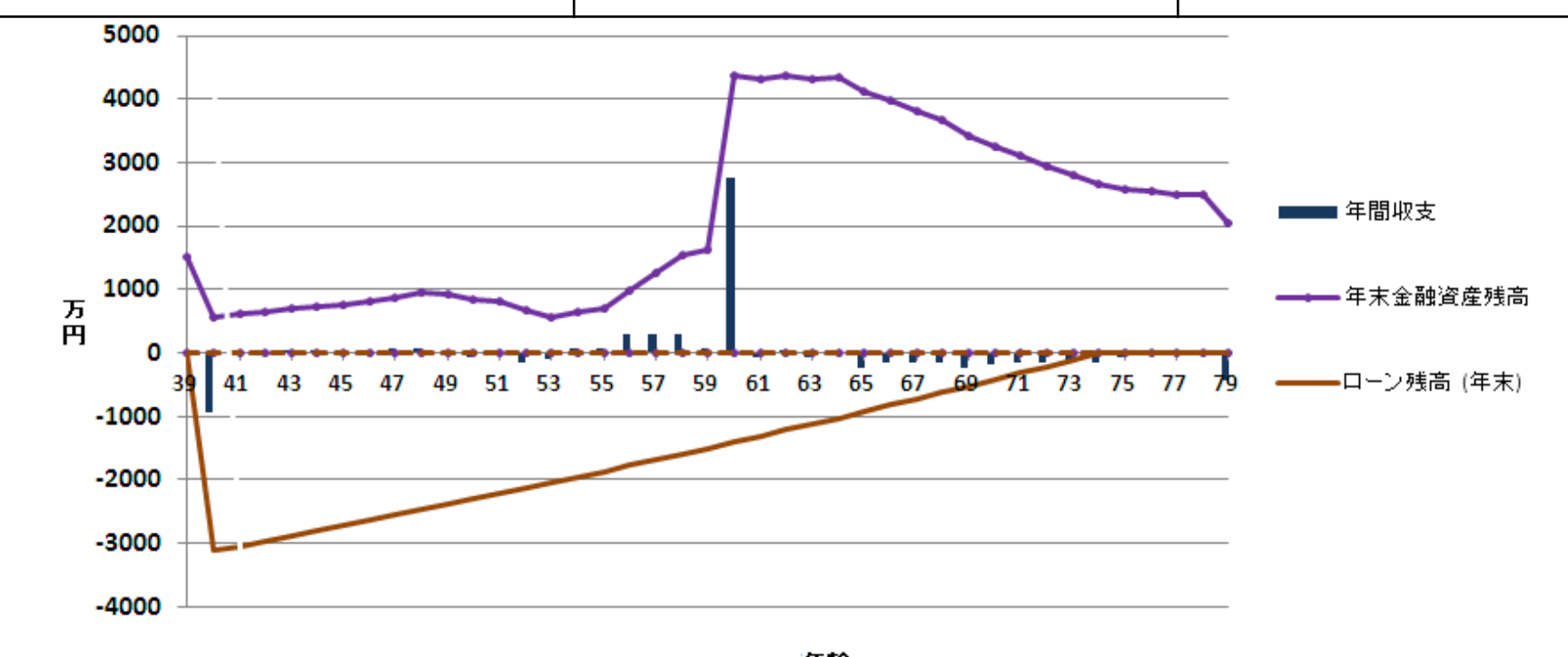

年齢

このチャートは説明の為の 『代表例』 であり、この様になるとは限りません。 皆様方におかれましては、ご自身の情報からご自身用のチャートを作成して下さい。

2018/4/3 All Right Reserved by webstage 165 事前の許可なくして、当資料の無断使用、無断複写、無断配布などは、固くお断りいたします。

# ケース2-2:賃貸マンションの収益追加

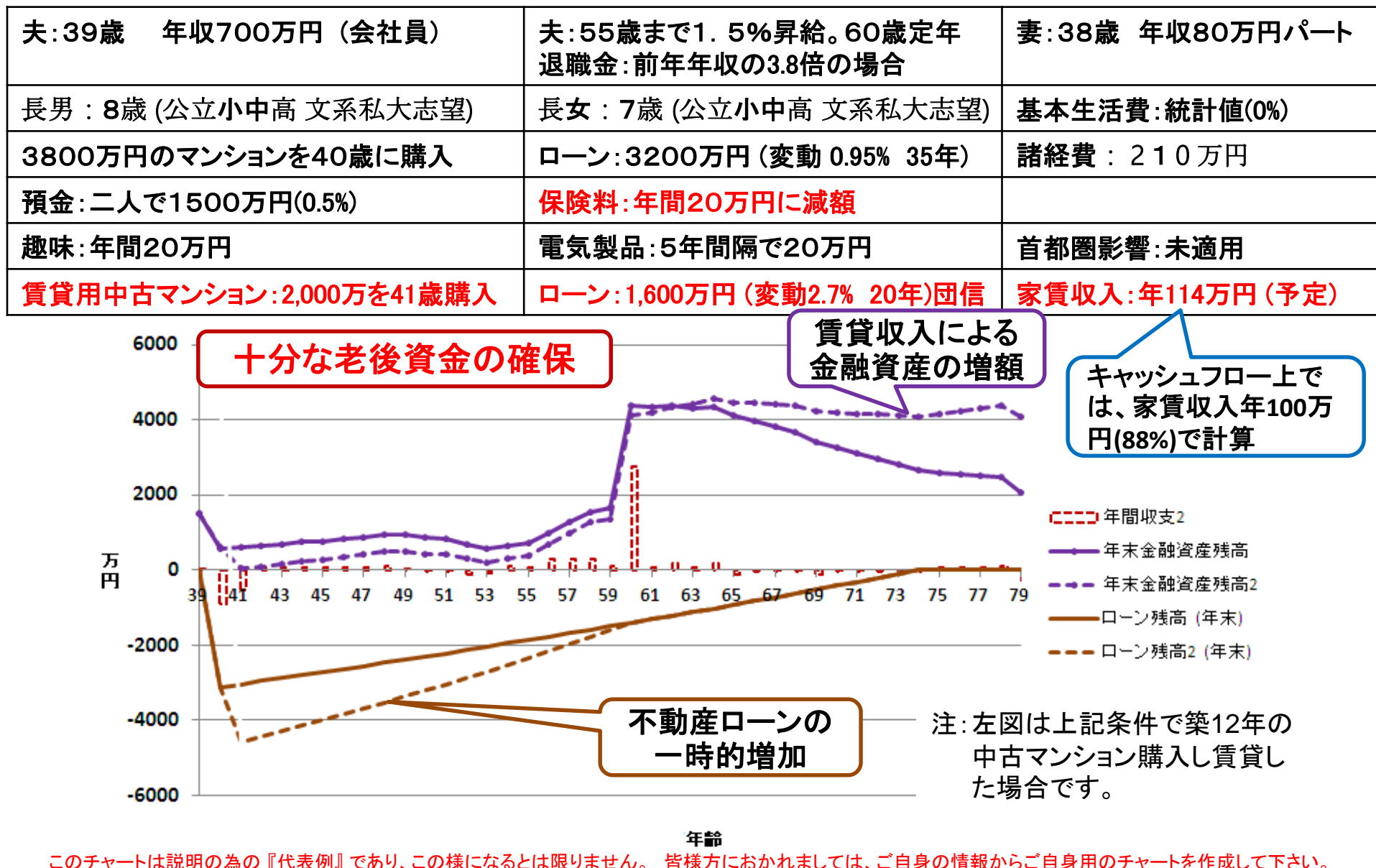

2018/4/3 All Right Reserved by webstage 166 事前の許可なくして、当資料の無断使用、無断複写、無断配布などは、固くお断りいたします。

## ケース2-3:必要保障額の低減

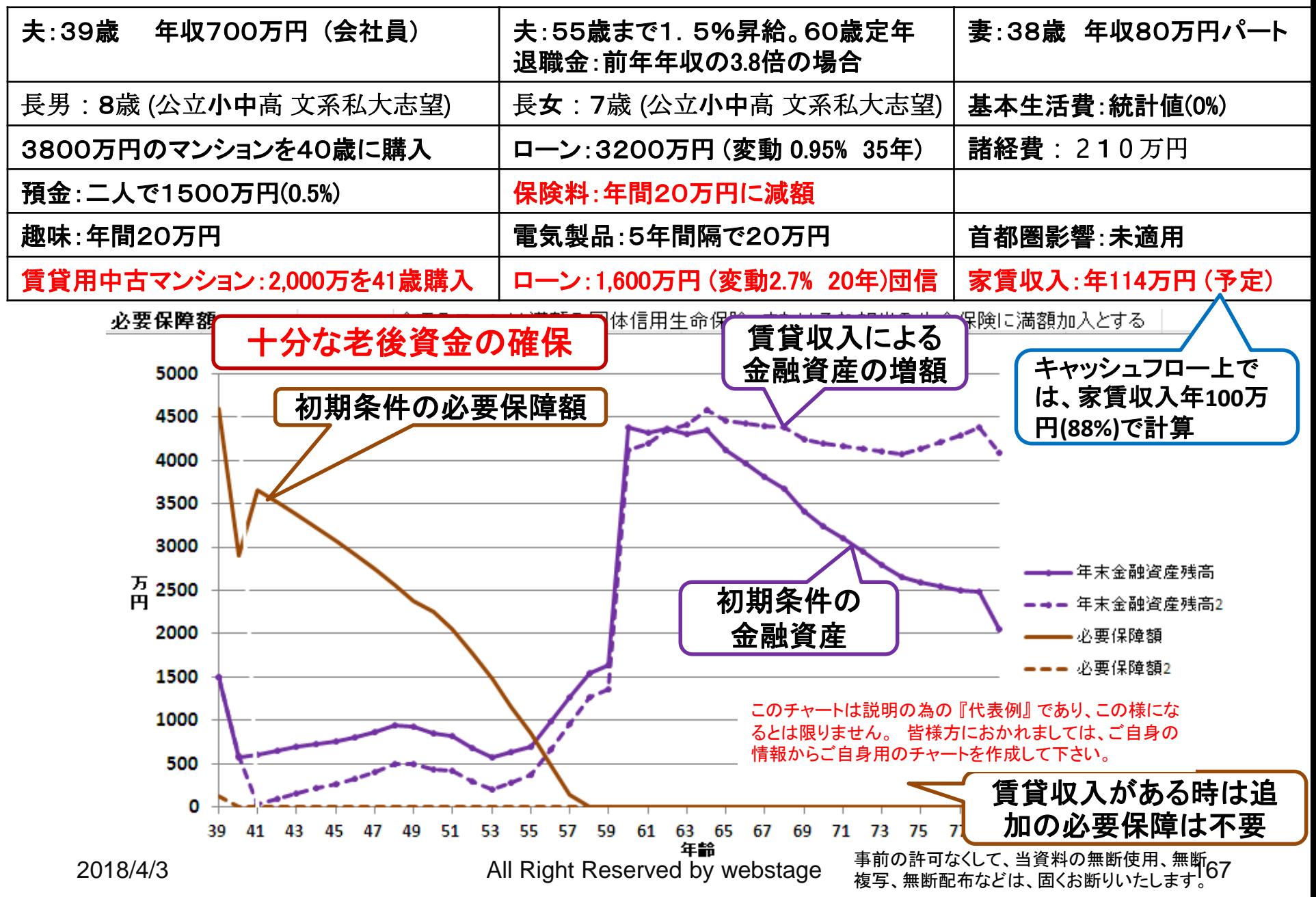

# ケース2-4:賃貸マンション購入による税額軽減

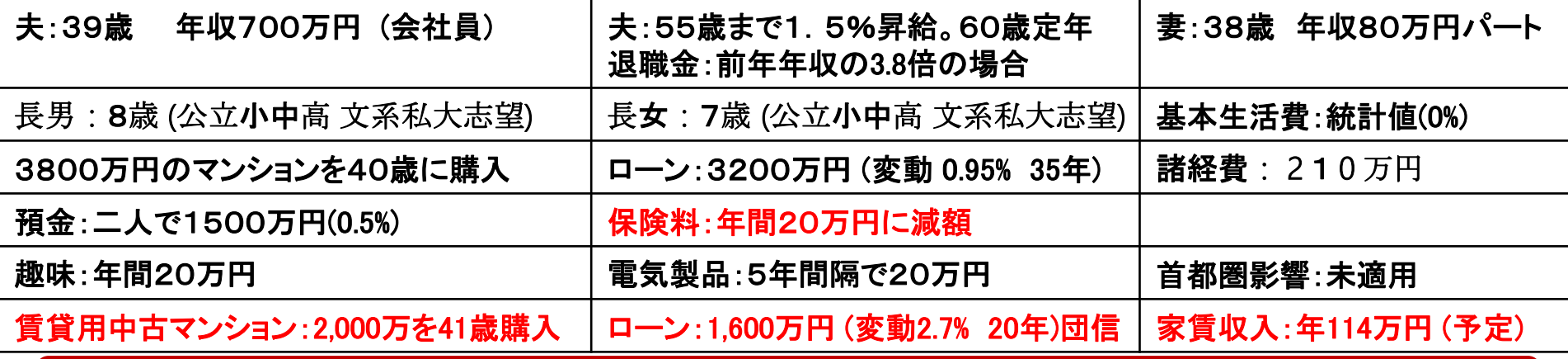

賃貸マンションの年間収支は少ない負担額で済み、借入金返済完了後に収入となる

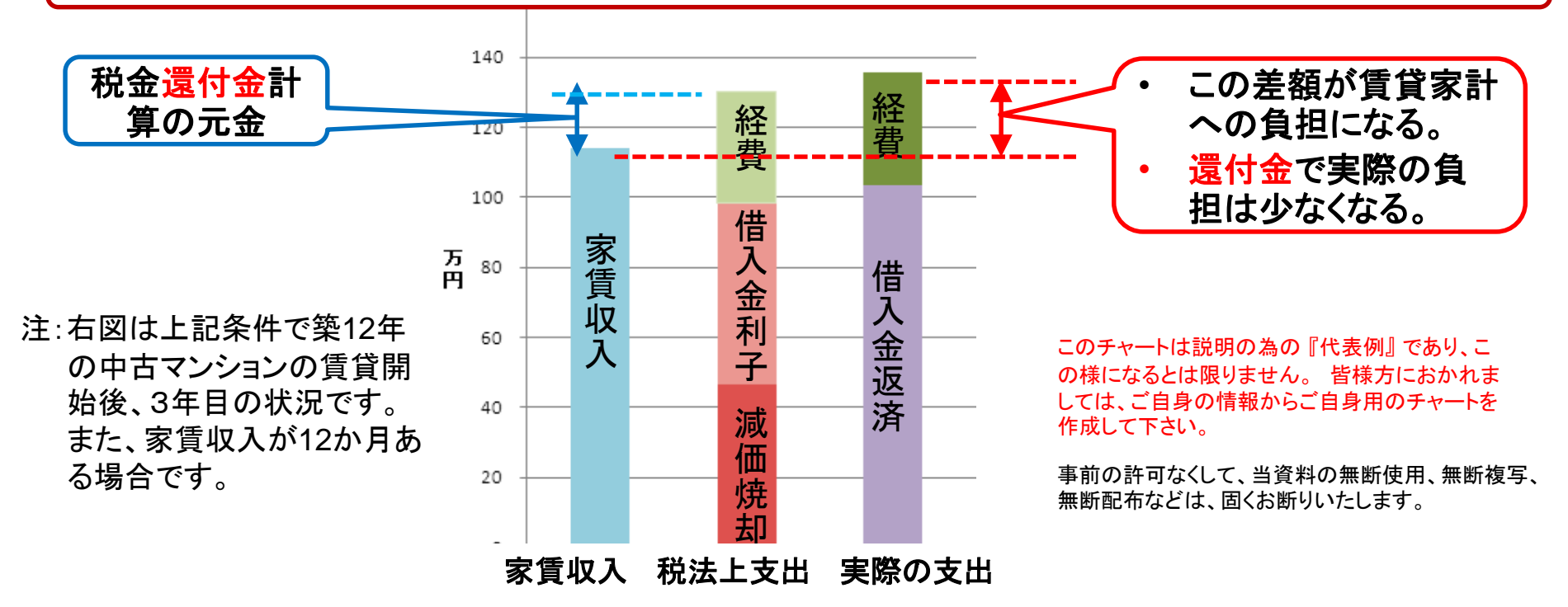

### ケース3-1:現状把握

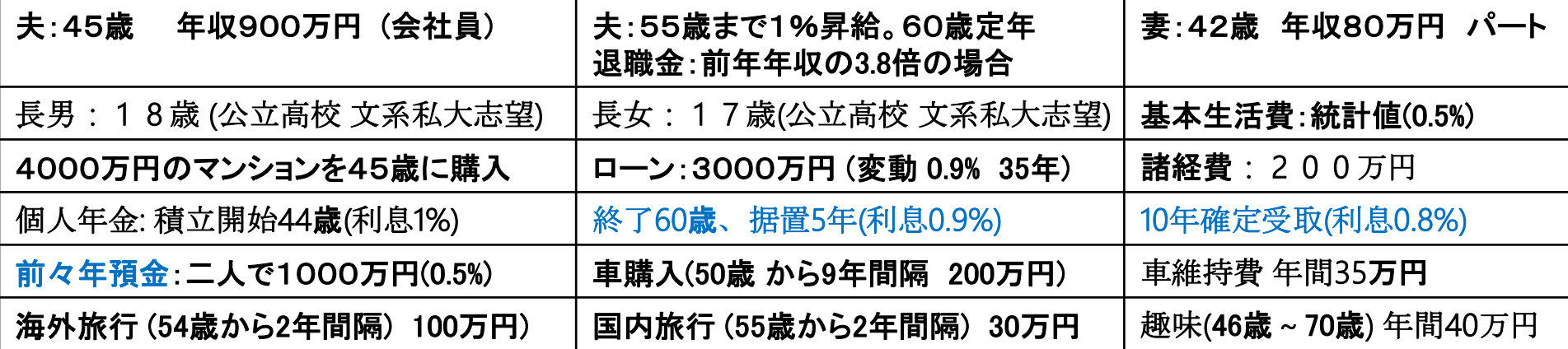

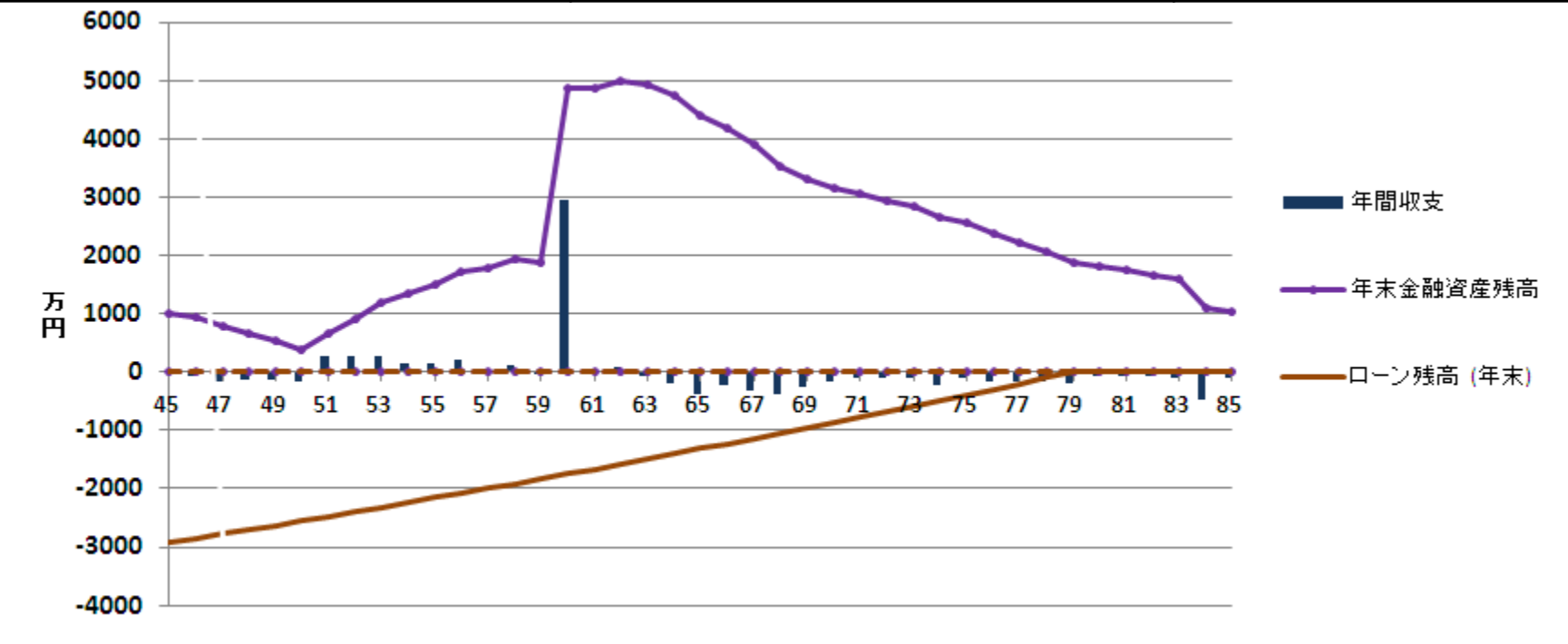

年齢

2018/4/3 All Right Reserved by webstage 169 このチャートは説明の為の 『代表例』 であり、この様になるとは限りません。 皆様方におかれましては、ご自身の情報からご自身用のチャートを作成して下さい。 事前の許可なくして、当資料の無断使用、無断複写、無断配布などは、固くお断りいたします。

# ケース3-2:金利上昇時との比較のキャッシュフロー

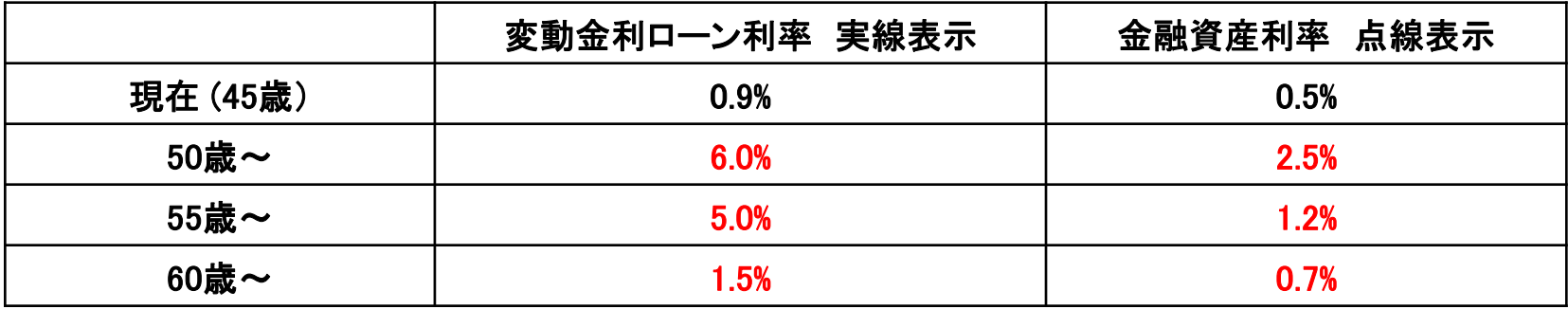

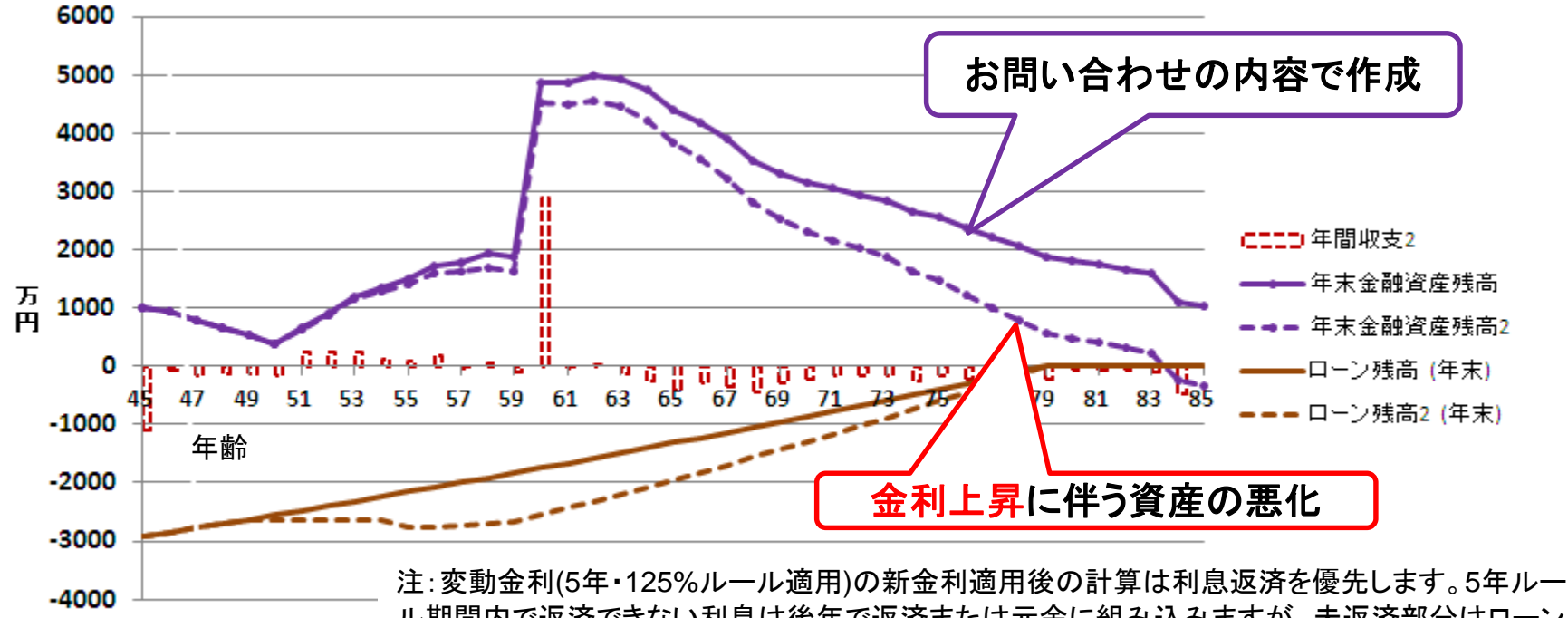

ル期間内で返済できない利息は後年で返済または元金に組み込みますが、未返済部分はローン 返済代に支出計上します。 急激な金利変化には対応できない場合があります。

このチャートは説明の為の 『代表例』 であり、この様になるとは限りません。 皆様方におかれましては、ご自身の情報からご自身用のチャートを作成して下さい。

2018/4/3 All Right Reserved by webstage 170 事前の許可なくして、当資料の無断使用、無断複写、無断配布などは、固くお断りいたします。

### ケース3-3:金利上昇時とのローン比較

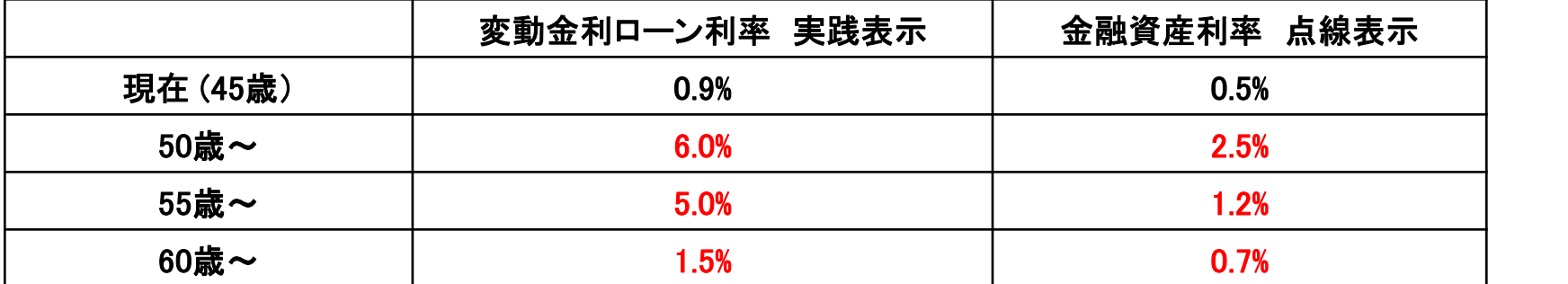

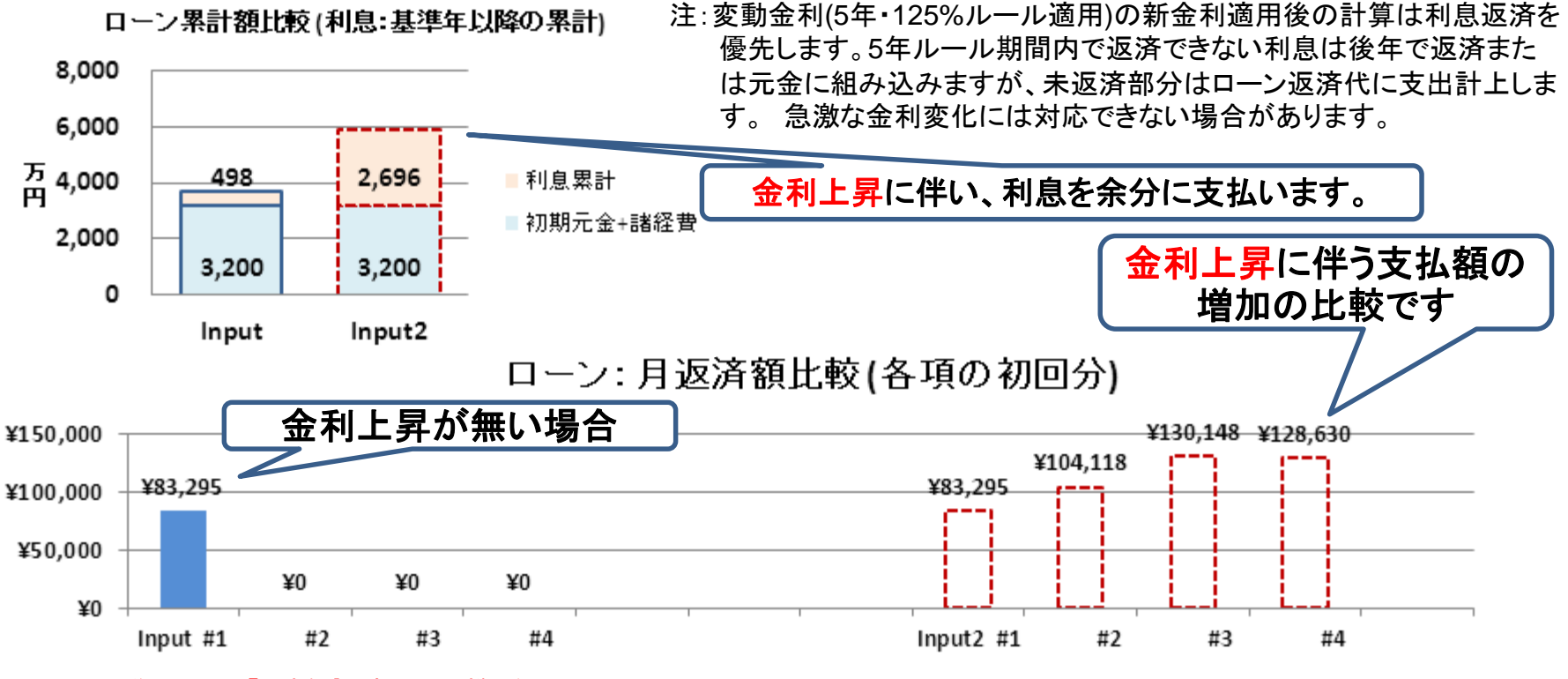

このチャートは説明の為の『代表例』であり、この様になるとは限り ません。 皆様方におかれましては、ご自身の情報からご自身用の チャートを作成して下さい。

事前の許可なくして、当資料の無断使用、無断複写、無断配布などは、固くお断りいたします。

#### ケース3-4: 40年間の総収支比較

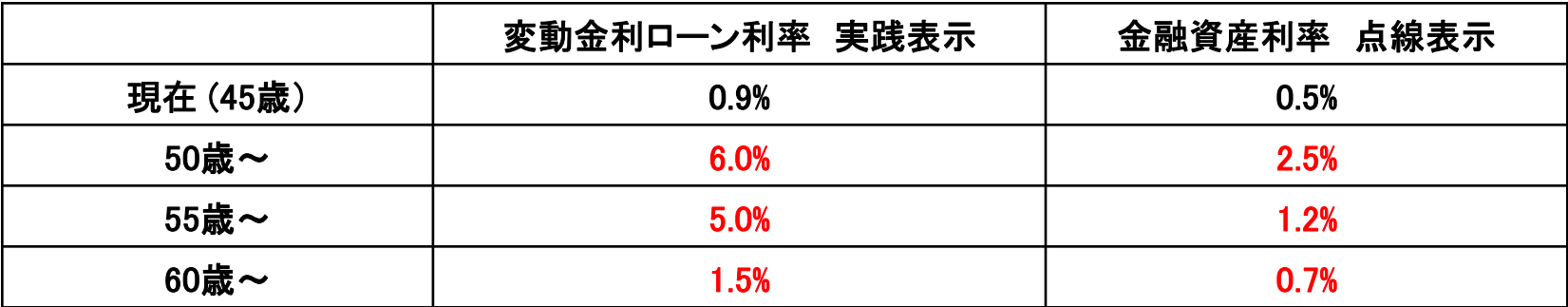

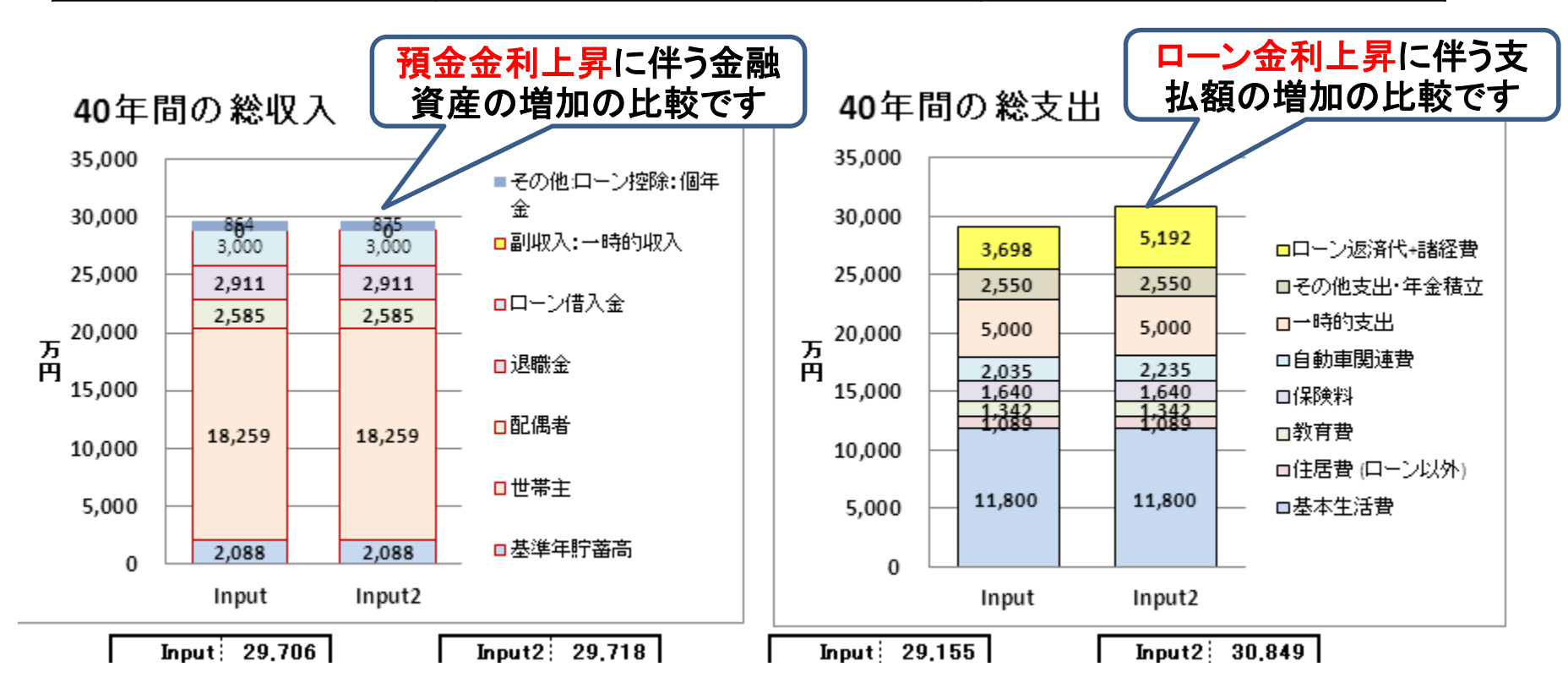

このチャートは説明の為の 『代表例』 であり、この様になるとは限りません。 皆様方におかれましては、ご自身の情報からご自身用のチャートを作成して下さい。

事前の許可なくして、当資料の無断使用、無断複写、無断配布などは、固くお断りいたします。

# ケース4-1:元利均等返済との比較 **(**金利は同じ**)**

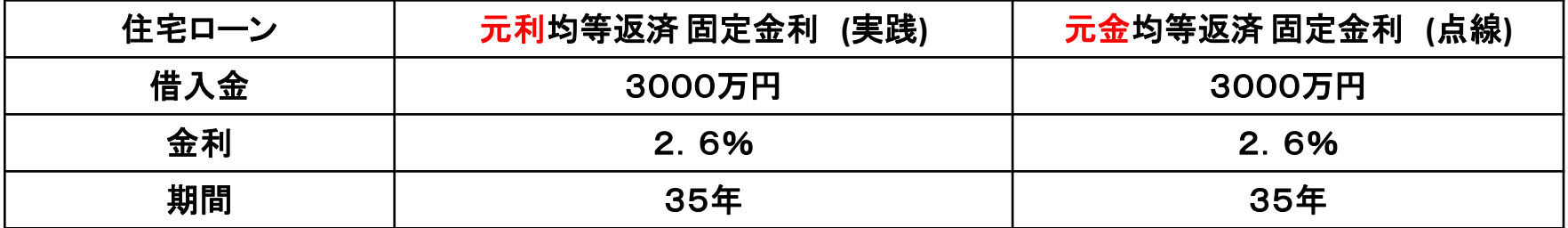

その他の条件はケース3のお問い合わせ内容と同じです。

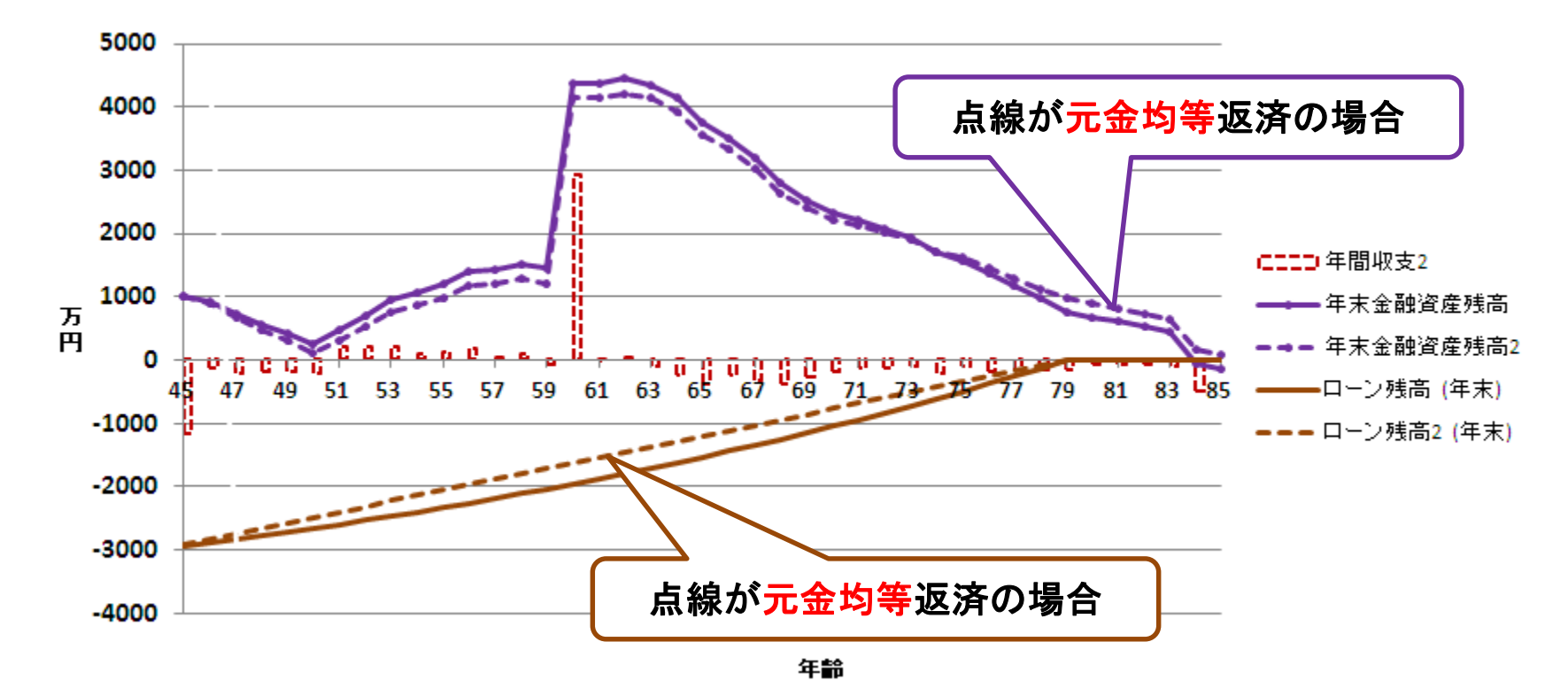

2018/4/3 All Right Reserved by webstage 173 このチャートは説明の為の 『代表例』 であり、この様になるとは限りません。 皆様方におかれましては、ご自身の情報からご自身用のチャートを作成して下さい。 事前の許可なくして、当資料の無断使用、無断複写、無断配布などは、固くお断りいたします。

# ケース4-2:元利均等返済との比較 **(**金利は同じ**)**

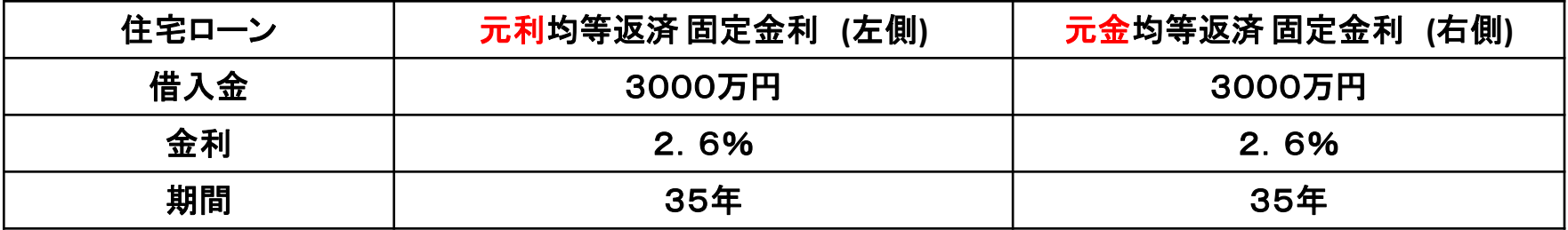

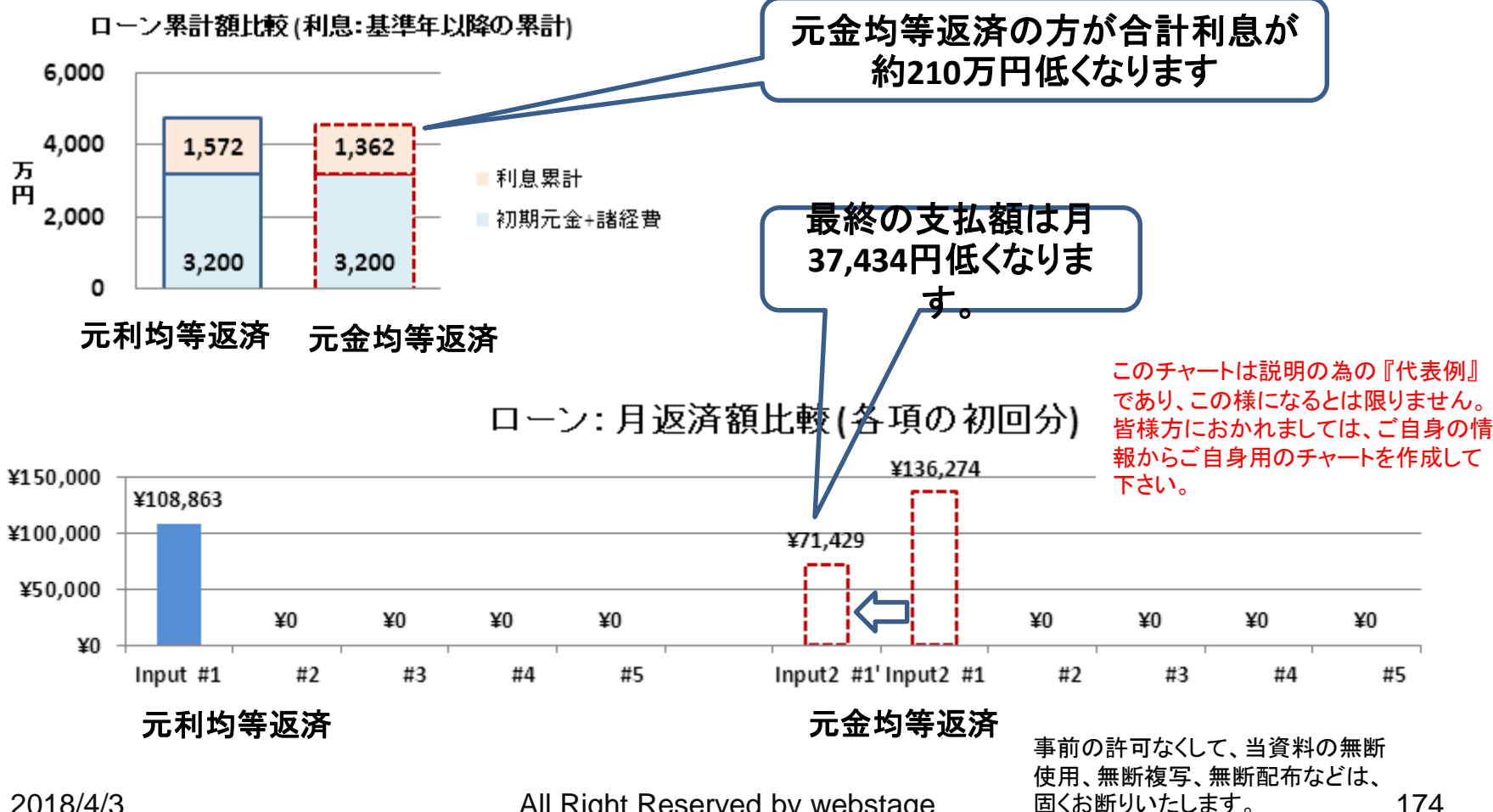

2018/4/3 All Right Reserved by webstage 固くお断りいたします。 174

# ケース**5-1**:『住宅ローン』 現状の把握 **(**残債に関して**)**

2007年年初に物件価格全額3360万円を金利が年1.475%(35年間)の借入の場合 2012年末の残債は2900万円、2013年末の残債は2819万円 となり、実際の残債 (2909万円)の近辺です。 この方は、物件価格のほぼ全額を借金されたと思われます。

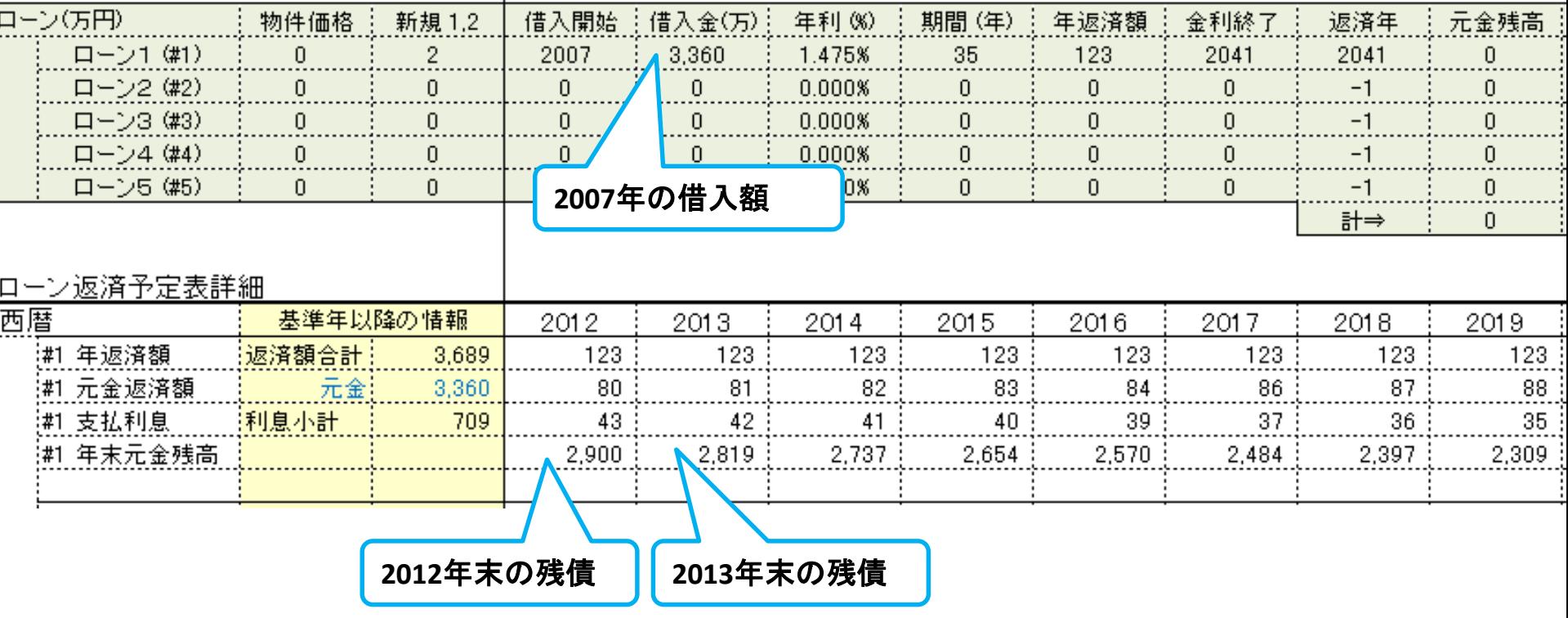

事前の許可なくして、当資料の無断使用、無断複写、無断配布などは、固くお断りいたします。

# ケース**5-2**:『住宅ローン』 現状の把握**(**年間収支と預金の関係**)**

(可処分所得金 485万円) – (支出 382万円) = 年間収支 104万円 現在の貯金高 = 100万円 ⇒ 昨年の貯蓄高 = 100万円 - 104万円 = -4万円 ここから推測するのに、支出が正しく把握されていないと思います。

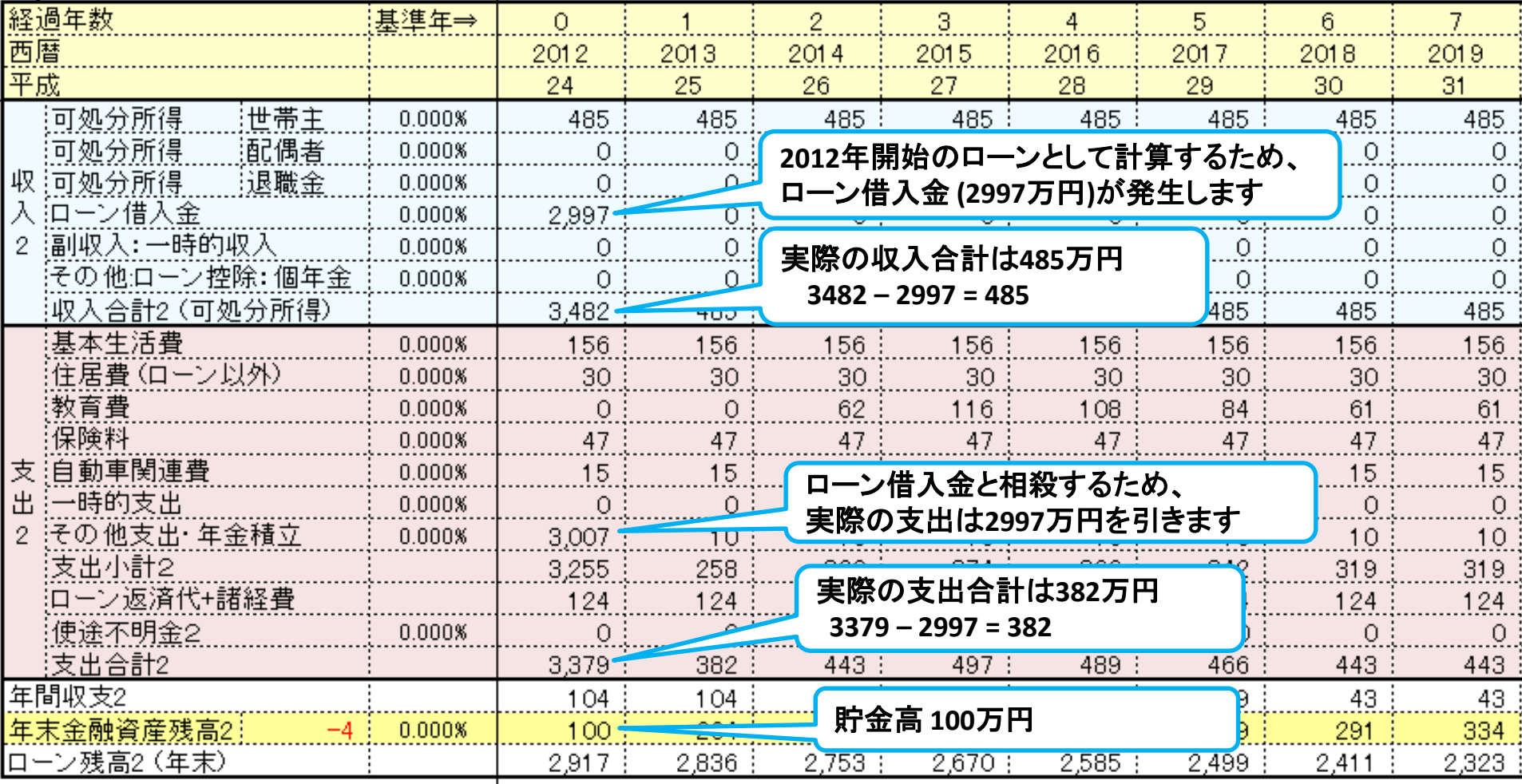

事前の許可なくして、当資料の無断使用、無断複写、無断配布などは、固くお断りいたします。

# ケース**5-3**:『住宅ローン』現状の把握 **(**今後のローンの計算方法**)**

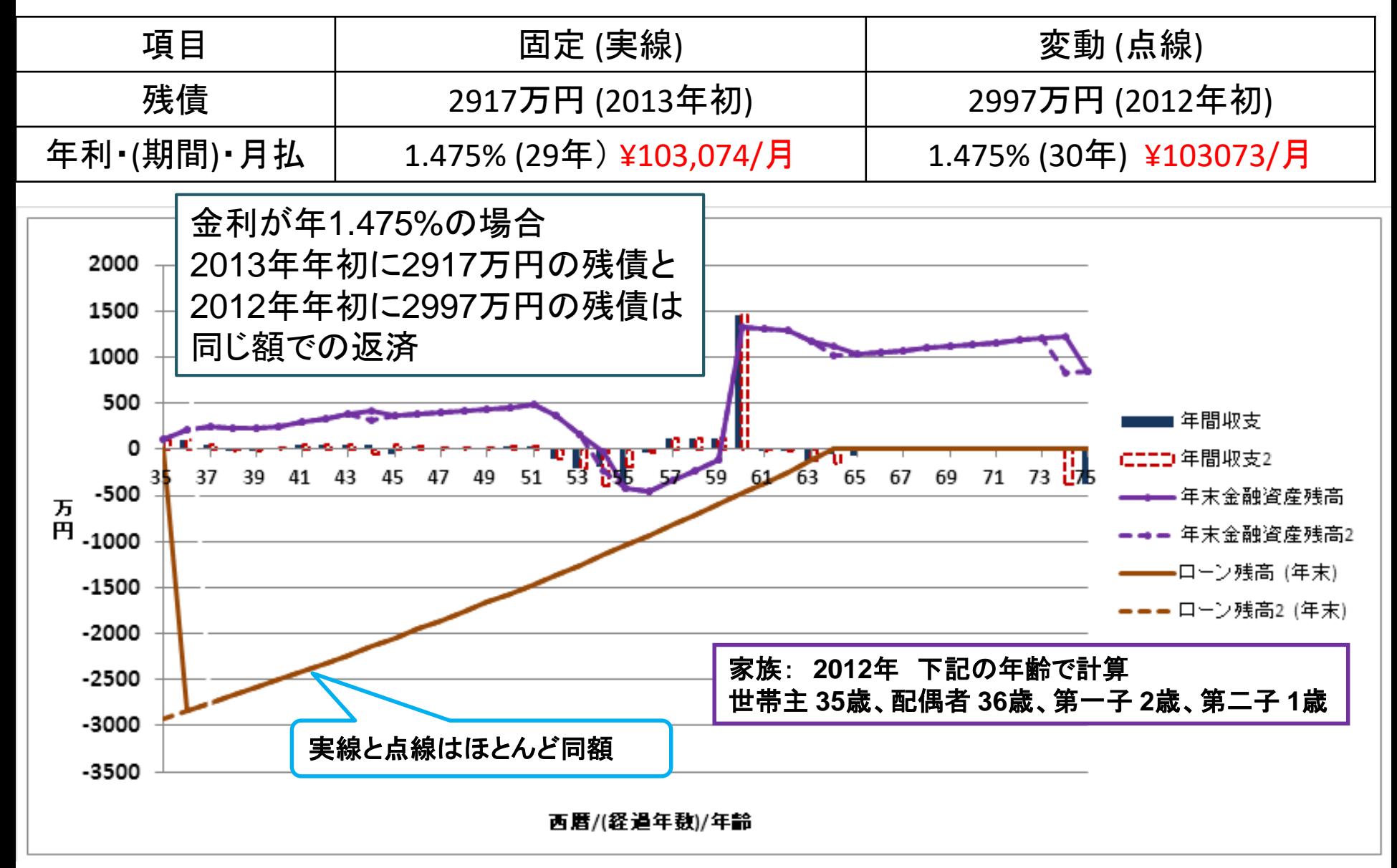

事前の許可なくして、当資料の無断使用、無断複写、無断配布などは、固くお断りいたします。

# ケース**5-4**:『住宅ローン』 固定 **VS** 変動

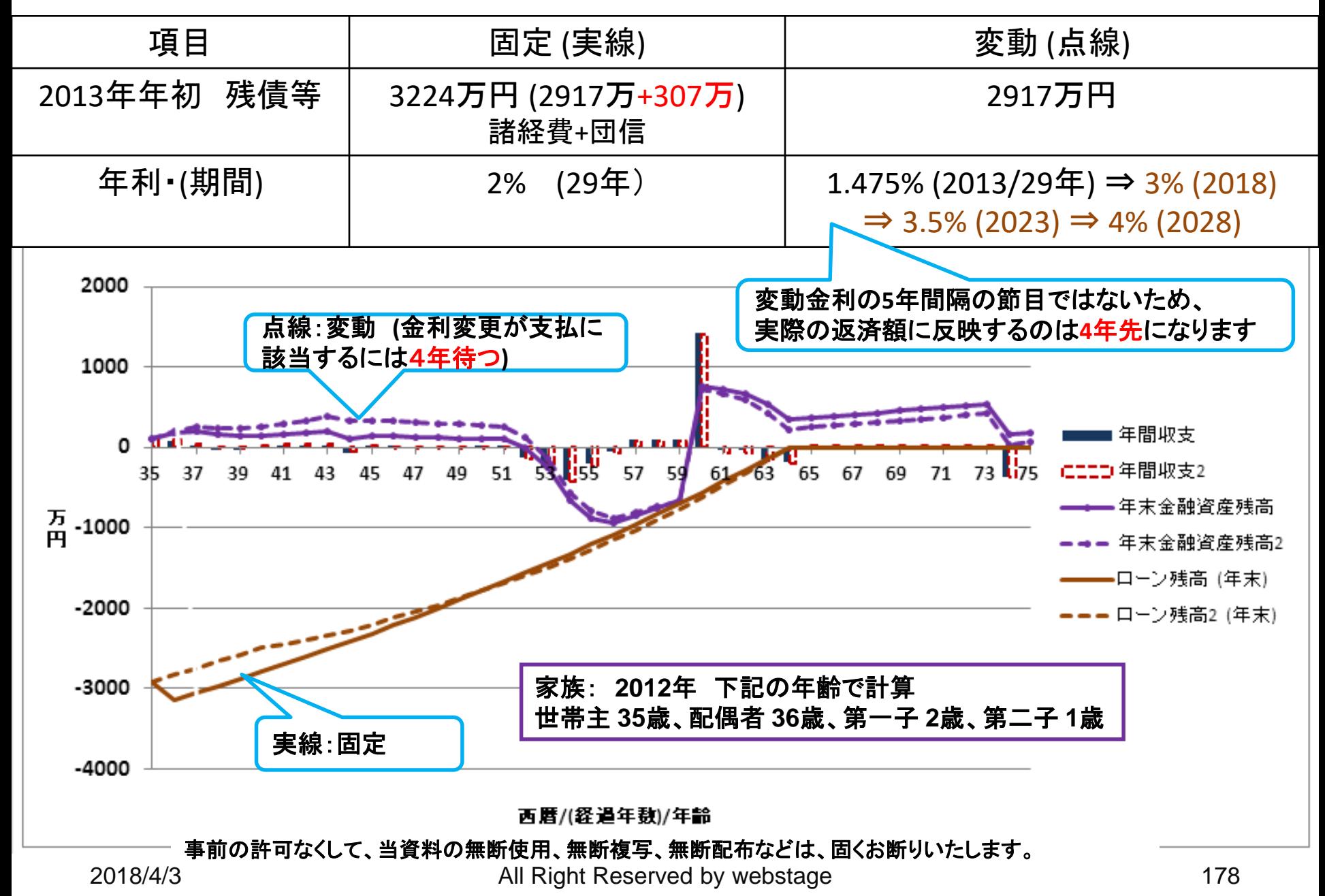

# ケース**5-5**:『住宅ローン』 固定 **VS** 変動 **(5**年の節目を利用**)**

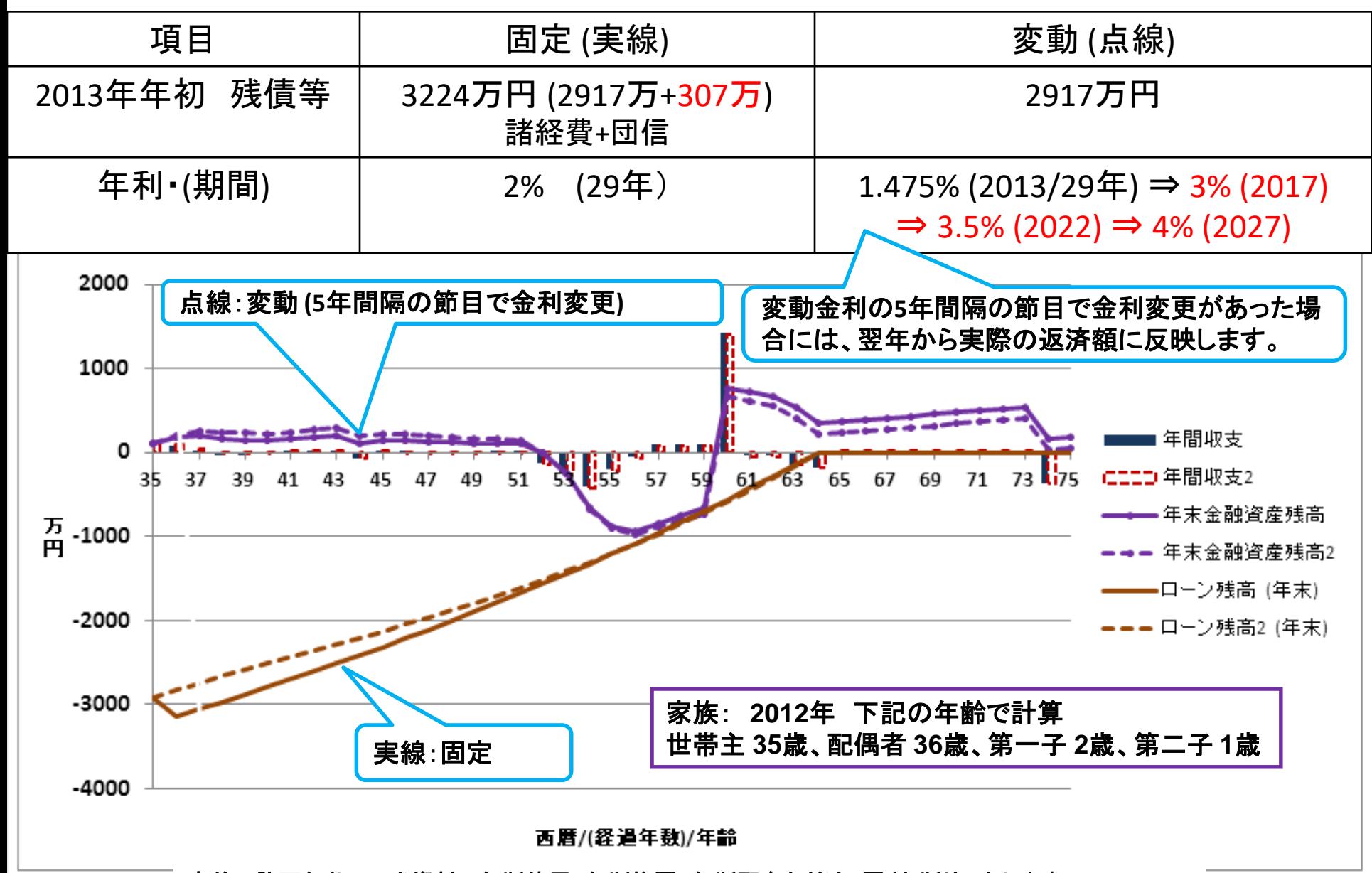

事前の許可なくして、当資料の無断使用、無断複写、無断配布などは、固くお断りいたします。

# ケース**5-6**:『住宅ローン』 固定 **VS** 変動

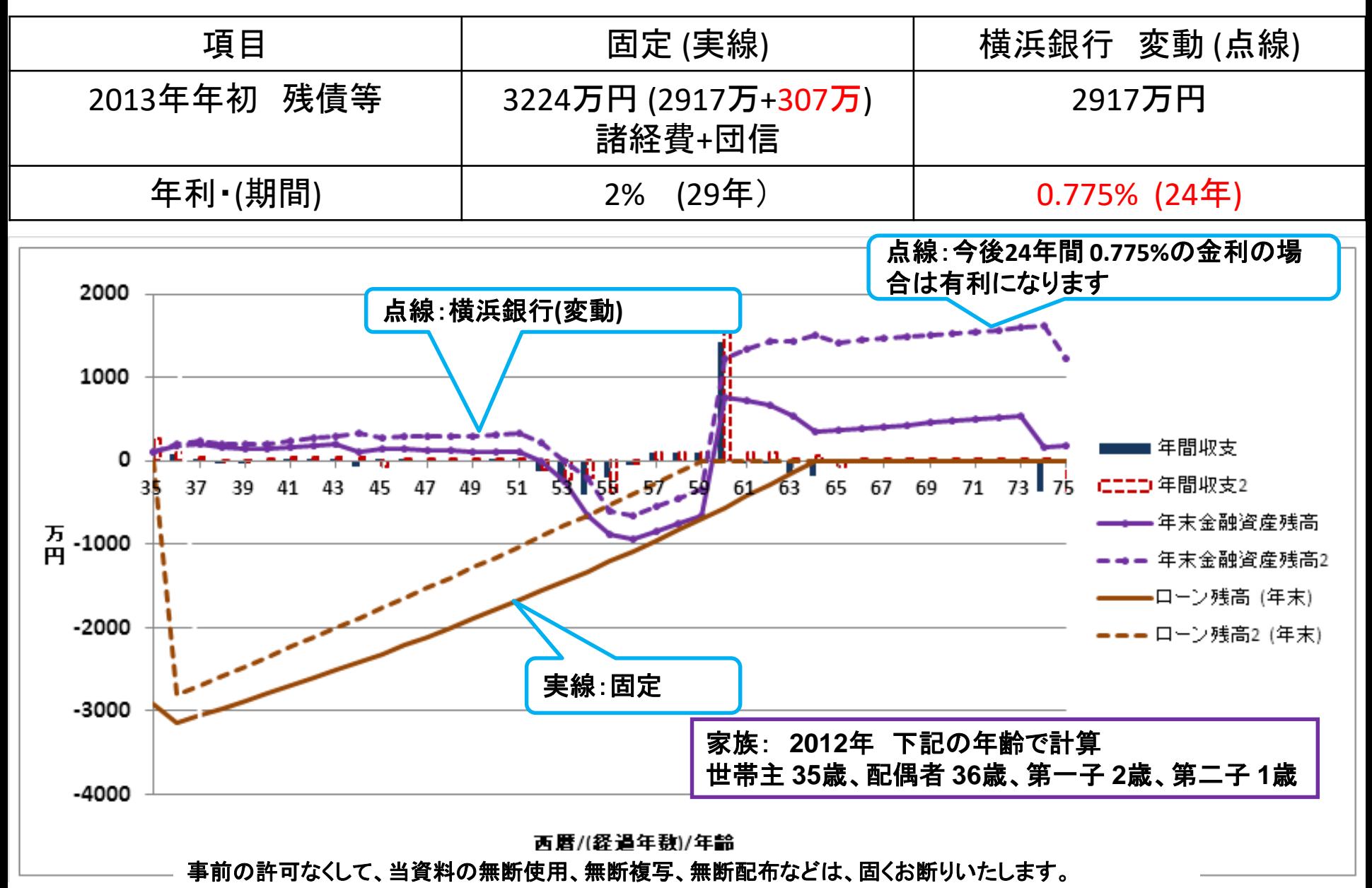
## ケース**5-7**:『住宅ローン』 固定 **VS** 変動

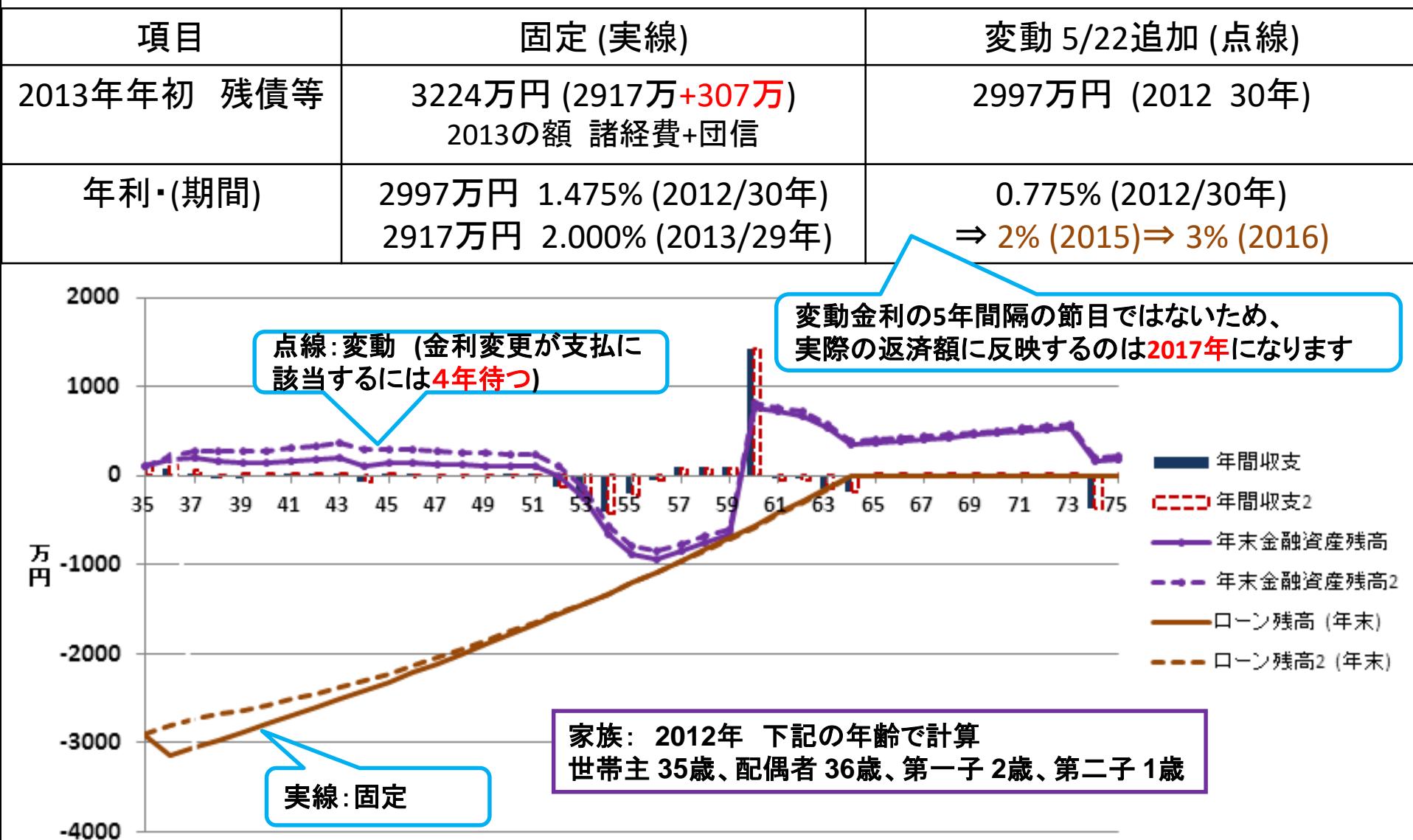

年齡 事前の許可なくして、当資料の無断使用、無断複写、無断配布などは、固くお断りいたします。 2018/4/3 All Right Reserved by webstage 181

## ケース**5-8**:『住宅ローン』 返済予定表:固定 **VS** 変動

#### 前ページの固定の場合

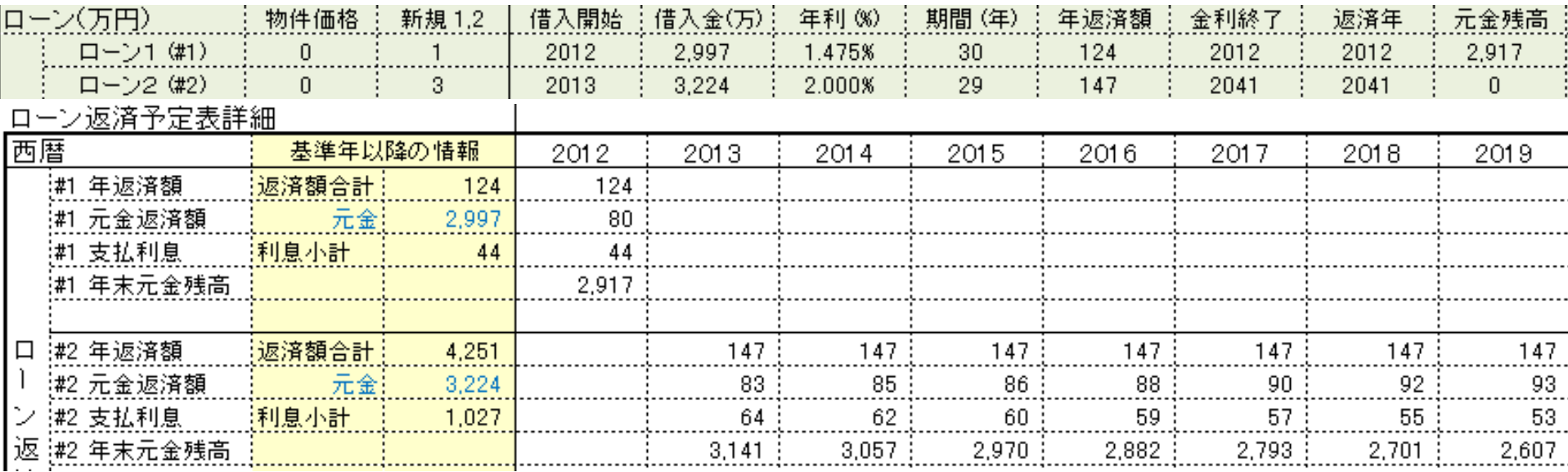

#### 前ページの変動の場合

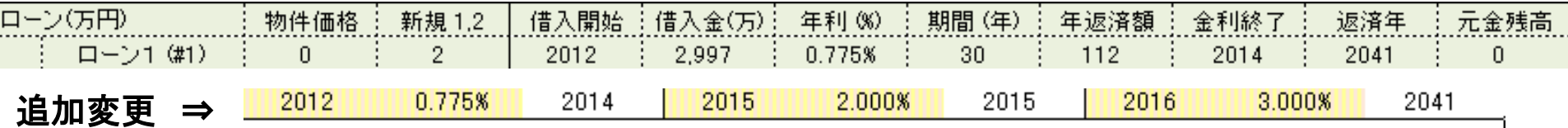

#### ローン返済予定表詳細

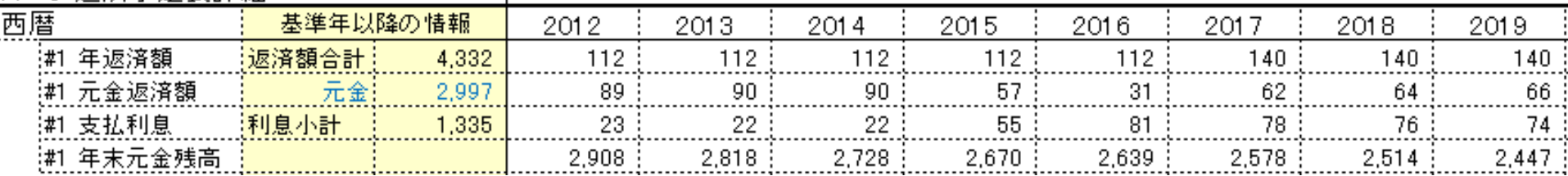

#### 事前の許可なくして、当資料の無断使用、無断複写、無断配布などは、固くお断りいたします。

### ケース**5-9**:『住宅ローン』 返済予定表:固定 **VS** 変動

前々ページの変動の場合 **(**年単位**)**

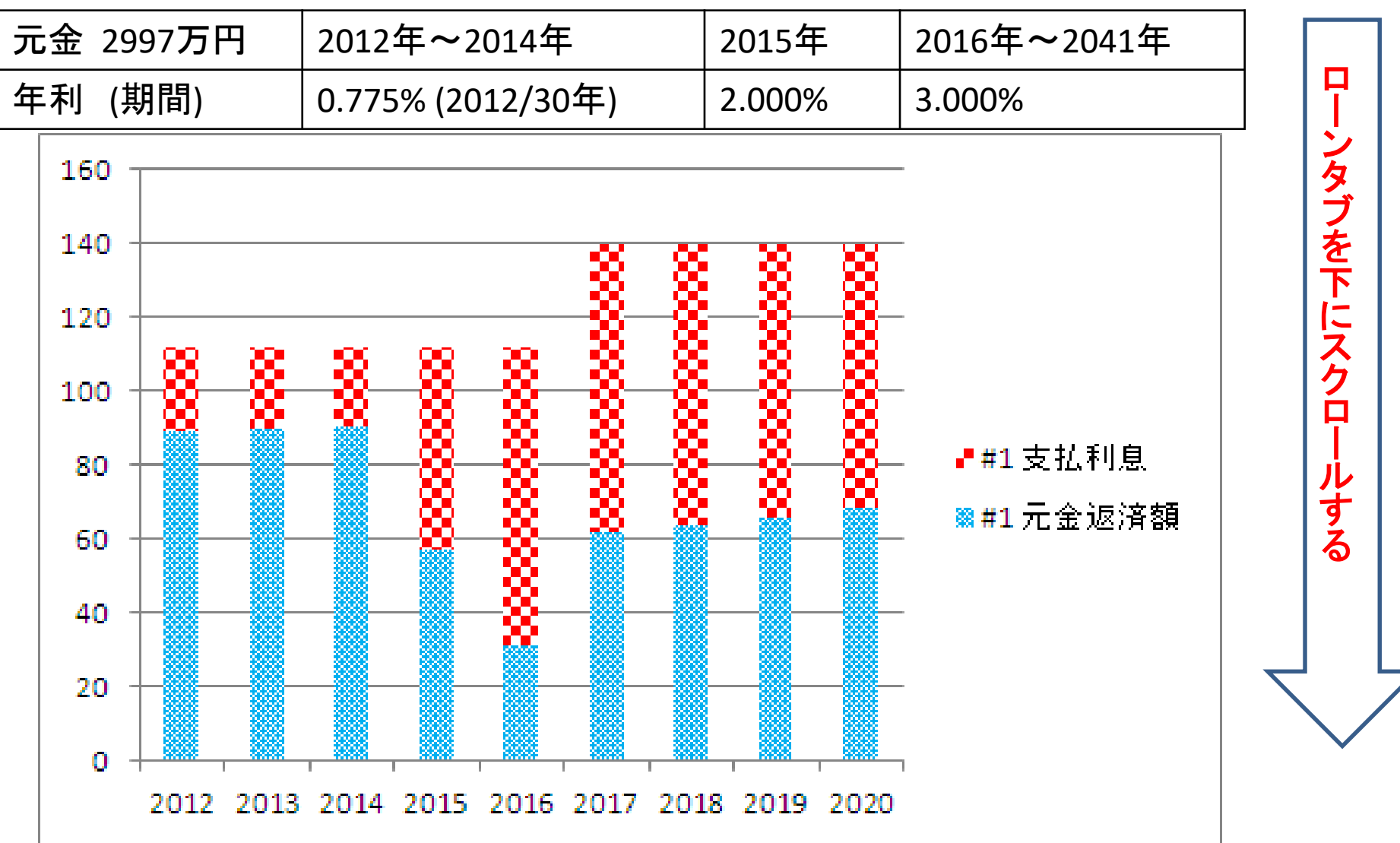

事前の許可なくして、当資料の無断使用、無断複写、無断配布などは、固くお断りいたします。

### ケース**5-10**:『住宅ローン』 返済予定表:固定 **VS** 変動

#### 前々々ページの変動の場合 **(**ローン返済予定表**)**

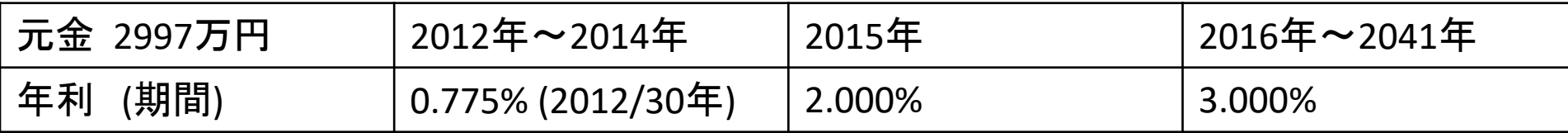

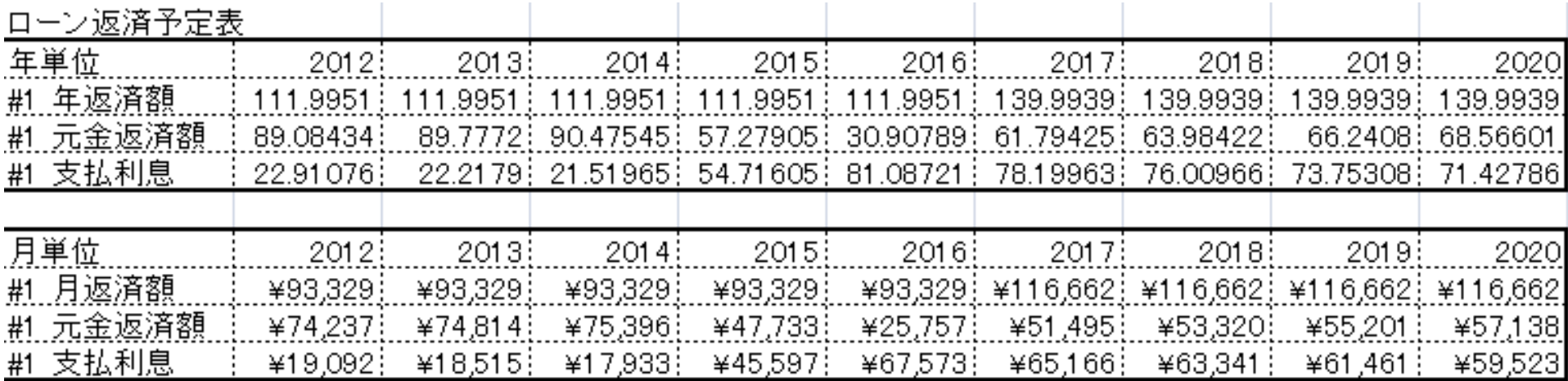

事前の許可なくして、当資料の無断使用、無断複写、無断配布などは、固くお断りいたします。

FPキャプテン

# 動作確認手順書 当ガイドは、バージョン **15.5** 以上に対応

ウェブ・ステージ

1級ファイナンシャル・プランニング技能士 インファン 岩崎 康之

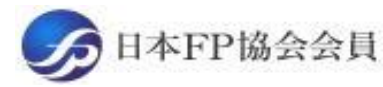

URL: http://webstage21.com/cf/ E-mail: webstage@ny.airnet.ne.jp

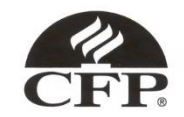

このチャートは説明の為の 『代表例』 であり、この様になるとは限りません。 皆様方におかれましては、ご自身の情報からご自身用 のチャートを作成して下さい。 事前の許可なくして、当資料の無断使用、無断複写、無断配布などは、固くお断りいたします。

## 受信した「FPキャプテン」を「ダブルクリック」で開いて下さい 当ガイドは、バージョン **15.5** 以上に対応

### 「デスクトップ」に受信した場合

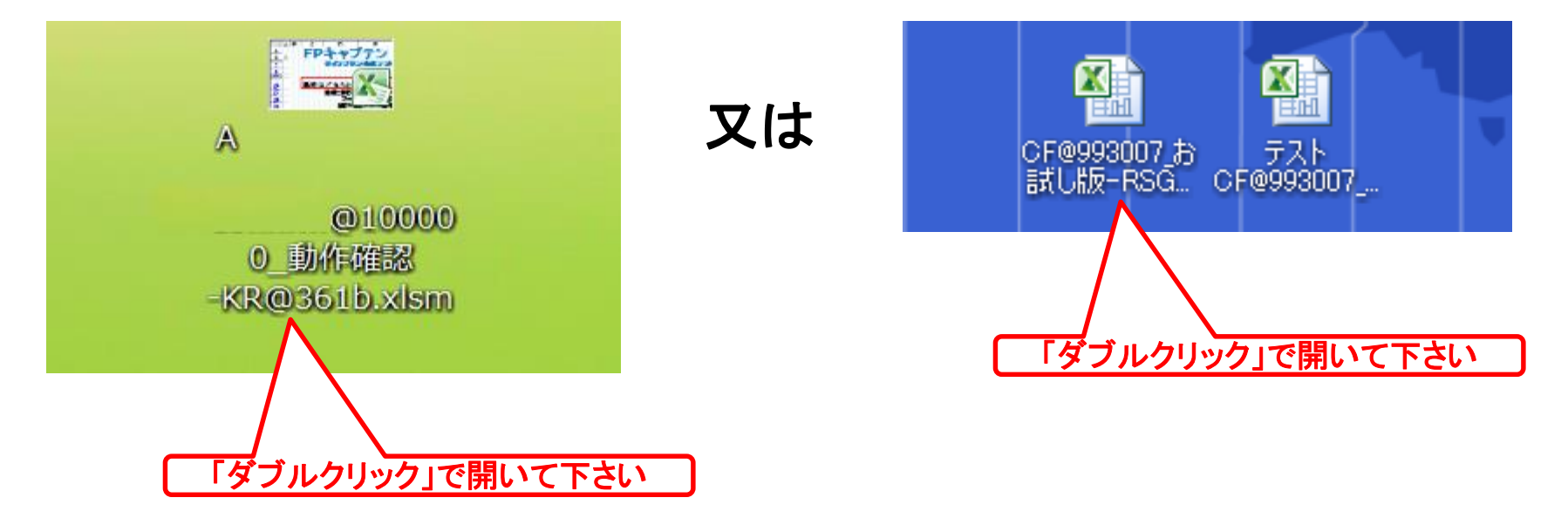

このチャートは説明の為の 『代表例』 であり、この様になるとは限りません。 皆様方におかれましては、ご自身の情報からご自身用 のチャートを作成して下さい。 事前の許可なくして、当資料の無断使用、無断複写、無断配布などは、固くお断りいたします。

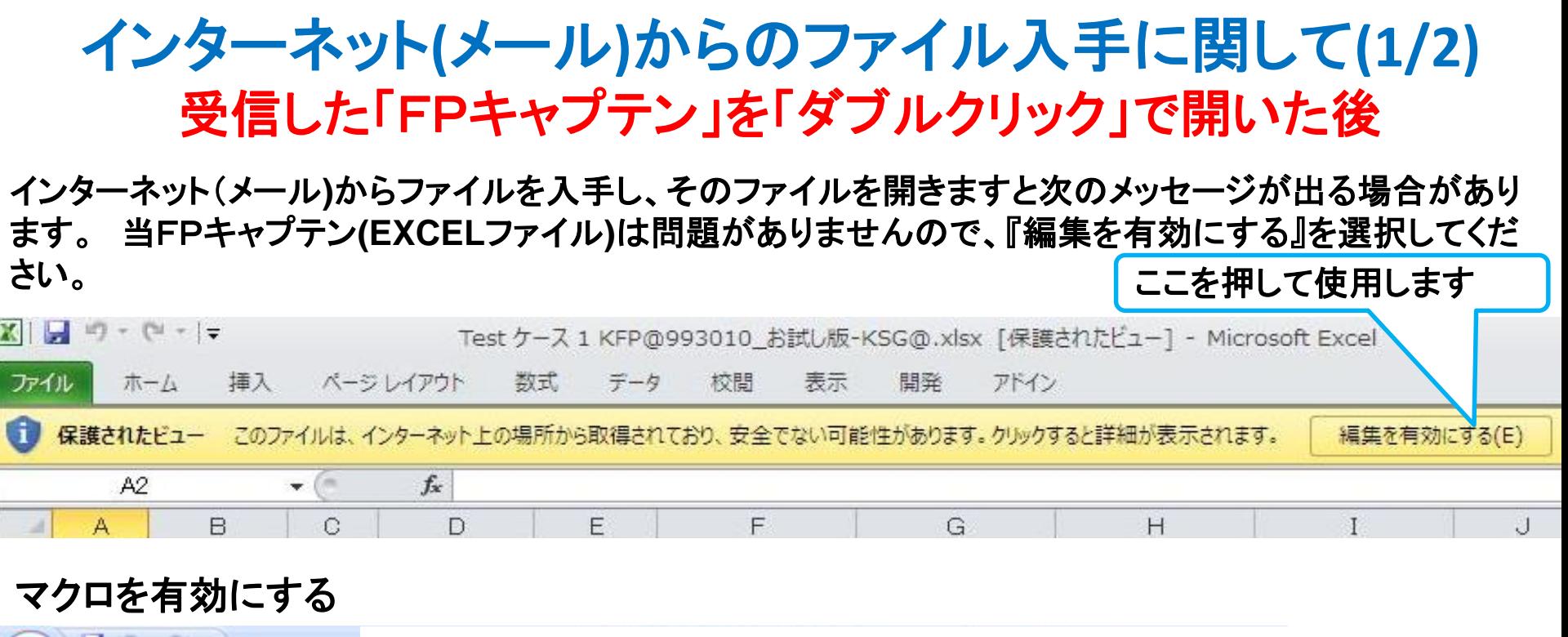

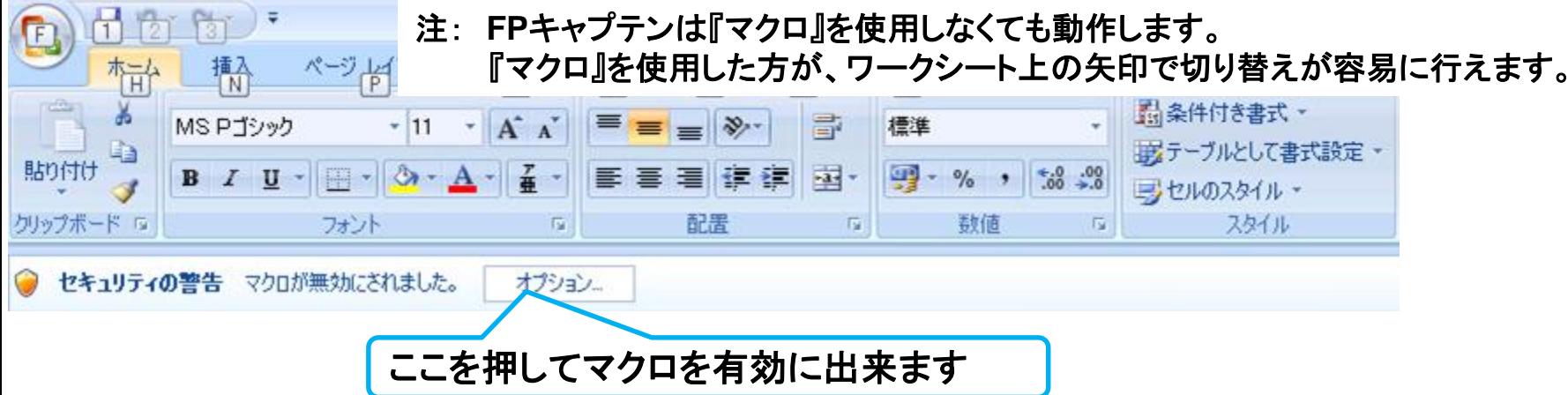

インターネット**(**メール**)**からのファイル入手に関して**(2/2)**

#### 下記のセキュリティの警告が出た場合には『コンテンツの有効化』を押してください

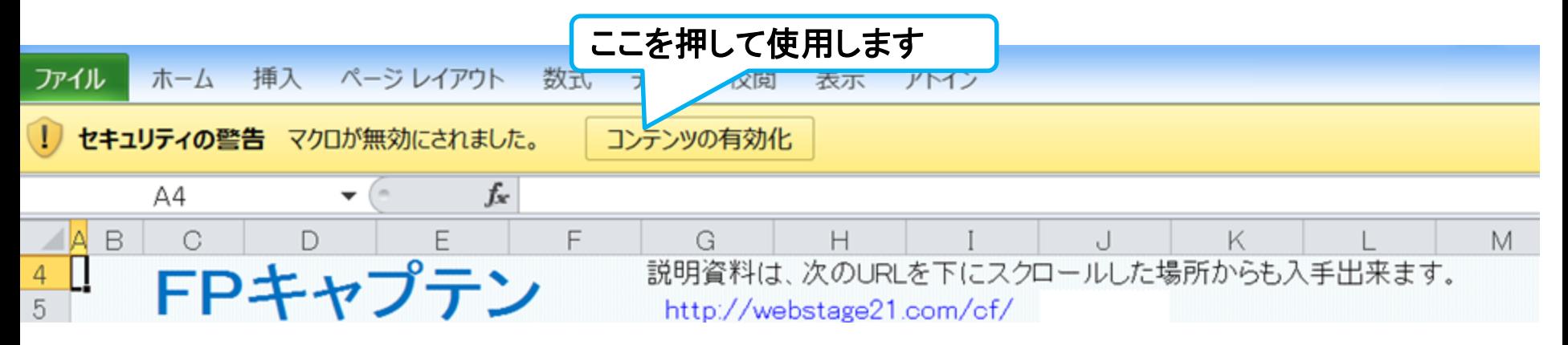

#### 下記のセキュリティの警告が出た場合には『はい』を押してください

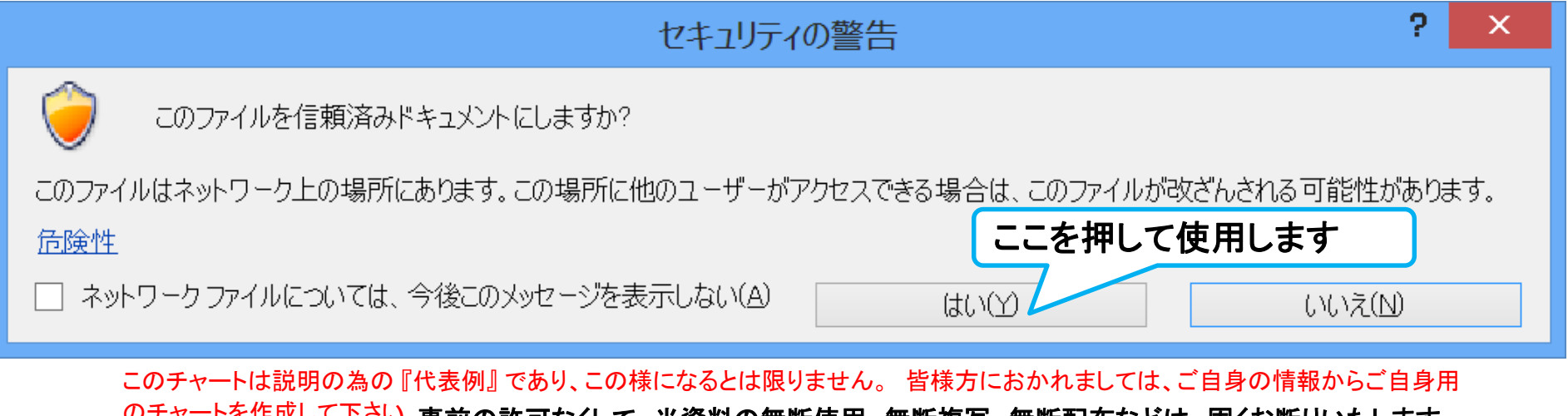

2018/4/3 All Right Reserved by webstage 188

<u>彼与、無</u>断配**布などは、回**くわ断りいにしまり。

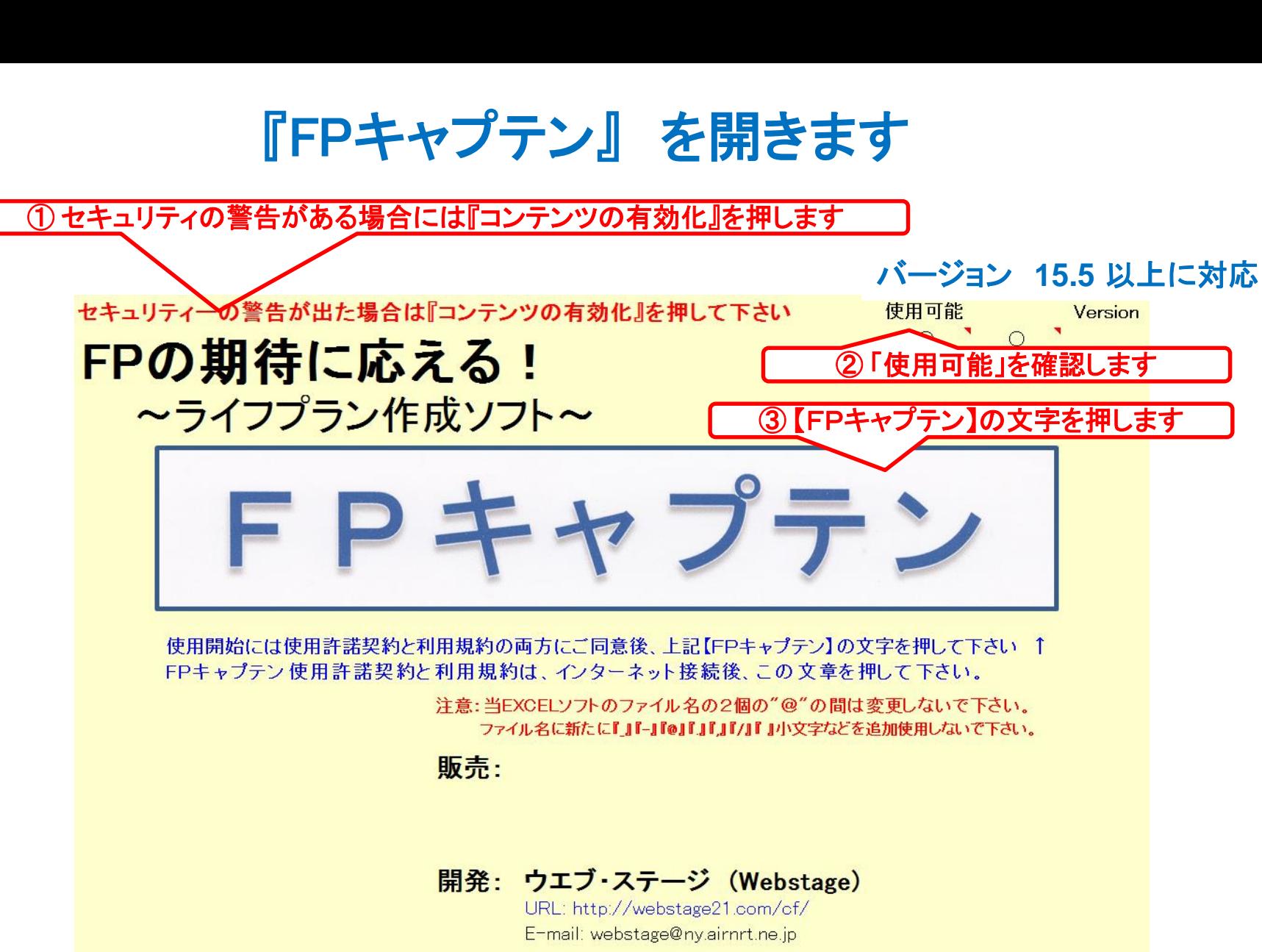

このチャートは説明の為の 『代表例』 であり、この様になるとは限りません。 皆様方におかれましては、ご自身の情報からご自身用 のチャートを作成して下さい。事前の許可なくして、当資料の無断使用、無断複写、無断配布などは、固くお断りいたします。

### 次の『メッセージ』 が出ます

#### 初期セットアップ・メッセージ

\*\*\* FPキャプテンを押します。 \*\*\*

- 1. 本ソフトのご使用は【FPキャプテン】の使用許諾・・・・
- 2. 前回のファイルを消去します
- 3. ブランクファイルが作成される場合があります。その時はブランクファイルを削除してく ださい。
- 4. 次のメッセージは表示されないこともあります。 この場所に'Book2.xlsx'という名前のファイルが既にあります。置き換えますか? ⇒ 「はい」を押す
- 5. 今のファイルを上書き保存しました
- 6. 変更を保存しますか?の選択肢で【保存】を押して下さい。マスターソフトを上書き保 存します
- 7. 変更を【保存】して下さい。入力可能期間を過ぎた場合は閲覧のみになります。
- 8. 'マスターKFP@ ・・・・-KR@.xlsm'ヘの変更を保存しますか? ⇒ 「保存」を押す

\*\*\* ファイルが表示されます \*\*\*

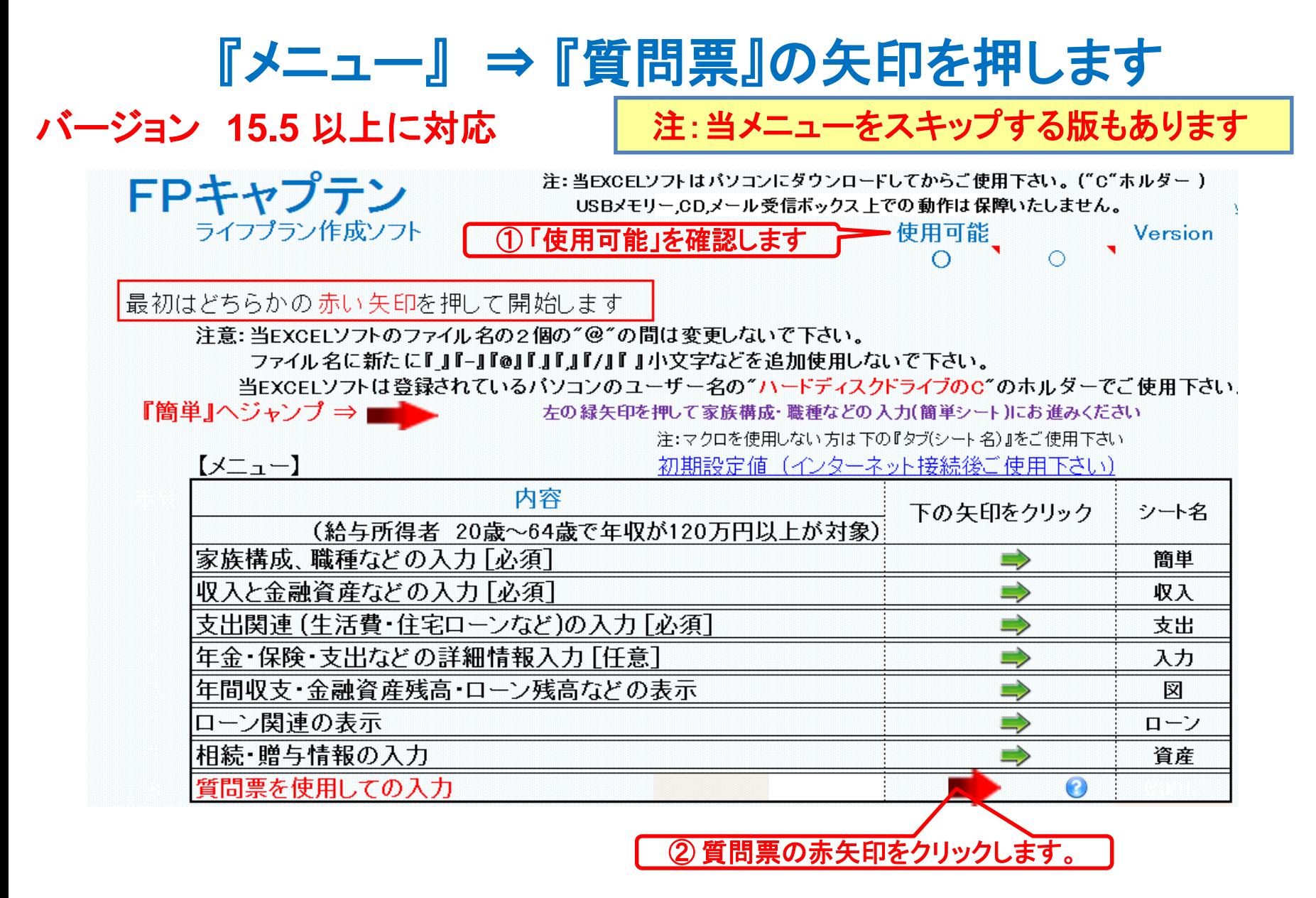

## 『OK』を押します

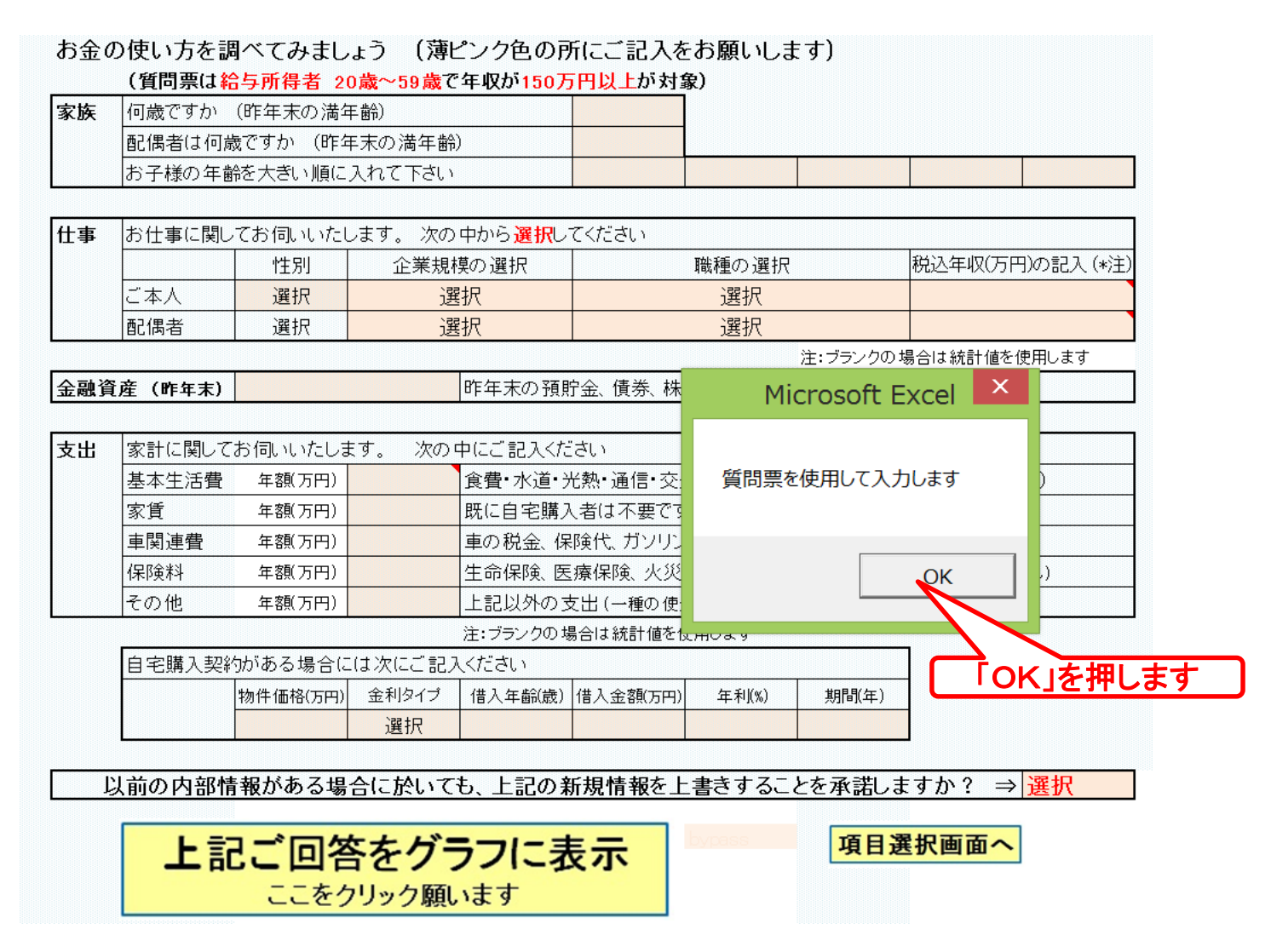

このチャートは説明の為の 『代表例』 であり、この様になるとは限りません。 皆様方におかれましては、ご自身の情報からご自身用 のチャートを作成して下さい。事前の許可なくして、当資料の無断使用、無断複写、無断配布などは、固くお断りいたします。

### 『質問票』が開きます

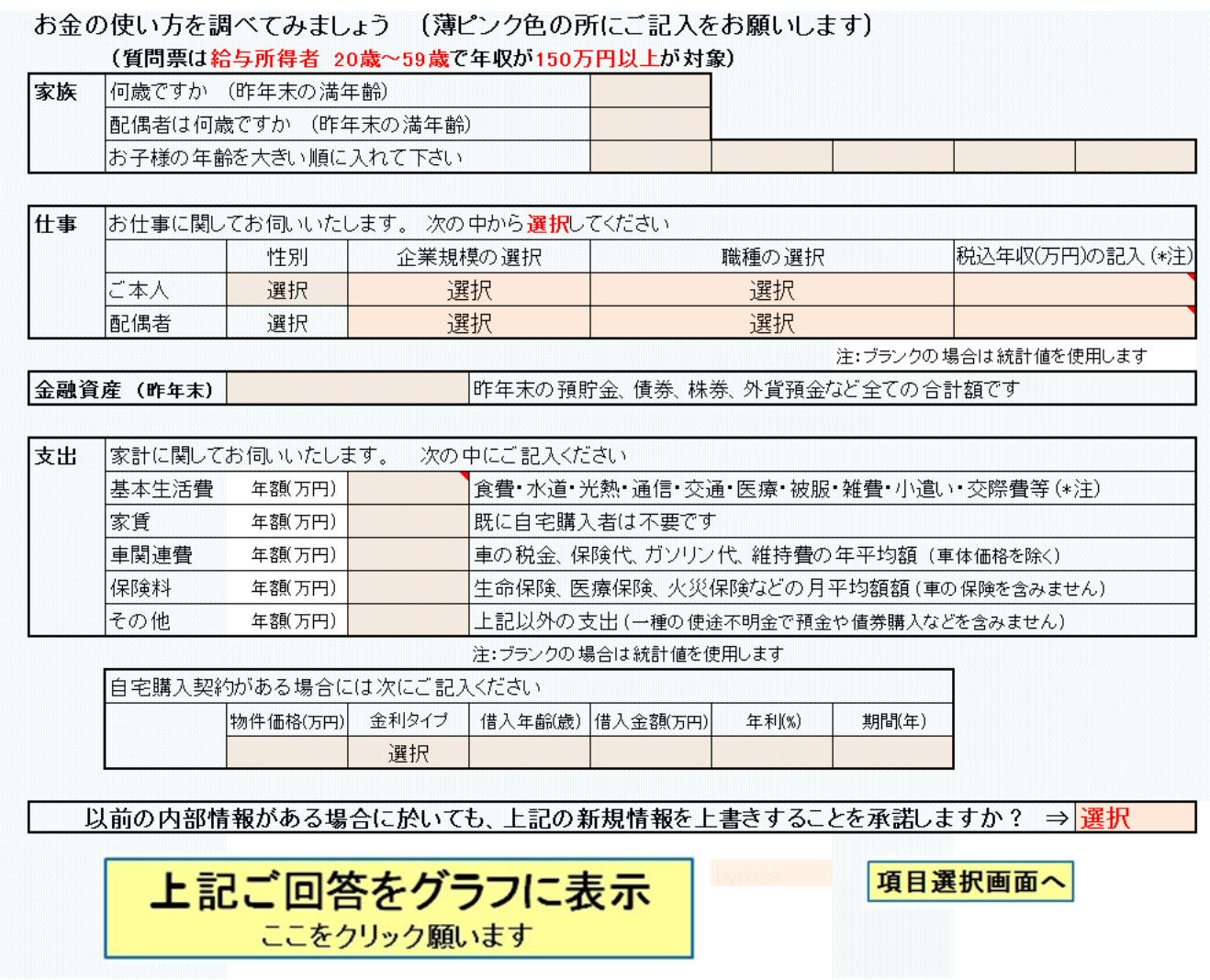

## 『質問票』に年齢を記入します

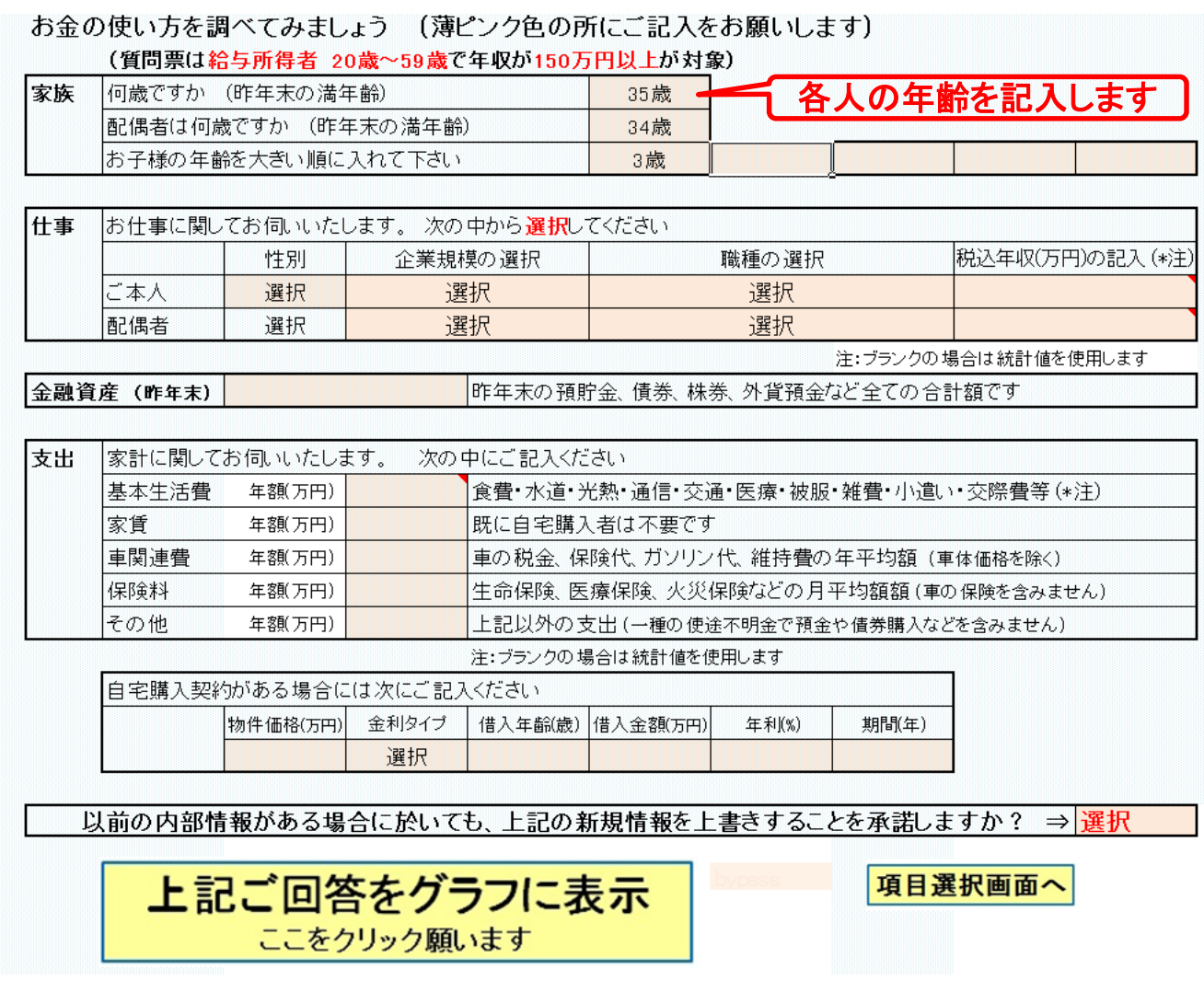

## 「質問票』の性別・仕事を選択します

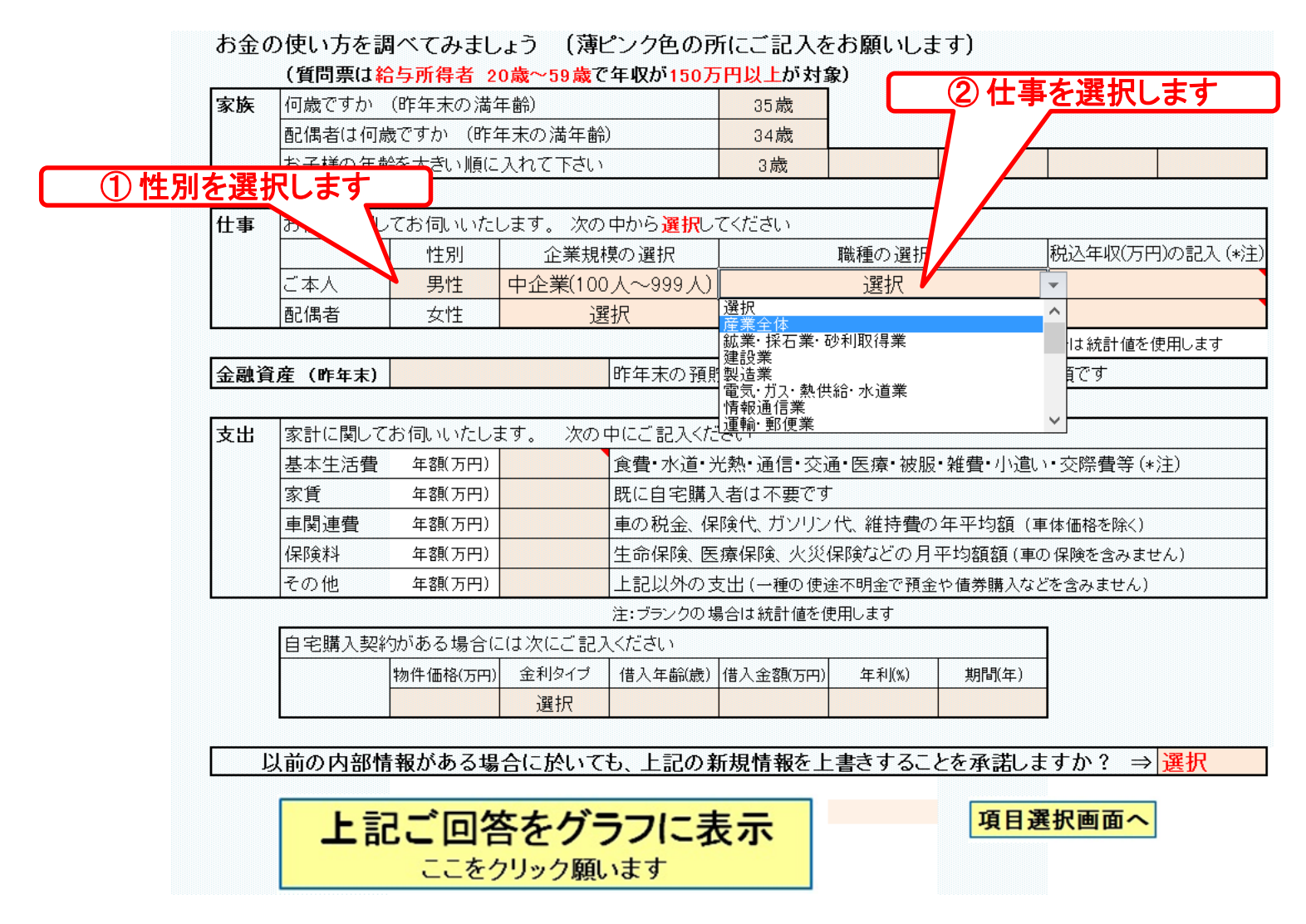

## 『質問票』に金融資産(昨年末)を記入します

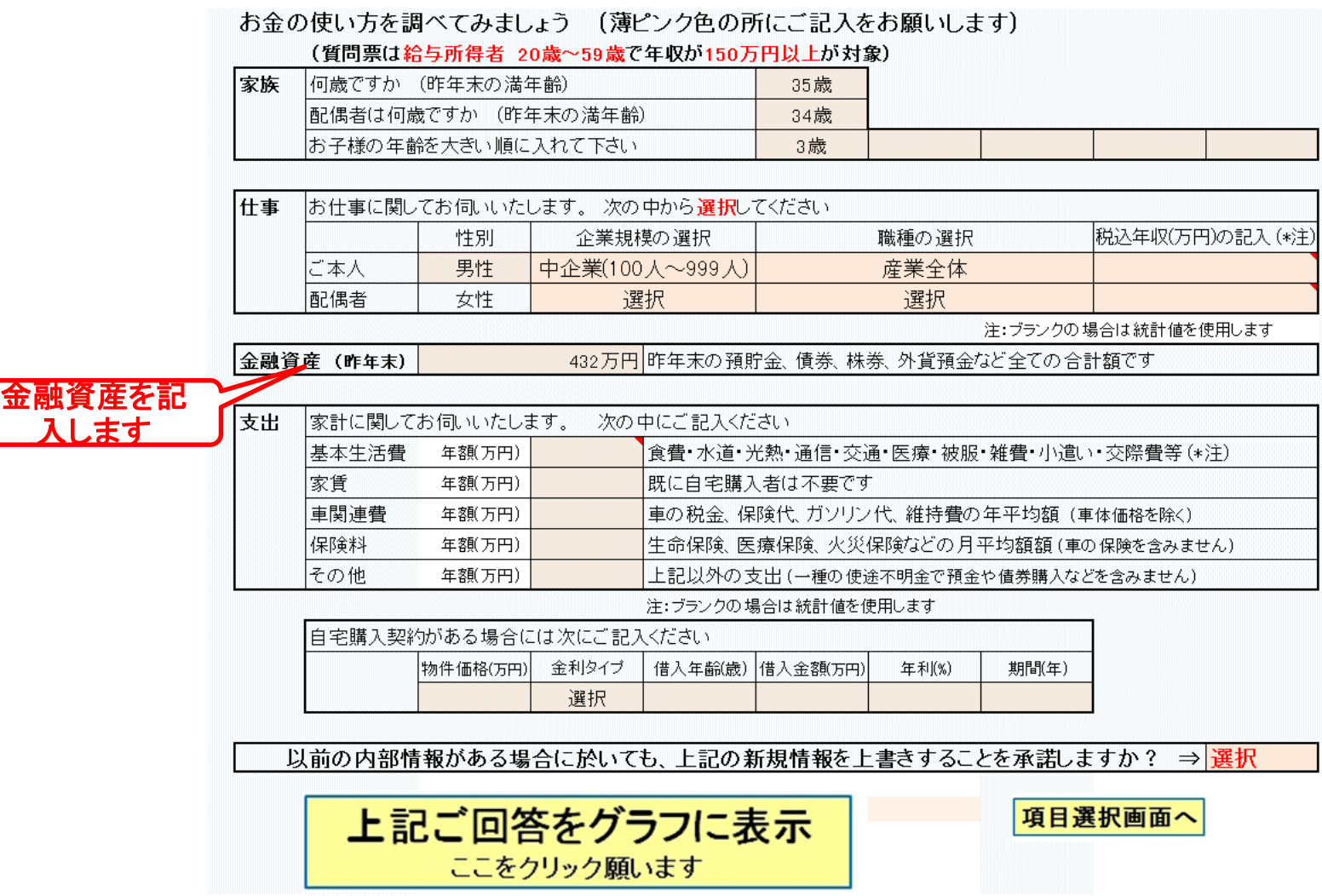

このチャートは説明の為の 『代表例』 であり、この様になるとは限りません。 皆様方におかれましては、ご自身の情報からご自身用 のチャートを作成して下さい。事前の許可なくして、当資料の無断使用、無断複写、無断配布などは、固くお断りいたします。

## 『質問票』に支出を記入します

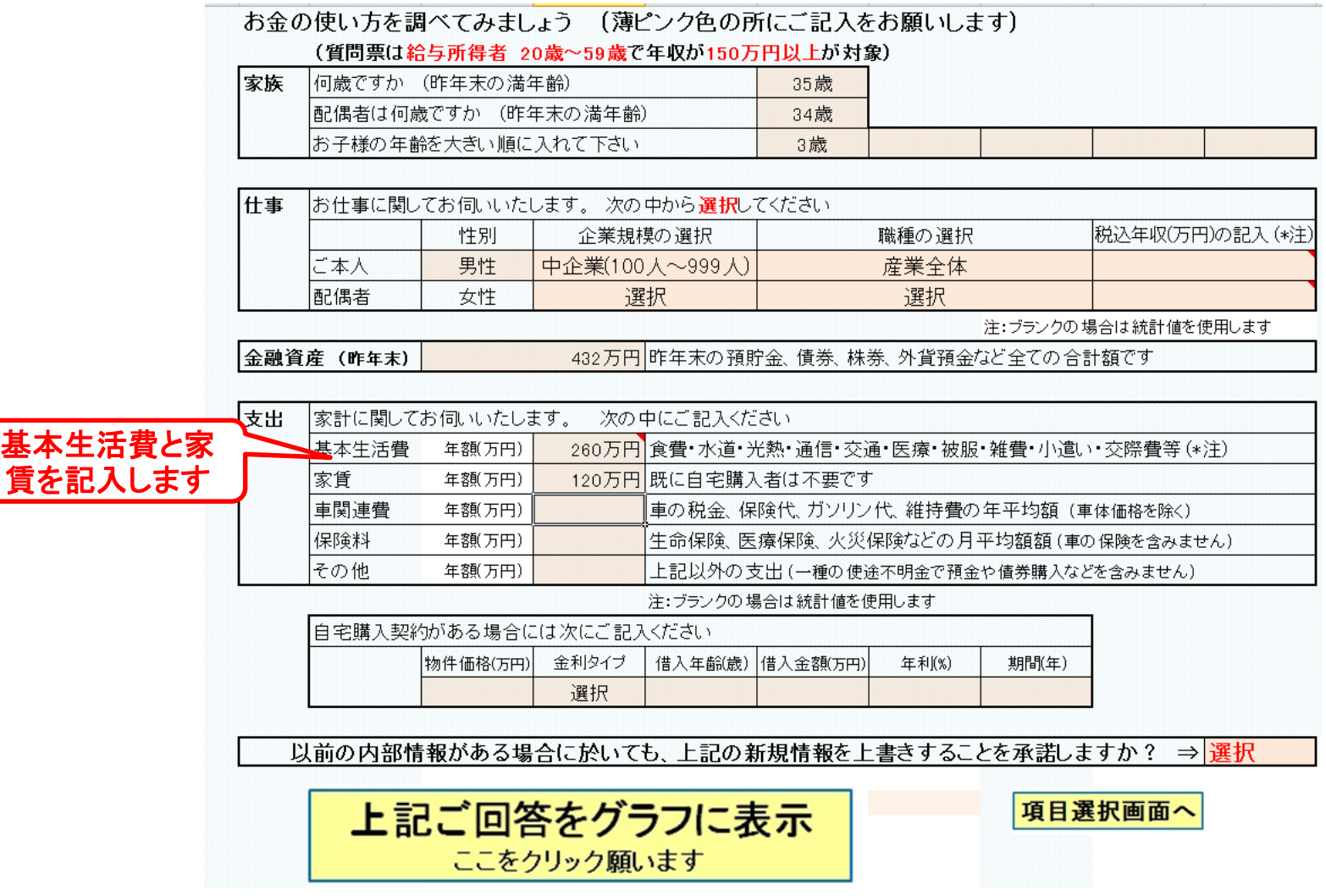

このチャートは説明の為の 『代表例』 であり、この様になるとは限りません。 皆様方におかれましては、ご自身の情報からご自身用 のチャートを作成して下さい。事前の許可なくして、当資料の無断使用、無断複写、無断配布などは、固くお断りいたします。

### 『承諾する』を選択します

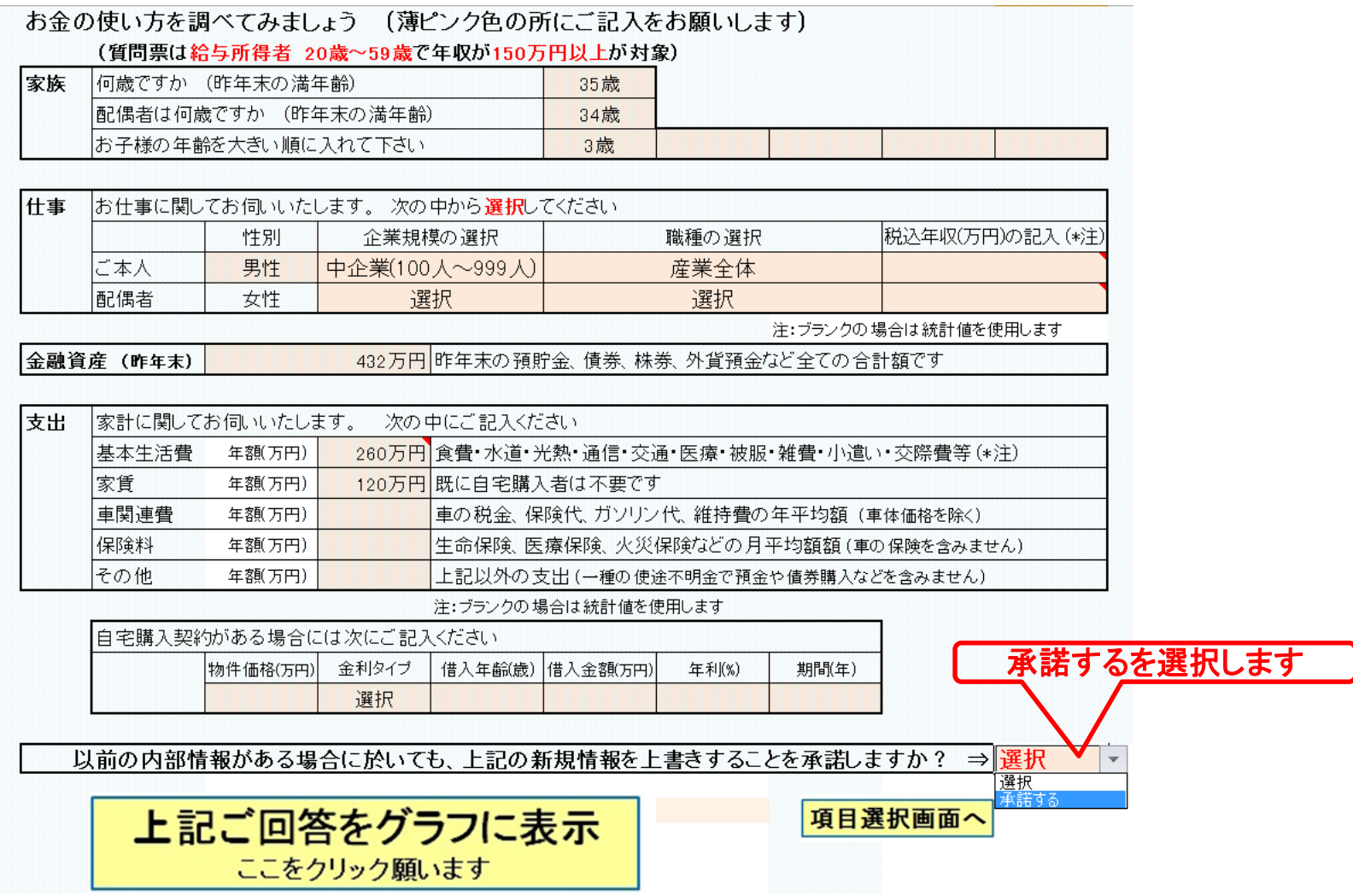

このチャートは説明の為の 『代表例』 であり、この様になるとは限りません。 皆様方におかれましては、ご自身の情報からご自身用 のチャートを作成して下さい。事前の許可なくして、当資料の無断使用、無断複写、無断配布などは、固くお断りいたします。

## 『グラフに表示』を押します

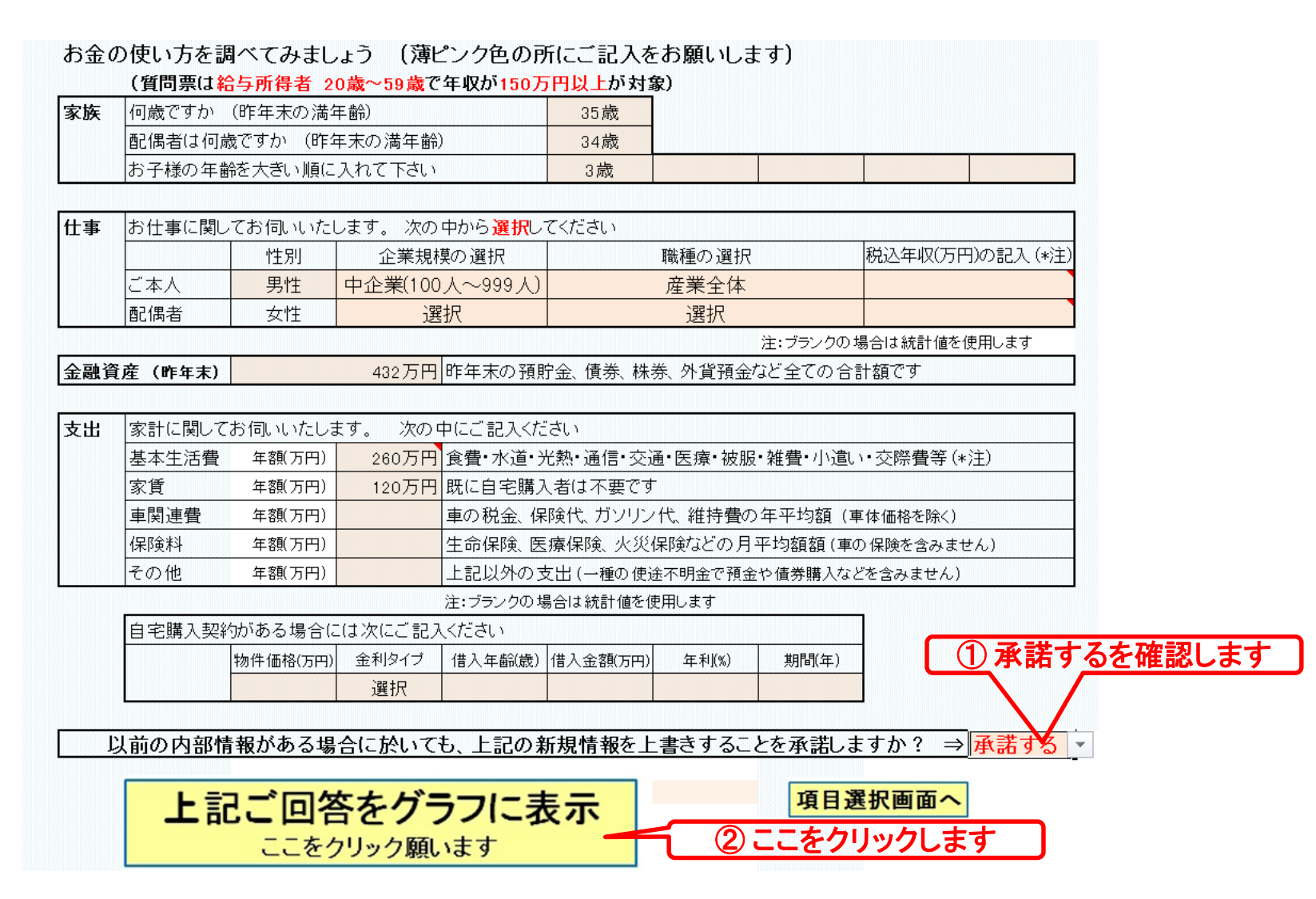

このチャートは説明の為の 『代表例』 であり、この様になるとは限りません。 皆様方におかれましては、ご自身の情報からご自身用 のチャートを作成して下さい。事前の許可なくして、当資料の無断使用、無断複写、無断配布などは、固くお断りいたします。

## 『OK』を押します

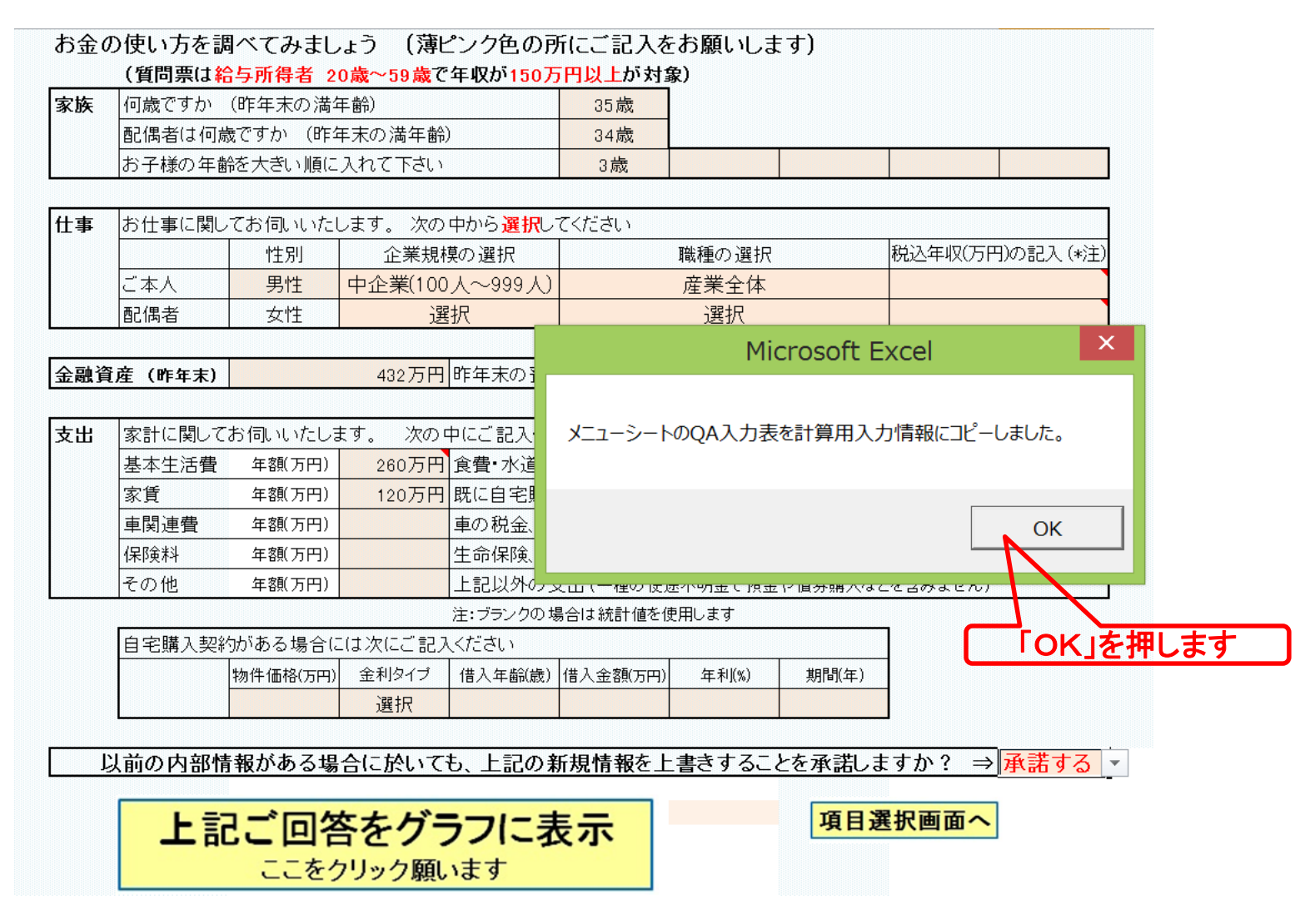

このチャートは説明の為の 『代表例』 であり、この様になるとは限りません。 皆様方におかれましては、ご自身の情報からご自身用 のチャートを作成して下さい。事前の許可なくして、当資料の無断使用、無断複写、無断配布などは、固くお断りいたします。

## 収入・支出・年間収支グラフの表示

#### バージョンによって値が少し変わる場合があります

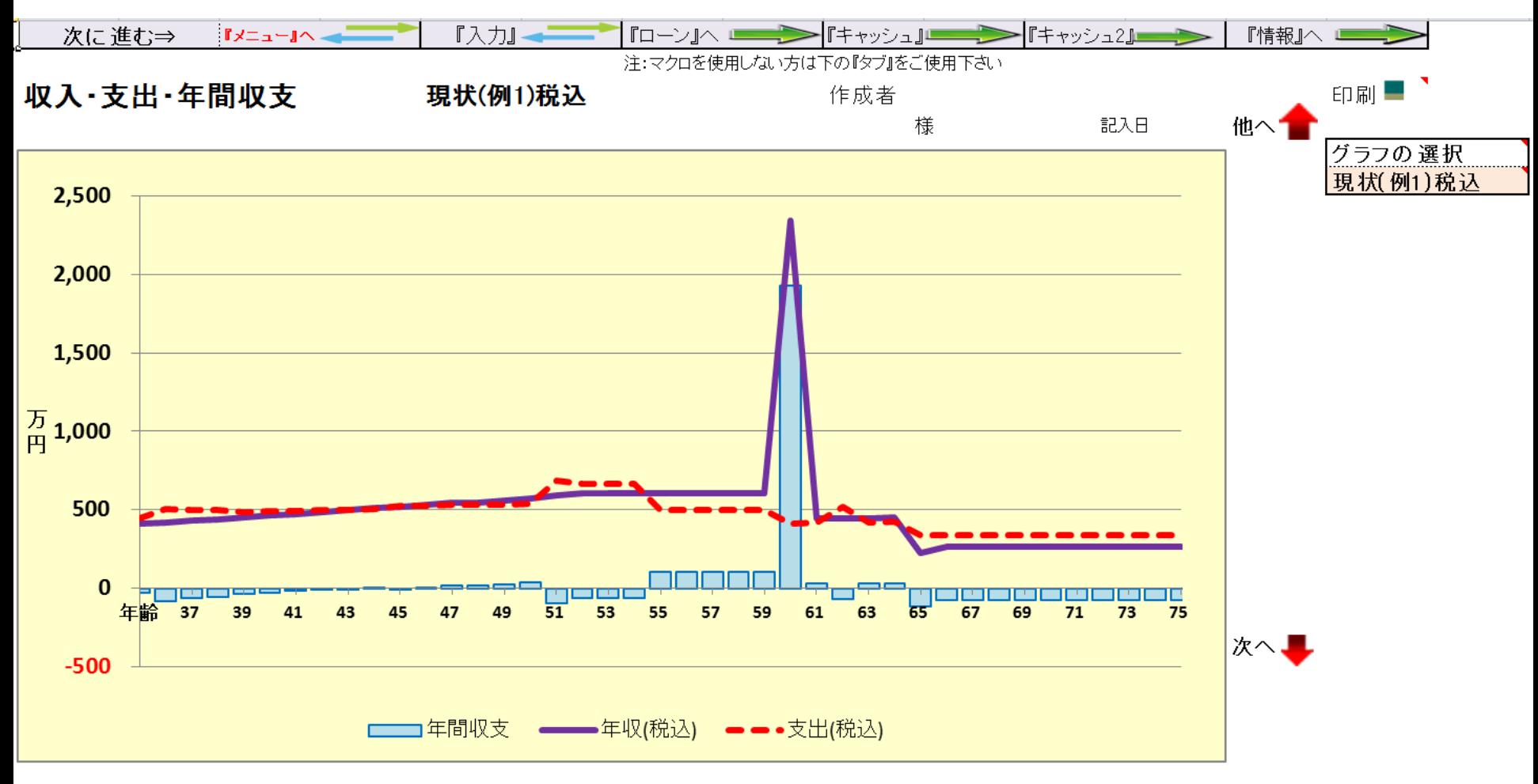

## 「上向き」赤矢印を押します

#### バージョンによって値が少し変わる場合があります

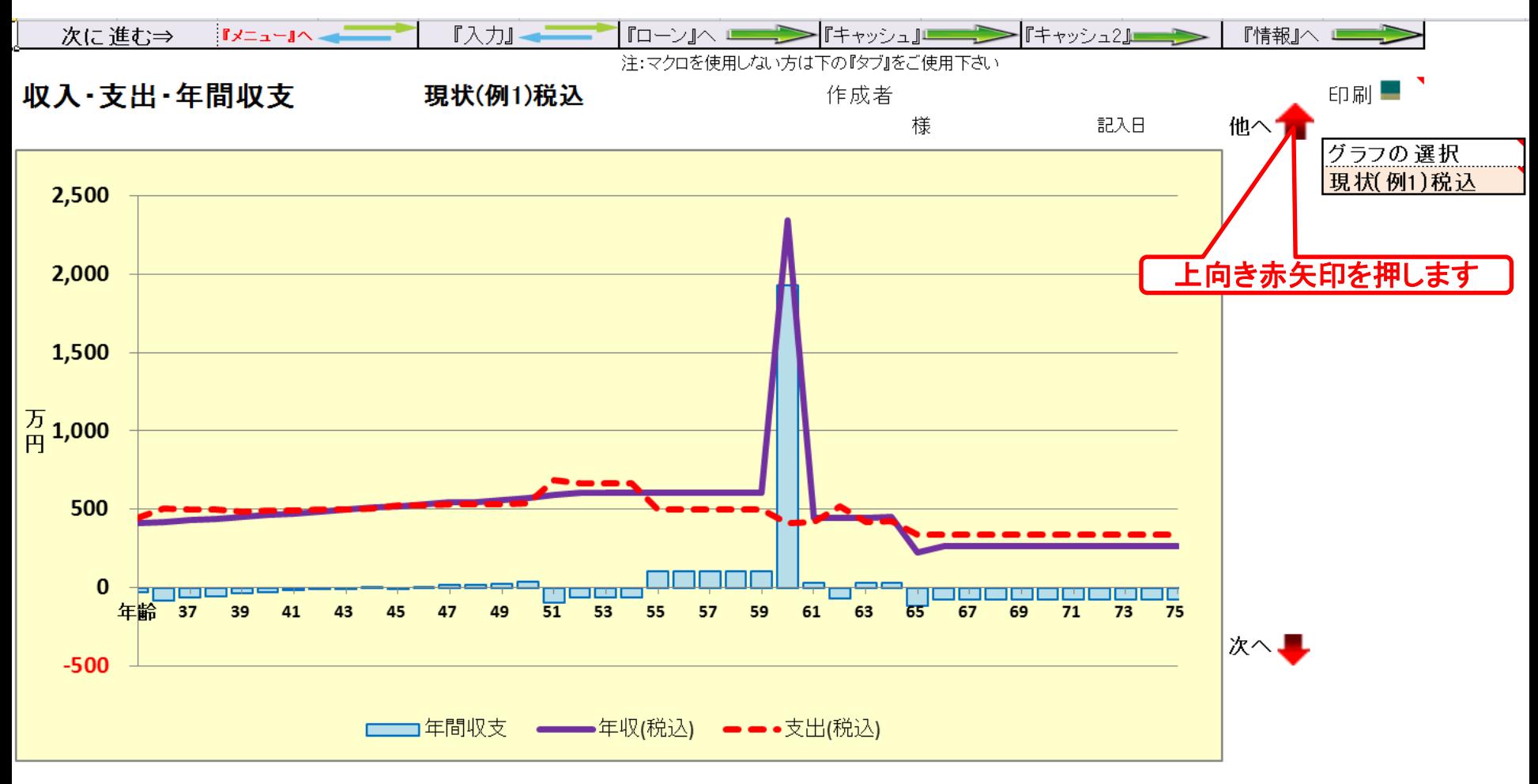

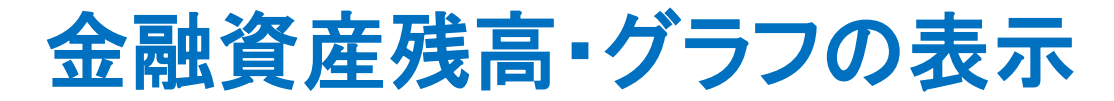

#### バージョンによって値が少し変わる場合があります

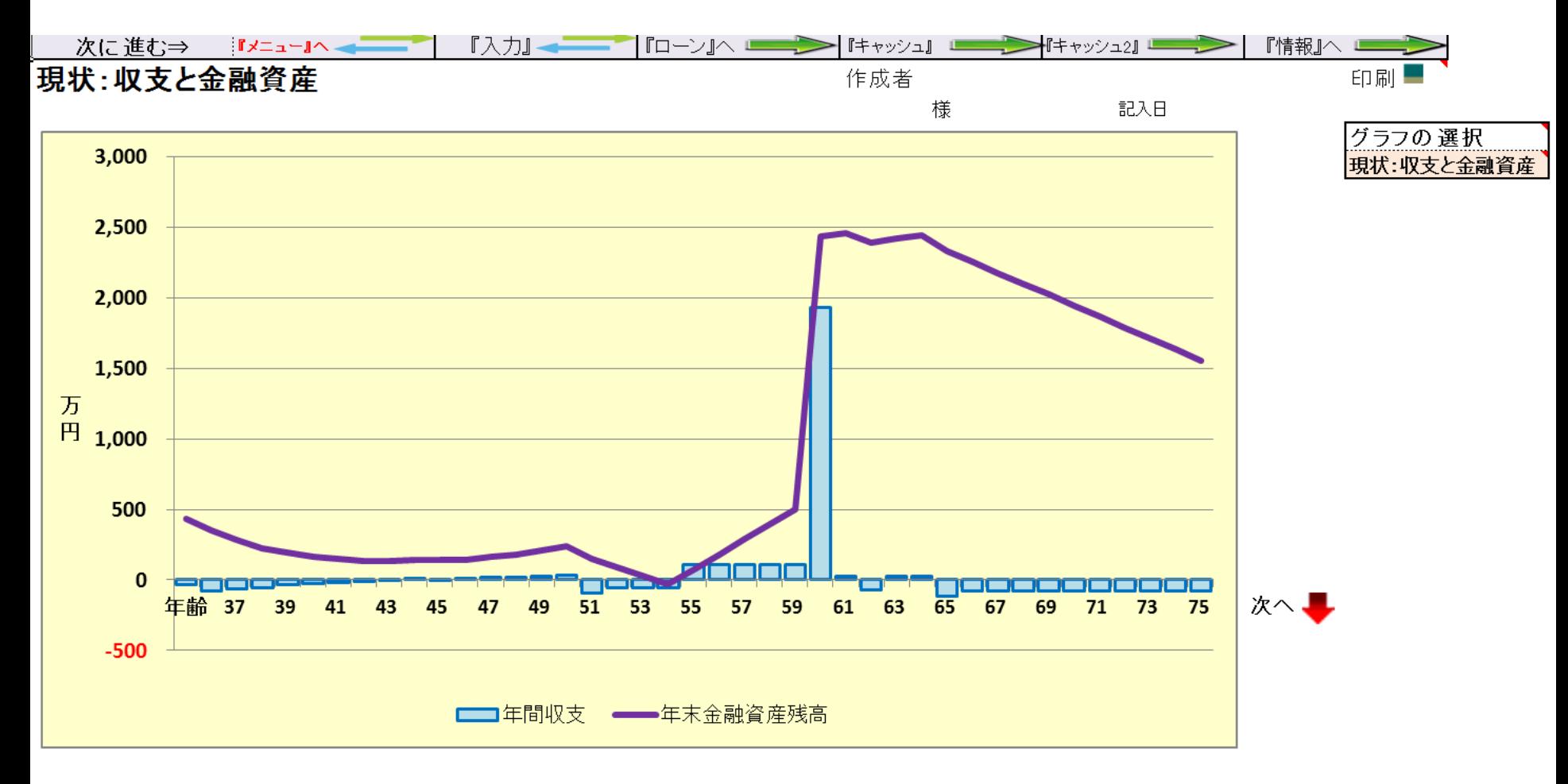

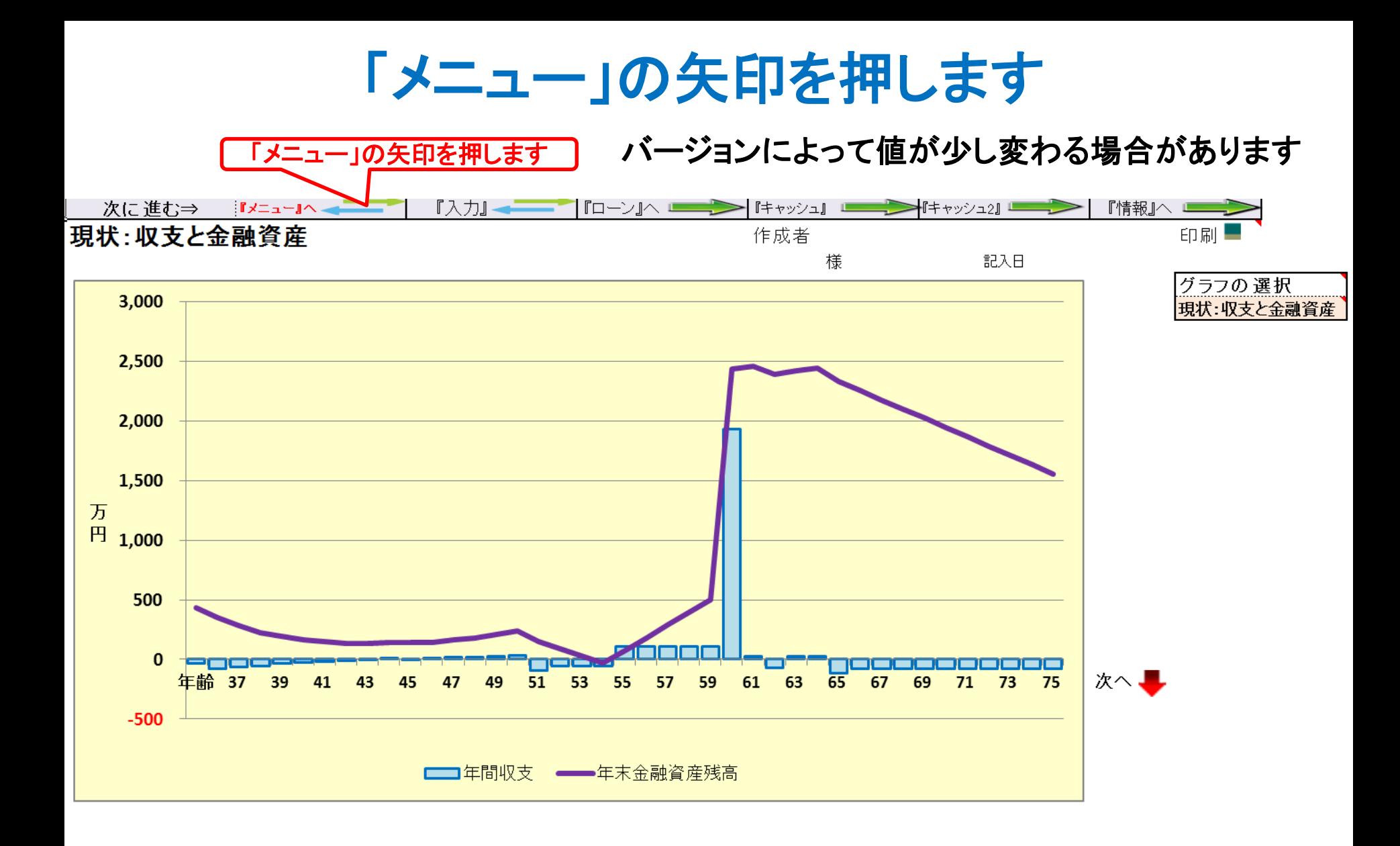

## メニューの「質問票」が開きます

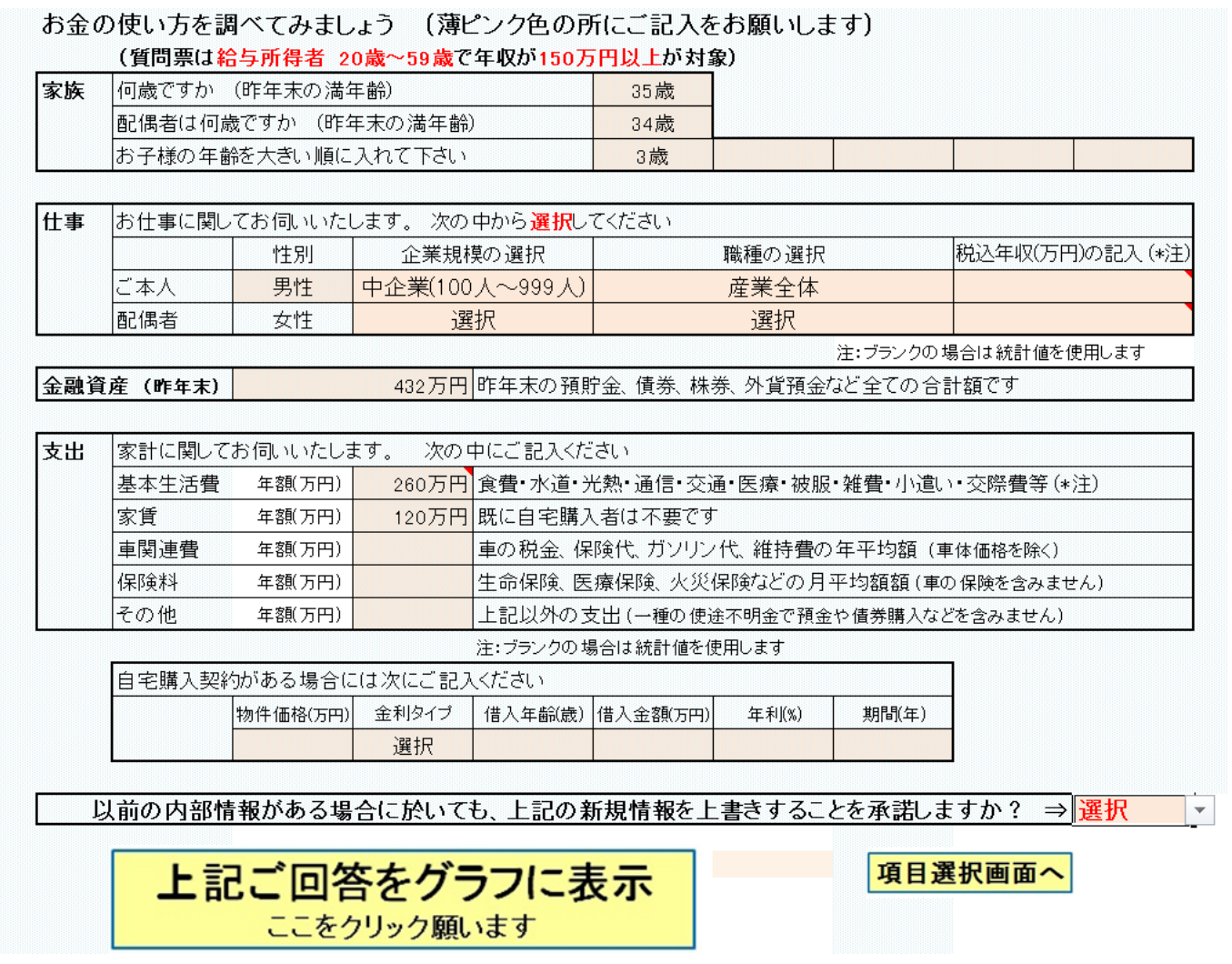

このチャートは説明の為の 『代表例』 であり、この様になるとは限りません。 皆様方におかれましては、ご自身の情報からご自身用 のチャートを作成して下さい。 事前の許可なくして、当資料の無断使用、無断複写、無断配布などは、固くお断りいたします。

## 「項目選択画面へ」を押します

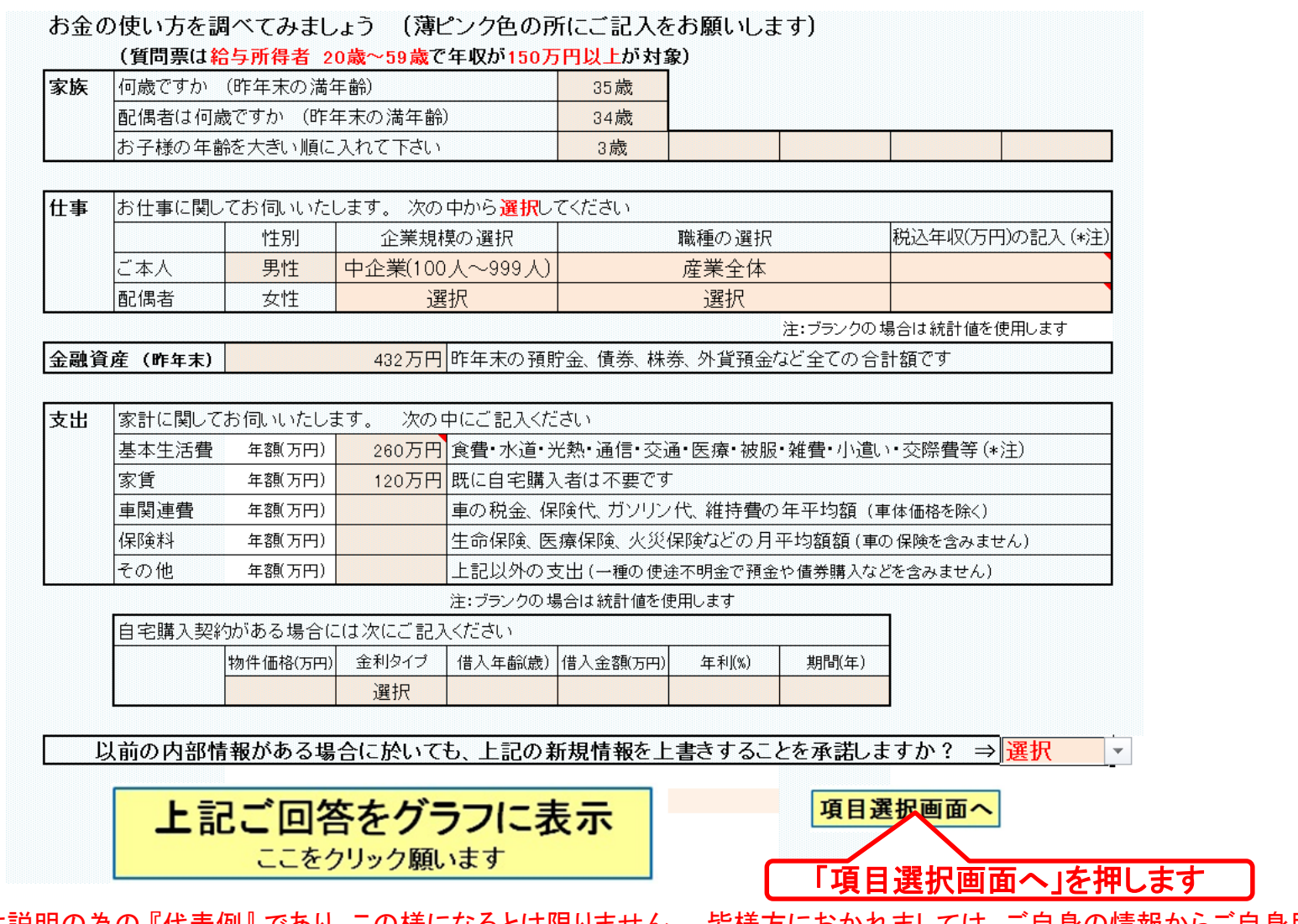

このチャートは説明の為の 『代表例』 であり、この様になるとは限りません。 皆様方におかれましては、ご自身の情報からご自身用 のチャートを作成して下さい。 事前の許可なくして、当資料の無断使用、無断複写、無断配布などは、固くお断りいたします。

## 「メニュー」の画面が開きます

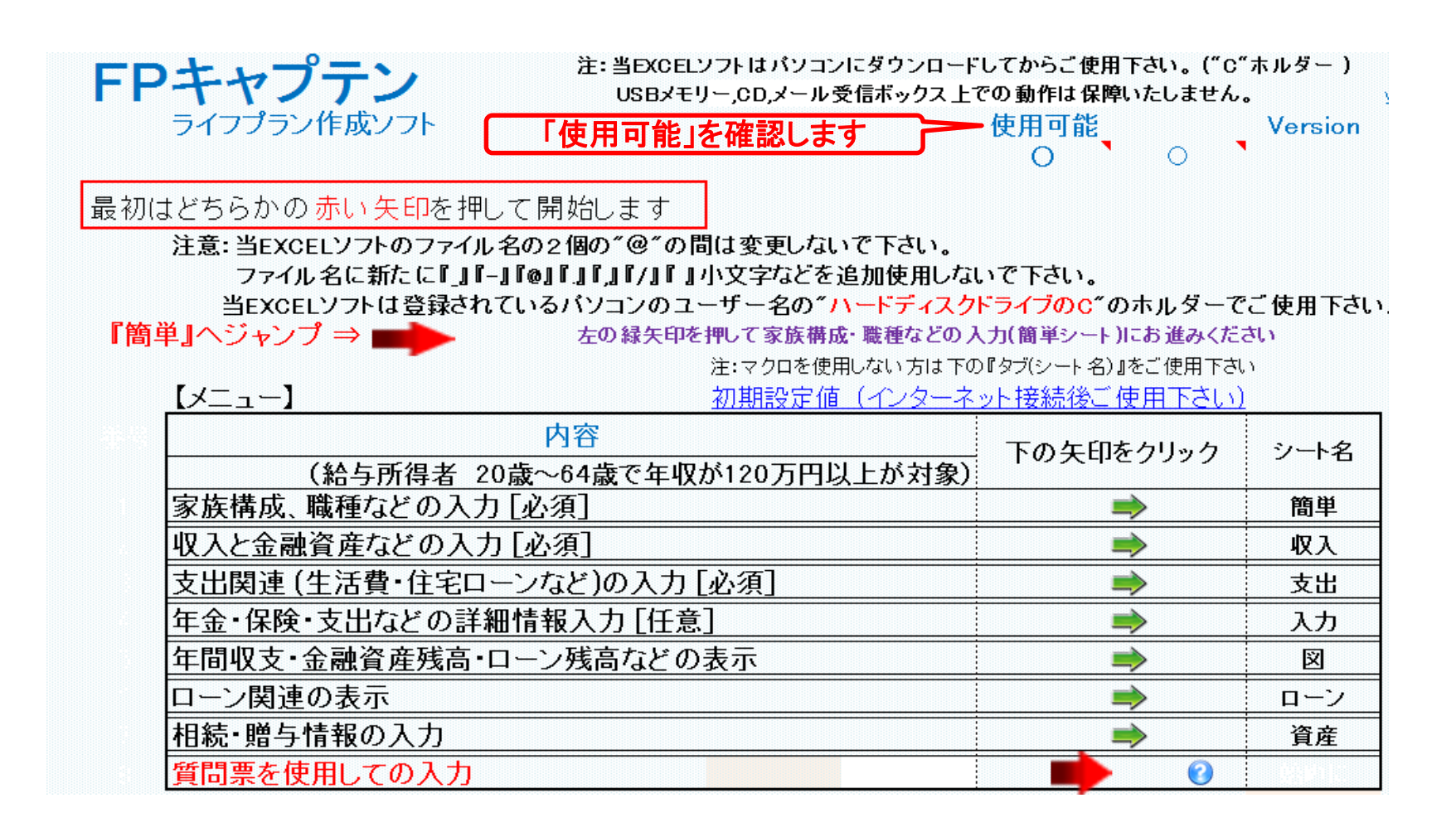

## 「クローズ」をします

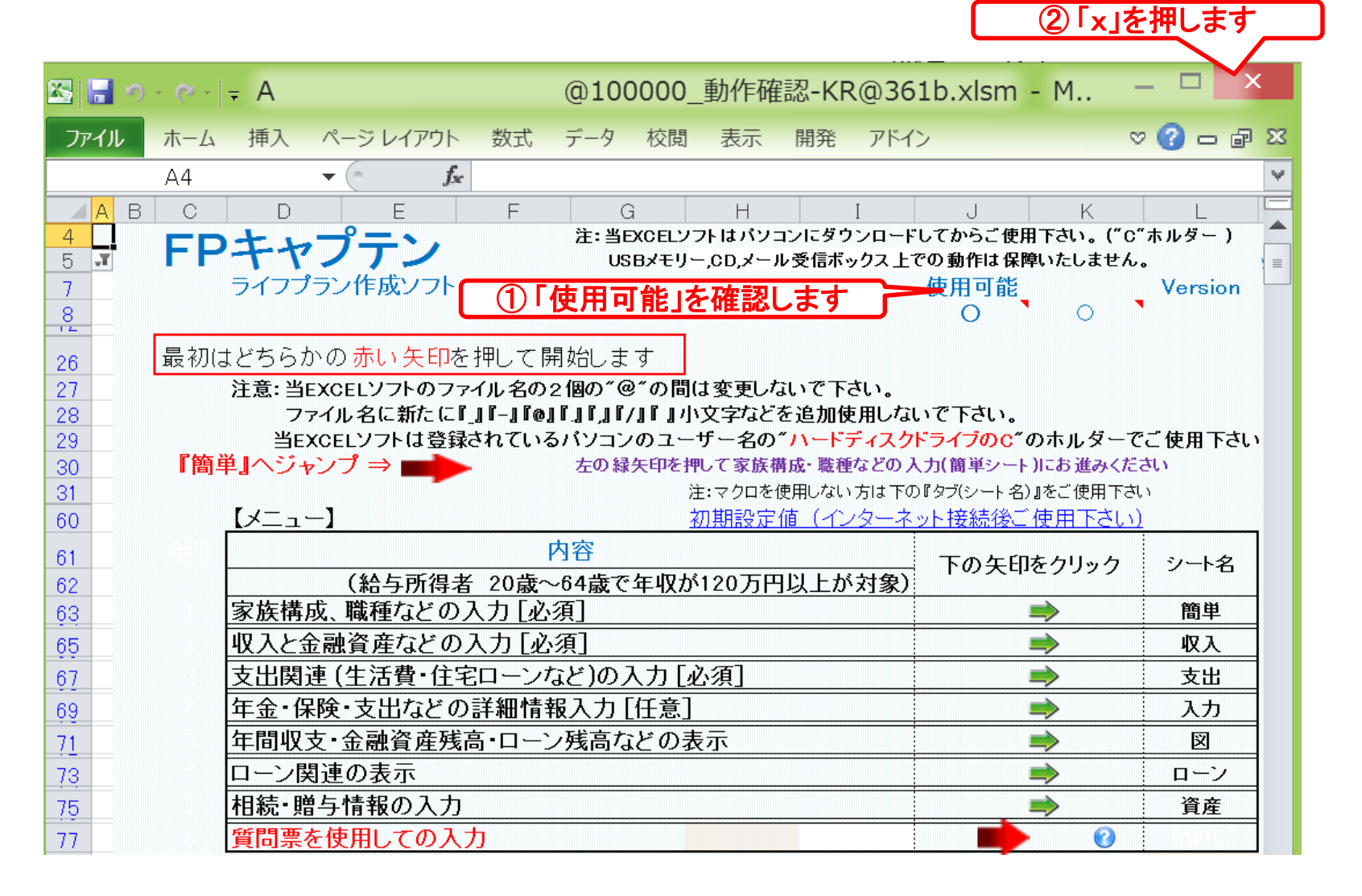

## 「OK」を押します

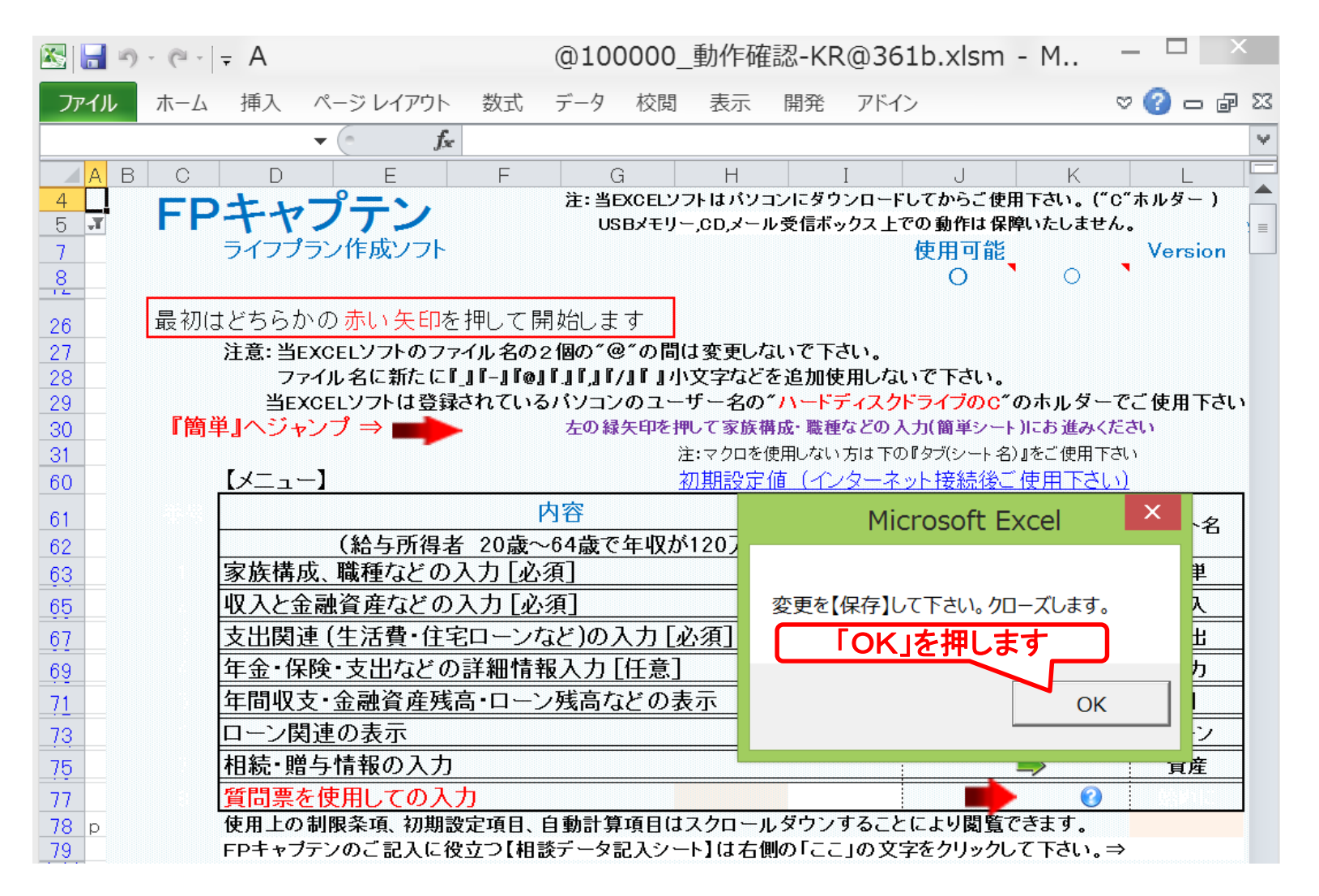

## 「保存」を押してクローズします

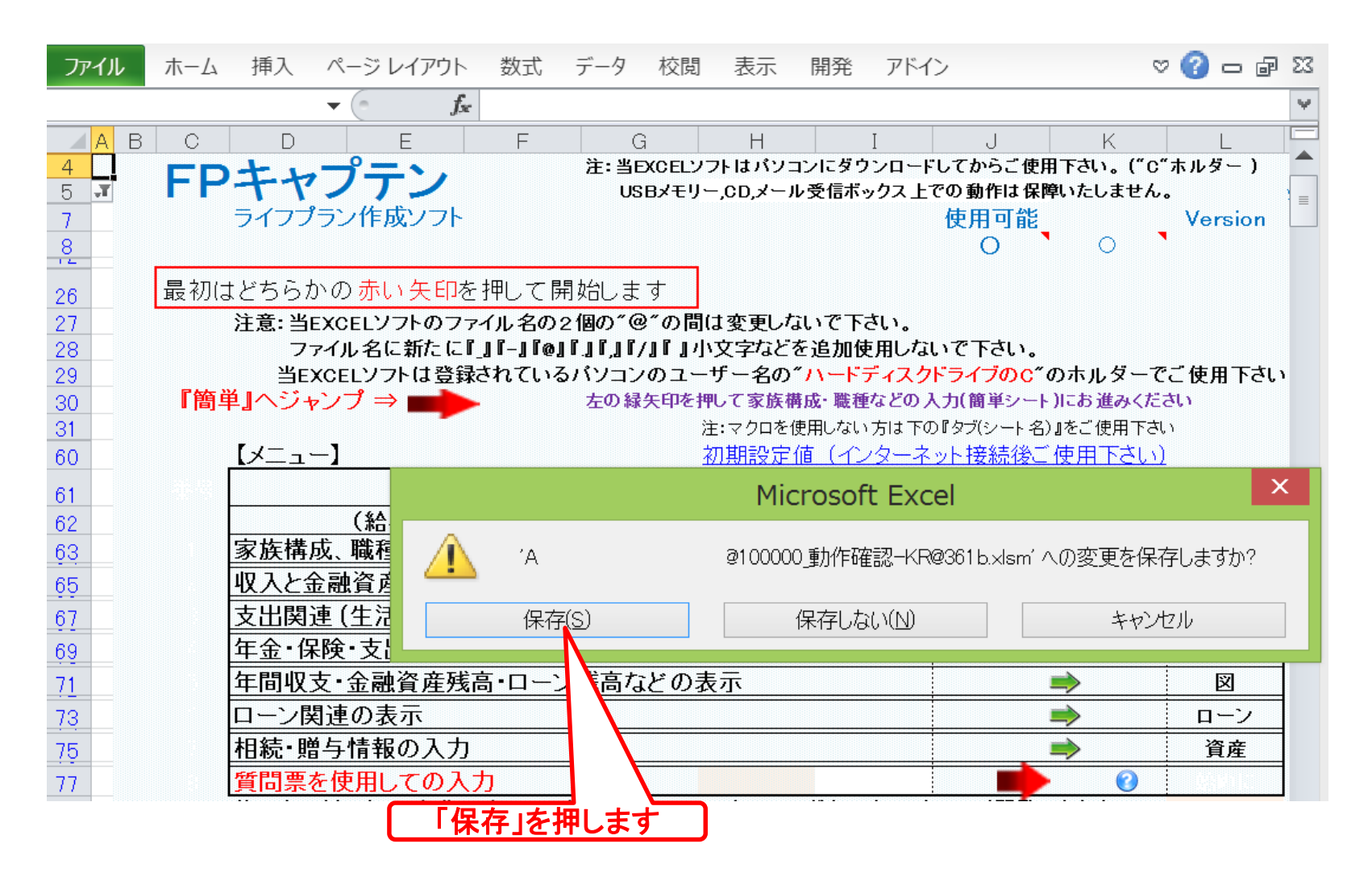

## FPキャプテンの動作確認終了です

## FPキャプテンは正常に動作しています

- FPキャプテンが正常に動作していないときは下記にメールでお尋ね下さい。
- FPキャプテン動作確認以外のサポートは別途料金が必要です。 メールでお尋ね下さい E-mail: webstage@ny.airnet.ne.jp

事前の許可なくして、当資料の無断使用、無断複写、無断配布などは、固くお断りいたします。

# 白紙

FPキャプテン

### ライフプラン作成ツール

## 『エラーメッセージ』が出た時の対応

#### ウェブ・ステージ

#### 1級ファイナンシャル・プランニング技能士 ファイナンシャル・プランニング技能士

日本FP協会会員

URL: http://webstage21.com/cf/ E-mail: webstage@ny.airnet.ne.jp TEL : 045-624-9603

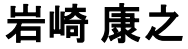

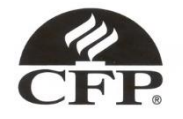

事前の許可なくして、当資料の無断使用、無断複写、無断配布などは、固くお断りいたします。

### 『始めに』を開いた時のエラーメッセージなどに関し

#### 通常は下記のメッセージが一度に表示されません

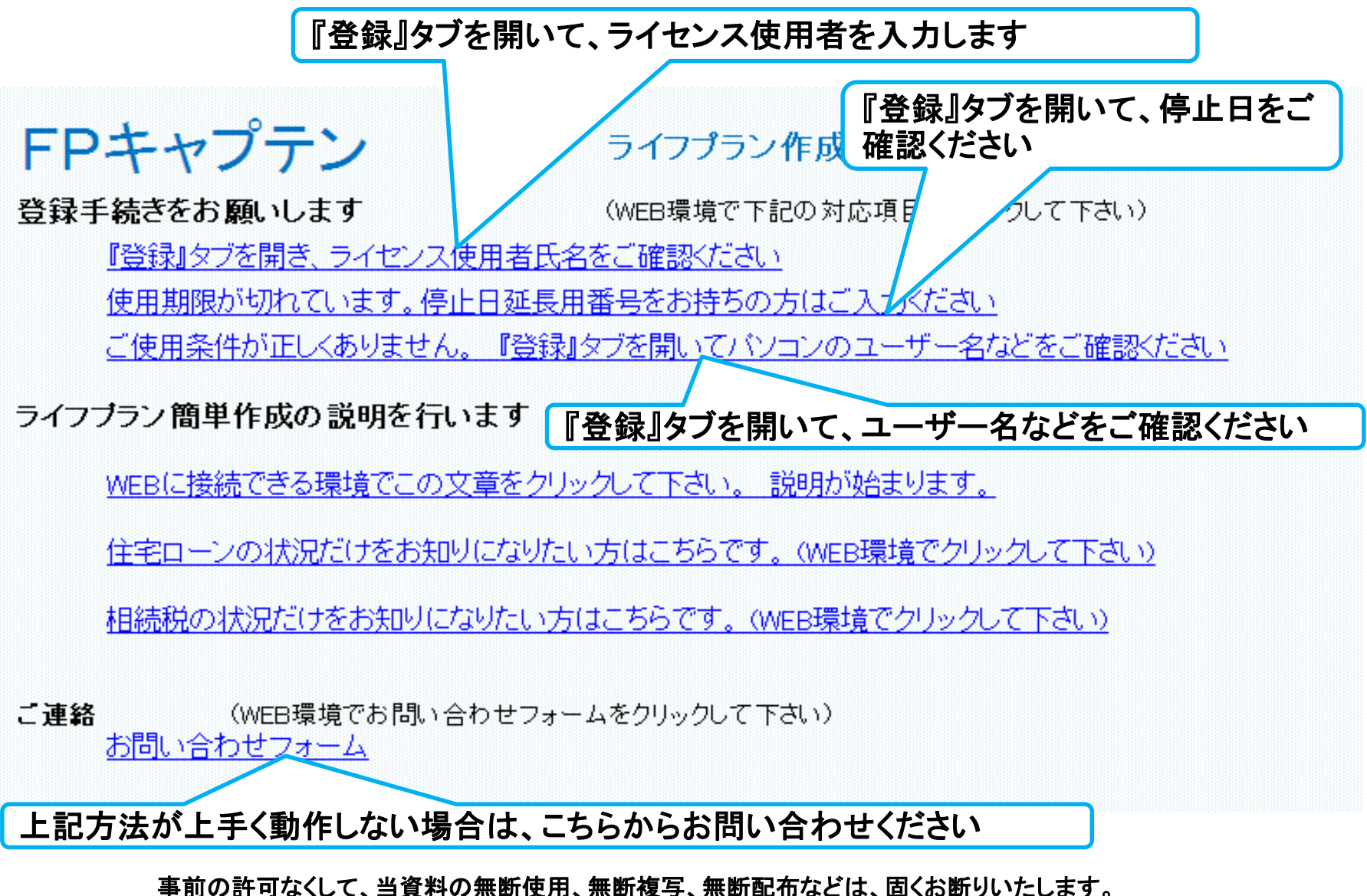

登録手続きのホームページを開きます

インターネット環境下で行います

#### **http:webstage21.com/cf/** 下へスクロール・ダウンして『**FP**キャプテン・マニュアル』を探します

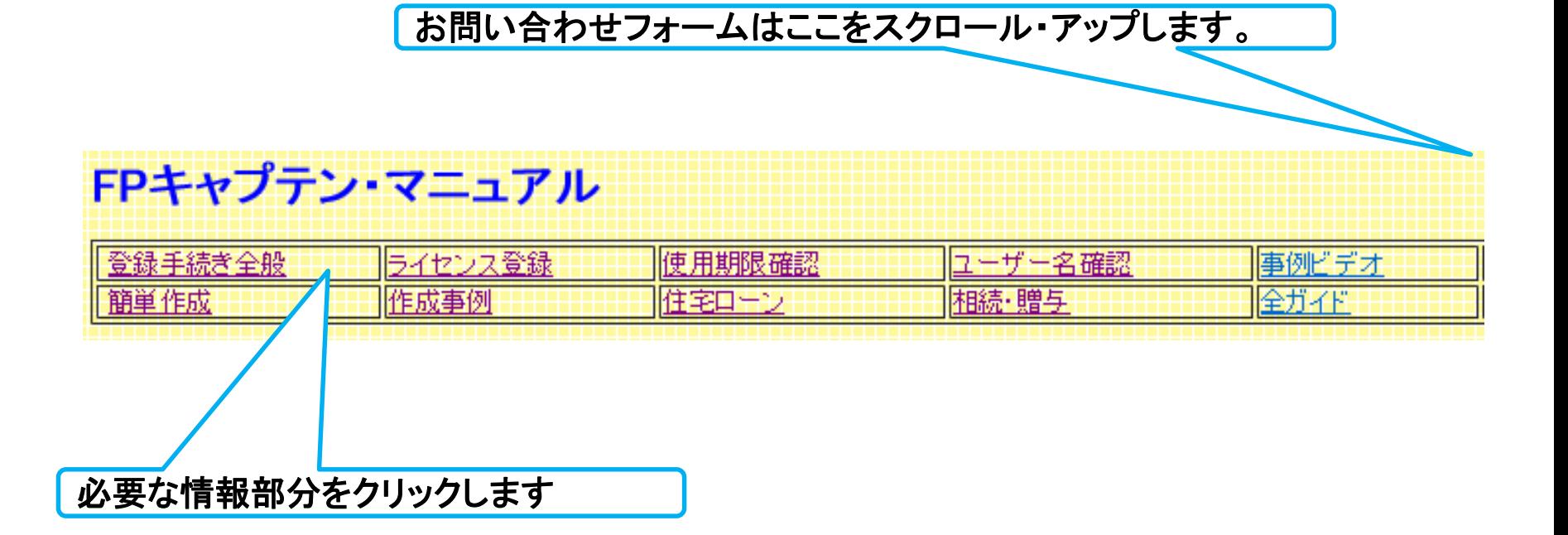

事前の許可なくして、当資料の無断使用、無断複写、無断配布などは、固くお断りいたします。

## 『ライセンス使用者氏名』の確認

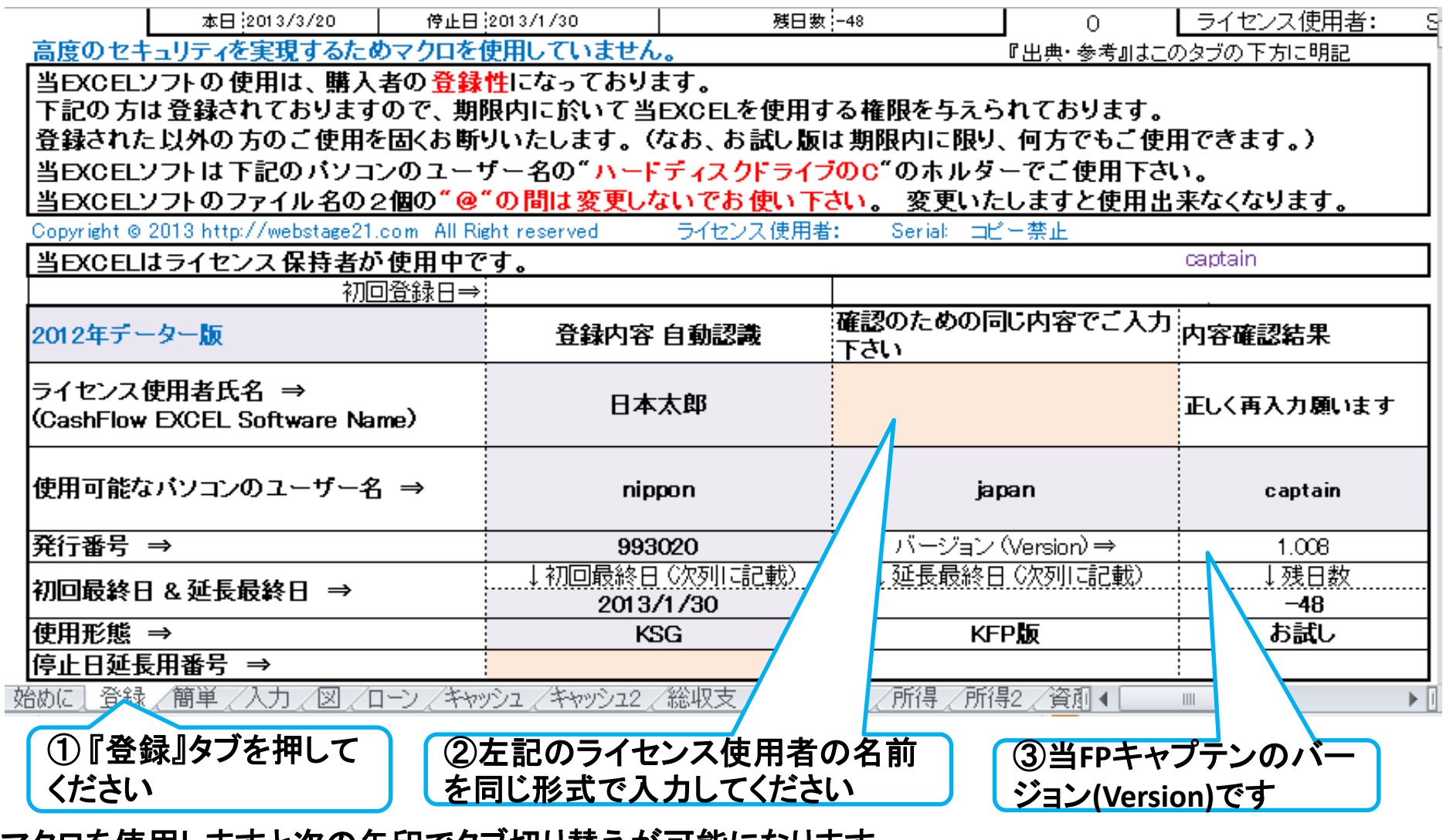

マクロを使用しますと次の矢印でタブ切り替えが可能になります。

次に進む 『入力』へー 『図』 注:マクロを使用しない方は下の『タブ』をご使用下さい 事前の許可なくして、当資料の無断使用、無断複写、無断配布などは、固くお断りいたします。 2018/4/3 All Right Reserved by webstage 216
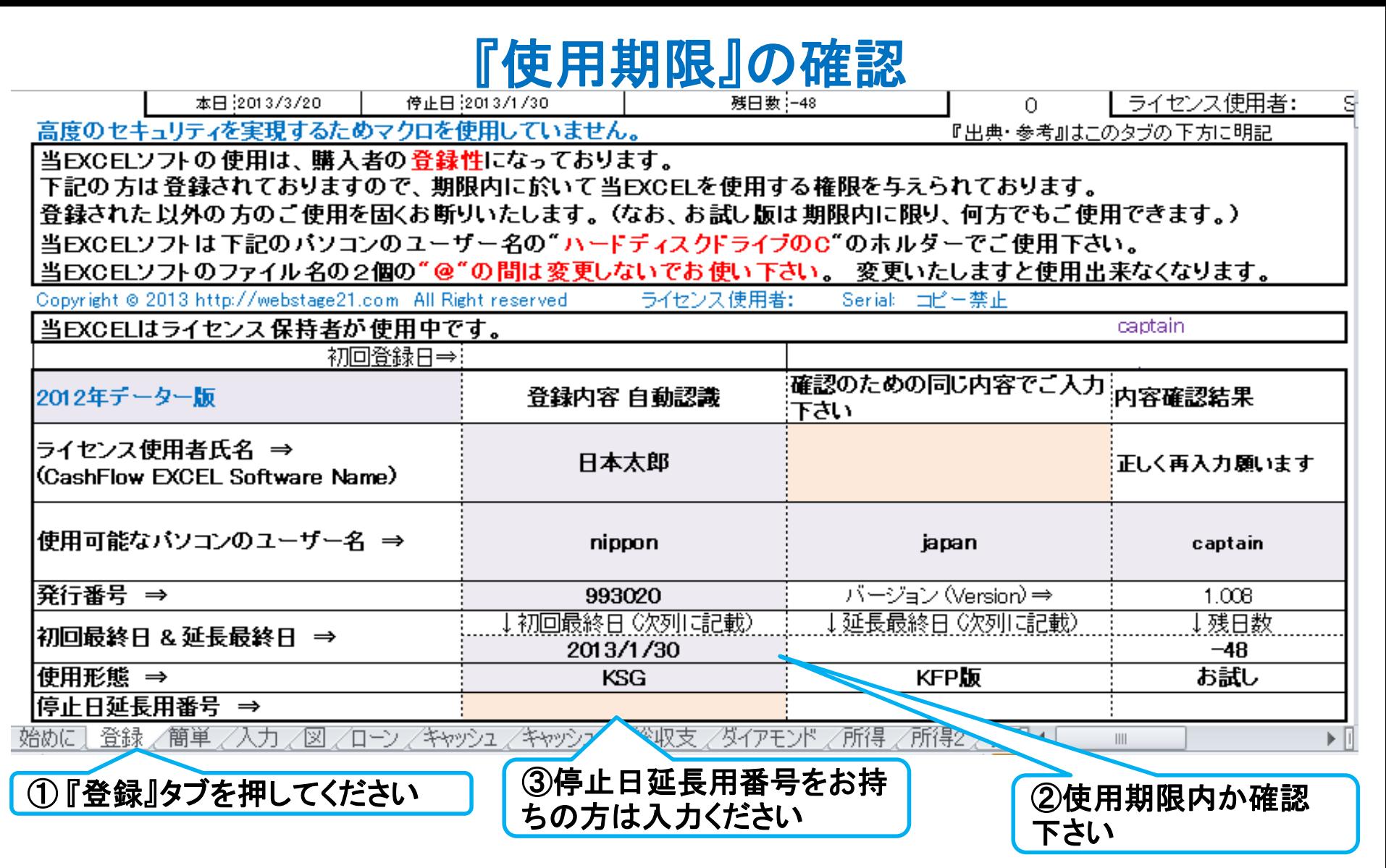

#### マクロを使用しますと次の矢印でタブ切り替えが可能になります。

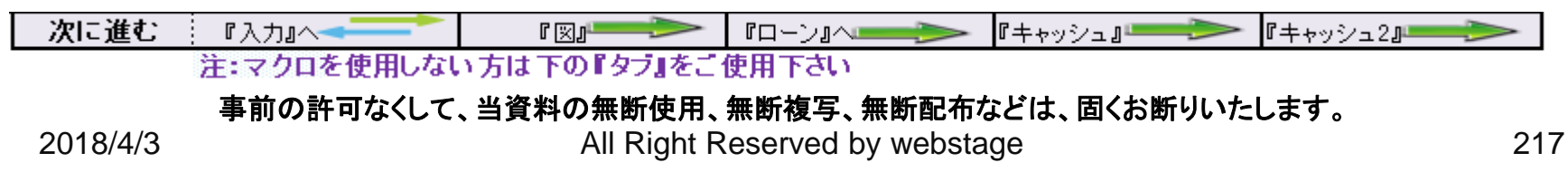

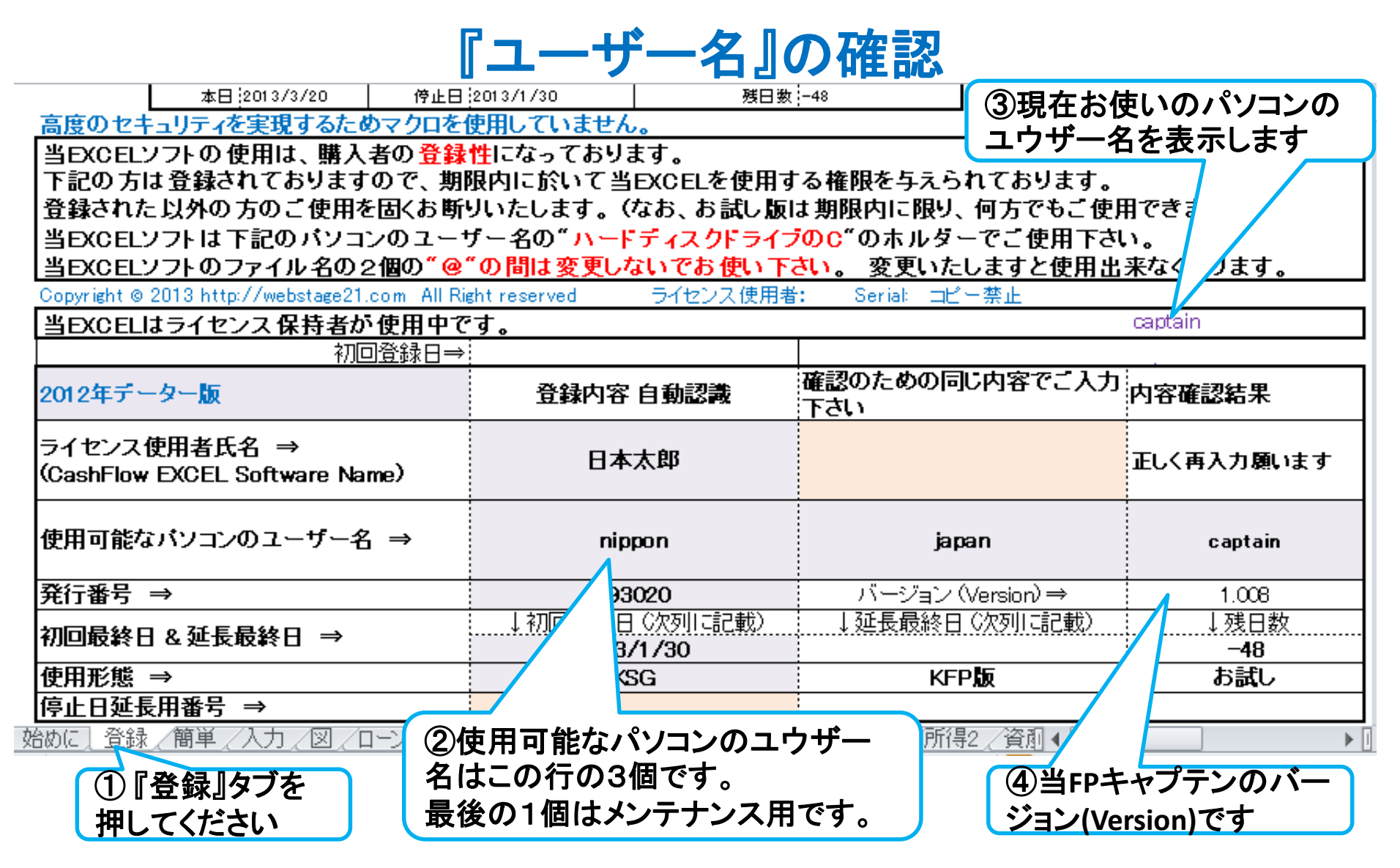

#### マクロを使用しますと次の矢印でタブ切り替えが可能になります。

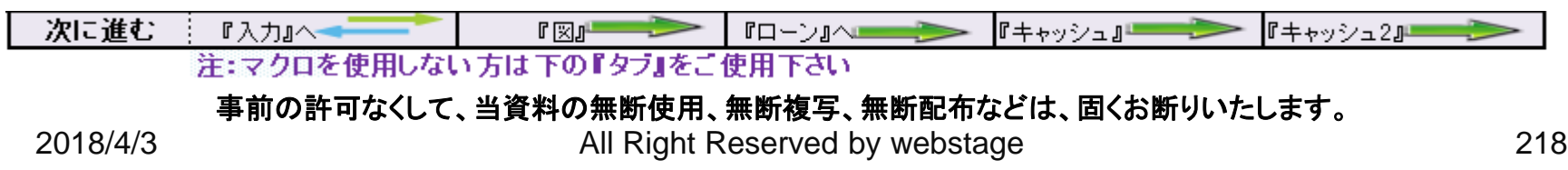

# 白紙

# 白紙

FPキャプテン

### ライフプラン作成ツール

## 『登録』手続きが完了できない場合の対応

#### ウェブ・ステージ

#### 1級ファイナンシャル・プランニング技能士 ファイナンシャル・プランニング技能士

日本FP協会会員

URL: http://webstage21.com/cf/ E-mail: webstage@ny.airnet.ne.jp TEL : 045-624-9603

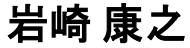

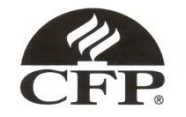

事前の許可なくして、当資料の無断使用、無断複写、無断配布などは、固くお断りいたします。

### 登録手続きのホームページを開きます

### インターネット環境下で行います

お問い合わせフォームはここをスクロール・アップします。

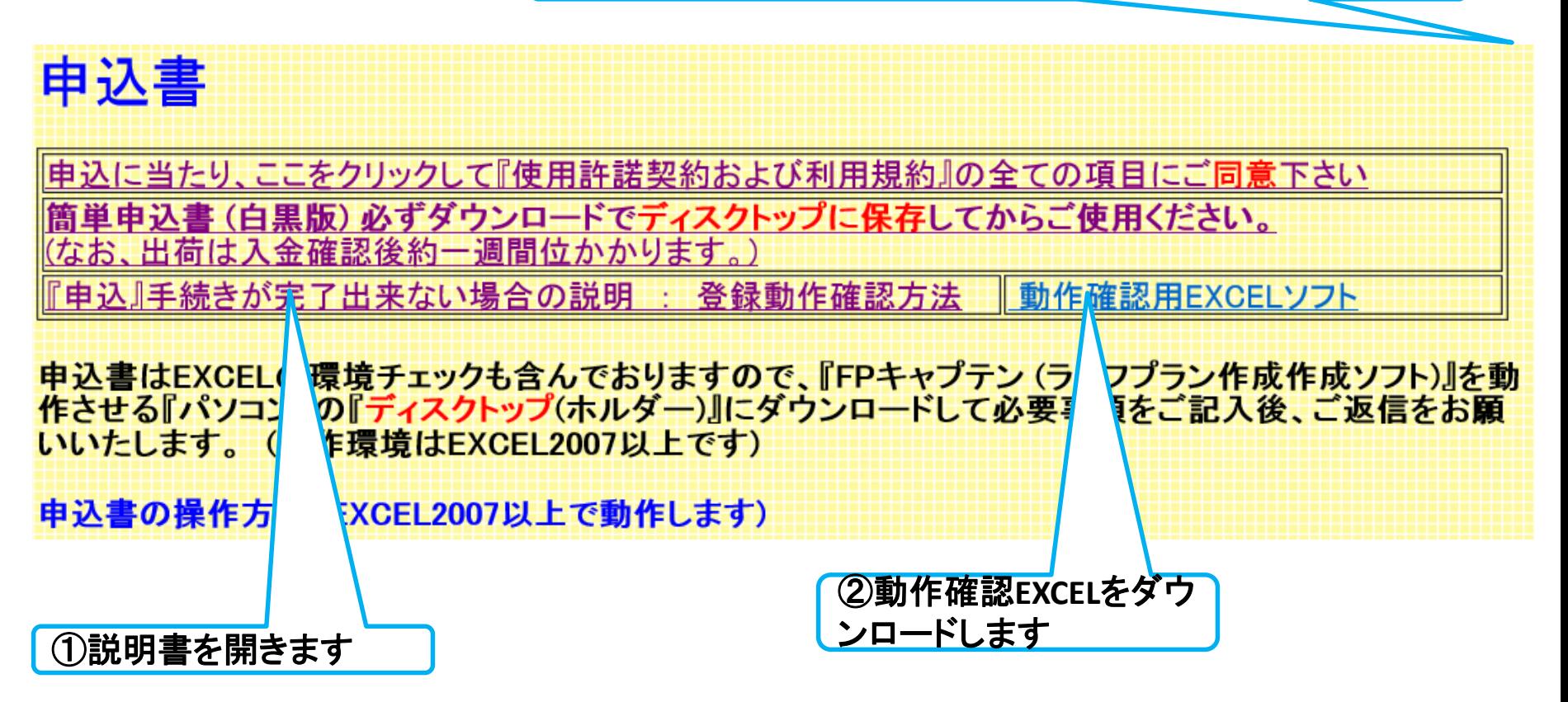

事前の許可なくして、当資料の無断使用、無断複写、無断配布などは、固くお断りいたします。

### 動作確認**EXCEL**をダウンロードします

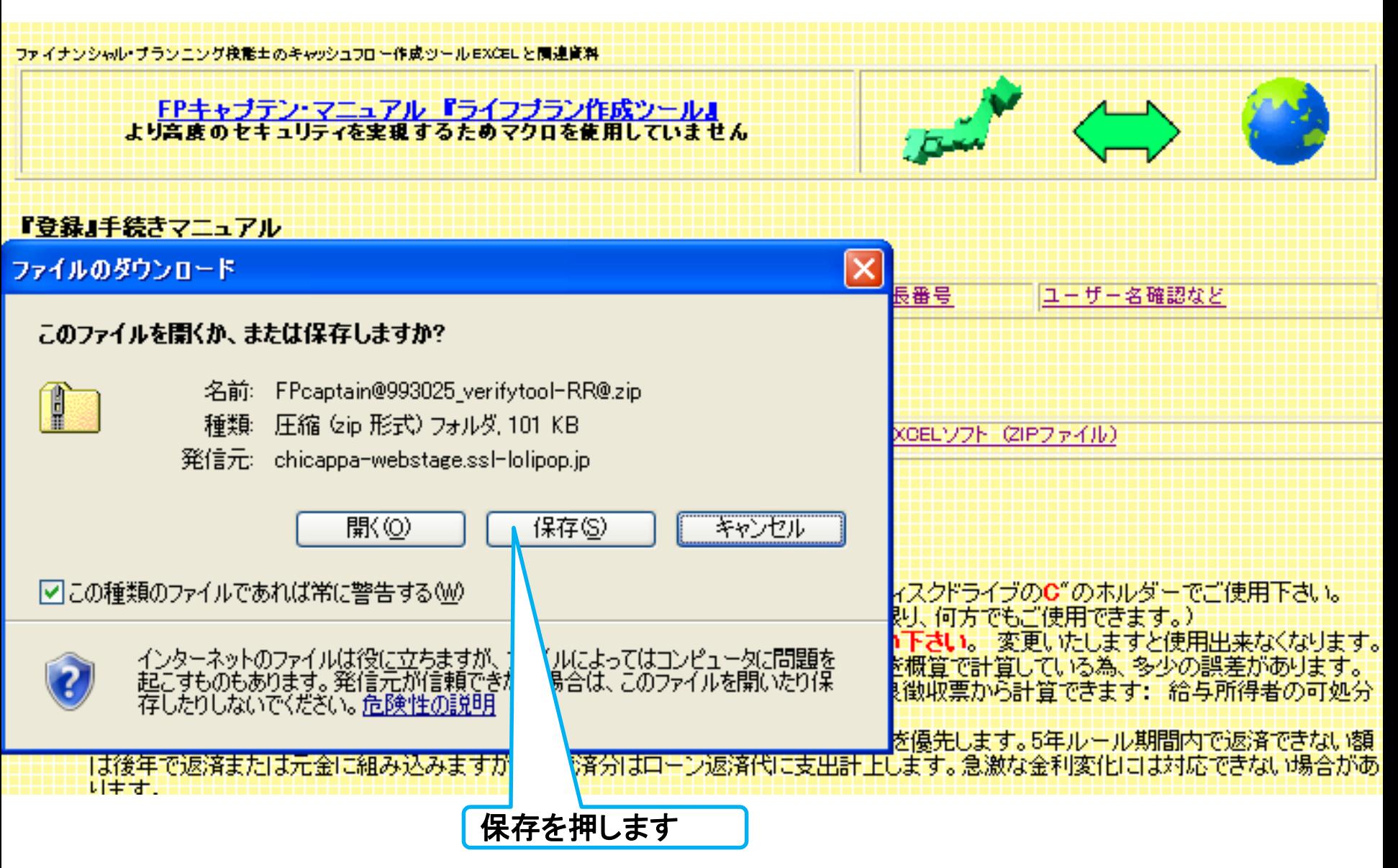

事前の許可なくして、当資料の無断使用、無断複写、無断配布などは、固くお断りいたします。

デスクトップに保存します

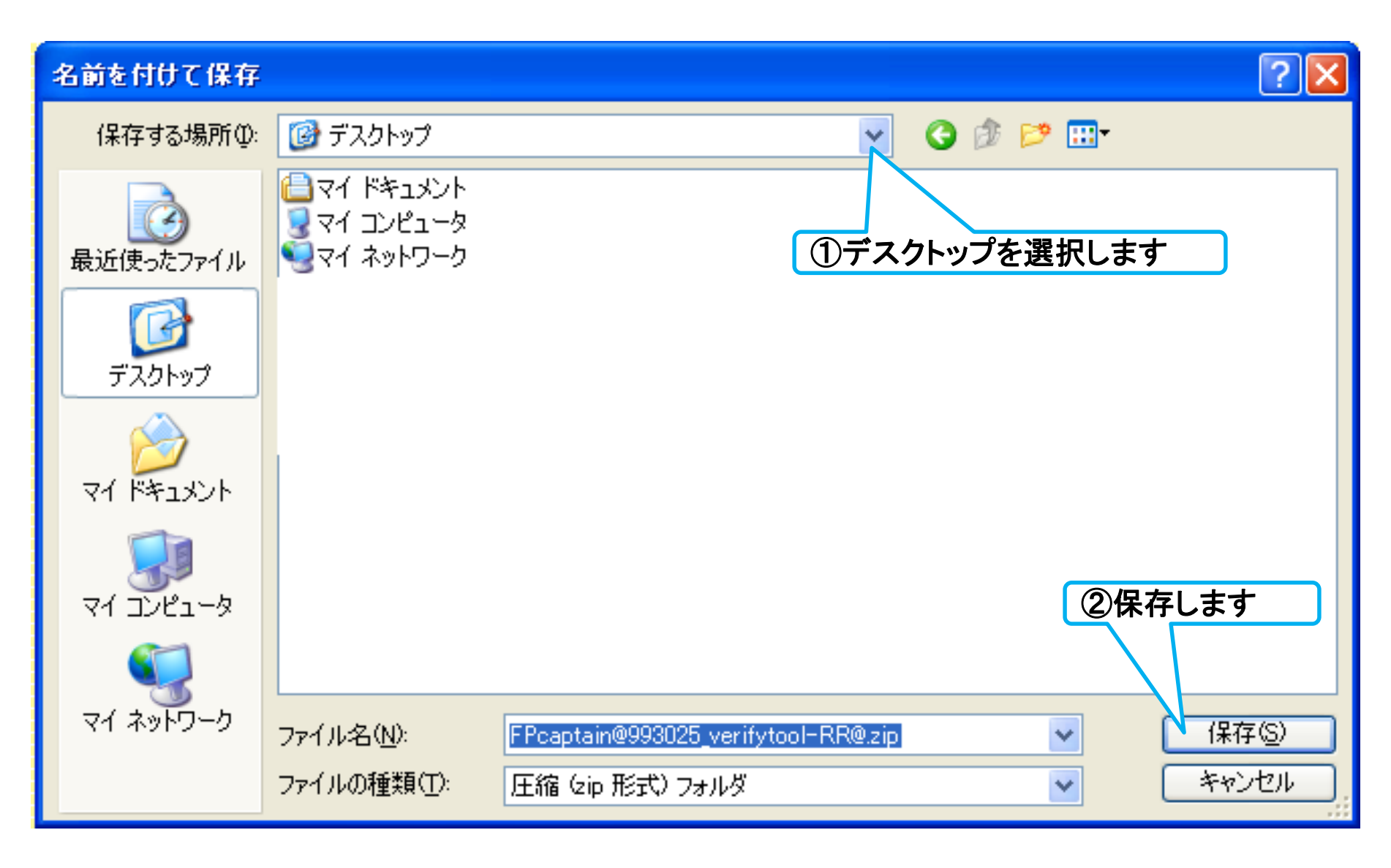

事前の許可なくして、当資料の無断使用、無断複写、無断配布などは、固くお断りいたします。

### 保存した『**zip**』ファイルから**EXCEL**を取り出します

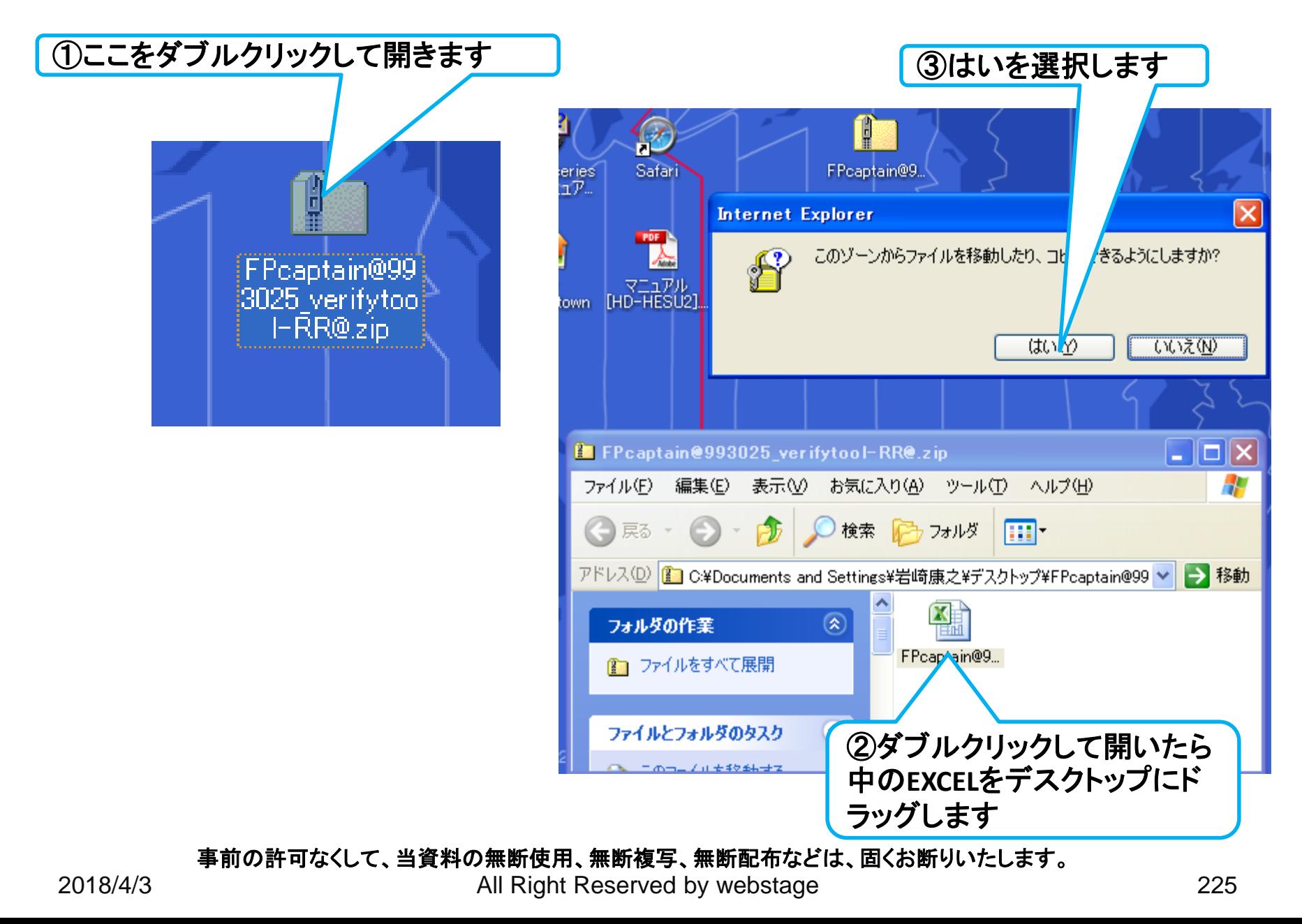

### **EXCEL**をコピー可能にします

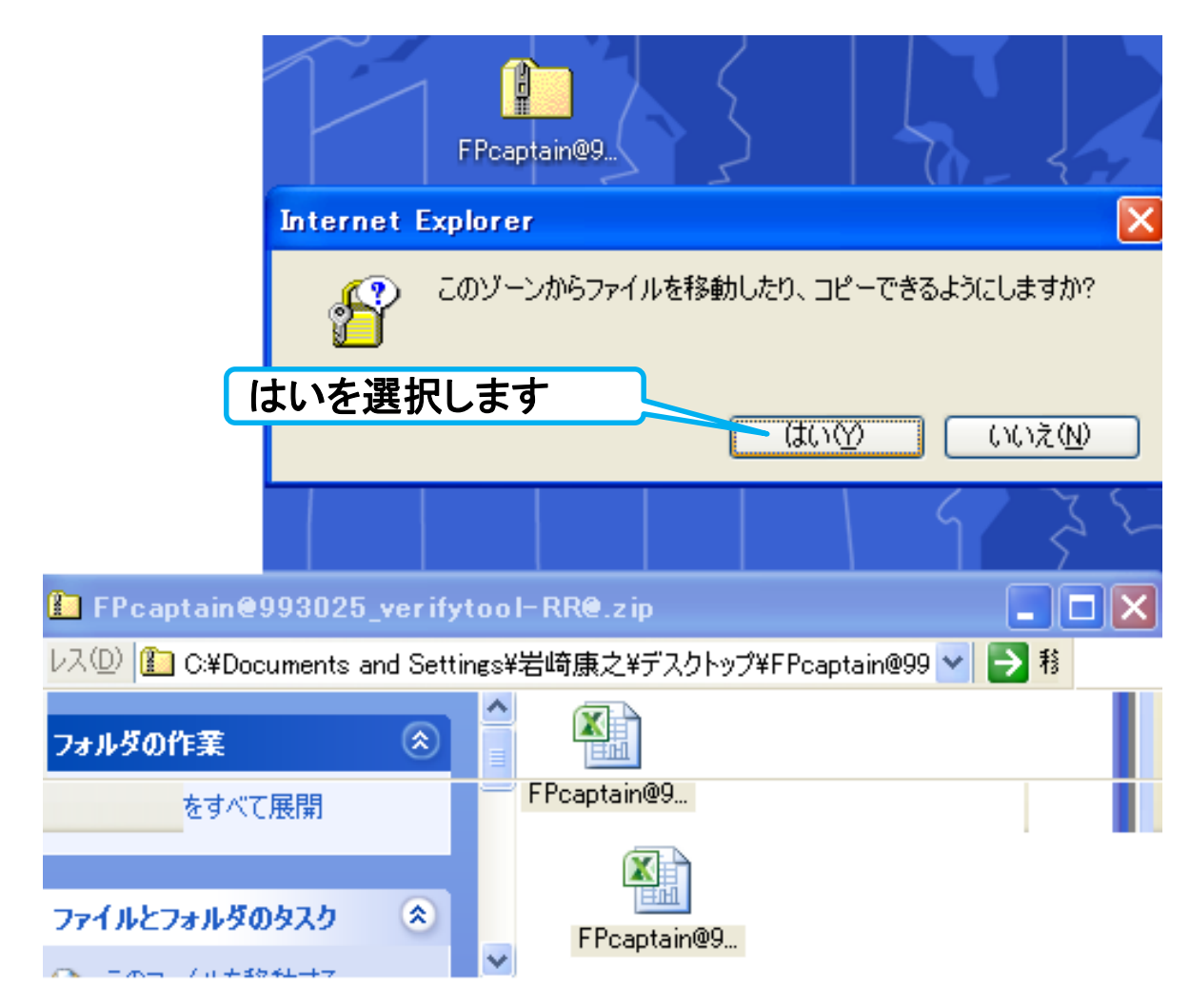

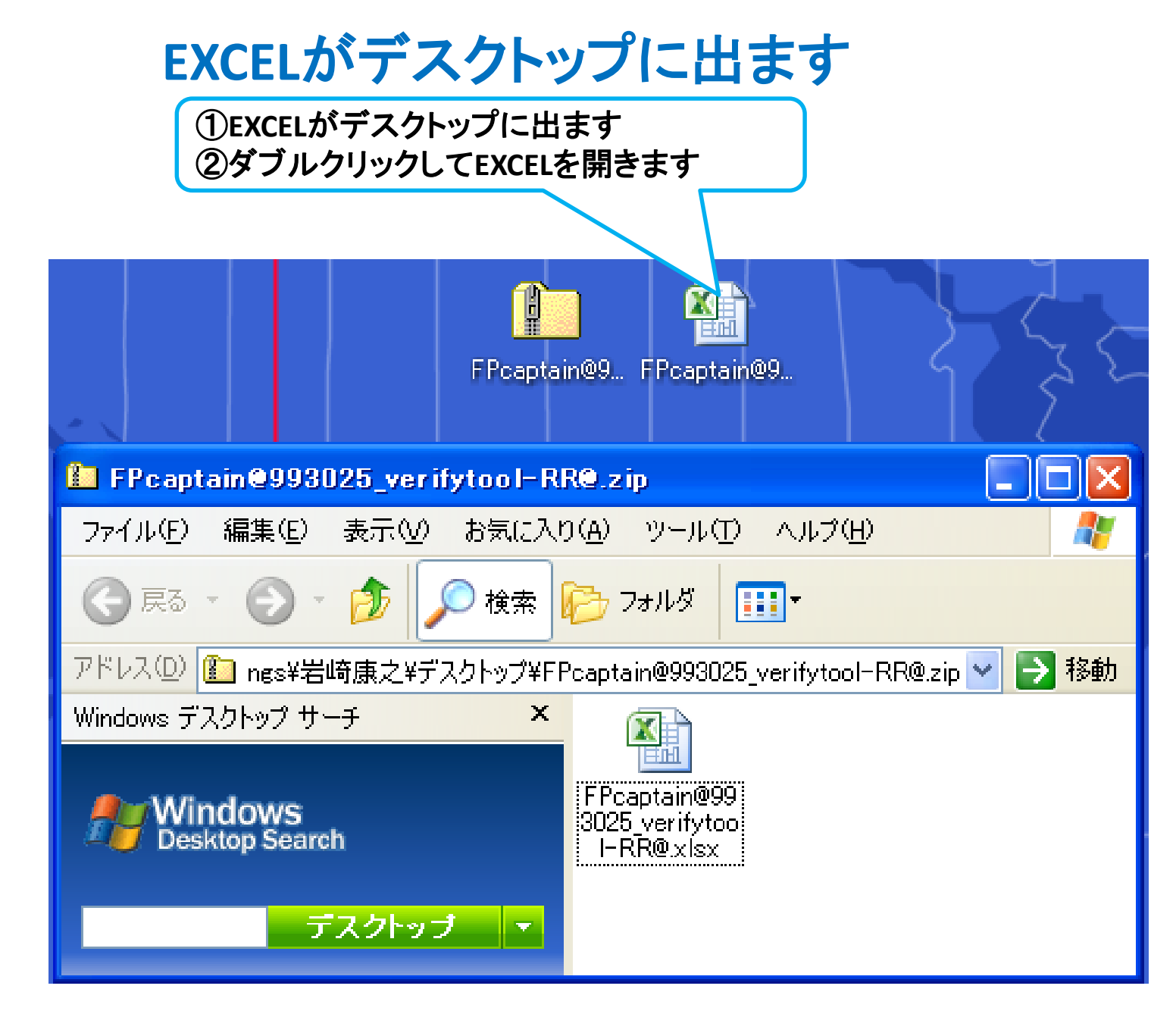

事前の許可なくして、当資料の無断使用、無断複写、無断配布などは、固くお断りいたします。

インターネット*(*メール*)*からのファイル入手に関して

#### インターネットからファイルを入手し、そのファイルを開きますと次のメッセージが出る場合があります。 当FPキャプテン**(EXCEL**ファイル**)**は問題がありませんので、『編集を有効にする』を選択してください。

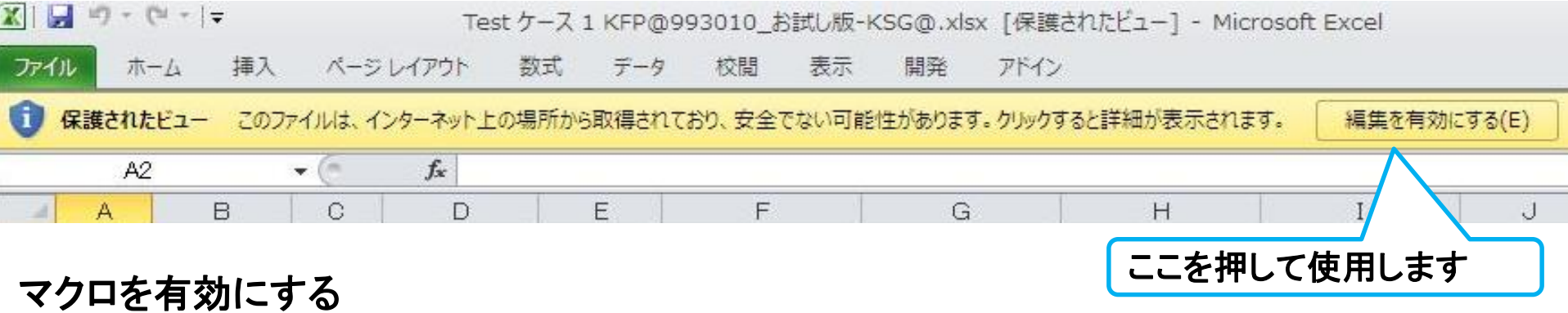

#### t Ħ 注: **FP**キャプテンは『マクロ』を使用しなくても動作します。 F  $31$ 悩 『マクロ』を使用した方が、ワークシート上の矢印で切り替えが容易に行えます。 最条件付き書式。 MS Pゴシック  $\mathbf{A}^{\star}$  $\frac{1}{2}$ B 槽準  $-111$ ||載テーブルとして書式設定 貼り付け 圉 粤 - $\frac{9}{6}$  ,  $\frac{1}{60}$  ,  $\frac{0}{60}$  $B$   $I$   $U$   $\cdot$   $\cdot$   $\cdot$ 号セルのスタイル。 クリップボード 回 配置 鼓値 スタイル フォント 应 「宜 履 セキュリティの警告 マクロが無効にされました。 オプション... ここを押してマクロを有効に出来ます 次ヘージヘ 事前の許可なくして、当資料の無断使用、無断複写、無断配布などは、固くお断りいたします。 2018/4/3 All Right Reserved by webstage 228

### 動作確認**EXCEL**が開きます

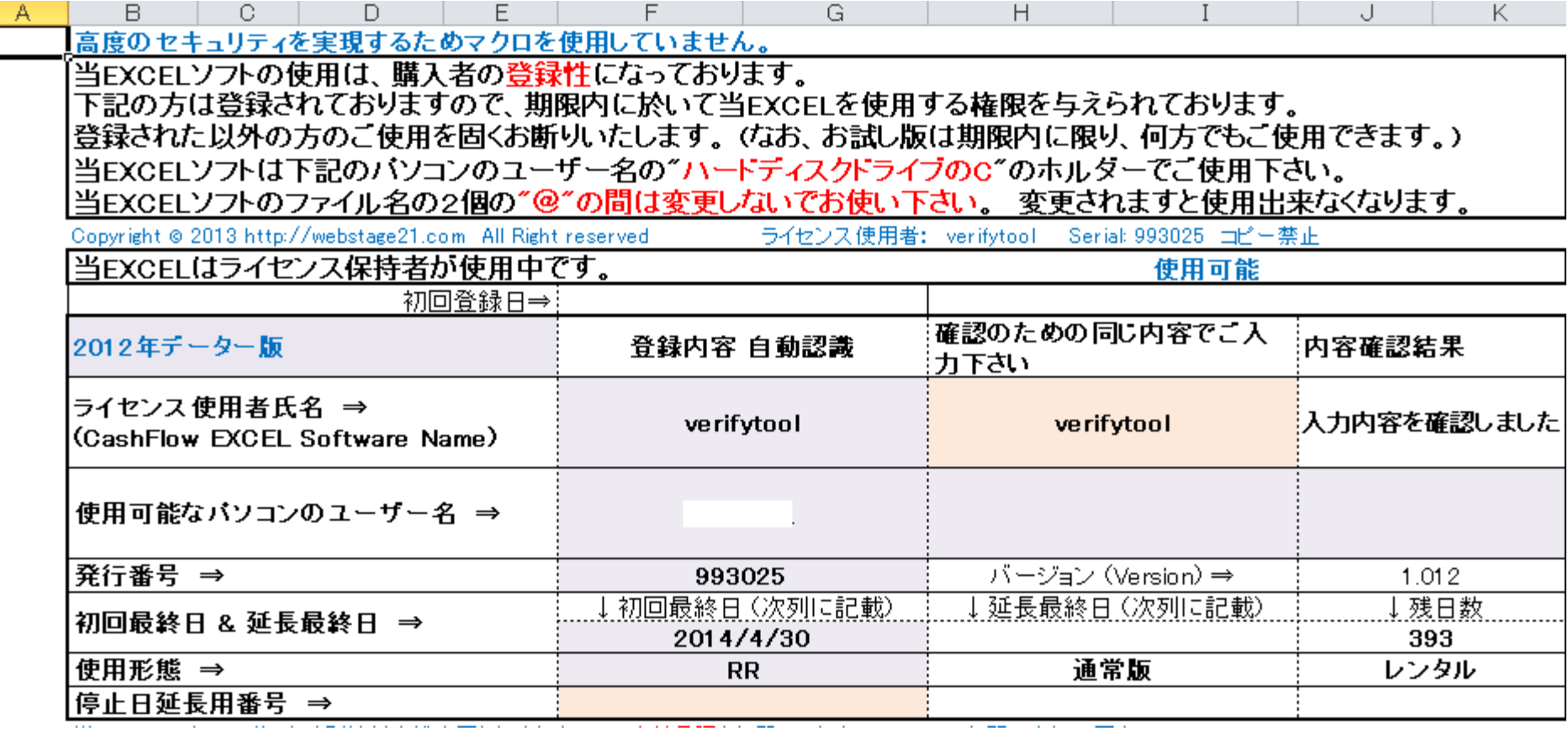

事前の許可なくして、当資料の無断使用、無断複写、無断配布などは、固くお断りいたします。

### 動作確認**EXCEL**を『**PDF**』で保存します

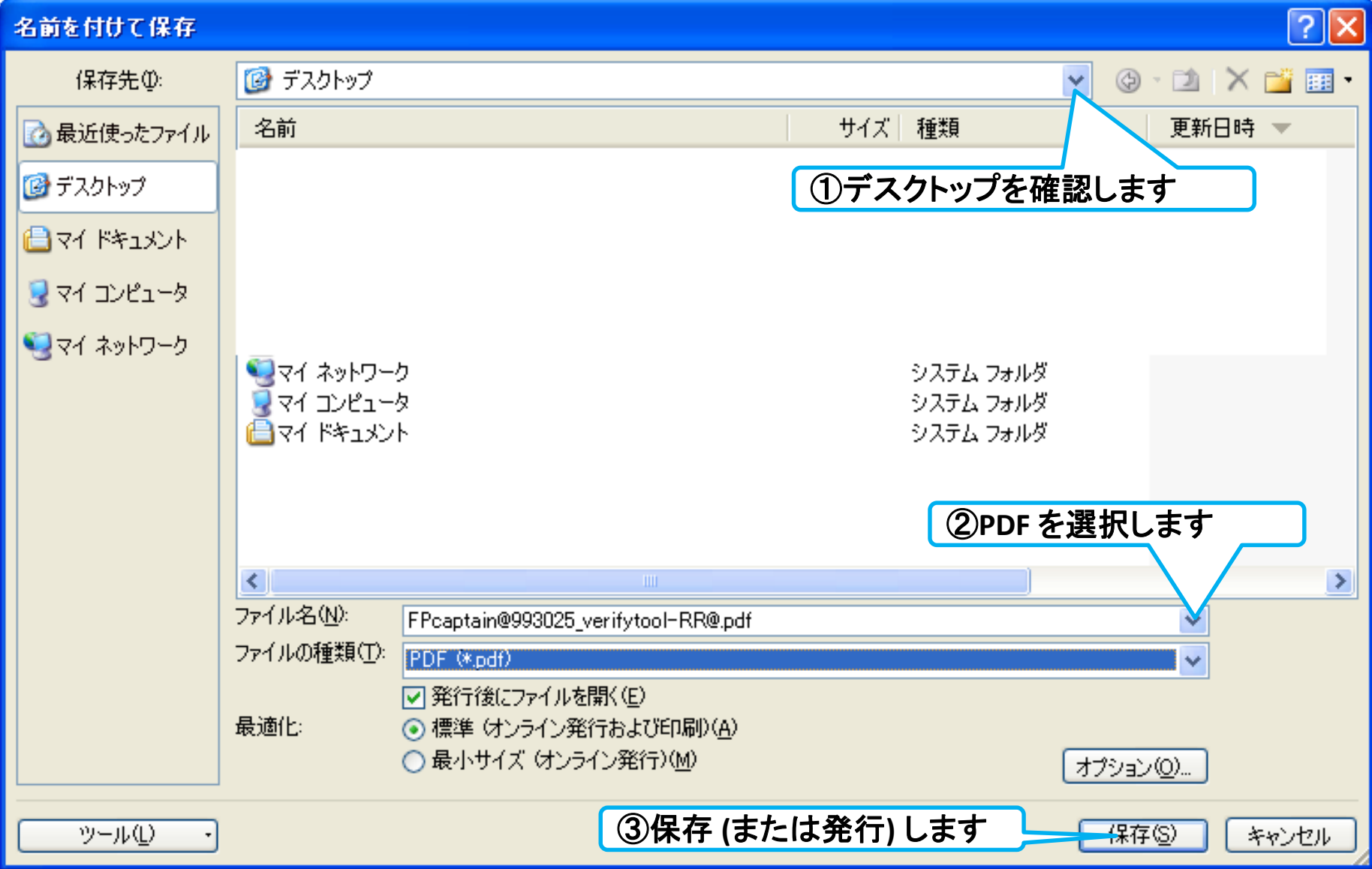

### 『**PDF**』の中身が現れますので閉じた後、送付します

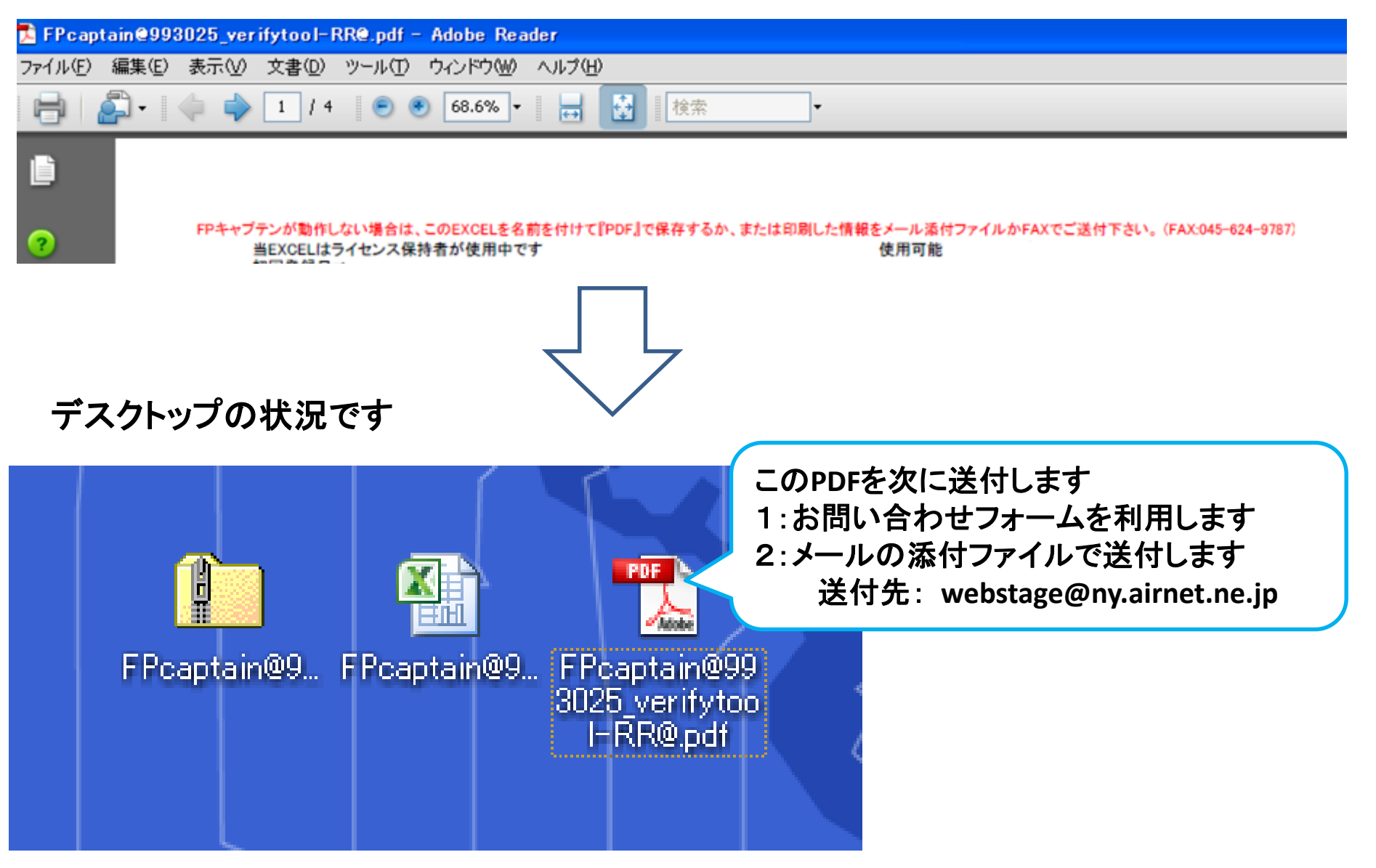

事前の許可なくして、当資料の無断使用、無断複写、無断配布などは、固くお断りいたします。

# 白紙

特殊対応

FPキャプテン ライフプラン作成ツール

注意: 一度この作業を行った項目は、それ以降、『簡単』および『入力』の変更に対応しません よって、必ずコピーを取ってから開始して下さい

## 途中休業する場合の計算

『**FP**キャプテン **(EXCEL)**』が開いている状況です

ここから先の使用方法は『セミナー』で 使用方法の研修を受けた方のみといたします

年金受給者には適用できません

注: FP(ファイナンシャル・プランナー)の方が特定のお客様の相続や資産情報などを 取り扱いますと法律にふれるおそれがありますのでご注意ください

今後の収入の予測

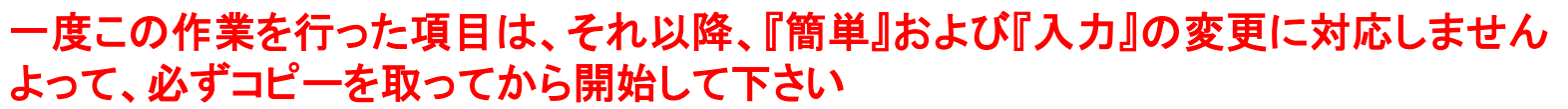

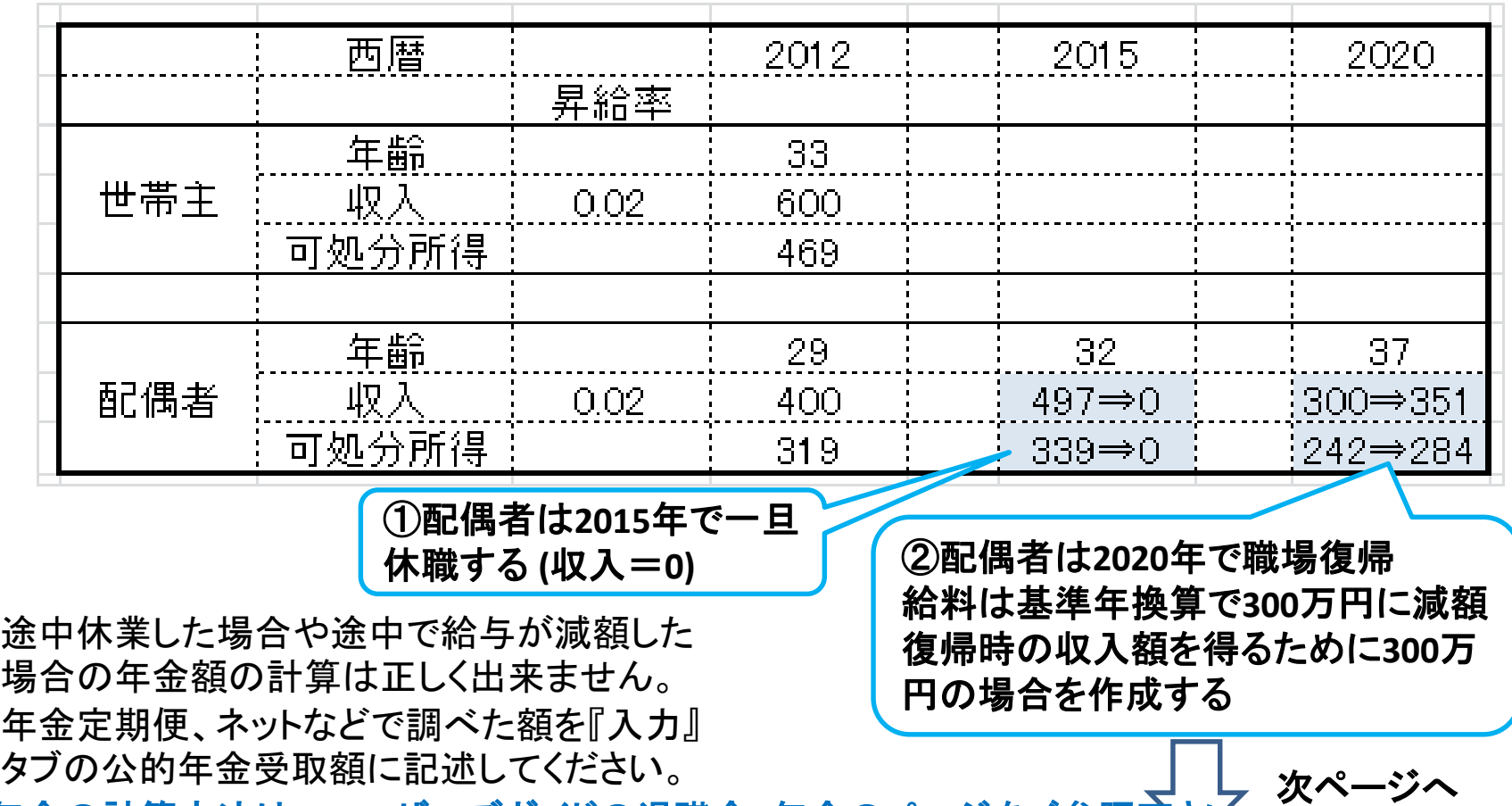

年金の計算方法は、ユーザーズガイドの退職金:年金のページをご参照下さい

注意: 一度この作業を行った項目は、それ以降、『簡単』および『入力』の変更に対応しません よって、必ずコピーを取ってから開始して下さい

事前の許可なくして、当資料の無断使用、無断複写、無断配布などは、固くお断りいたします。

特殊対

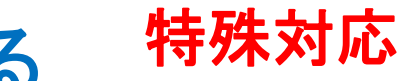

### 配偶者の給料が減額した場合を作る

#### 『キャッシュフロー』タグ上の作業です

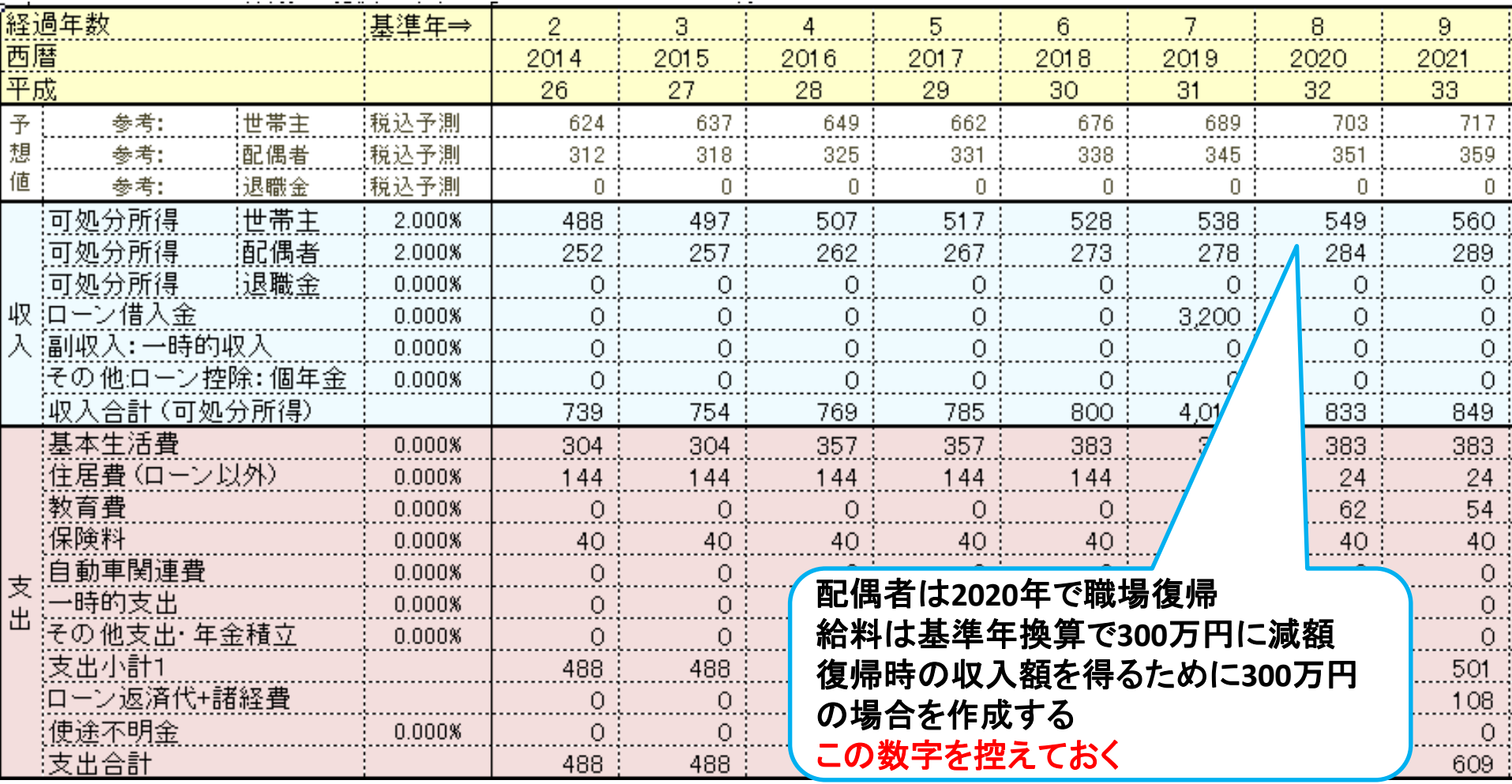

#### 注意: 一度この作業を行った項目は、それ以降、『簡単』および『入力』の変更に対応しません よって、必ずコピーを取ってから開始して下さい

事前の許可なくして、当資料の無断使用、無断複写、無断配布などは、固くお断りいたします。

### 配偶者の休職時の給料を『**0**』にする

![](_page_235_Figure_1.jpeg)

### 『**Input**』タグを開く

![](_page_236_Picture_1.jpeg)

#### 『**input**』タグ上の作業です

### 年金受給者には適用できません

#### ① 下記の数式がでましたら『**Esc**』キーを押す

**POWER** 

× ✔ f | =IF(\$F\$28>所得!\$H\$19/10000,IF(I11=\$Y\$55+1,\$AA\$56,IF(I11=60,H28\*\$W\$26,IF(I1

|     | AВ                 |             |              |                          |                                     | G                                    |                                           |      |                  |                    | ĸ                 |           |
|-----|--------------------|-------------|--------------|--------------------------|-------------------------------------|--------------------------------------|-------------------------------------------|------|------------------|--------------------|-------------------|-----------|
| 6.  | Input              | 記入ホーム:      |              | 現状のキャシュフロ                |                                     | 表                                    | (単位:万円)                                   |      |                  |                    | 樣                 | 記入日<br>平成 |
|     | 経過年数               |             |              | 基準年⇒                     | Ω                                   |                                      | 3                                         |      |                  |                    | 5.                | 6.        |
| 8   | 西暦                 |             |              |                          | 2012                                | 2013                                 | 2014                                      | 2015 |                  | 2016               | 2017              | 2018      |
| 9   | 平成                 |             |              |                          | 24                                  | 25                                   | 26                                        | 27   |                  | 28                 | 29                | 30        |
| 26. |                    | 収支(現在価値での記  |              | [変動率]                    | 主昇給終歳                               | 55                                   | 主60歳時!                                    | 65%  |                  | 主65歳時:             | O%                | 主退職率      |
| 27  |                    | 可処分所得 世帯主   |              | 2.000%                   | 469                                 | 469                                  | 4691                                      |      | 4691             | 469                | 469               | 4691      |
| 28  | 収                  |             | :配偶者         | 2.000%                   |                                     |                                      | 中IF(\$F\$28)所得\$H\$19/10000JF(I11#1       |      |                  | 319                | 319               | 319       |
| 29  | 银職金                |             | 0.000%       |                          |                                     | \$Y\$55+1 \$AA\$56,IF(I11 #60,H28*\$ |                                           |      | 可処分所得 (単位:万円)    |                    | 0.                |           |
| 30  |                    | :副収入: 一時的収入 |              | 0.000%                   |                                     |                                      | =65.IF(\$Y\$26=0,Data'\$H\$207,H28*\$)    |      |                  |                    | (年収)から(所得税+住民税+社会 | 0.        |
| 31  |                    |             | その他ローン控除:個年金 | 0.000%                   |                                     |                                      | H28))) IF(I11 = \$AM\$26+1  OIF(I11 = 60) |      |                  | 保険料の合計)を引いた額を記入し   |                   | 0         |
| 32  | 現在価値<br>収入合計       |             |              |                          | \$A0\$26,IF(111 #\$AU\$26 (H28*\$AQ |                                      |                                           |      | て下さい             | 788.               |                   |           |
| 33  | 支                  | 住居費(ローン以外)  |              | 0.000%                   |                                     |                                      |                                           |      |                  | この欄を修正した場合、Dataタブの | る場合がありま           | 144       |
| 34  | 保険料<br>0.000%<br>出 |             |              | 4 IF(論理式, [真の場合], [偽の場合] |                                     |                                      |                                           |      | 医止死<br>すので確認すること | 40                 |                   |           |
| 35  | 関                  | 自動車関連費      |              | 0.000%                   | 0                                   | 0 :                                  |                                           |      |                  |                    |                   |           |
| 36  | 連                  | 一時的支出       |              | 0.000%                   | 0                                   | 0                                    | 0                                         |      |                  |                    |                   |           |
| 37  |                    |             | !その他支出・年金積立! | 0.000%                   | 0                                   | 0                                    | 0                                         |      | 0.               |                    |                   |           |
| 38  | 小計                 |             |              |                          | 184 :                               | 184                                  | 184 :                                     |      | 184 :            | 184 :              | 184               | 184       |

#### 注意: 一度この作業を行った項目は、それ以降、『簡単』および『入力』の変更に対応しません よって、必ずコピーを取ってから開始して下さい

事前の許可なくして、当資料の無断使用、無断複写、無断配布などは、固くお断りいたします。

## 『**Input**』タグの可処分所得に数字を入れる 特殊対応

#### 『**input**』タグ上の作業です

配偶者の可処分所得の該 『**0**』を入れる 当場所にゼロを入れる

![](_page_237_Picture_56.jpeg)

途中休業した場合や途中で給与が減額した場合の年金額の計算は正しく出来ません。 年金定期便、ネットなどで調べた額を『入力』タブの公的年金受取額に記述してください。

#### 注意: 一度この作業を行った項目は、それ以降、『簡単』および『入力』の変更に対応しません よって、必ずコピーを取ってから開始して下さい

事前の許可なくして、当資料の無断使用、無断複写、無断配布などは、固くお断りいたします。

![](_page_238_Picture_0.jpeg)

### 『**Data**』タグを開く用意をする

#### 『**input**』タグ上の作業です

### 年金受給者には適用できません

128

![](_page_238_Picture_80.jpeg)

![](_page_238_Picture_81.jpeg)

◆▶▶│ 簡単 △入力 △図 △ロー〉 〈キャッシュ 〈キャッシュ〉 総<br>途中休業した場合や途中で給与が減額した場合の年 金額の計算は正しく出来ません。

年金定期便、ネットなどで調べた額を『入力』タブの公 的年金受取額に記述してください。

![](_page_238_Picture_9.jpeg)

係数

**Kitur** 

**JI IDULZ** 

注意: 一度この作業を行った項目は、それ以降、『簡単』および『入力』の変更に対応しません よって、必ずコピーを取ってから開始して下さい

事前の許可なくして、当資料の無断使用、無断複写、無断配布などは、固くお断りいたします。

### 『**Data**』タグを開く

『**input**』タグ上の作業です

 $\sim$ 

### 年金受給者には適用できません

![](_page_239_Picture_49.jpeg)

#### 注意: 一度この作業を行った項目は、それ以降、『簡単』および『入力』の変更に対応しません よって、必ずコピーを取ってから開始して下さい

#### 配偶者の復帰時の収入を入力にする用意 特殊対

① 『**Data**』タブを開く ②配偶者の修正収入の該当場 所をダブルクリックする

![](_page_240_Picture_52.jpeg)

#### ③パスワードを入れる。 パスワードはお問い合わせ下さい

注意: 一度この作業を行った項目は、それ以降、『簡単』および『入力』の変更に対応しません よって、必ずコピーを取ってから開始して下さい

事前の許可なくして、当資料の無断使用、無断複写、無断配布などは、固くお断りいたします。

### 配偶者の復帰時の収入を入力にする

#### 『**Data**』タグです

### 年金受給者には適用できません

配偶者の復帰時の収入を入力する

![](_page_241_Picture_52.jpeg)

途中休業した場合や途中で給与が減額した場合の年金額の計算は正しく出来ません。 年金定期便、ネットなどで調べた額を『入力』タブの公的年金受取額に記述してください。

注意: 一度この作業を行った項目は、それ以降、『簡単』および『入力』の変更に対応しません よって、必ずコピーを取ってから開始して下さい

事前の許可なくして、当資料の無断使用、無断複写、無断配布などは、固くお断りいたします。

2018/4/3 All Right Reserved by webstage 242

### 配偶者の復帰時の可処分所得を入力にする

#### 年金受給者には適用できません

- 『Input』タグを開く - Particon Partico Allian Pipe Allian Pipe Allian Pipe Allian Pipe Allian Pipe Allia<br>- 配偶者の復帰時の可処分所得を入力する

![](_page_242_Picture_55.jpeg)

|図 /ローノ / キヤツンユ / キヤツンユ2 / 総+収文 / タイアモノΓ / 質圧 / 作取 / 16波人 ] Input / Inputと / Liata

途中休業した場合や途中で給与が減額した場合の年金額の計算は正しく出来ません。 年金定期便、ネットなどで調べた額を『入力』タブの公的年金受取額に記述してください。

#### 注意: 一度この作業を行った項目は、それ以降、『簡単』および『入力』の変更に対応しません よって、必ずコピーを取ってから開始して下さい

事前の許可なくして、当資料の無断使用、無断複写、無断配布などは、固くお断りいたします。

2018/4/3 All Right Reserved by webstage 243

### 新しいキャッシュフローでの確認

『キャッシュフロー』タグ上の作業です

|             |              |      | 配偶者の休業時の収入の確認 |         |              | 配偶者の復帰時の収入の確認 |                  |           |       |         |         |  |
|-------------|--------------|------|---------------|---------|--------------|---------------|------------------|-----------|-------|---------|---------|--|
|             | 経過年数         |      | 綦渠来式          |         |              | 4             | 5                | 6.        | 7     |         | 9       |  |
| 西暦          |              |      |               | 2014    | 5            | 2016          | 2017             | 2018      | 2019  |         | 2021    |  |
| 平成          |              |      |               | 26      |              | 28            | 29               | 30        | 31    |         | 33      |  |
| 予<br>想<br>値 | 参考:          | 世帯主  | 税込予測          | 624     | 637          | 649           | 662              | 676       | 689   | 703     | 717     |  |
|             | 参考:          | :配偶者 | :税込予測         | 416     | 0            | 0.            | 0                | 0         | 0.    | 351     | 358     |  |
|             | 参考:          | 退職金  | 税込予測          | 0       | 0.           | 0.            | Ω                | 0.        | 0     | 0       | 0       |  |
| 収           | 可処分所得        | 世帯主  | 2.000%        | 488     | 497          | 507           | 517              | 528       | 538   | 549     | 560     |  |
|             | 可処分所得        | 配偶者  | 2.000%        | 332     | 0            | 0             | 0                | 0         | 0     | 333     | 339     |  |
|             | 可処分所得        | 退職金  | 0.000%        | 0       | 0            | 0             | 0                | 0.        | 0     | $\circ$ | 0       |  |
|             | 扣ーン借入金       |      | 0.000%        | 0       | 0            | $\circ$       | 0                | 0.        | 3,200 | 0       | 0       |  |
|             | :副収入: 一時的収入  |      | 0.000%        |         |              | $\circ$       | 0                | 0.        |       | $\circ$ | 0       |  |
|             | その他ローン控除・個年全 |      | n nnns        |         |              | ≏             | 0                | 0.        |       |         | 0       |  |
|             | :収入合計 (可処    | 配偶者の |               |         | 休業時の可処分所得の確認 |               | 517              | 528       | 3,73) |         | 899     |  |
| 出           | 基本生活費        |      | 0.000%        | 304     | 304:         | 357           | 257              | 222       |       |         | 223     |  |
|             | 往居費(ローン以外)   |      | 0.000%        | 144     | 144          |               | 配偶者の復帰時の可処分所得の確認 |           |       |         |         |  |
|             | 教育費          |      | 0.000%        | 0       | $\circ$      | Ω             | 0 :              | $\circ$   | 0 :   | 62      | 54      |  |
|             | 保険料          |      | 0.000%        | 40      | 40           | 40            | 40               | 40        | 40    | 40      | 40      |  |
|             | 自動車関連費       |      | 0.000%        | $\circ$ | $\circ$      | $\circ$       | 0                | 0         | 0     | 0       | 0       |  |
|             | 一時的支出        |      | 0.000%        | 0       | $\circ$      | $\circ$       | $\circ$          | $\circ$ : | 4.000 | $\circ$ | $\circ$ |  |
|             | その他支出・年金積立   |      | 0.000%        | 0       | $\circ$      | 0             | 0                | 0.        | 0     | 0       | 0       |  |
|             | :支出小計1       |      |               | 488     | 488          | 541           | 541              | 567       | 4,447 | 509     | 501     |  |
|             | ローン返済代+諸経費   |      |               | 0       | 0            | $\circ$       | 0                | 0.        | 358   | 108     | 108     |  |
|             | :使途不明金       |      | 0.000%        | 0       | $\circ$      | 0             | 0                | 0         | 0     | 0       | 0       |  |
|             | :支出合計        |      |               | 488     | 488          | 541           | 541              | 567       | 4,805 | 617     | 609     |  |

#### 注意: 一度この作業を行った項目は、それ以降、『簡単』および『入力』の変更に対応しません よって、必ずコピーを取ってから開始して下さい

事前の許可なくして、当資料の無断使用、無断複写、無断配布などは、固くお断りいたします。

2018/4/3 All Right Reserved by webstage 244

### 年金の計算

![](_page_244_Picture_1.jpeg)

途中休業した場合や途中で給与が減額した場合の年金額の計算は正しく出来ません

![](_page_244_Figure_3.jpeg)

年金の計算方法は、ユーザーズガイドの退職金:年金のページをご参照下さい

注意: 一度この作業を行った項目は、それ以降、『簡単』および『入力』の変更に対応しません よって、必ずコピーを取ってから開始して下さい

#### 年金**(**比例報酬簡易修正後**)**の目安額 特殊対応

途中休業した場合や途中で給与が減額した場合の年金額の計算は正しく出来ません。 年金の計算は基準年の給与と昇給率を元に、今回仕事開始年~退職・掛金終了の期間を計算します。 この期間中に休業もしくは給与が減額した場合には正しく計算しません。

年金の目安は『Input』タブの年金:比例報酬簡易修正におおよその給料の削減率(増加率)を入れて下さい。 本来は年金定期便、ネットなどで調べた額を前ページの方法で入力されることを推奨します。

> 途『**Input**』タブを開き、『年金:比例報酬簡易修正』の場所 におおよその給料の削減率**(**増加率**)**を入れて下さい パスワードはお問い合わせください。

![](_page_245_Picture_82.jpeg)

年金の計算方法は、ユーザーズガイドの退職金:年金のページをご参照下さい

#### 注意: 一度この作業を行った項目は、それ以降、『簡単』および『入力』の変更に対応しません よって、必ずコピーを取ってから開始して下さい